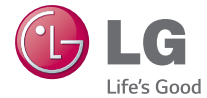

PУССКИЙ УКРАЇНСЬКА ҚАЗАҚША ENGLISH

www.lq.com

 **Руководство пользователя Посібник користувача Пайдаланушы нұсқаулығы User guide** LG-D325

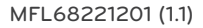

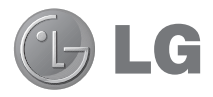

# **Руководство пользователя**

- • Примеры отображений на экране и иллюстрации могут отличаться от того, что вы видите на реальном телефоне и ПО.
- Часть информации настоящего руководства может не относиться к вашему телефону. Это зависит от установленного на нем программного обеспечения и оператора услуг мобильной связи. Любая информация в этом документе может быть видоизменена без предварительного предупреждения.
- Данный телефон не подходит для использования людям с ухудшенным зрением, т.к. он оснащен сенсорной экранной клавиатурой.
- ©2014 LG Electronics, Inc. Все права сохранены. LG и логотип LG являются зарегистрированными товарными знаками LG Group и связанных с ней организаций. Все остальные товарные знаки являются собственностью соответствующих владельцев.
- • Google™, Google Maps™, Gmail™, YouTube™, Hangouts™ и Play Store™ являются товарными знаками Google, Inc.

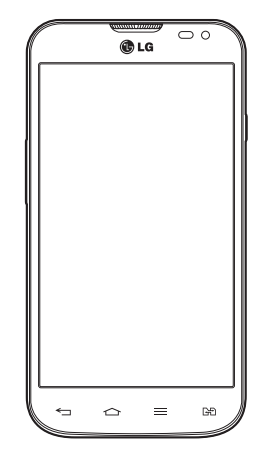

РУССКИЙ

# **Содержание**

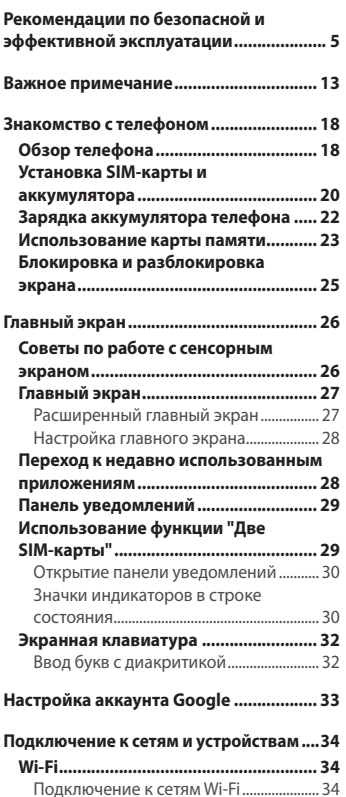

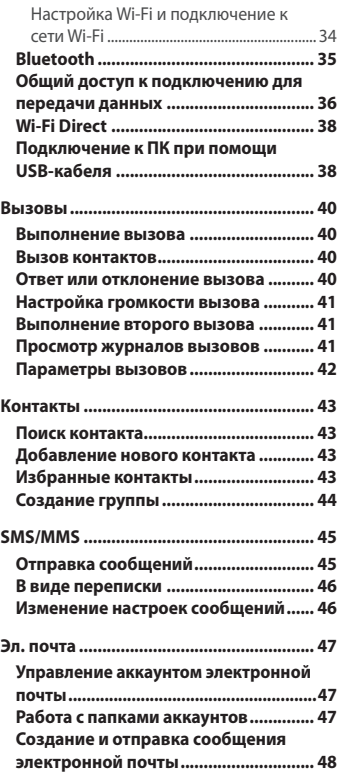

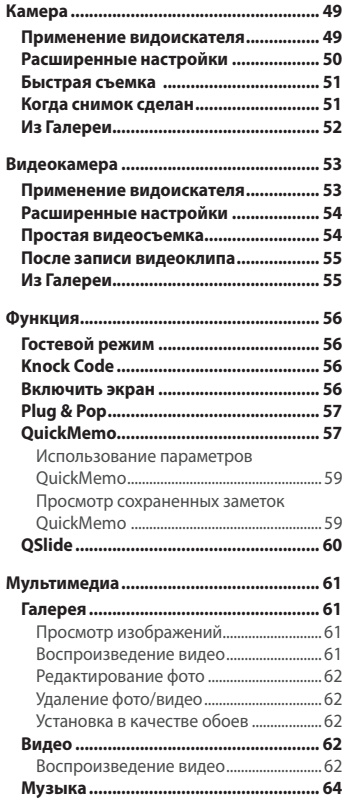

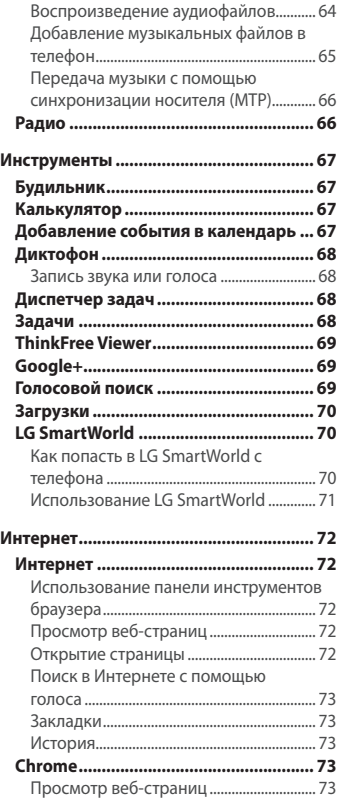

# **Содержание**

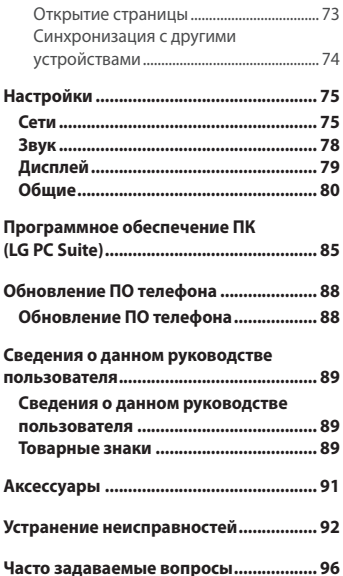

# <span id="page-6-0"></span>**Рекомендации по безопасной и эффективной эксплуатации**

Ознакомьтесь с данными несложными инструкциями. Несоблюдение данных инструкций может быть опасно для здоровья или противоречить законодательству. На случай возникновения ошибки устройство имеет встроенный программный инструмент, который ведет журнал регистрации ошибок.

Данный инструмент осуществляет сбор данных, имеющих прямое отношение к возникшей ошибке: информацию об уровне сигнала, местоположении идентификатора соты и загруженных в момент возникновения ошибки приложениях. Журнал регистрации используется только для определения причины возникновения ошибки. Данные в журнале регистрации зашифрованы, доступ к ним может получить только в авторизованном сервисном центре LG при обращении туда с целью ремонта устройства.

### **Воздействие радиочастотного излучения**

Информация о воздействии радиочастотного излучения и удельном коэффициенте поглощения (SAR).

Мобильный телефон модели LG-D325 соответствует действующим требованиям безопасности по воздействию радиоволн. Данные требования включают в себя пределы безопасности, разработанные для обеспечения безопасности всех лиц независимо от возраста и здоровья.

- • В рекомендациях по ограничению воздействия радиоволн используется единица измерения, известная как удельный коэффициент поглощения (SAR). Испытания на SAR проводятся на основе стандартизованного способа, заключающегося в работе телефона на самой высокой сертифицированной мощности во всех используемых частотных диапазонах.
- • Несмотря на то, что возможны разные уровни SAR для различных телефонов LG, все они соответствуют применимым рекомендациям по ограничению воздействия радиоволн.
- • Предел SAR, рекомендованный международной Комиссией по вопросам защиты от неионизирующих излучений (ICNIRP), составляет 2 Вт/кг, усредненные на 10 грамм ткани.
- • Наибольшее значение SAR для данной модели телефона при использовании вблизи уха составляет 0,305 Вт/кг (10 г), а при ношении на теле — 0,376 Вт/кг (10 г).
- • Данное устройство удовлетворяет рекомендациям по излучению при эксплуатации в обычном положении рядом с ухом или при расположении на расстоянии не менее 1,5 см от тела. При переноске телефона в чехле или на поясном креплении, убедитесь, что в них нет металлических деталей, и они располагаются на расстоянии не менее

# **Рекомендации по безопасной и эффективной эксплуатации**

1,5 см от тела. Для передачи данных и сообщений телефону требуется устойчивое соединение с сетью. В некоторых случаях передача сообщений или данных может быть приостановлена до установки такого соединения. До окончания передачи данных следует обеспечить выполнение приведенных выше рекомендаций по территориальному разносу.

# **Уход и техническое обслуживание**

# **ВНИМАНИЕ!**

Пользуйтесь только теми аккумуляторами, зарядными устройствами и аксессуарами, которые предназначены для использования с данной моделью телефона. Использование других аксессуаров может быть опасно для здоровья и может привести к аннулированию гарантии.

- • Не разбирайте телефон. При необходимости ремонта обратитесь к квалифицированному специалисту сервисного центра.
- • Гарантийный ремонт LG может включать в себя замену деталей и плат с установкой как новых, так и отремонтированных, по функциональности равных замененным деталям.
- • Держите устройство вдали от электрических приборов, таких как телевизоры, радиоприемники и компьютеры.
- • Телефон следует держать вдали от источников тепла, таких как радиаторы и плиты.
- Не допускайте падения телефона.
- Не подвергайте телефон механической вибрации и тряске.
- • Выключайте телефон, если этого требуют действующие правила. Например, не используйте телефон в больницах, поскольку он может повлиять на чувствительное медицинское оборудование.
- Во время зарядки телефона не касайтесь его мокрыми руками. Это может вызвать поражение электрическим током и серьезное повреждение телефона.
- • Не заряжайте телефон рядом с легковоспламеняющимися материалами, так как телефон при зарядке нагревается, что может привести к возгоранию.
- Для чистки поверхности используйте сухую ткань. (Не используйте растворители, бензин или спирт).
- Во время зарядки телефона не кладите его на предметы мягкой мебели.
- Телефон необходимо заряжать в хорошо проветриваемом месте.
- Не подвергайте телефон воздействию густого дыма или пыли.
- • Не храните телефон рядом с кредитными картами или проездными билетами; это может привести к порче информации на магнитных полосах.
- Не касайтесь экрана острыми предметами, это может вызвать повреждения телефона.
- Не подвергайте телефон воздействию жидкости или влаги.
- Бережно обращайтесь с аксессуарами, например с наушниками. Не касайтесь антенны без необходимости.
- Не используйте, не прикасайтесь и не пытайтесь удалить разбитое, отколотое или треснувшее стекло. Данная гарантия не распространяется на повреждение стекла, произошедшее по причине неправильного или неосторожного обращения.
- Ваш мобильный телефон это электронное устройство, которое выделяет тепло в ходе нормальной работы. Очень продолжительный контакт с кожей при отсутствии соответствующего проветривания может привести к появлению дискомфорта или незначительного ожога. Поэтому следует соблюдать осторожность при обращении с телефоном во время или сразу после его использования.
- • В случае намокания телефона немедленно отключите его от сети и дайте полностью просохнуть. Не пытайтесь ускорить процесс высыхания с помощью внешних источников тепла, таких как духовка, микроволновая печь или фен волос.
- • Жидкость в промокшем телефоне меняет цвет ярлыка внутри телефона. На устройство, поврежденное воздействием жидкости, гарантия не распространяется.

# **Эффективное и безопасное использование телефона**

### **Электронные устройства**

Все мобильные телефоны могут вызывать помехи, влияющие на работу других приборов.

- Без разрешения не пользуйтесь мобильным телефоном рядом с медицинским оборудованием. Не кладите телефон рядом с электрокардиостимуляторами (т.е. в нагрудный карман).
- Мобильные телефоны могут вызывать помехи в работе некоторых слуховых аппаратов.
- Незначительные помехи могут возникать в работе телевизора, радиоприемника, компьютера и других устройств.

### **Безопасность на дороге**

Ознакомьтесь с местными законами и правилами, регламентирующими использование мобильных телефонов в автомобиле.

- Не держите телефон в руке во время управления автомобилем.
- Внимательно следите за ситуацией на дороге.
- • Сверните с дороги и припаркуйтесь, прежде чем позвонить или ответить на вызов.
- Радиоизлучение может влиять на некоторые электронные системы автомобиля. например, на стереосистему и устройства безопасности.
- • Если ваш автомобиль оснащен воздушной подушкой, не заслоняйте ее монтируемым или переносным оборудованием беспроводной связи. Это может препятствовать раскрытию подушки или привести к серьезным травмам.
- • При прослушивании музыки на улице, установите громкость на умеренный уровень, чтобы оставаться в курсе происходящего вокруг. Это особенно важно при нахождении возле дороги.
- По возможности пользуйтесь телефоном в температурных границах от 0°С до 40ºС. Воздействие очень низких или очень высоких температур может привести к повреждению, поломке или даже взрыву телефона.

### **Берегите слух**

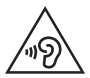

Для предотвращения повреждения слуха не используйте наушники на большой громкости в течение длительного времени

Воздействие громкого звука в течение длительного времени может негативно отразиться на слухе. Поэтому не рекомендуется включать и выключать телефон рядом с ухом. Также рекомендуется установить громкость музыки и звонка на разумный уровень.

• При использовании наушников необходимо уменьшить громкость, если вы не слышите людей вокруг вас или если человек, сидящий рядом, с вами слышит то, что звучит в ваших наушниках.

**ПРИМЕЧАНИЕ:** Прослушивание аудио с помощью наушников на слишком большой громкости может привести к потере слуха

# **Стеклянные детали**

Некоторые элементы вашего мобильного устройства изготовлены из стекла. Стекло может разбиться, если вы уроните ваше мобильное устройство на твердую поверхность или сильно ударите его. Если стекло разбилось, не трогайте его и не пытайтесь удалить. Не используйте мобильное устройство, пока стекло не будет заменено сертифицированным поставщиком услуг.

# **Подрывные работы**

Не используйте телефон в местах проведения подрывных работ. Следите за ограничениями и всегда соблюдайте предписания и нормативы.

### **Взрывоопасная атмосфера**

- • Не используйте телефон на АЗС.
- • Не используйте телефон рядом с топливом или химическими веществами.
- • Если вы храните телефон и аксессуары в бардачке автомобиля, не перевозите в нем горючие газы и жидкости, а также взрывоопасные вещества.

# **В самолете**

Устройства беспроводной связи могут вызывать помехи во время полета.

- • Перед посадкой на борт самолета мобильный телефон следует выключить.
- Не пользуйтесь им без разрешения экипажа.

### **Меры предосторожности для защиты от детей**

Держите телефон в местах, недоступных для маленьких детей. В телефоне имеются мелкие детали, отсоединение и проглатывание которых может стать причиной удушья.

# **Вызов экстренных служб**

Вызов экстренных служб может быть недоступен в некоторых мобильных сетях. Поэтому никогда не стоит полностью полагаться на телефон для вызова экстренных служб. За информацией обращайтесь к поставщику услуг.

# **Сведения об аккумуляторе и уходе за ним**

- • Перед подзарядкой не нужно полностью разряжать аккумулятор. В отличие от других аккумуляторных систем, в данном аккумуляторе отсутствует эффект памяти, способный сократить срок службы аккумулятора.
- • Используйте только аккумуляторы и зарядные устройства LG. Зарядные устройства LG разработаны для максимального продления срока службы аккумулятора.
- Не разбирайте аккумулятор и не допускайте короткого замыкания его контактов.
- • Замените аккумулятор в случае значительного уменьшения периода его работы без подзарядки. Аккумулятор можно зарядить несколько сотен раз, прежде чем потребуется его замена.
- • Для продления срока службы перезаряжайте аккумулятор после продолжительного бездействия.
- • Не подвергайте зарядное устройство воздействию прямых солнечных лучей, а также не пользуйтесь им в среде высокой влажности, например, в ванной комнате.
- Не оставляйте аккумулятор в местах с очень высокой или низкой температурой, поскольку это может сократить его срок службы.
- В случае установки элемента питания недопустимого типа возможен взрыв.
- • Утилизируйте аккумулятор в соответствии с инструкцией производителя. По мере возможности элементы питания должны быть сданы на переработку. Не выбрасывайте элементы питания в бытовой мусор.
- • Если вам необходимо заменить аккумулятор, отнесите его в ближайший авторизованный сервисный центр LG Electronics или обратитесь за консультацией к продавцу.
- • Всегда отсоединяйте зарядное устройство от розетки после полной зарядки телефона, чтобы избежать излишнего потребления электроэнергии.
- • Фактическое время работы от аккумулятора зависит от конфигурации сети, установок устройства, условий эксплуатации, состояния аккумулятора и окружающей среды.
- • Оберегайте аккумулятор от контакта с острыми предметами, в частности, с зубами или когтями животных. Это может привести к пожару.

### **ЗАЯВЛЕНИЕ О СООТВЕТСТВИИ**

Настоящим **LG Electronics** заверяет**, что устройство модели LG-D325** соответствует базовым требованиям и другим соответствующим предписаниям Директивы **1999/5/EC**. Копию Заявления о соответствии можно найти на сайте **[http://www.lg.com/global/declaration.](http://www.lg.com/global/declaration)**

### **По вопросам подтверждения соответствия данного товара обращайтесь по адресу:**

LG Electronics Inc. EU Representative, Krijgsman 1, 1186 DM Amstelveen, The Netherlands

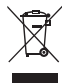

### **Утилизация старого оборудования**

- 1 Электрические и электронные устройства следует утилизировать не вместе с бытовым мусором, а в специальных учреждениях, указанных правительственными или местными органами власти.
- 2 Правильная утилизация старого оборудования поможет предотвратить потенциально вредное воздействие на окружающую среду и здоровье человека.
- 3 Для получения более подробных сведений об утилизации оборудования обратитесь в администрацию города, службу, занимающуюся утилизацией или в магазин, где был приобретен продукт.

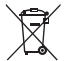

#### **Утилизация отработанных батарей/аккумуляторов**

- 1 Этот символ может использоваться вместе с химическими символами, обозначающими ртуть (Hg), кадмий (Cd) или свинец (Pb), если батарея содержит более 0,0005 % ртути, 0,002 % кадмия или 0,004 % свинца.
- 2 Все батареи/аккумуляторы должны утилизироваться не вместе с бытовым мусором, а через специализированные пункты сбора, указанные правительственными или местными органами власти.
- 3 Правильная утилизация отработанных батарей/аккумуляторов поможет предотвратить потенциально вредное воздействие на окружающую среду и здоровье человека.
- 4 Для получения более подробных сведений об утилизации отработанных батарей/аккумуляторов обратитесь в муниципалитет, городской департамент утилизации отходов или в магазин, где были приобретены элементы питания.

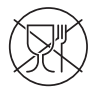

Символ «не для пищевой продукции» применяется в соответствие с техническим регламентом Таможенного союза «О безопасности упаковки» 005/2011 и указывает на то, что упаковка данного продукта не предназначена для повторного использования и подлежит утилизации. Упаковку данного продукта запрещается использовать для хранения пищевой продукции.

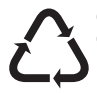

Символ «петля Мебиуса» указывает на возможность утилизации упаковки. Символ может быть дополнен обозначением материала упаковки в виде цифрового и/или буквенного обозначения.

# <span id="page-14-0"></span>**Важное примечание**

# **Перед использованием мобильного телефона ознакомьтесь с данной информацией!**

Убедительная просьба проверить телефон на наличие проблем, описанных в данном разделе, прежде чем отдавать его в сервисный центр или звонить представителю.

# **1. Память телефона**

Когда объем свободной памяти телефона уменьшается до 10%, прием новых сообщений становится невозможным. Проверьте память телефона и удалите некоторые данные, например, приложения или сообщения, чтобы освободить место.

#### **Удаление приложений:**

- 1 Коснитесь > > вкладка **Приложения** > **Настройки** > вкладка **Общие** > **Приложения**.
- 2 Когда отобразятся все приложения, прокрутите список и выберите приложение, которое требуется удалить.
- 3 Коснитесь **Удалить**.

### **2. Увеличение времени работы аккумулятора**

Время работы батареи можно увеличить, отключив ненужные функции, работающие в фоновом режиме. Также можно управлять потреблением энергии некоторых приложений и системных ресурсов.

#### **Увеличение времени работы аккумулятора:**

- • Выключите неиспользуемые средства связи. Если функции Wi-Fi, Bluetooth или GPS не используются, выключите их.
- • Уменьшите яркость экрана и установите менее длительное время до отключения экрана.
- • Отключите функцию автоматической синхронизации Gmail, календаря, списка контактов и других приложений.
- • Некоторые приложения, загруженные из сети Интернет, могут привести к уменьшению срока работы аккумулятора.
- • При использовании скачанных приложений проверяйте уровень заряда аккумулятора.

# **Важное примечание**

### **Для проверки уровня заряда аккумулятора выполните следующие действия:**

• Коснитесь  $\boxed{\frown}$  >  $\Box$  > вкладка **Приложения > Настройки >** вкладка **Общие > О телефоне** > **Общие > Аккумулятор.**

В верхней части экрана отображается заряд аккумулятора (идет зарядка или эксплуатация) и уровень заряда батареи (в виде процентной строки заряда).

### **Отслеживание и управление зарядом аккумулятора:**

• Коснитесь  $\boxed{\frown}$  >  $\Box$  > вкладка **Приложения > Настройки >** вкладка **Общие > О телефоне** > **Общие > Аккумулятор > Расход заряда батареи**.

На экране отображается время использования аккумулятора. Данный параметр указывает либо время последнего подключения к источнику питания; если телефон подключен к электросети, параметр указывает количество времени, в течение которого устройство работало за счет аккумулятора. На дисплее отображаются приложения или службы, использующие заряд аккумулятора. Они перечислены в порядке от самого большого до самого малого потребленного тока.

# **3. Перед установкой программного обеспечения и ОС с открытым исходным кодом**

# **N** RHИМАНИЕ!

Установка и использование ОС, отличной от указанной производителем, может привести к повреждению телефона. Кроме того, на телефон больше не будет распространяться гарантия.

# **ВНИМАНИЕ!**

Для защиты телефона и личных данных следует загружать приложения только из проверенных источников, таких как Play Store™. Неверно установленные приложения могут привести к неправильной работе телефона или возникновению серьезной ошибки. Следует удалять такие приложения и связанные с ними данные и настройки из телефона.

# **4. Использование графического ключа**

Установите графический ключ для защиты телефона. Коснитесь  $\boxed{\bigcirc}$  >  $\Box$  > вкладка **Приложения** > **Настройки** > вкладка **Дисплей** > **Блокировка экрана** > **Способ блокировки экрана** > **Графический ключ**. Откроется инструкция по составлению графического ключа. Потребуется создать резервный PIN-код в качестве меры безопасности на случай, если вы забудете графический ключ.

**Внимание!** Прежде чем задать графический ключ, создайте аккаунт Google и запомните PIN-код резервной копии, заданный при создании графического ключа.

# **ВНИМАНИЕ!**

#### **Меры предосторожности при использовании графического ключа блокировки.**

Крайне важно запомнить установленный ключ разблокировки. При использовании неверного ключа 5 раз, доступ к телефону блокируется. Для ввода ключа разблокировки, PIN-кода или пароля отводится 5 попыток. Если вы уже использовали все 5 попыток, повторить можно будет только через 30 секунд.

### **Если вы забыли ключ разблокировки, PIN-код или пароль, выполните следующие действия:**

#### **< Если вы забыли графический ключ >**

Если вы вошли в аккаунт Google на телефоне и 5 раз ввели неверный графический ключ, коснитесь кнопки **Забыли граф. ключ?** в нижней части экрана. Затем потребуется войти в аккаунт Google или ввести PIN-код резервной копии, который был задан при создании ключа блокировки.

Если учетная запись Google была создана не на телефоне, или вы забыли резервный PINкод, потребуется выполнить аппаратный сброс.

### **< Если вы забыли PIN-код или пароль >**

Если вы забыли PIN-код или пароль, потребуется выполнить аппаратный сброс.

**Внимание!** При аппаратном сбросе настроек все пользовательские приложения и данные будут удалены.

**ПРИМЕЧАНИЕ.** Если вы вошли в аккаунт Google и забыли ключ разблокировки, потребуется ввести резервный PIN-код.

# **Важное примечание**

# **5. Аппаратный сброс (сброс настроек до заводских значений)**

Если телефон не возвращается в исходное состояние, используйте аппаратный сброс (сброс настроек до заводских значений), чтобы выполнить инициализацию телефона.

- 1 Выключите питание телефона.
- 2 Нажмите и удерживайте **кнопку Питание/Блокировка + кнопку Уменьшить громкость**.
- 3 Отпустите **кнопку Питание/Блокировка** только после того, как на дисплее появится логотип LG, затем сразу же снова нажмите и удерживайте **кнопку Питание/ Блокировка**.
- 4 Отпустите все кнопки после того, как на дисплее появится экран Аппаратного сброса настроек.
- 5 Нажмите **клавишу регулировки громкости,** чтобы выбрать необходимый параметр, затем нажмите **кнопку Питание/Блокировка** для подтверждения.

# **ВНИМАНИЕ!**

При сбросе настроек на заводские значения все пользовательские приложения, технические средства защиты авторских прав и данные будут удалены. Перед выполнением аппаратной перезагрузки следует создать резервную копию важных данных.

### **6. Запуск и включение приложений**

ОС Android легко справляется с многозадачностью — запущенные приложения продолжают работать, даже если пользователь открывает новые. Перед запуском одного приложения не нужно завершать другое. Пользователь может переключаться между несколькими запущенными приложениями. ОС Android выполняет управление приложением, останавливая или запуская его, что предупреждает потребление заряда аккумулятора неиспользуемыми приложениями.

- 1 Коснитесь и удерживайте нажатой клавишу **главного экрана**  $\bigodot$  Отобразится список недавно использовавшихся приложений.
- 2 Коснитесь того приложения, которое необходимо запустить. При этом первое

приложение продолжает работать на телефоне в фоновом режиме. Коснитесь **клавиши Назад** для выхода из приложения после его использования.

- • Для прекращения работы приложений коснитесь **Диспетчера задач** из списка недавно использованных приложений, затем коснитесь **Стоп** или **Останов. все**.
- Чтобы удалить приложение из списка недавно использованных приложений, проведите пальцем по просмотру приложения влево или вправо. Для удаления всех приложений коснитесь **Удалить все**.

# **7. Передача музыки, фотографий и видео с помощью функции Синхронизация носителя (MTP)**

- 1 Коснитесь  $\boxed{\bigcirc}$  **> IIII** > вкладка **Приложения** > **Настройки** > вкладка **Общие** > Карта **SD и внутренняя память**, чтобы выбрать носитель.
- 2 Подключите телефон к ПК при помощи кабеля USB.
- 3 На экране телефона появится сообщение **Тип USB-соединения** выберите параметр **Синхронизация носителя (MTP)**.
- 4 Откройте папку памяти на ПК. Можно просматривать содержимое устройства хранения большой емкости на ПК и выполнять передачу файлов с компьютера в папку памяти устройства, и наоборот.

# **8. Держите телефон вертикально**

Держите сотовый телефон прямо, как обычный телефон. Телефон оснащен встроенной антенной. Старайтесь не царапать и не подвергать ударам заднюю поверхность телефона, это может повлиять на его работу.

Во время выполнения исходящих вызовов или принятия входящих, а также передачи данных, старайтесь не держать телефон за ту часть, в которой расположена антенна. Это может отразиться на качестве связи.

# **9. Когда экран не отвечает**

### **Если экран не отвечает или телефон не реагирует на нажатия кнопок:**

Чтобы выключить телефон, нажмите и удерживайте **клавишу Питание/Блокировка** 10 секунд. Если проблему не удается решить, обратитесь в сервисный центр.

# <span id="page-19-0"></span>**Знакомство с телефоном**

# **Обзор телефона**

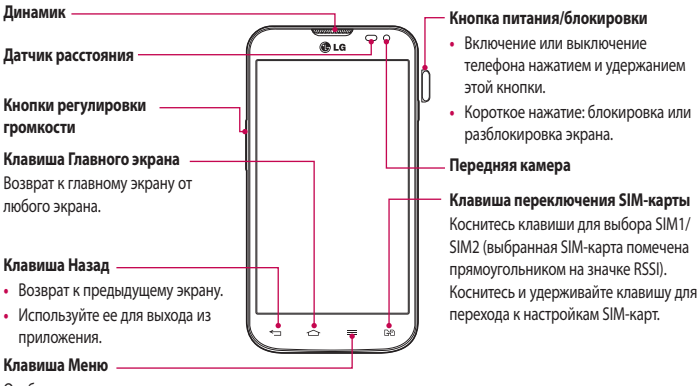

Отображение доступных параметров

### **ПРИМЕЧАНИЕ. Датчик расстояния**

При приеме и совершении вызовов этот датчик автоматически отключает подсветку и блокирует сенсорный дисплей, регистрируя касания, когда телефон поднесен к уху. Это увеличивает срок службы аккумулятора и препятствует непреднамеренной активации экрана во время разговора.

# **ВНИМАНИЕ!**

Не кладите на телефон тяжелые предметы и не садитесь на него. Это может привести к повреждению ЖК-дисплея и сенсорной панели. Не закрывайте датчик расстояния ЖК-дисплея защитной пленкой. Это может привести к неисправности датчика.

# **Знакомство с телефоном**

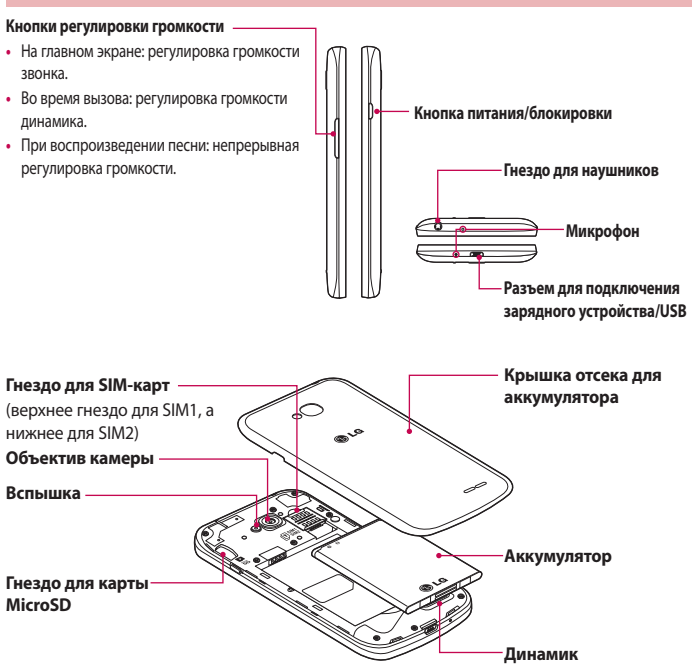

### <span id="page-21-0"></span>**Установка SIM-карты и аккумулятора**

Прежде чем приступить к знакомству с телефоном, его необходимо настроить. Установите SIM-карту и аккумулятор.

1 Чтобы снять крышку отсека для аккумулятора, возьмите телефон в руку. Указательным пальцем приподнимите крышку отсека для аккумулятора, как показано на рисунке.

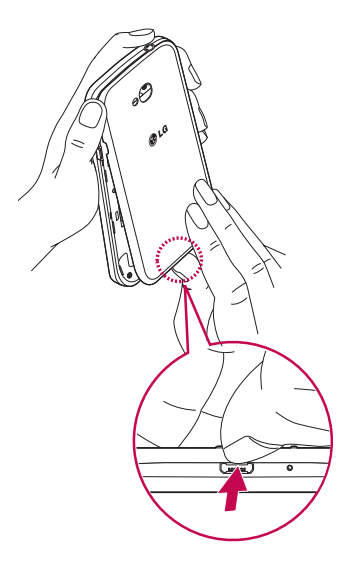

2 Вставьте SIM-карту в гнездо, как показано на рисунке. Убедитесь, что карта установлена позолоченными контактами вниз.

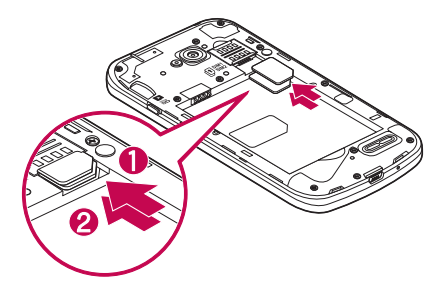

3 Установите аккумулятор в отсек, соединив позолоченные контакты телефона и аккумулятора (1) и нажав на него до щелчка (2).

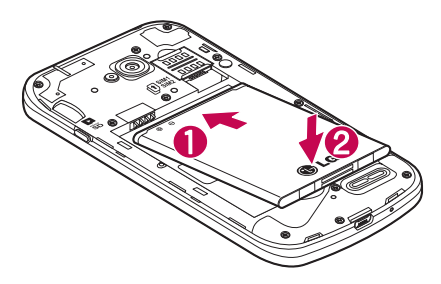

# <span id="page-23-0"></span>**Знакомство с телефоном**

4 Поместите крышку отсека для аккумулятора поверх отсека (1) и задвиньте ее вниз до щелчка (2).

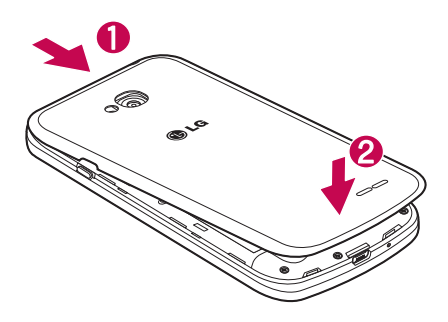

### **Зарядка аккумулятора телефона**

Зарядите аккумулятор перед первым использованием. Для зарядки аккумулятора используйте зарядное устройство. Чтобы зарядить устройство, можно также подключить его к компьютеру через кабель USB.

# **ВНИМАНИЕ!**

Используйте только одобренные компанией LG зарядные устройства, аккумуляторы и кабели. Использование не утвержденных компанией зарядных устройств или кабелей может привести к задержке зарядки аккумулятора или появлению всплывающего сообщения о медленной зарядке. Кроме того, зарядные устройства и кабели, не утвержденные компанией к использованию, могут привести к взрыву аккумулятора или повреждению устройства, на что не распространяется гарантия.

Разъем для подключения зарядного устройства находится в нижней части телефона. Подключите зарядное устройство к телефону и розетке электросети.

<span id="page-24-0"></span>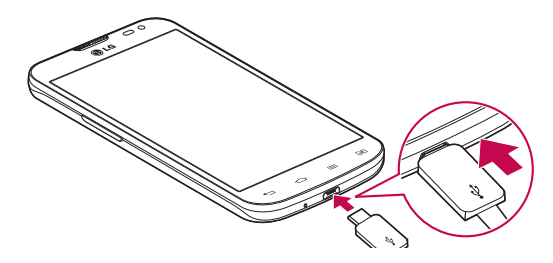

### **ПРИМЕЧАНИЕ.**

- • При первом использовании, аккумулятор необходимо зарядить полностью, чтобы продлить срок его службы.
- Не открывайте заднюю крышку во время зарядки телефона.

### **Использование карты памяти**

Телефон поддерживает карты памяти microSDTM и microSDHCTM объемом до 32 ГБ. Данные карты памяти специально предназначены для использования в мобильных телефонах и других миниатюрных устройствах. Они идеально подходят для хранения на телефоне таких мультимедийных файлов, как музыка, программы, видеоролики и фотографии.

#### **Чтобы установить карту памяти:**

Вставьте карту памяти в слот. Убедитесь, что карта расположена позолоченными контактами вниз.

#### **Безопасное извлечение карты памяти:**

Коснитесь > вкладка **Приложения** > **Настройки** > вкладка **Общие > Карта SD и внутренняя память** > **Отключить карту SD**.

# **Знакомство с телефоном**

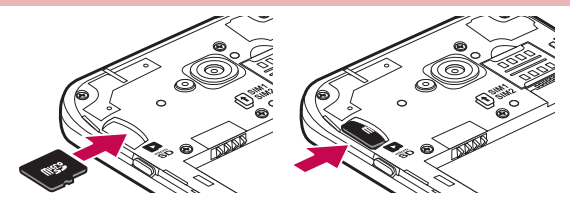

### **ПРИМЕЧАНИЕ.**

- • Устанавливайте в телефон только совместимые карты памяти. Установка несовместимой карты памяти может привести к повреждению карты, хранящихся на ней данных, а также самого телефона.
- Поскольку устройство использует файловую систему FAT32, максимальный размер любого файла не может превышать 4 ГБ.

# **ВНИМАНИЕ!**

Не вставляйте и не извлекайте карту памяти, когда телефон включен. Это может привести к поломке карты или телефона и повреждению данных на карте памяти.

#### **Форматирование карты памяти:**

Карта памяти может быть уже отформатирована. Если нет, перед использованием карту памяти необходимо отформатировать.

**ПРИМЕЧАНИЕ.** При форматировании карты памяти все файлы с нее удаляются.

- Коснитесь , чтобы открыть список приложений.
- 2 Прокрутите и коснитесь **Настройки** > вкладка **Общие > Карта SD и внутренняя память**.
- 3 Коснитесь **Отключить карту SD**.
- 4 Коснитесь **Очистить карту SD** > **Очистить карту SD** > **Стереть все**.
- 5 Если установлен графический ключ блокировки, введите его и выберите **Стереть все**.

<span id="page-26-0"></span>**ПРИМЕЧАНИЕ.** Если на карте памяти сохранены файлы, после форматирования структура папок может быть изменена, так как все файлы будут удалены.

### **Блокировка и разблокировка экрана**

Если телефон не используется в течение некоторого времени, экран автоматически отключается и блокируется. Это позволяет предотвратить случайное нажатие кнопок и сэкономить заряд аккумулятора.

Если телефон не используется, нажмите **кнопку питания/блокировки** | для блокировки телефона.

Если на момент блокировки экрана работали какие-либо программы, то они могут все еще работать в режиме блокировки. Перед входом в режим блокировки рекомендуется закрыть все программы во избежание затрат на использование услуг (включая телефонные вызовы, доступ к веб-страницам и передачу данных).

Чтобы активировать телефон, нажмите **кнопку питания/блокировки** D. Отобразится экран блокировки. Коснитесь и проведите пальцем по экрану блокировки в любом направлении, чтобы разблокировать главный экран. Откроется последний просматриваемый экран.

### <span id="page-27-0"></span>**Советы по работе с сенсорным экраном**

Ниже приводится несколько советов для навигации по пунктам меню вашего телефона. **Касание —** при помощи одного касания пальцем можно выбирать элементы, ссылки, ярлыки и буквы на экранной клавиатуре.

**Касание и удерживание —** коснитесь и удерживайте элемент на экране, не отпуская палец, пока действие не будет выполнено. Например, чтобы открыть доступные параметры контакта, коснитесь и удерживайте контакт в списке до появления контекстного меню.

**Перетаскивание —** коснитесь и удержите элемент на мгновение, а затем, не поднимая палец, проведите им по экрану до нужного места. Можно перетаскивать элементы на главном экране для их перемещения.

**Проведение пальцем —** быстро проведите пальцем по поверхности экрана, не задерживаясь при первом прикосновении (чтобы вместо этого не перетащить элемент). Например, можно провести пальцем по экрану вверх или вниз для прокрутки списка, или слева направо (и наоборот) для просмотра различных главных экранов.

**Двойное касание —** коснитесь дважды, чтобы увеличить веб-страницу или карту. Например, дважды коснитесь раздела веб-страницы, чтобы отрегулировать этот раздел по ширине экрана. Двойное касание также можно использовать для увеличения или уменьшения изображения при просмотре.

**Сжатие —** сведите или разведите указательный и большой пальцы для приближения или удаления картинки при использовании браузера, просмотре Карт или изображений.

**Поворот дисплея —** во многих приложениях и меню ориентация дисплея регулируется в соответствии с физической ориентацией устройства.

### **ПРИМЕЧАНИЕ.**

- Для выбора элемента коснитесь его значка.
- • Не нажимайте слишком сильно. Сенсорный экран очень чувствителен и распознает даже легкие, но уверенные прикосновения.
- • Касайтесь необходимых элементов кончиком пальца. Будьте осторожны, чтобы не коснуться других элементов.

<span id="page-28-0"></span>Главный экран — отправная точка для запуска многих приложений и функций, он позволяет вам добавлять такие элементы, как ярлыки приложений или виджеты Google для мгновенного доступа к данным или приложениям. Это рабочий экран по умолчанию, доступ к которому можно получить из любого меню, коснувшись .

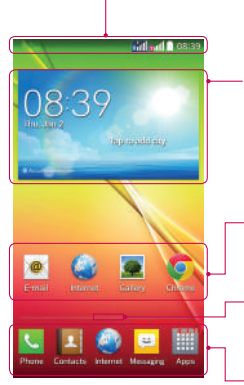

#### **Строка состояния**

Показывает информацию о состоянии телефона, включая время, уровень сигнала, заряд батареи и значки уведомлений.

#### **Виджет**

Виджеты — это автономные приложения, к которым можно получить доступ на экране "Приложения", на главном экране или дополнительном главном экране. В отличие от ярлыка виджет отображается как экранное приложение.

#### **Значки приложений**

Коснитесь значка (приложения, папки и т.д.), чтобы открыть и использовать его.

#### **Индикатор местоположения**

Показывает, какую часть главного экрана вы просматриваете в данный момент.

#### **Область быстрых клавиш**

Обеспечивает доступ к функциям из любой части главного экрана с помощью одного касания.

### **Расширенный главный экран**

Операционная система имеет несколько полотен главного экрана, чтобы предоставить больше места для добавления значков, виджетов и других элементов.

X Проведите пальцем по главному экрану влево или вправо.

### <span id="page-29-0"></span>**Настройка главного экрана**

Главный экран можно настроить, добавляя на него приложения, виджеты и изменяя обои.

### **Добавление элементов на главный экран**

- Коснитесь и удерживайте пустую часть главного экрана.
- 2 В меню Режим добавления коснитесь элемента, который необходимо добавить. Затем добавленный элемент появится на главном экране.
- 3 Перетащите его в нужное место и отпустите.

**СОВЕТ.** Чтобы добавить значок приложения на главный экран, в меню Приложения коснитесь и удерживайте приложение, которое необходимо добавить.

#### **Удаление значка приложения с главного экрана**

**• Главный экран** > коснитесь и удерживайте значок, который необходимо удалить > перетащите его на

#### **Добавление приложения в качестве быстрой клавиши**

**• В меню "Приложения" или на главном экране коснитесь и удерживайте значок** приложения и перетащите его в область быстрых клавиш.

#### **Удаление приложения из области быстрых клавиш**

 $\triangleright$  Коснитесь и удерживайте нужную быструю клавишу, затем перетащите ее на  $\blacksquare$ 

**ПРИМЕЧАНИЕ.** Клавишу **Приложения** удалить невозможно.

#### **Чтобы настроить значки приложений на главном экране**

- 1 Коснитесь и удерживайте значок приложения до его разблокировки из текущего положения. Затем перетащите его на экран и отпустите. В правом верхнем углу приложения появится значок редактирования.
- 2 Коснитесь значка приложения еще раз, затем выберите требуемый вид и размер значка.
- 3 Коснитесь **OK** для сохранения изменений.

### **Переход к недавно использованным приложениям**

1 Коснитесь и удерживайте  $\bigcirc$ . На экране появится всплывающее меню, содержащее значки недавно использованных приложений.

<span id="page-30-0"></span>2 Коснитесь значка, чтобы открыть приложение. Или коснитесь  $\equiv$  для возврата к предыдущему экрану.

### **Панель уведомлений**

Уведомления оповещают о получении новых сообщений, мероприятиях в календаре, сигналах будильника, а также о текущих событиях, например, о вызове.

При получении уведомления вверху экрана появляется его значок. Значки ожидающих уведомлений отображаются слева, а системные значки, такие как Wi-Fi или уровень заряда батареи, справа.

**ПРИМЕЧАНИЕ.** Доступные варианты могут различаться в зависимости от региона или поставщика услуг.

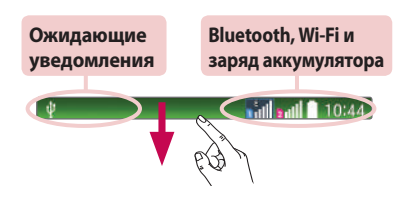

# **Использование функции "Две SIM-карты"**

Когда в телефон вставлены две SIM-карты, информация о SIM-картах отображается на панели уведомлений. При нажатии на кнопку переключения SIM-карт, происходит переключение с текущей SIM-карты.

**ПРИМЕЧАНИЕ.** Если вставлена только одна SIM-карта или одна SIM-карта выключена, функция переключения SIM недоступна, а нажатие на кнопку переключения SIM не даст результата. Во время разговора, посылки сообщений или использования служб данных, RSSI другой SIM может быть отображен как "Не обслуживается" из-за состояния сетевых служб.

# <span id="page-31-0"></span>**ВНИМАНИЕ!**

Если вы находитесь вне зоны обслуживания, это может привести к повышенному энергопотреблению.

### **Открытие панели уведомлений**

Проведите пальцем вниз от строки состояния, чтобы открыть панель уведомлений.

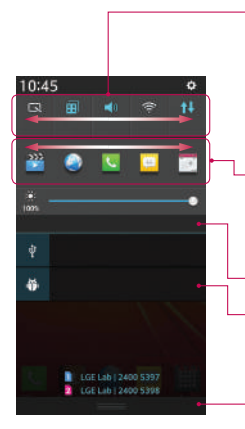

#### **Область быстрого переключения**

Коснитесь клавиши быстрого переключения, чтобы включить/ выключить ее. Коснитесь и удерживайте клавишу для доступа к меню настроек данной функции. Для отображения дополнительных клавиш переключения проведите пальцем влево или вправо. Коснитесь  $\equiv$ , чтобы удалить, добавить или изменить порядок клавиш переключения.

#### **Приложения QSlide**

Коснитесь приложения QSlide, чтобы открыть его в небольшом окне на экране. Коснитесь , чтобы удалить, добавить или изменить порядок приложений QSlide.

Коснитесь, чтобы удалить все уведомления.

#### **Уведомления**

Отображается список текущих уведомлений с краткими описаниями. Коснитесь уведомления, чтобы просмотреть его.

Чтобы закрыть панель уведомлений, коснитесь и перетащите вкладку в верхнюю часть экрана.

### **Значки индикаторов в строке состояния**

Значки индикаторов отображаются в строке состояния в верхней части экрана и сообщают о пропущенных вызовах, новых сообщениях, мероприятиях в календаре, состоянии устройства и многом другом.

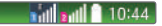

Значки, отображающиеся в верхней части экрана, предоставляют информацию о состоянии устройства. В приведенной ниже таблице перечислены значки, которые появляются чаще всего.

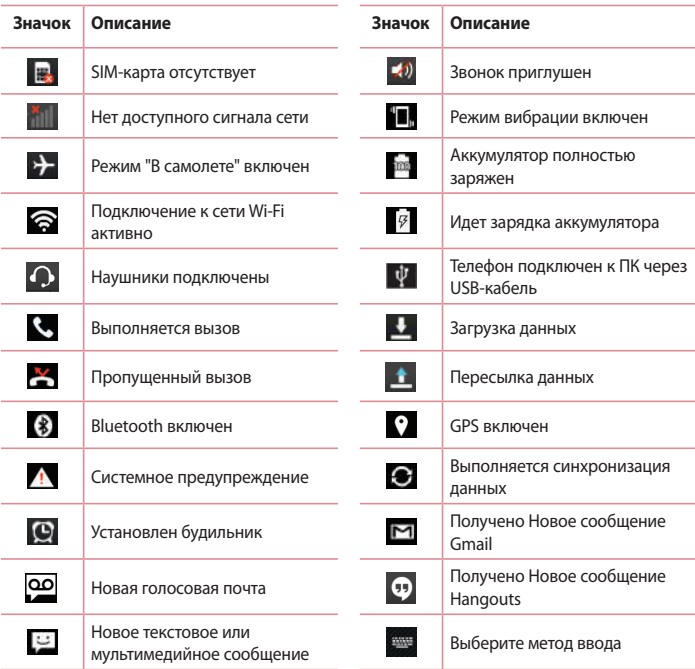

<span id="page-33-0"></span>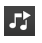

В настоящее время воспроизводится композиция

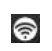

Активна мобильная точка доступа

**ПРИМЕЧАНИЕ.** Положение значков в строке состояния может различаться в зависимости от функции или сервиса.

# **Экранная клавиатура**

Текст также можно вводить с помощью экранной клавиатуры. Экранная клавиатура автоматически отображается, когда требуется ввести текст. Чтобы открыть экранную клавиатуру вручную, просто коснитесь текстового поля, в которое требуется ввести текст.

### **Использование клавиатуры и ввод текста**

 Коснитесь клавиши один раз, и следующая введенная буква будет заглавной. Коснитесь дважды, и все вводимые буквы будут заглавными.

- Коснитесь для переключения между цифровой и символьной клавиатурой.
- Коснитесь для ввода пробела.
- Коснитесь для создания новой строки.
- Коснитесь, чтобы удалить предыдущий символ.

### **Ввод букв с диакритикой**

Если в качестве языка ввода выбран французский или испанский, то можно вводить специальные символы французского или испанского языков (например, "á"). Например, чтобы вставить символ "á", коснитесь и удерживайте клавишу "a", пока не появятся специальные символы других языков.

Выберите нужный специальный символ.

# <span id="page-34-0"></span>**Настройка аккаунта Google**

При первом включении телефона появляется возможность активировать сеть, войти в аккаунт Google и выбрать способ использования определенных сервисов Google.

# **Настройка аккаунта Google:**

• Войдите в аккаунт Google с предложенного экрана настройки.

**ИЛИ**

• Коснитесь  $\boxed{\bigcirc}$  >  $\boxed{\mathbb{H}}$  > вкладка **Приложения** > выберите приложение Google, например, **Gmail** > выберите **Новый**, чтобы создать новый аккаунт.

Если у вас есть аккаунт Google, коснитесь **Существующий**, введите свой адрес эл. почты и пароль, а затем коснитесь .

После настройки аккаунта Google телефон автоматически синхронизируется с этим аккаунтом Google в Интернете.

Контакты, сообщения электронной почты Gmail, события календаря и другие сетевые данные этих приложений и служб синхронизируются с телефоном при входе в аккаунт. (Это зависит от параметров синхронизации.)

Выполнив вход, вы можете пользоваться почтовой службой Gmail™, а также всеми преимуществами сервисов Google на своем телефоне.

# <span id="page-35-0"></span>**Подключение к сетям и устройствам**

# **Wi-Fi**

Технология Wi-Fi обеспечивает высокоскоростной доступ к сети Интернет в зоне обслуживания беспроводной точкой доступа (AP). Пользуйтесь беспроводным интернетом с помощью Wi-Fi без дополнительной платы.

### **Подключение к сетям Wi-Fi**

Для использования Wi-Fi на телефоне потребуется доступ к точке беспроводного доступа. Некоторые точки доступа открыты для подключения. Другие точки доступа скрыты или к ним применены различные меры безопасности, которые предусматривают изменение определенных параметров телефона для возможности его подключения к ним. Чтобы увеличить время работы аккумулятора, выключите передатчик Wi-Fi, если он не используется.

**ПРИМЕЧАНИЕ.** За передачу данных при нахождении вне зоны доступа Wi-Fi или его **отключении**, поставщик услуг мобильной связи может взимать дополнительную плату.

### **Настройка Wi-Fi и подключение к сети Wi-Fi**

- 1 Коснитесь > > вкладка **Приложения** > **Настройки** > вкладка **Сети** > **Wi-Fi**.
- 2 Нажмите на переключатель, чтобы включить Wi-Fi и выполнить поиск доступных сетей Wi-Fi.
- 3 Коснитесь меню Wi-Fi еще раз, чтобы увидеть список активных и доступных сетей Wi-Fi.
	- Защищенные от доступа сети помечены значком блокировки.
- 4 Коснитесь сети, чтобы подключиться к ней.
	- Если сеть защищена, появится запрос на ввод пароля или других учетных данных. (Более подробные данные уточните у администратора сети.)
- 5 Строка состояния отображает значки, которые указывают на состояние Wi-Fi.
# **Bluetooth**

При отправке данных через Bluetooth передача выполняется с помощью соответствующего приложения, а не меню Bluetooth, как на других мобильных телефонах.

#### **ПРИМЕЧАНИЕ.**

- LG не несет ответственности за потери, перехват или злоупотребление данными, отправленными или полученным через функцию беспроводной связи Bluetooth.
- Всегда удостоверяйтесь в том, что обмен данными происходит с надёжными и безопасными устройствами. При наличии препятствий между устройствами, рабочая дальность может быть ограничена.
- Некоторые устройства, особенно те, которые не проверены или не одобрены Bluetooth SIG, могут быть несовместимы с данным устройством.

#### **Включение Bluetooth и сопряжение телефона с устройством Bluetooth**

Перед подключением к другому устройству необходимо соединиться с ним.

- 1 Коснитесь  $\boxed{\bigcirc}$  **>**  $\Longrightarrow$  **вкладка <b>Приложения** > **Настройки** > вкладка Сети > нажмите на переключатель Bluetooth.
- 2 Коснитесь меню **Bluetooth** еще раз. На экране появятся параметр, позволяющий сделать телефон видимым, и параметр поиска устройств. Коснитесь **Поиск устройств**  для просмотра устройств в радиусе действия Bluetooth.
- 3 Из списка выберите устройство для соединения.

Когда сопряжение будет успешно выполнено, ваш телефон подключится к устройству.

**ПРИМЕЧАНИЕ.** Некоторые устройства, особенно гарнитуры или автомобильные системы громкой связи, могут иметь фиксированный PIN-код Bluetooth, например, 0000. Если у другого устройства есть PIN-код, появится запрос на его ввод.

#### **Передача данных с помощью беспроводной технологии Bluetooth**

- 1 Выберите файл или элемент, например, контакт, событие в календаре или медиафайл в соответствующем приложении или в разделе **Загрузки.**
- 2 Выберите параметр для отправки данных по Bluetooth.

**ПРИМЕЧАНИЕ.** Этот способ выбора параметра может зависеть от типа данных.

# **Подключение к сетям и устройствам**

3 Поиск и сопряжение с устройством, поддерживающим Bluetooth.

#### **Прием данных с помощью беспроводной технологии Bluetooth**

- **1** Коснитесь  $\boxed{\frown}$  >  $\Box$  > вкладка **Приложения** > **Настройки** > вкладка Сети > нажмите на переключатель Bluetooth.
- 2 Коснитесь меню **Bluetooth** еще раз и поставьте флажок на верхнем экране, чтобы сделать телефон видимым для других устройств.

**ПРИМЕЧАНИЕ.** Чтобы выбрать период отображения устройства, коснитесь  $\equiv$  > **Время видимости.**

3 Выберите **Принять**, чтобы подтвердить, что вы хотите принять данные от устройства.

## **Общий доступ к подключению для передачи данных**

USB-модем и портативная точка доступа Wi-Fi — это отличные функции, которые можно использовать при отсутствии других беспроводных подключений. С помощью кабеля USB можно предоставить одному компьютеру доступ к телефону для передачи данных (USBмодем). Также можно одновременно предоставить доступ к подключению для передачи данных нескольким устройствам. Для этого переключите телефон в режим портативной точки доступа Wi-Fi.

При предоставлении доступа к подключению для передачи данных телефона в строке состояния отображается значок, а на панели уведомлений показано уведомление. Информацию о подключении общего модема и портативных точек доступа, включая поддерживаемые ОС и другие сведения, см. на веб-сайте: http://www.android.com/tether.

#### **Предоставление доступа к подключению для передачи данных телефона в качестве портативной точки доступа Wi-Fi**

- **1** Коснитесь  $\boxed{\bigcirc}$  >  $\boxed{\mathbb{H}}$  > вкладка **Приложения** > **Настройки** > вкладка Сети > Общий **модем & Сети** > **Точка доступа Wi-Fi** и нажмите переключатель для активации.
- 2 Введите пароль и коснитесь **Сохранить.**

**СОВЕТ.** Если на компьютере установлена ОС Windows 7 или последняя версия дистрибутива некоторых разновидностей Linux (например, Ubuntu), подготовка компьютера к подключению общего модема не требуется. Если на компьютере установлена более ранняя версия ОС Windows или другая ОС, может потребоваться подготовка компьютера к установке сетевого подключения с помощью USB. Самые последние сведения об ОС, поддерживающих подключение USB-модема, и способах их настройки, см. на веб-сайте: http://www.android.com/tether.

**Переименование портативной точки доступа или установка настроек безопасности** Можно изменить имя сети Wi-Fi телефона (SSID) и установить настройки безопасности сети Wi-Fi.

- 1 Коснитесь  $\boxed{\bigcirc}$  >  $\boxed{\mathbb{B}}$  > вкладка **Приложения** > **Настройки** > вкладка **Сети** > **Общий модем & Сети** > **Точка доступа Wi-Fi**.
- 2 Коснитесь **Создать точку доступа Wi-Fi**.
	- • Отобразится диалоговое окно **Создать точку доступа Wi-Fi**.
	- • Можно изменить имя **SSID сети**, которое отображается на других устройствах при поиске сетей Wi-Fi.
	- • Можно также коснуться меню **Безопасность**, чтобы настроить сеть в режиме безопасности Wi-Fi Protected Access 2 (WPA2) с использованием предварительно выданного ключа (PSK).
	- • При выборе элемента **WPA2 PSK** поле ввода пароля будет добавлено в диалоговое окно **Создать точку доступа Wi-Fi**. После ввода пароля его нужно будет вводить при подключении к точке доступа телефона с использованием компьютера или другого устройства. Можно выбрать параметр **Открыть** в меню **Безопасность**, чтобы отменить настройку безопасности сети Wi-Fi.
- 3 Коснитесь **Сохранить.**

**ВНИМАНИЕ!** Если выбран параметр безопасности Открыть, защита от неавторизованного использования интернет-служб другими пользователями недоступна; при этом может взиматься дополнительная плата. Чтобы избежать неавторизованного использования, средства безопасности должны быть включены.

# **Подключение к сетям и устройствам**

# **Wi-Fi Direct**

Wi-Fi Direct поддерживает прямое подключение между устройствами с поддержкой Wi-Fi без точки доступа. Из-за высокого расхода заряда аккумулятора функцией Wi-Fi direct рекомендуется подключать телефон к розетке питания при использовании функции Wi-Fi Direct. Заранее проверьте сеть Wi-Fi и Wi-Fi Direct и убедитесь, что при соединении используется одна сеть.

## **Подключение к ПК при помощи USB-кабеля**

Подключение устройства к ПК при помощи USB-кабеля в режимах USB-соединения.

#### **Передача музыки, фото и видео с использованием режима запоминающего устройства USB**

- 1 Подключите телефон к ПК с помощью USB-кабеля.
- 2 Если драйвер для платформы LG Android не установлен на ПК, выполните изменение настроек вручную. Выберите **Настройки >** вкладка **Общие > Подключение к ПК > Тип USB-соединения**, затем выберите **Синхронизация носителя (MTP)**.
- 3 Теперь можно просматривать содержимое съемного накопителя большой емкости на ПК и выполнять передачу файлов.

#### **Синхронизация с Windows Media Player**

Убедитесь, что на вашем ПК установлен Windows Media Player.

- 1 С помощью USB-кабеля подключите телефон к ПК с установленным проигрывателем Windows Media Player.
- 2 Выберите параметр **Синхронизация носителя (MTP)**. При подключении на экране ПК появится всплывающее окно.
- 3 Откройте Windows Media Player для синхронизации музыкальных файлов.
- 4 Отредактируйте или введите имя устройства во всплывающем окне (при необходимости).
- 5 Выберите и переместите нужные музыкальные файлы в список синхронизации.
- 6 Запустите синхронизацию.
- • Для синхронизации с проигрывателем Windows Media Player должны быть выполнены следующие требования.

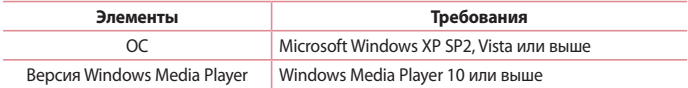

# **Вызовы**

### **Выполнение вызова**

- 1 Коснитесь , чтобы открыть клавиатуру.
- 2 Введите номер с помощью клавиатуры. Чтобы удалить цифру, коснитесь  $\sqrt{\mathbf{x}}$ .
- **3** Коснитесь С., чтобы совершить вызов.
- 4 Чтобы завершить вызов, коснитесь значка **Завершить** .

**СОВЕТ.** Чтобы ввести "+" для совершения международных вызовов, нажмите и удерживайте  $\boxed{0+}$ .

### **Вызов контактов**

- Коснитесь **, чтобы открыть контакты.**
- 2 Прокрутите список контактов или введите первые буквы имени нужного контакта и коснитесь **Поиск контактов**.
- **3** В списке коснитесь **.** чтобы позвонить на этот номер.

### **Ответ или отклонение вызова**

При получении вызова в состоянии блокировки переташите значок  $\bullet$ , чтобы ответить на входящий вызов.

Перетащите значок в любом направлении, чтобы отклонить входящий вызов.

Проведите пальцем по значку **Отклонить и отправить сообщение** в любом направлении, чтобы отправить сообщение.

#### **СОВЕТ. Отклонить и отправить сообщение**

Данная функция позволяет быстро отправить сообщение. Эта функция может быть полезна, если необходимо отправить сообщение в случае отклонения вызова в ходе совещания.

# **Настройка громкости вызова**

Для регулировки громкости во время разговора по телефону пользуйтесь клавишей регулировки громкости с левой стороны телефона.

### **Выполнение второго вызова**

- 1 Во время первого вызова коснитесь ( **≡ ) > Добавить вызов** и наберите номер. Также можно перейти к списку недавно набранных номеров, коснувшись  $\blacktriangleright$ , или выполнить поиск контактов, коснувшись  $\blacksquare$ , и выбрать номер, по которому необходимо позвонить.
- 2 Коснитесь , чтобы совершить вызов.
- 3 Оба вызова будут отображены на экране вызова. Будет активирована блокировка и удержание исходящего вызова.
- 4 Коснитесь отображаемого номера для переключения между вызовами. Или коснитесь **Объединить** для выполнения конференц-вызова.
- 5 Для завершения активных вызовов коснитесь Завершить или коснитесь  $\boxed{\bigcirc}$ прокрутите вниз строку уведомлений и выберите значок **Завершить** .

**ПРИМЕЧАНИЕ.** Каждый совершенный вызов тарифицируется.

### **Просмотр журналов вызовов**

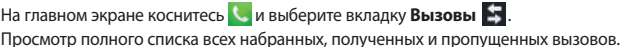

#### **СОВЕТ.**

- Коснитесь отчета о любом из звонков, чтобы увидеть дату, время и продолжительность разговора.
- Коснитесь  $\equiv$  ), затем коснитесь **Удалить все**, чтобы удалить записи о вызовах.

# **Вызовы**

### **Параметры вызовов**

Вы можете настроить такие параметры, как переадресация вызова и другие специальные функции, предлагаемые поставщиком услуг связи.

- 1 На главном экране коснитесь
- 2 Коснитесь $=$
- 3 Коснитесь **Настройки вызовов** и выберите параметры, которые необходимо изменить.

# **Контакты**

Можно добавлять контакты в телефон и синхронизировать их с контактами аккаунта Google или другими аккаунтами, которые поддерживают синхронизацию контактов.

### **Поиск контакта**

- 1 Коснитесь 4, чтобы открыть контакты.
- 2 Коснитесь **Поиск контактов** и введите имя контакта с помощью клавиатуры.

## **Добавление нового контакта**

- **1** Коснитесь  $\blacksquare$  введите новый номер контакта, затем коснитесь  $\equiv$  Коснитесь **Добавить в контакты** > **Новый контакт**.
- 2 Чтобы добавить изображение к новому контакту, коснитесь элемента Добавить изображение.

Выберите вариант **Снять фото**, **Выбрать из галереи**.

- 3 Коснитесь , чтобы выбрать тип контакта.
- 4 Коснитесь категории информации о контакте и введите подробности своего контакта.
- 5 Коснитесь **Сохранить.**

## **Избранные контакты**

Можно классифицировать часто вызываемые контакты как избранные.

#### **Добавление контакта в избранные**

- 1 Коснитесь 4, чтобы открыть контакты.
- 2 Коснитесь контакта, чтобы просмотреть подробности.
- 3 Коснитесь звездочки справа в углу от имени контакта. Звездочка окрашивается в желтый цвет.

# **Контакты**

#### **Удаление контакта из списка избранных**

- 1 Коснитесь , чтобы открыть контакты.
- 2 Коснитесь вкладки и выберите контакт, чтобы просмотреть сведения.
- 3 Коснитесь желтой звездочки справа в углу от имени контакта. Звездочка окрашивается в серый цвет, контакт удаляется из избранного.

## **Создание группы**

- 1 Коснитесь . чтобы открыть контакты.
- **2** Коснитесь **Группы**, затем коснитесь **. Выберите Новая группа.**
- 3 Введите название новой группы. Можно установить мелодию звонка для созданной группы.
- 4 Коснитесь **Сохран.**, чтобы сохранить группу.

**ПРИМЕЧАНИЕ.** При удалении группы находящиеся в ней контакты не будут потеряны. Они останутся в телефонной книге.

# **SMS/MMS**

В телефоне функции SMS и MMS доступны в одном понятном и удобном меню.

**ВНИМАНИЕ!** Служба сообщений LG должна быть настроена на SMS-приложение по умолчанию. В противном случае некоторые функции сообщений могут быть ограничены.

## **Отправка сообщений**

- 1 Чтобы открыть пустое сообщение, на главном экране коснитесь значка  $\blacksquare$ , затем коснитесь $\mathbb{Z}$
- 2 В поле **Кому** введите имя контакта. При введении имени абонента появляются соответствующие контакты. Коснитесь нужного имени получателя. Можно добавить более одного контакта.

**ПРИМЕЧАНИЕ.** За отправку SMS каждому отдельному адресату взимается плата.

- 3 Коснитесь поля **Сообщение с SIM1/SIM2** и составьте сообщение.
- 4 Коснитесь **<del>■</del>** чтобы открыть меню параметров. Выберите **Быстрое сообщение. Вставить смайлик, Запланировать отправку, Добавить тему** или **Отменить**.

**СОВЕТ.** Коснитесь значка **, чтобы вложить в сообщение файл.** 

- 5 Коснитесь **Отпр.**, чтобы отправить сообщение.
- 6 Ответы появляются на экране. При просмотре и отправке дополнительных сообщений создается переписка.

# $\sqrt{\mathstrut\Lambda}$  предупреждение.

- • Ограничение длины, составляющее 160 символов, может изменяться в различных странах в зависимости от языка и способа кодировки SMS-сообщения.
- При добавлении в SMS-сообщение изображений, видео или звуков оно будет автоматически преобразовано в MMS-сообщение, которое должно оплачиваться соответственно.

# **SMS/MMS**

### **В виде переписки**

Сообщения (SMS, MMS), которыми вы обмениваетесь с другими пользователями, могут отображаться в хронологическом порядке, для удобного просмотра переписки.

### **Изменение настроек сообщений**

Настройки сообщений уже заданы в телефоне, поэтому можно немедленно начать отправку сообщений. Настройки можно изменить в соответствии с собственными предпочтениями.

• Коснитесь значка **SMS/MMS** на главном экране, коснитесь  $\equiv$  , затем коснитесь **Настройки**.

# **Эл. почта**

Для работы с электронной почтой (например, с адресами, Gmail) используйте приложение Электронная почта. Приложение Электронная почта поддерживает следующие типы аккаунтов: POP3, IMAP и Exchange.

Настройки аккаунта может предоставить поставщик услуг или системный администратор.

## **Управление аккаунтом электронной почты**

При первом запуске приложения **Эл. почта** откроется мастер настройки, который поможет настроить аккаунт электронной почты.

После выполнения первоначальной настройки отобразится содержимое вашей папки Входящие.

#### **Чтобы добавить аккаунт электронной почты:**

• Коснитесь  $\boxed{\frown}$  >  $\Box$  > вкладка **Приложения > Эл.почта** > коснитесь  $\boxed{\equiv}$  > **Настройки > Добавить аккаунт**.

#### **Чтобы изменить настройки аккаунта электронной почты:**

• Коснитесь  $\boxed{\frown}$  **>**  $\Box$  **> вкладка <b>Приложения** > **Эл.почта** > коснитесь  $\boxed{\equiv}$  > **Настройки** > **Общие настройки**.

#### **Чтобы удалить аккаунт электронной почты:**

• Коснитесь  $\boxed{\bigcirc}$  >  $\boxed{\text{B}}$  > вкладка **Приложения** > Эл. почта > коснитесь  $\boxed{\text{B}}$  > **Настройки** > коснитесь  $\boxed{\equiv}$  > **Удалить аккаунт** > Выберите аккаунт для удаления > **Удалить** > нажмите **Да**.

### **Работа с папками аккаунтов**

Коснитесь  $\boxed{\frown}$  >  $\Box$  > вкладка **Приложения** > Эл. почта > коснитесь  $\boxed{\equiv}$  и выберите **Папки**.

Для каждого аккаунта предусмотрены следующие папки: Входящие, Исходящие,

Отправлено и Черновики. В зависимости от функций, поддерживаемых поставщиком услуг, на экране могут присутствовать другие папки.

# **Эл. почта**

## **Создание и отправка сообщения электронной почты**

#### **Чтобы создать или отправить сообщение электронной почты, выполните следующие действия:**

- 1 Не закрывая приложения Эл. почта, коснитесь
- 2 Введите адрес получателя сообщения. По мере ввода текста будут предлагаться адреса из списка контактов. При вводе нескольких адресов их следует разделять точками с запятой.
- 3 Коснитесь  $\equiv$ , чтобы добавить копию/скрытую копию, и коснитесь  $\mathscr{O}$ , чтобы вложить файлы, если требуется.
- 4 Введите текст сообщения.
- 5 Коснитесь ...

**СОВЕТ.** Получение нового сообщения электронной почты сопровождается звуковым сигналом и вибрацией.

# **Камера**

Чтобы открыть приложение Камера, коснитесь  $\boxed{\bigcirc}$  >  $\Rightarrow$  вкладка **Приложения** >  $\boxed{\bullet}$ 

### **Применение видоискателя**

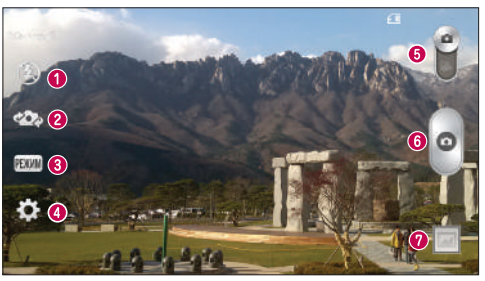

- **Вспышка** можно выбрать значения **Выкл.**  $\bigcirc$ , **Вкл.**  $\sharp$  или **Авто**  $\sharp$ <sup>A</sup>.
- **Переключить камеру** переключение между передней и задней камерой.
- **Режим съемки** выберите из вариантов **Обычный, Панорама**, **Серийная съемка**  или **Спорт**.
- **Настройки** коснитесь этого значка, чтобы открыть меню настроек.
- **В Режим видео** коснитесь и потяните значок вниз, чтобы перейти в режим записи видео.
- **6** Кнопка затвора
- **Галерея** коснитесь, чтобы просмотреть последний сделанный снимок. Данная функция позволяет получать доступ к галерее и просматривать сохраненные фото, находясь в режиме камеры.

**ПРИМЕЧАНИЕ.** Перед съемкой фотографий убедитесь, что объектив камеры чист.

# **Камера**

## **Расширенные настройки**

В окне видоискателя коснитесь  $\ddot{\Omega}$  для доступа к дополнительным настройкам. Изменить настройки камеры можно с помощью колеса прокрутки. После выбора параметра коснитесь $\boxed{\leftarrow}$ .

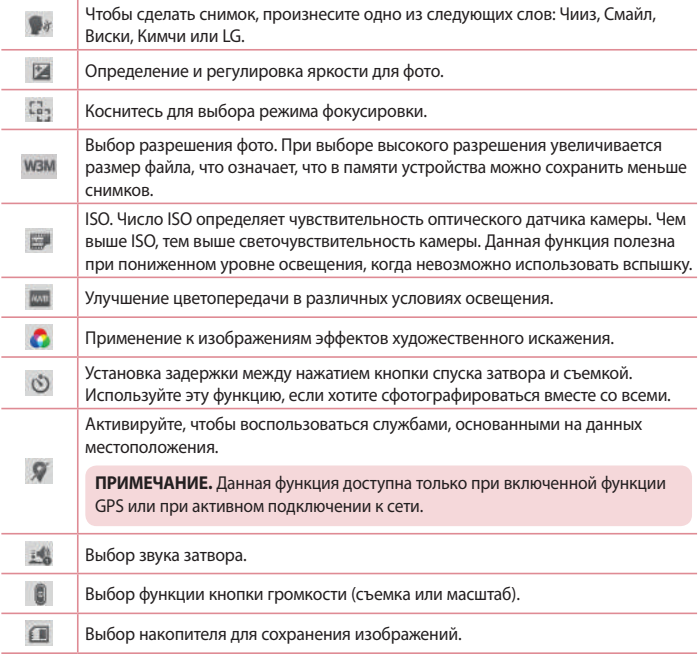

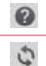

Информация о настройках камеры.

Восстановление всех параметров камеры по умолчанию.

#### **СОВЕТ.**

- При выходе из режима камеры все значения параметров, например, баланс белого, цветовые эффекты, таймер и режим съемки, будут сброшены до значений по умолчанию. Проверьте данные значения, прежде чем сделать следующий снимок.
- Меню настроек отображается в окне видоискателя поверх картинки, так что при изменении параметров цвета или качества фотографии можно предварительно просмотреть полученное изображение, которое находится за элементами меню настроек.

## **Быстрая съемка**

- 1 Откройте приложение **Камера** и направьте объектив в направлении объекта съемки.
- 2 В центре экрана видоискателя отобразятся рамки фокусировки. Также можно коснуться любой части экрана для фокусировки в этой точке.
- 3 Зеленый цвет рамки фокусировки обозначает фокусирование на объекте.
- 4 Коснитесь, чтобы сделать снимок.

# **Когда снимок сделан**

Коснитесь миниатюры изображения в нижней части экрана Камеры, чтобы просмотреть последнюю сделанную фотографию.

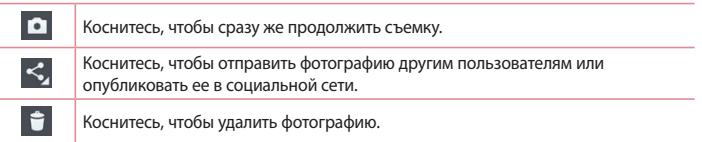

# **Камера**

**СОВЕТ.** Если у вас есть аккаунт в социальных сетях (SNS), и он настроен для использования на телефоне, то вы можете отправить свое фото в сообщество социальной сети.

**ПРИМЕЧАНИЕ.** При загрузке сообщений MMS в роуминге возможно начисление дополнительной оплаты.

**Коснитесь, чтобы открыть все параметры расширенных настроек. Уст. изображение как** — коснитесь, чтобы использовать снимок в качестве **Фотография** 

**контакта, Обои главн. экрана,Обои экрана блокировки** или **Обои.**

**Переместить** — коснитесь, чтобы переместить фотографию в другое место.

**Копировать** — коснитесь, чтобы копировать выбранную фотографию и сохранить ее в другой альбом.

**Скопировать в буфер обмена** — коснитесь, чтобы скопировать фотографию и сохранить ее в буфере обмена.

**Переименовать** — коснитесь, чтобы изменить название выбранной фотографии.

**Повернуть влево/вправо** — поворот влево или вправо.

**Обрезать** — кадрирование фотографии. Проведите пальцем по экрану, чтобы выделить область для обрезки.

**Редактировать** — просмотр и редактирование фотографии.

**Слайд-шоу** — автоматическое отображение снимков из текущей папки один за другим.

**Добавить местоположение** — добавление информации о местоположении.

**Сведения** — отображение дополнительной информации о файле.

# **Из Галереи**

Коснитесь **Галерея**.

- Для просмотра остальных снимков прокрутите влево или вправо.
- Чтобы приблизить или отдалить изображение, дважды коснитесь экрана или поместите на экран два пальца и разведите их в стороны (сдвиньте пальцы, чтобы отдалить).

# **Видеокамера**

#### **Применение видоискателя**

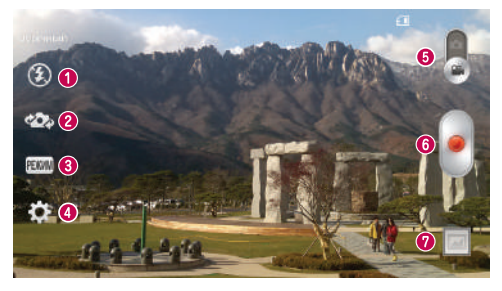

- $\bullet$  **Вспышка** можно выбрать значения **Выкл.**  $\bullet$  **Вкл.**  $\sharp$  или **Авто**  $\sharp$ <sup>A</sup>.
- **Переключить камеру** Переключение между передней и задней камерой.
- **Режим записи**  выберите режим **Обычный** или **Живой эффект.**
- **Настройки**  коснитесь этого значка, чтобы открыть меню настроек.
- **Режим камеры** Чтобы перейти в режим камеры, коснитесь значка и перетащите его вверх.
- **В** Начать запись
- **Галерея** коснитесь для просмотра последнего записанного видео. Данная функция позволяет получать доступ к галерее и просматривать сохраненные видео, находясь в режиме видеосъемки.

#### **СОВЕТ.**

Во время записи видео, поместите два пальца на экран и соедините их, чтобы использовать функцию Масштаб.

## **Видеокамера**

## **Расширенные настройки**

В окне видоискателя коснитесь для доступа ко всем дополнительным настройкам.

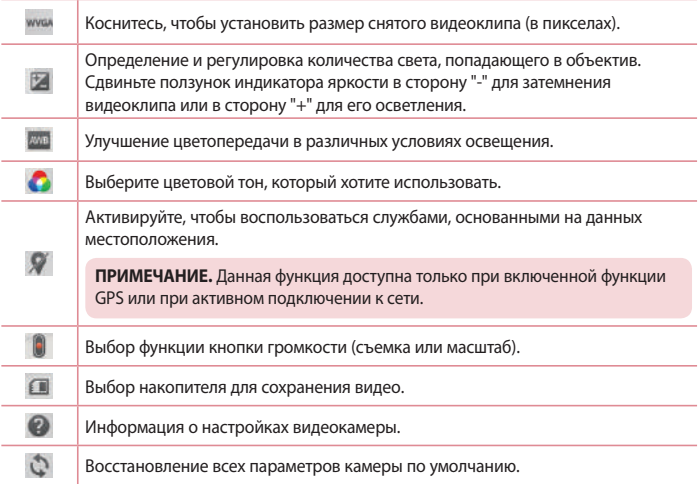

### **Простая видеосъемка**

- 1 Откройте приложение **Камера** и переключите кнопку в **Режим видеосъемки**.
- 2 На экране отобразится окно видоискателя.
- 3 Удерживая телефон, направьте объектив на объект съемки.
- 4 Коснитесь один раз, чтобы начать запись.
- 5 В левом верхнем углу видоискателя появится красный индикатор, а также таймер, отображающий время видеозаписи.
- 6 Коснитесь для остановки записи.

#### **СОВЕТ.**

- Коснитесь, чтобы сделать снимок во время записи видео.
- Коснитесь, чтобы приостановить запись видео.

### **После записи видеоклипа**

В видоискателе коснитесь миниатюры видео в нижней части экрана, чтобы просмотреть последнее записанное видео.

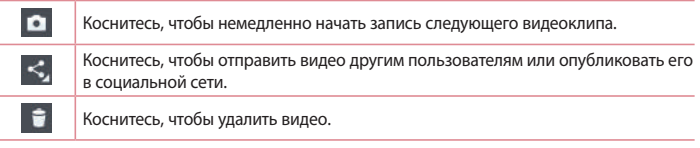

**ПРИМЕЧАНИЕ.** При загрузке сообщений MMS в роуминге возможно начисление дополнительной оплаты.

## **Из Галереи**

Коснитесь **Галерея**. Коснитесь значка воспроизведения видео, чтобы воспроизвести видео.

# **Функция**

## **Гостевой режим**

Чтобы защитить вашу конфиденциальность или ограничить некоторые приложения для своих детей, вы можете использовать гостевой режим.

Перед передачей телефона другим пользователям, вы можете ограничить отображаемые приложения.

Заранее установите гостевой режим и настройте параметры.

**ПРИМЕЧАНИЕ.** При использовании гостевого режима необходимо заранее установить графический ключ блокировки.

- 1 Коснитесь  $\boxed{\bigcirc}$  **>**  $\boxed{\phantom{1}}$  **> вкладка <b>Приложения** > **Настройки** > вкладка **Общие** > **Гостевой режим**.
- 2 Коснитесь переключателя Гостевой режим **для активации этого режима.**

# **Knock Code**

Вы можете разблокировать выключенный экран, сделав несколько касаний в правильной последовательности.

#### **Как включить функцию Knock Code**

- 1 Коснитесь  $\boxed{\bigcirc}$  **> IIII** > вкладка **Приложения > Настройки** > вкладка **Дисплей** > **Блокировка экран > Способ блокировки экрана** > **Knock Code.**
- 2 Откроется инструкция по составлению комбинации разблокировки. Потребуется создать резервный PIN-код на случай, если вы забудете комбинацию.

## **Включить экран**

Вы можете включить / выключить экран с помощью двойного касания.

#### **Активация функции "Включить экран"**

- 1 Коснитесь > > вкладка **Приложения** > **Настройки** > вкладка **Общие** > **Жесты**.
- 2 Установите флажок напротив **Включить/выключить экран.**

Дважды быстро коснитесь центральной области экрана, чтобы разблокировать его. Для блокировки экрана дважды коснитесь строки состояния на любом экране (кроме видоискателя камеры) или пустой области главного экрана.

**ПРИМЕЧАНИЕ.** При включении экрана не закрывайте датчик расстояния. В противном случае после включения экран моментально отключится для предотвращения нежелательного включения в кармане или сумке.

# **Plug & Pop**

Функция Plug & Pop позволяет быстро выбирать приложения для работы при подключении наушников или гарнитуры.

- 1 Подключите наушники.
- 2 Отображается панель приложений, где можно выбрать приложение для запуска.

**ПРИМЕЧАНИЕ.** Можно изменять отображаемые приложения, а также удалять их с панели приложений.

X Коснитесь > > вкладка **Приложения** > **Настройки** > вкладка **Общие** > **Аксессуары** > **Гарнитура**.

# **QuickMemo**

Функция **QuickMemo** позволяет создавать заметки и снимки экрана. Делайте снимки экрана, рисуйте на них, обменивайтесь ими с членами семьи и друзьями с помощью QuickMemo.

# **Функция**

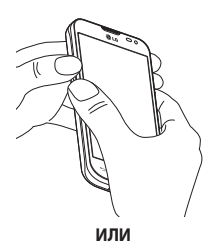

1 Перейдите к экрану QuickMemo, зажав одновременно кнопки увеличения и уменьшения громкости в течение одной секунды на том экране, для которого вы хотите создать снимок экрана.

#### **ИЛИ**

Коснитесь и потяните вниз строку состояния, а затем коснитесь .

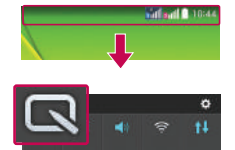

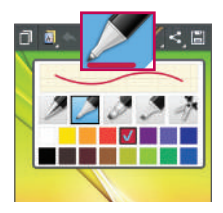

2 Выберите нужный пункт меню: **Тип карандаша**, **Цвет**, **Ластик** — и создайте заметку.

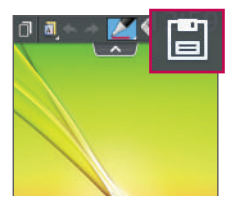

**3** Коснитесь **Н** в меню редактирования для сохранения заметки на текущем экране. Для деактивации функции  $Ou$ ickMemo коснитесь  $\boxed{\leftarrow}$ 

**ПРИМЕЧАНИЕ.** Пользуйтесь кончиками пальцев при использовании функции QuickMemo. Не касайтесь ногтем.

### **Использование параметров QuickMemo**

При использовании функции QuickMemo можно с легкостью пользоваться параметрами QuickMenu.

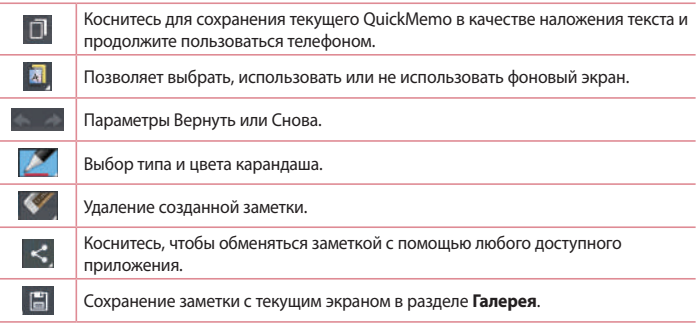

### **Просмотр сохраненных заметок QuickMemo**

Коснитесь приложения **Галерея** и выберите альбом QuickMemo.

# **Функция**

# **QSlide**

Из любого экрана активируйте блокнот, календарь и некоторые другие приложения в виде окна внутри экрана.

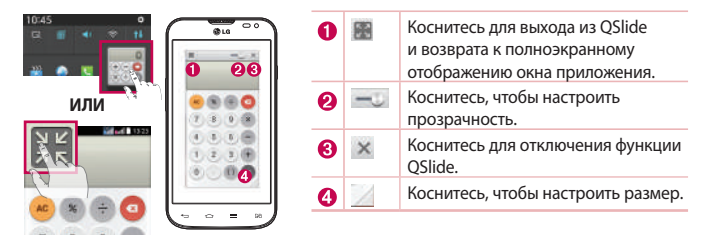

- 1 Коснитесь и потяните вниз строку состояния > коснитесь приложения QSlide или во время использования приложения, поддерживающего функцию QSlide, коснитесь . Функция отображается постоянно в виде маленького окошка на экране.
- 2 Вы можете выполнять звонки, просматривать веб-страницы в браузере, или выбирать другие параметры телефона. Вы также можете пользоваться экраном, который расположен под окном приложения, если ползунок регулировки прозрачности не сдвинут максимально вправо .

**ПРИМЕЧАНИЕ.** Функция QSlide поддерживает отображение до двух окон одновременно.

# **Мультимедиа**

### **Галерея**

Откройте приложение **Галерея,** чтобы просмотреть альбомы ваших изображений и видео.

1 Коснитесь > > вкладка **Приложения** > **Галерея**.

При помощи приложения Галерея можно управлять и передавать изображения и видео.

#### **ПРИМЕЧАНИЕ.**

- • В зависимости от установленного на телефоне программного обеспечения некоторые форматы файлов могут не поддерживаться.
- • Некоторые файлы могут воспроизводиться неправильно в зависимости от способа кодировки.

## **Просмотр изображений**

При запуске Галереи отображаются все доступные папки. При сохранении изображения другим приложением, например, Электронной почтой, автоматически создается папка загрузок, в которую помещается данное изображение. Таким же образом, при создании снимка экрана автоматически создается папка "Снимки экрана". Выберите папку для открытия.

Изображения в папке сортируются по дате создания. Выберите изображение для просмотра во весь экран. Прокручивайте экран влево или вправо для просмотра следующего или предыдущего изображения.

#### **Масштабирование**

Используйте один из следующих способов приближения изображения:

- Дважды коснитесь в любом месте для приближения.
- • Разведите два пальца в стороны в любом месте для приближения. Соедините два пальца для уменьшения, или дважды коснитесь для возврата к первоначальному размеру.

### **Воспроизведение видео**

На предпросмотре видеофайлов отображается значок . Выберите видео для просмотра и коснитесь . Запускается приложение Видео.

# **Мультимедиа**

### **Редактирование фото**

При просмотре фото коснитесь > **Редактировать.**

## **Удаление фото/видео**

Используйте один из следующих способов:

- В папке коснитесь  $\mathbf{t}$  и выберите фото/видео, отметив их флажками, а затем коснитесь **Удалить**.
- При просмотре фото коснитесь

### **Установка в качестве обоев**

При просмотре фото коснитесь **| ≡ > Уст. изображение как** для установки изображения в качестве обоев или назначения контакту.

#### **ПРИМЕЧАНИЕ.**

- • В зависимости от используемого программного обеспечения телефона некоторые форматы файлов могут не поддерживаться.
- • При открытии файлов может возникать ошибка, если размер файла превышает размер доступной памяти.

# **Видео**

Телефон оснащен встроенным видеоплеером, который позволяет воспроизводить любимые видеоклипы. Чтобы получить доступ к видеоплееру, коснитесь  $\lim_{n \to \infty}$  > вкладка **Приложения** > **Видео**.

### **Воспроизведение видео**

- 1 Коснитесь > вкладка **Приложения** > **Видео**.
- 2 Выберите видеофайл.

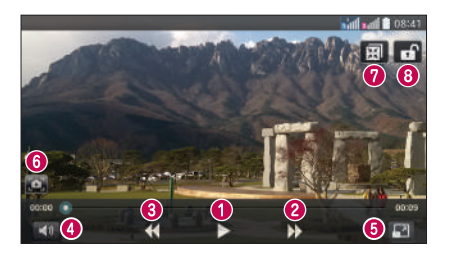

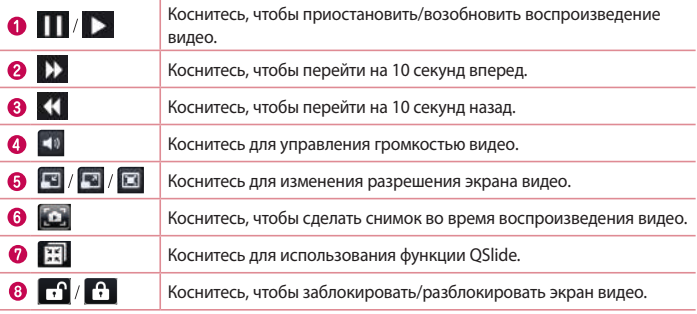

Чтобы настроить громкость во время просмотра видео, воспользуйтесь клавишами регулировки громкости на левой боковой панели телефона.

Коснитесь и удерживайте видеоклип в списке воспроизведения. Отобразятся параметры **Обмен**, **Удалить**, **Обрезка** и **Сведения**.

# **Мультимедиа**

# **Музыка**

Телефон оснащен встроенным музыкальным плеером, который позволяет воспроизводить любимую музыку. Чтобы получить доступ к музыкальному плееру, коснитесь  $\boxed{\bigtriangleup} > 0$ вкладка **Приложения** > **Музыка**.

#### **Воспроизведение аудиофайлов**

- 1 Коснитесь > > вкладка **Приложения** > **Музыка**.
- 2 Коснитесь **Песни**.
- 3 Выберите аудиофайл.

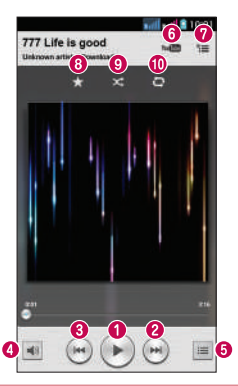

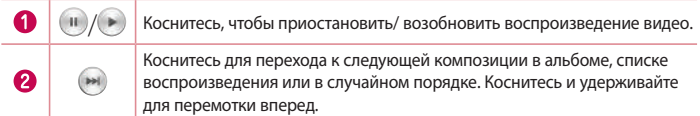

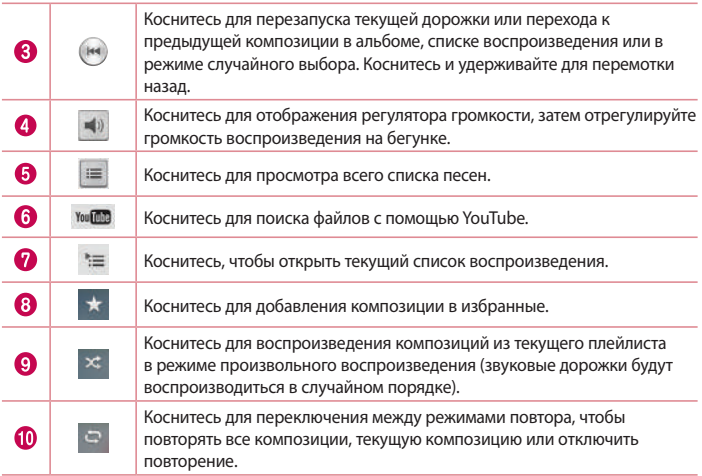

Чтобы настроить громкость во время прослушивания, воспользуйтесь кнопками регулировки громкости на левой боковой панели телефона.

Коснитесь и удерживайте любую песню в списке воспроизведения. Отобразятся параметры **Воспр.**, **Добавить в плейлист**, **Обмен**, **Уст. как сигнал вызова**, **Удалить, Инфо** и **Поиск**.

### **Добавление музыкальных файлов в телефон**

Начните с передачи музыкальных файлов в память телефона:

- Передача музыки с помощью Синхронизация носителя (МТР).
- • Загрузка из беспроводной сети.
- • Синхронизация телефона с компьютером.
- Получение файлов через Bluetooth.

# **Мультимедиа**

### **Передача музыки с помощью синхронизации носителя (MTP)**

- 1 Подключите телефон к ПК при помощи кабеля USB.
- 2 Выберите параметр **Синхронизация носителя (MTP)**. Телефон отобразится в качестве дискового накопителя на компьютере. Нажмите на диск для просмотра содержимого. Скопируйте файлы с ПК в папку драйвера.

#### **ПРИМЕЧАНИЕ.**

- • В зависимости от используемого программного обеспечения телефона некоторые форматы файлов могут не поддерживаться.
- При открытии файлов может возникать ошибка, если размер файла превышает размер доступной памяти.
- • Некоторые композиции могут быть защищены авторскими правами в соответствии с международными положениями и федеральными законами об авторских правах. Для воспроизведения или копирования музыки может потребоваться разрешение или лицензия. В некоторых странах местное законодательство запрещает частное копирование материалов, защищенных авторским правом. Прежде чем загружать или копировать файлы, пожалуйста, ознакомьтесь с положениями местного законодательства относительно использования подобных материалов.

# **Радио**

Ваш телефон оснащен встроенным FM-радиоприемником, который позволяет слушать любимые радиостанции, где бы вы ни находились.

**ПРИМЕЧАНИЕ.** Для прослушивания радио необходимо подключить наушники. Вставьте их в разъем для наушников.

# **Инструменты**

## **Будильник**

- Коснитесь  $\boxed{\bigcirc}$  > **ВКЛАДКА Приложения** > Часы >  $\Box$
- 2 После установки будильника телефон отобразит количество времени, которое осталось до момента срабатывания будильника.
- 3 Установите параметры **Повтор, Повторение сигнала, Вибрация, Мелодия, Громкость будильника, Автозапуск приложений, Блокировка с загадкой** и **Заметка**.
- 4 Коснитесь **Сохранить.**

**ПРИМЕЧАНИЕ.** Чтобы изменить настройки будильника, на экране часов коснитесь **кнопки Меню**  $\equiv$  и выберите **Настройки**.

## **Калькулятор**

- 1 Коснитесь > > вкладка **Приложения** > **Калькул-р**.
- 2 Коснитесь цифровых клавиш для ввода цифр.
- 3 Для выполнения простых вычислений коснитесь нужной функции (+, -, х или ÷), после чего выберите =.
- 4 Для выполнения более сложных вычислений коснитесь <del>□</del> выберите **Научный калькулятор**, затем выберите sin, cos, tan, log и т.д.
- 5 Для просмотра истории коснитесь  $\equiv$  и выберите **История вычислений**.

# **Добавление события в календарь**

- 1 Коснитесь > > вкладка **Приложения** > **Календарь**.
- 2 На экране можно выбрать различные типы просмотра календаря (День, Неделя, Месяц, Год, Повестка дня).
- 3 Коснитесь даты, для которой необходимо добавить событие, затем коснитесь  $(+)$ .
- 4 Коснитесь пункта **Название мероприятия** и введите название мероприятия.
- 5 Коснитесь пункта **Местоположение** и введите местоположение. Отметьте дату и введите время начала и окончания мероприятия.
- 6 Если вы хотите добавить заметку к событию, коснитесь **Связать с напоминанием**, чтобы выбрать сохраненное напоминание. (Доступно только в календаре телефона)

# **Инструменты**

- 7 Для того чтобы будильник срабатывал не один раз, установите **ПОВТОР**, и при необходимости установите **НАПОМИНАНИЯ**.
- 8 Коснитесь **Сохранить**, чтобы сохранить событие в календаре.

# **Диктофон**

Используйте диктофон для записи голосовых заметок и других звуковых файлов.

#### **Запись звука или голоса**

- 1 Коснитесь > > вкладка **Приложения** > **Диктофон**.
- 2 Коснитесь , чтобы начать запись.
- 3 Коснитесь , чтобы завершить запись.
- 4 Коснитесь , чтобы прослушать запись.

**ПРИМЕЧАНИЕ.** Коснитесь чтобы получить доступ к альбому. Вы можете прослушать сохраненную запись. Доступное время записи может отличаться от реального.

# **Диспетчер задач**

Управлять приложениями можно с помощью диспетчера задач. Можно легко проверить запущенные приложения и завершить некоторые из них. Чтобы открыть диспетчер задач, нажмите и удерживайте клавишу главного экрана > **Диспетчер задач**.

## **Задачи**

Данную задачу можно синхронизовать с учетной записью MS Exchange. В MS Outlook или MS Office Outlook Web Access можно создавать, изменять и удалять задачи.

#### **Синхронизация с MS Exchange**

- 1 На главном экране коснитесь > > вкладка **Приложения** > **Настройки**.
- 2 Коснитесь вкладки **Общие** > **Аккаунты и синхронизация** > **Добавить аккаунт**.
- 3 Коснитесь **Microsoft Exchange**, чтобы создать адрес электронной почты и пароль.
- 4 Обязательно установите флажок "Синхронизовать задачу".

**ПРИМЕЧАНИЕ.** MS Exchange может не поддерживаться в зависимости от сервера электронной почты.

# **ThinkFree Viewer**

ThinkFree Viewer — это профессиональное решение для мобильной работы с офисными документами, которое всегда и везде обеспечивает удобный просмотр на мобильном устройстве различных типов документов, включая файлы Word, Excel и PowerPoint. Коснитесь > > вкладка **Приложения** > **ThinkFree Viewer**.

#### **Просмотр файлов**

Мобильные пользователи теперь могут легко просматривать разнообразные типы файлов, включая документы Microsoft Office и Adobe PDF прямо на своих мобильных устройствах. При просмотре документов с помощью ThinkFree Viewer объекты и макет остаются схожими с объектами в исходных документах.

## **Google+**

Используйте данное приложение, чтобы оставаться на связи с другими людьми при помощи сервиса социальной сети Google.

• Коснитесь  $\boxed{\bigcirc}$  >  $\boxed{\qquad}$  > вкладка **Приложения** > **Google+.** 

**ПРИМЕЧАНИЕ.** Данное приложение может быть недоступно в зависимости от региона или поставщика услуг.

## **Голосовой поиск**

Используйте данное приложение для поиска веб-страниц с помощью голоса.

- 1 Коснитесь > > вкладка **Приложения** > **Голосовой поиск**.
- 2 Произнесите ключевое слово или фразу, когда на экране появится надпись **Говорите**. Выберите одно из предложенных ключевых слов на дисплее.

# **Инструменты**

**ПРИМЕЧАНИЕ.** Данное приложение может быть недоступно в зависимости от региона или поставщика услуг.

# **Загрузки**

Используйте данное приложение для просмотра файлов, загруженных с помощью других приложений.

• Коснитесь  $\boxed{\frown}$  >  $\Box$  > вкладка **Приложения** > Загрузки.

**ПРИМЕЧАНИЕ.** Данное приложение может быть недоступно в зависимости от региона или поставщика услуг.

# **LG SmartWorld**

LG SmartWorld предлагает подборку прекрасного контента — игр, приложений, обоев и мелодий — давая пользователям телефонов LG возможность жить яркой и разнообразной "Мобильной жизнью".

### **Как попасть в LG SmartWorld с телефона**

- 1 Коснитесь  $\boxed{\bigcirc}$  **> IIII** > вкладка **Приложения** > коснитесь значка  $\boxed{\bigcirc}$  для доступа к LG **SmartWorld**.
- 2 Коснитесь Войти и введите имя пользователя и пароль доступа в LG SmartWorld. Если вы еще не зарегистрированы, коснитесь Регистрация, чтобы стать полноправным членом LG SmartWorld.
- 3 Загружайте содержимое по собственному выбору.

#### **ПРИМЕЧАНИЕ. Что делать, если значок не отображается?**

- **1** Используя мобильный браузер, войдите в LG SmartWorld [\(www.lgworld.com](www.lgworld.com)) и выберите свою страну.
- **2** Загрузите приложение LG SmartWorld.
- **3** Запустите и установите загруженный файл.
- **4** Войдите в LG SmartWorld, коснувшись значка ...
## **Использование LG SmartWorld**

• Участвуйте в ежемесячных рекламных акциях LG SmartWorld.

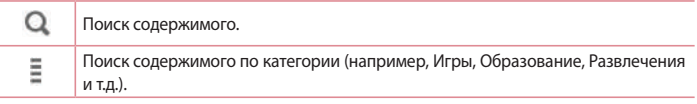

- • Попробуйте использовать удобные кнопки **Меню**, чтобы быстро найти то, что вам нужно. **Настройки —** настройте профиль и отображение. **Вход** — установите ваш идентификатор и пароль.
- Также воспользуйтесь другими полезными функциями. (Экран информации о содержимом)

**ПРИМЕЧАНИЕ.** LG SmartWorld может быть недоступен в определенных странах или в сетях некоторых операторов.

# **Интернет**

# **Интернет**

Используйте данное приложение для доступа к Интернету. Браузер открывает широкие возможности высокоскоростного полноцветного мира игр, музыки, новостей, спорта, развлечений, а также многого другого, прямо с мобильного телефона, где бы вы ни были и чем бы ни увлекались.

**ПРИМЕЧАНИЕ.** При подключении к услуге и загрузке содержимого начисляется дополнительная оплата. Узнайте о расценках у вашего оператора сети.

1 Коснитесь > > вкладка **Приложения** > **Интернет**.

#### **Использование панели инструментов браузера**

Коснитесь и проведите пальцем вверх, чтобы открыть.

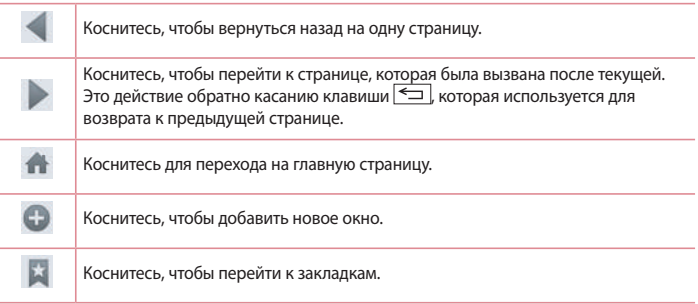

# **Просмотр веб-страниц**

Коснитесь поля адреса, введите веб-адрес и нажмите **Ввод**.

### **Открытие страницы**

Для перехода на новую страницу коснитесь  $\blacksquare$  >  $\bigodot$ Для перехода на другую страницу коснитесь  $\mathbb{R}$ , прокрутите вверх или вниз и коснитесь страницы, чтобы выбрать ее.

### **Поиск в Интернете с помощью голоса**

Коснитесь поля адреса, коснитесь , произнесите ключевое слово, а затем выберите одно из предложенных ключевых слов на дисплее.

**ПРИМЕЧАНИЕ.** Данная функция может быть недоступна в зависимости от региона или поставщика услуг.

#### **Закладки**

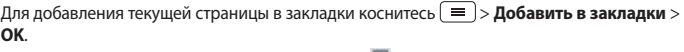

Чтобы открыть страницу из закладок, коснитесь и выберите страницу.

### **История**

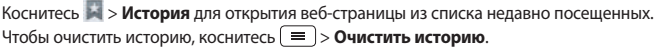

# **Chrome**

Используйте Chrome для поиска информации и просмотра веб-страниц.

1 Коснитесь  $\boxed{\frown}$  >  $\boxed{\blacksquare}$  > вкладка **Приложения** > Chrome.

**ПРИМЕЧАНИЕ.** Данное приложение может быть недоступно в зависимости от региона или поставщика услуг.

# **Просмотр веб-страниц**

Коснитесь поля Адрес, затем введите веб-адрес или критерии поиска.

### **Открытие страницы**

Для перехода на новую страницу коснитесь **+ > Новая вкладка**.

Для перехода на другую страницу коснитесь  $\Box$ , прокрутите вверх или вниз и коснитесь страницы, чтобы выбрать ее.

# **Интернет**

### **Синхронизация с другими устройствами**

Синхронизируйте открытые вкладки для использования Chrome на другом устройстве при входе с одного аккаунта Google.

Для открытия новых вкладок на других устройствах коснитесь > **Другие устройства**.

Выберите веб-страницу, которую необходимо открыть.

Для добавления закладок коснитесь .

В этом разделе представлено описание элементов, которые можно изменять с помощью меню настроек системы.

**Для доступа к меню настроек:**

Коснитесь  $\boxed{\frown}$  >  $\boxed{\equiv}$  > **Настройки**.

- или -

Коснитесь > > вкладка **Приложения** > **Настройки**.

# **Сети**

#### **< Настройки SIM >**

С помощью данных настроек можно управлять двумя SIM-картами.

**Цветовая тема SIM** - позволяет самостоятельно выбирать и настраивать цвета. **Режим экономии** - при добавлении номера телефона в телефонную книгу он также добавляется в назначенную SIM-карту. При вызове выбирается SIM-карта соответствующего оператора. Это позволяет воспользоваться преимуществами использования одного и того же оператора.

**ПРИМЕЧАНИЕ.** Для входящих вызовов режим экономии не работает.

**Передача данных** — коснитесь, чтобы установить флажок. Этот параметр позволяет передавать данные по мобильной сети.

**Передача данных по умолчанию** — можно изменить сеть передачи данных по умолчанию. Все службы, передающие пакеты по мобильной сети, (Web, MMS, эл. почта и т.д.) будут использовать SIM-карту, указанную в этом параметре. Когда вставлена только одна SIM-карта, сеть передачи данных по умолчанию присваивается вставленной SIMкарте и изменить это нельзя.

**ПРИМЕЧАНИЕ.** При включении режима "В самолете" данные настройки отключаются.

**Роуминг данных** — коснитесь, чтобы установить флажок. Позволяет подключаться к службам передачи данных при роуминге.

#### **< Wi-Fi >**

**Wi-Fi —** включение функции Wi-Fi для соединения с доступными сетями Wi-Fi.

#### **СОВЕТ. Как получить MAC-адрес**

Для настройки соединения с некоторыми беспроводными сетями, в которых используется MAC-фильтр, может потребоваться ввод MAC-адреса вашего телефона в маршрутизатор.

МАС-адрес указан в следующем пользовательском интерфейсе: коснитесь  $\boxed{\bigtriangleup}$ вкладка **Приложения** > **Настройки** > вкладка **Сети** > **Wi-Fi** > > **Дополнительно** > **MAC-адрес**.

#### **< Bluetooth >**

Включение или выключение функции беспроводной передачи данных Bluetooth.

#### **< Мобильные данные >**

Отображение передачи данных и установка лимита использования мобильных данных.

#### **< Настройки вызовов >**

Настройка таких параметров, как переадресация вызова, отложенный вызов и использование других специальных функций, предлагаемых поставщиком услуг связи. **Голосовая почта** — позволяет выбрать службу голосовой почты оператора.

**Разрешенные номера** — включение и составление списка номеров, на которые можно совершить вызов. Потребуется ввести код PIN2, который можно узнать у оператора. В результате с вашего телефона можно будет вызвать только номера, входящие в список номеров фиксированного набора.

**Переадресация вызова** — выберите условия переадресации вызовов: переадресовывать все вызовы, переадресовывать в случае занятости линии, переадресовывать в случае непринятия вызова или переадресовывать в случае недоступности.

**Запрет вызовов** — блокировка входящих, исходящих или международных вызовов.

**Продолжительность вызовов** — Просмотр длительности всех вызовов, в том числе длительности последнего вызова, длительности исходящих и принятых вызовов, а также общей длительности.

**Дополнительные настройки вызовов GSM** — позволяет изменять следующие настройки:

**Определение номера —** выберите, будет ли ваш номер отображаться при исходящем вызове.

**Параллельный вызов —** если функция параллельного вызова активирована, устройство будет уведомлять о поступающих во время разговора вызовах (зависит от оператора сети).

**Всплывающее уведомл. о входящем вызове** — отображение всплывающего уведомления о входящем вызове при использовании камеры или просмотре видео.

**Отклонение вызова** — позволяет настроить функцию отклонения вызова. Выберите **Режим отклонения вызова** или **Отклонять вызовы от**.

**Отклонить и отправить сообщение** — данная функция позволяет быстро отправить сообщение в случае отклонения вызова. Эта функция может быть полезна при ответе на сообщение в ходе совещания.

**Хранитель конфиденциальной информации** — скрывает имя и номер вызывающего абонента при входящем вызове.

**Автоответчик** — установите время для автоматического ответа на входящий вызов на подключенном устройстве hands-free. Выберите один из вариантов: Откл., 1 секунда, 3 секунды и 5 секунд.

**Вибрация при соединении** — когда другой абонент отвечает на вызов, телефон начинает вибрировать.

**Сохранять незнакомые номера** — занести неизвестные номера в контакты после вызова.

**Завершение вызова кнопкой питания** — позволяет выбрать способ завершения вызова.

#### **< Общий модем & Сети >**

**Точка доступа Wi-Fi** — телефон можно использовать для доступа к широкополосной мобильной сети. Создайте точку доступа и предоставьте устройствам доступ к подключению. Обратитесь в раздел **"Общий доступ к подключению для передачи данных"** для получения дополнительной информации.

**Общий Bluetooth-модем** — позволяет настраивать телефон таким образом, чтобы он предоставлял или не предоставлял доступ к Интернету.

**Справка** — коснитесь для просмотра справки по функциям точки доступа Wi-Fi и общего Bluetooth-модема.

**Режим "В самолете" —** в данном режиме все беспроводные соединения будут отключены.

**ПРИМЕЧАНИЕ.** Установите PIN-код или пароль для блокировки экрана перед использованием хранилища учетных данных.

**Мобильные сети —** настройка параметров роуминга данных, режима и операторов сети, точек доступа (APN) и выполнение других настроек.

**SMS-приложение по умолчанию** – позволяет настраивать приложение SMS по

умолчанию.

**VPN —** отображение списка Виртуальных частных сетей (VPN), настроенных ранее. Позволяет добавлять различные виды VPN.

# **Звук**

**Профили** — можно выбрать профили "Звук", "Только вибрация" или "Без звука".

**Громкость** — регулируйте настройки громкости телефона в соответствии с вашими потребностями и ситуацией.

**Тихий режим** — настройка тихого режима.

 **Включить тихий режим сейчас** — коснитесь переключателя для мгновенного включения или выключения функции.

**Установить время режима —** коснитесь переключателя для установки значений Вкл. или Выкл. Кроме того, можно установить дни и время для автоматического включения Тихого режима.

**Вибрация** — установите флажок для включения выбрации в тихом режиме.

**Настройки входящего вызова**

 **Блокировать входящие вызовы** — установите флажок для блокировки всех входящих вызовов.

 **Разрешить повторяющиеся вызовы** — установите флажок, чтобы разрешить повтор вызова в течение 3 минут.

 **Списки разрешенных контактов** — выберите те контакты, вызовы с которых можно разрешить.

 **Автоответ для заблокированных вызовов** — установите автоматический ответ на заблокированные вызовы.

**Справка**— коснитесь, чтобы просмотреть справочную информацию на Главном экране.

**Мелодия звонка** — установите мелодию звонка для входящих вызовов. Мелодию можно добавить, для этого необходимо коснуться  $\bullet$  в верхнем правом углу экрана.

**Вибрация на входящий вызов** — выбор вибрации для входящего вызова.

**Мелодия с вибрацией** — установите флажок, чтобы во время входящего вызова звучала мелодия звонка и при этом телефон вибрировал.

**Голосовые уведомления** — коснитесь переключателя **Голосовые уведомления,** чтобы установить Вкл. или Выкл. Вкл. позволяет телефону автоматически оповещать голосовыми уведомлениями о входящем звонке и сообщении.

**Звук уведомления** — позволяет установить звук уведомления. Можно добавить звук, для этого необходимо коснуться в верхнем правом углу экрана.

**Отклик на касание и система** — позволяет настроить отклик (сигналы и/или вибрацию) при использовании вашего устройства.

# **Дисплей**

**< Главный экран >** 

Настройте параметры **Bыберите вид экрана**, **Тема, Обои, Эффекты на экране, Разрешить закольцовывание главного экран, Только книжный формат, Резервное копирование и восстановление главного экрана, Справка.**

#### **< Блокировка экрана >**

**Способ блокировки экрана** — установка типа блокировки для защиты телефона. Открытие нескольких экранов, которые ознакомят вас с составлением комбинации разблокировки экрана. Установка параметров **Нет**, **Провести пальцем, Фейсконтроль**, **Графический ключ**, **PIN-код** или **Пароль**.

Если установлен Графический ключ, то при включении телефона или активации экрана появится запрос на воспроизведение комбинации разблокировки, с тем чтобы разблокировать экран.

**Эффекты на экране** — установите эффекты при разблокировке экрана. Выберите вариант **Капля росы**, **Белая дыра**.

**ПРИМЕЧАНИЕ.** Если в качестве способа блокировки выбран графический ключ, то вместо параметра "Эффекты на экране" появляется параметр "Эффект для ключа".

**Обои** — установите Обои экрана блокировки. Выберите их из **Галерея** или **Галерея фоновых рисунков**.

**Ярлыки** — позволяют изменять клавиши быстрого доступа на Экране блокировки.

**Сведения о владельце** — установите флажок, чтобы настроить отображение имени владельца на экране блокировки. Коснитесь  $\blacktriangleright$ , чтобы ввести текст, отображаемый в качестве сведений о владельце.

**Таймер блокировки** — позволяет задать время ожидания экрана перед его автоматической блокировкой**.**

**Мгновенная блокировка кнопкой питания** — установите флажок для мгновенной

блокировки экрана при нажатии кнопки Питание/Блокировка. Этот параметр отменяет настройку таймера блокировки.

#### **< ДИСПЛЕЙ >**

**Яркость** — отрегулируйте яркость экрана. Чтобы продлить срок работы аккумулятора, используйте уровень яркости, который соответствует нижнему порогу комфортной работы.

**Время до отключения экрана** — установите временной интервал до отключения экрана.

**Эффект выключения экрана** — установите эффект угасания. Выберите один из следующих эффектов: **Затемнение**, **Черная дыра**, **Ретро ТВ.**

**Автоповорот экрана** — установите флажок для автоматического поворота экрана телефона в соответствии с ориентацией телефона (портретная или альбомная).

**Заставка** — коснитесь переключателя Заставка, чтобы установить Вкл. или Выкл. Вкл. позволяет установить отображение заставки, если телефон находится в спящем режиме в док-станции или в режиме зарядки. Выберите из вариантов **Часы, Цвета, Google Фото**. **<ШРИФТ>**

**Тип шрифта** — выберите тип шрифта, используемого для телефона и меню.

**Размер шрифта** — выберите размер шрифта, используемого для телефона и меню.

#### **<УМНЫЙ ДИСПЛЕЙ>**

**Умный экран** — установите флажок, чтобы не отключать экран, если устройство определяет, что вы смотрите на экран.

# **Общие**

#### **< Жесты >**

**Включить/выключить экран** — установите флажок, чтобы активировать функцию Включить экран для включения и выключения экрана. Для включения экрана два раза быстро коснитесь центра экрана. Для выключения экрана дважды коснитесь строки состояния, пустой области на Главном экране или Экрана блокировки. Для получения наилучших результатов не двигайте телефон во время использования данной функции. **Удерживать входящий вызов** — переверните телефон, чтобы заглушить входящие вызовы.

**Повторить или остановить сигнал** — переверните телефон, чтобы повторить или остановить сигнал будильника.

**Приостановить видео** — переверните телефон, чтобы приостановить воспроизведение текущего видео.

**Справка** — информация об использовании жестов на вашем телефоне.

**Калибровка датчика движения** — позволяет увеличивать точность наклона и скорость сенсора.

#### **< Карта SD и внутренняя память >**

**ВНУТРЕННЯЯ ПАМЯТЬ** — просмотр использования встроенной памяти.

**КАРТА SD** — проверка количества свободного места на карте SD. Коснитесь Извлечь карту SD для безопасного извлечения. Очистите карту SD, чтобы удалить все данные с карты SD.

#### **<Аккумулятор>**

#### **СВЕДЕНИЯ О БАТАРЕЕ**

Информация об уровне заряда аккумулятора отображается на графике заряда батареи вместе с процентом оставшегося заряда и его статусом.

Коснитесь значка Уровень заряда аккумулятора, чтобы отобразить экран использования аккумулятора и увидеть уровень использования и подробные сведения о расходе заряда. Здесь будет показано, какие компоненты и приложения используют большую часть заряда аккумулятора. Коснитесь любого элемента, чтобы просмотреть более подробную информацию.

**Уровень заряда аккумулятора в процентах в строке состояния** — установите флажок для отображения уровня заряда аккумулятора в процентах в строке состояния, рядом со значком аккумулятора.

#### **ЭНЕРГОСБЕРЕЖЕНИЕ**

Коснитесь переключателя "Энергосбережение" для включения или выключения. Коснитесь пункта "Энергосбережение", чтобы перейти к следующим настройкам:

**Включить энергосбережение** — устанавливает уровень заряда аккумулятора в процентах, при котором автоматически включается энергосбережение. Выберите следующие опции: немедленно, 10% заряда, 20% заряда, 30% заряда и 50% заряда аккумулятора.

**Справка** – коснитесь, чтобы просмотреть справочную информацию и полезные советы по функции энергосбережения.

#### **< Приложения >**

Просмотр и управление приложениями.

#### **< Аккаунты и синхронизация >**

Разрешение приложениям синхронизировать данные в фоновом режиме вне зависимости от того, используется приложение в настоящий момент или нет. Снятие флажка с этого параметра позволит продлить срок службы аккумулятора и снизит интенсивность операций по передаче данных (но не остановит их выполнение).

#### **< Гостевой режим >**

Чтобы защитить вашу конфиденциальность или ограничить некоторые приложения для своих детей, вы можете использовать гостевой режим.

Отдавая свой телефон во временное пользование другим людям, вы можете ограничить использование его приложений.

Заранее активируйте гостевой режим и установите параметры.

#### **< Местоположение >**

Включение сервиса определения местоположения, после чего телефон автоматически определяет ваше приблизительное местоположение с помощью данных GPS, Wi-Fi и мобильных сетей.

**Режим** – варианты установки режима определения местоположения: **Высокая точность, Экономия заряда аккумулятора** и **Только GPS**.

#### **< Безопасность >**

**Зашифровать телефон** — позволяет зашифровать данные на телефоне для обеспечения их безопасности. Для дешифровки данных требуется вводить PIN-код или пароль при каждом включении телефона.

**Шифрование SD-карты** – позволяет зашифровать данные, хранящиеся на карте SD телефона в целях безопасности.

**Установить блокировку SIM-карты** — установка параметров блокировки SIM-карты или изменение PIN-кода SIM-карты.

**Отображать пароль при наборе** — отображение последнего символа при вводе скрытого пароля.

**Администраторы устройства** — просмотр или отключение администраторов устройства.

**Неизвестные источники** — установка по умолчанию для приложений из сторонних интернет-магазинов.

**Верифицировать приложения** — запрещает установку или выдает предупреждение

перед установкой приложений, которые могут нанести вред.

**Тип носителя** — только программное обеспечение

**Доверенные сертификаты** — отображать доверенные сертификаты Центра Сертификации.

**Установить из памяти** — установка зашифрованного сертификата.

**Очистить хранилище** — удаление всех сертификатов.

#### **< Язык и клавиатура >**

Используйте данные параметры для выбора языка текста в телефоне, а также для настройки экранной клавиатуры, включая слова, добавленные в словарь.

#### **< Резервная копия и сброс >**

Изменение настроек управления параметрами и данными.

**Резервное копирование данных** — выполнение резервного копирования параметров и данных приложений на сервере Google.

**Сохранить данные аккаунта** — сохранение данных аккаунта.

**Автовосстановление** — восстановление параметров и данных приложений после их переустановки на устройстве.

**Сервис резервного копирования LG** — выполняет резервное копирование всей информации с устройства и восстанавливает ее в случае потери данных или замены.

**Сброс настроек** — сброс настроек до заводских значений и удаление всех данных. После сброса настроек появится запрос на предоставление информации, которая уже предоставлялась при первом запуске системы Android.

#### **< Дата и время >**

Используйте **Дата и время**, чтобы задать форму отображения дат. Также вы можете использовать эти параметры для установки времени и часового пояса, и для определения текущего времени с помощью сотовой связи.

#### **< Спец. возможности >**

Настройки **Спец. возможности** используются для конфигурации доступности подключаемых модулей, установленных на телефоне.

#### **< Подключение к ПК >**

**Тип USB-соединения** — выберите требуемый режим: **Зарядка телефона**, **Синхронизация носителя (MTP)**, **Общий модем**, **Программное обеспечение LG** или **Отправить изображения (PTP)**.

**Запрос при подключении** — запрос режима USB-соединения при подключении к компьютеру.

**Справка** — справка по соединению USB.

**PC Suite** — выберите этот параметр путем установки флажка, чтобы использовать LG PC Suite с помощью подключения Wi-Fi. Обратите внимание на то, что сеть Wi-Fi должна быть подключена для LG PC Suite с помощью Wi-Fi-соединения.

**Справка** — справка по программному обеспечению LG.

#### **< Аксессуары >**

**Чехол QuickWindow** — активируйте, чтобы включить такие функции, как музыка, погода и часы, в небольших окошках при использовании чехла QuickWindow.

**Функция Plug & Pop для гарнитуры** — выбор функции Plug & Pop для гарнитуры или наушников. Панель приложений будет отображаться автоматически при подключении наушников. Коснитесь **Редактировать панель приложений,** чтобы изменить набор доступных приложений.

#### **< Печать >**

Позволяет отправлять на печать содержимое экранов определенного типа (например, веб-страницы в браузере Chrome), если принтер и устройство Android подключены к той же сети Wi-Fi.

#### **< О телефоне >**

Просмотр информации о модели и проверка версии программного обеспечения, установленного на телефоне.

# **Программное обеспечение ПК (LG PC Suite)**

Программное обеспечение ПК "LG PC Suite" — это программа, которая обеспечивает подключение вашего устройства к ПК с помощью кабеля USB и по Wi-Fi. Благодаря этому вы получите с компьютера доступ к функциям мобильного телефона на ПК.

#### **Приложение для ПК "LG PC Suite" позволяет...**

- • Управлять и воспроизводить мультимедийное содержимое (музыка, видео, изображения) на ПК.
- • Отправлять мультимедийное содержимое на телефон.
- Синхронизировать данные (расписания, контакты, закладки) на телефоне и ПК.
- Делать резервные копии данных на телефоне.
- Обновлять программное обеспечение телефона.
- Делать резервные копии данных и восстанавливать их на телефоне.
- • Воспроизводить мультимедийное содержимое ПК на вашем устройстве.
- Создавать на вашем устройстве резервные копии заметок, а также создавать и редактировать их

**ПРИМЕЧАНИЕ.** Информация об использовании программного обеспечения ПК "LG PC Suite" приведена в меню Справка данного приложения.

#### **Установка приложения для ПК "LG PC Suite"**

Приложение для ПК "LG PC Suite" можно загрузить с веб-страницы LG.

- 1 Перейдите по адресу www.lg.com и выберите страну.
- 2 Перейдите к **Поддержка** > **МОБИЛЬНАЯ ПОДДЕРЖКА** > **Мобильные телефоны LG**

#### > **Выберите модель**

или

Перейдите к **Поддержка** > **Телефоны** > Выберите модель.

3 Щелкните **Синхронизация с ПК** в **РУКОВОДСТВА И ЗАГРУЗКИ** и щелкните **ЗАГРУЗИТЬ** для загрузки программного обеспечения ПК "LG PC Suite".

#### **Системные требования ПО для ПК "LG PC Suite"**

- • ОС: Windows XP (Service pack 3) 32-разрядная, Windows Vista, Windows 7, Windows 8
- ЦП: 1 ГГц или выше
- • ОЗУ: 512 МБ или больше
- Графическая плата: разрешение 1024 х 768, глубина цвета 32-битная или больше
- Жесткий диск: 500 МБ или больше свободного места на жестком диске (в зависимости от сохраняемых данных может потребоваться больше места.)

# **Программное обеспечение ПК (LG PC Suite)**

• Необходимое ПО: встроенные драйверы LG, Windows Media Player 10 или более поздняя версия

#### **ПРИМЕЧАНИЕ. Встроенный драйвер USB LG**

Встроенный драйвер USB LG необходим для подключения устройства LG к компьютеру и автоматически устанавливается при установке ПО "LG PC Suite" на компьютер.

#### **Синхронизация устройства с ПК**

Для удобства данные с устройства и компьютера могут быть легко синхронизированы с помощью программного обеспечения ПК "LG PC Suite". Можно синхронизировать контакты, расписания и закладки.

Последовательность действий:

- 1 Подсоедините телефон к ПК. (для подключения используйте USB-кабель или Wi-Fiсоединение.)
- 2 Появится сообщение **Тип USB-соединения**. Выберите **Программное обеспечение LG**.
- 3 После подключения запустите программу и выберите раздел устройств из категории в левой части экрана.
- 4 Чтобы выбрать, щелкните **Личная информация**.
- 5 Установите галочки рядом с содержимым, которое требуется синхронизировать, а затем нажмите кнопку **Синхр**.

**ПРИМЕЧАНИЕ.** Чтобы синхронизировать телефон с ПК, на ПК необходимо установить программу "LG PC Suite". Процедура установки ПО LG PC Suite приведена на предыдущих страницах.

#### **Перемещение контактов со старого телефона на новый**

- 1 При помощи программы синхронизации ПК выполните экспорт контактов, сохраненных в файле CSV, со старого телефона.
- 2 Сначала установите приложение LG PC Suite на ПК. Запустите программу и подключите телефон с ОС Android к ПК при помощи кабеля USB.
- 3 В верхнем меню выберите **Устройство** > **Импортировать в устройство** > **Импорт контактов**.
- 4 Появляется всплывающее окно для выбора типа файла и файла для импорта.
- Во всплывающем окне щелкните **Выбрать файл**, появляется окно браузера Windows Explorer.
- Выберите файл контактов для импорта в Windows Explorer и щелкните **Открыть**.
- Щелкните **ОК**.
- Появится всплывающее окно **Сопоставление полей** для связи контактов в вашем устройстве с новыми контактами.
- При возникновении конфликта между данными контактов на ПК и контактами на вашем устройстве, выберите и измените необходимые данные в приложении LG PC Suite.
- Нажмите **OK**.

# **Обновление ПО телефона**

# **Обновление ПО телефона**

#### **Обновление ПО мобильного телефона LG через Интернет**

Для получения дополнительных сведений об этой функции посетите веб-сайт <http://www.lg.com/common/index.jsp> $\rightarrow$  и выберите страну и язык.

Данная функция позволяет удобно обновлять ПО телефона до последней версии через Интернет без посещения сервис-центра. Эта функция доступна, только если и когда компания LG выпускает новую версию ПО для вашего устройства.

Поскольку процедура обновления программного обеспечения мобильного телефона требует предельной внимательности, выполняйте все указания и читайте все сообщения, появляющиеся на экране на каждом этапе. Помните, что отсоединение USB-кабеля в процессе обновления программного обеспечения может привести к серьезной неисправности мобильного телефона.

**ПРИМЕЧАНИЕ.** Компания LG оставляет за собой право выпускать обновления встроенного ПО только для отдельных моделей по своему усмотрению и не гарантирует наличие нового встроенного ПО для всех моделей мобильных телефонов.

#### **Обновление ПО мобильного телефона LG беспроводным способом (OTA)**

Данная функция позволяет обновлять ПО телефона до последней версии беспроводным способом без подключения кабеля передачи данных USB. Эта функция доступна, только если и когда компания LG выпускает новую версию ПО для вашего устройства.

Сначала необходимо проверить версию ПО, установленного на вашем мобильном телефоне: **Настройки** > вкладка **Общие** > **О телефоне** > вкладка **Общие > Центр обновлений** > **Обновление ПО** > **Проверить наличие обновления**.

**ПРИМЕЧАНИЕ.** Ваши личные данные из внутренней памяти телефона, включая сведения об учетной записи Google, о других учетных записях, данные и настройки системы и приложений, а также загруженные приложения и лицензия DRM, могут быть потеряны в процессе обновления ПО телефона. В связи с этим LG рекомендует создать резервную копию личных данных перед обновлением ПО телефона. LG не несет ответственности за потерю личных данных.

**ПРИМЕЧАНИЕ.** Доступность функции зависит от поставщика сетевых услуг, региона или страны.

# **Сведения о данном руководстве пользователя**

### **Сведения о данном руководстве пользователя**

- • Перед использованием устройства внимательно прочтите данное руководство. Это обеспечит правильное и безопасное использование телефона.
- Некоторые изображения и снимки экрана, приведенные в настоящем руководстве, могут выглядеть не так, как в вашем телефоне.
- Ваше содержимое может отличаться от конечного продукта или программного обеспечения, предоставленного поставщиком услуг или оператором. Такое содержимое может быть изменено без предварительного уведомления. Для получения последней версии настоящего руководства посетите веб-сайт LG по адресу www.lg.com.
- • Приложения, установленные на вашем телефоне, и их функции могут отличаться в зависимости от страны, региона или спецификаций оборудования. Компания LG не несет ответственности за любые проблемы производительности, вызванные использованием приложений, разработанных сторонними поставщиками.
- • Компания LG не несет ответственности за проблемы производительности или несовместимости, вызванные изменением настроек реестра или программного обеспечения операционной системы. Любая попытка изменения операционной системы может привести к неправильной работе устройства или приложений.
- • Программное обеспечение, аудио, обои, изображения и другие медиафайлы, предоставляемые вместе с устройством, лицензированы для ограниченного использования. Извлечение и использование этих материалов в коммерческих или иных целях является нарушением авторских прав. Как пользователь, вы несете полную ответственность за незаконное использование медиафайлов.
- За услуги передачи данных, например, SMS/MMS, загрузку/скачивание, автосинхронизацию или использование служб определения местоположения может взиматься дополнительная плата. Чтобы избежать дополнительных расходов, выберите план передачи данных, отвечающий вашим потребностям. Для получения дополнительных сведений обратитесь к поставщику услуг.

# **Товарные знаки**

- LG и логотип LG являются зарегистрированными товарными знаками LG Electronics.
- Все остальные товарные знаки и авторские права являются собственностью соответствующих владельцев.

#### **Уведомление: Программное обеспечение с открытым исходным кодом**

Чтобы получить исходный код, распространяемый по лицензиям GPL, LGPL, MPL и другим лицензиям на ПО с открытым исходным кодом, посетите сайт [http://opensource.](http://opensource.lge.com/) [lge.com/](http://opensource.lge.com/) 

Все условия лицензий, заявления об отказе от ответственности и уведомления можно загрузить вместе с исходным кодом.

# **Аксессуары**

Данные аксессуары подходят для использования с вашим телефоном. **(Описанные ниже аксессуары могут не входить в комплект поставки и приобретаться дополнительно).**

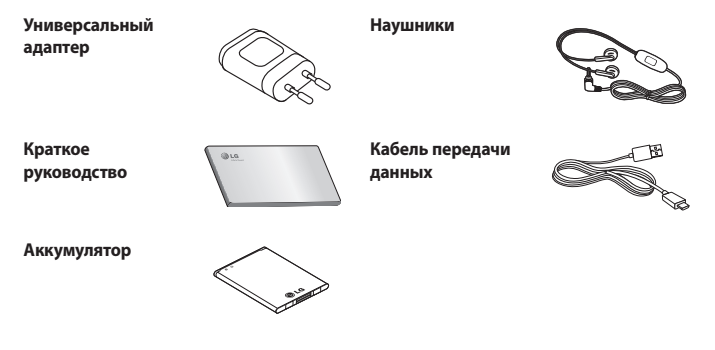

#### **ПРИМЕЧАНИЕ.**

- Всегда используйте только оригинальные аксессуары LG.
- Использование других аксессуаров может вызвать аннулирование гарантии.
- В разных регионах в комплект поставки входят разные аксессуары.

#### **Информация об импортере**

1) Импортер в Россию: Общество с ограниченной ответственностью «ЛГ Электроникс РУС», 143160, Московская область, Рузский р-н, С.П. Дороховское, 86км. Минского шоссе, д.9

2) Импортер в Казахстан : LG Electronics in Almaty, Kazakhstan

#### **Информация об изготовителе**

«ЛГ Электроникс Инк.»

Корея, 150-721, , Сеул, Йеонгде-унгпо-гу, Йеоуи-до-донг 20, ЛГ Твин Тауэр

# **Устранение неисправностей**

В данной главе перечислены некоторые проблемы, которые могут возникнуть при эксплуатации телефона. При возникновении некоторых неисправностей требуется обращение к поставщику услуг, однако большую часть проблем можно с легкостью устранить самостоятельно.

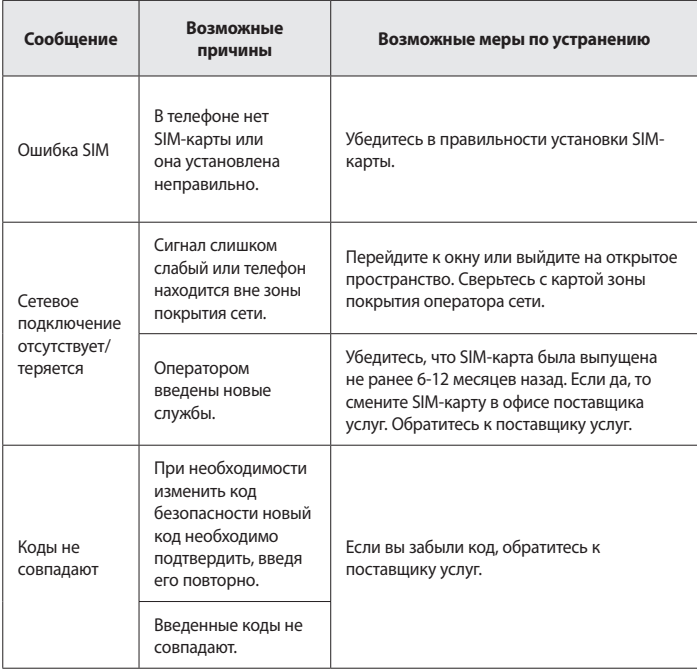

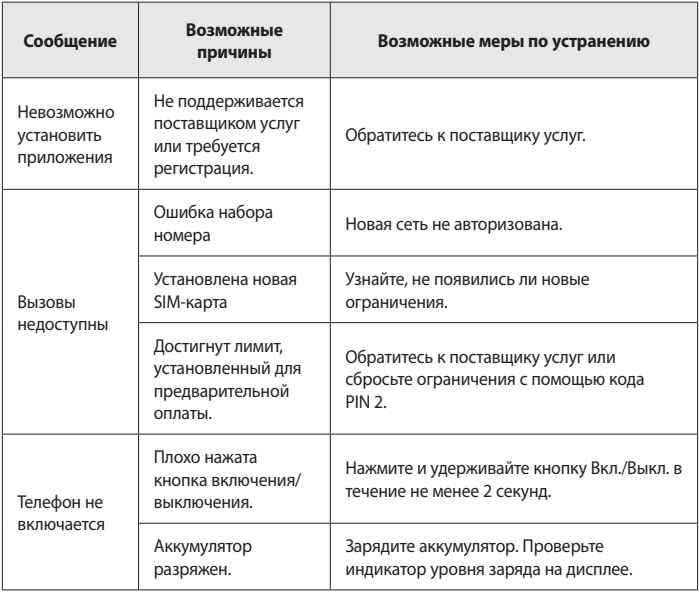

# **Устранение неисправностей**

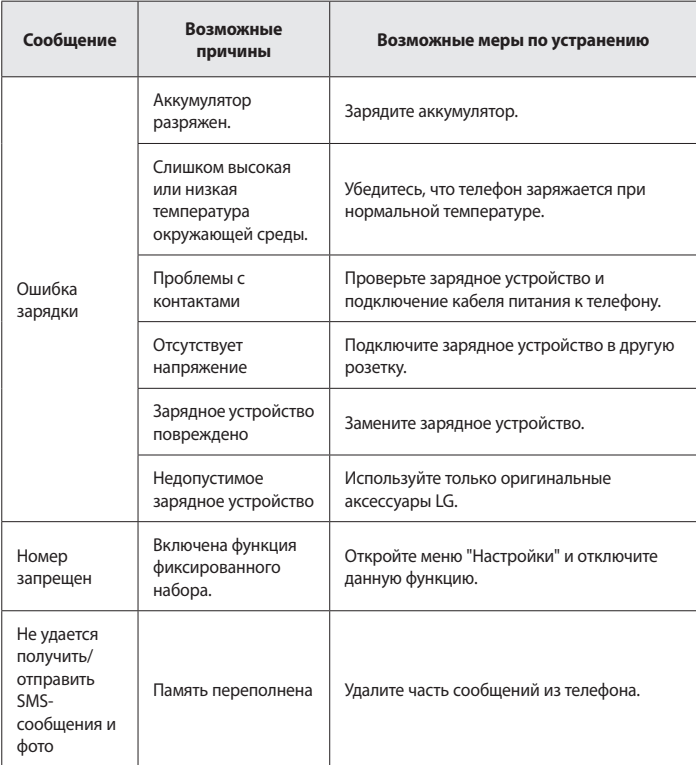

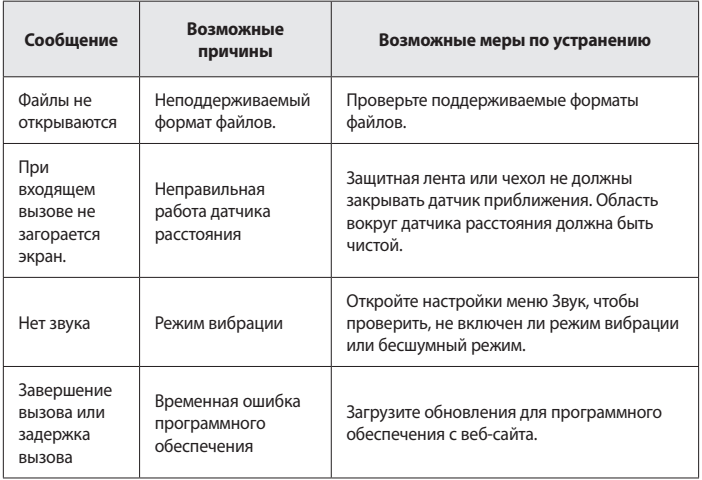

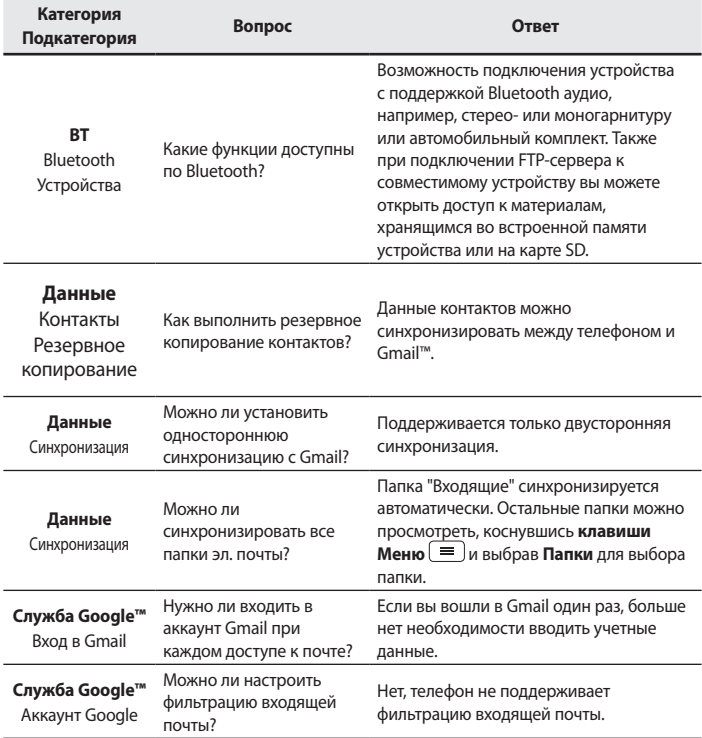

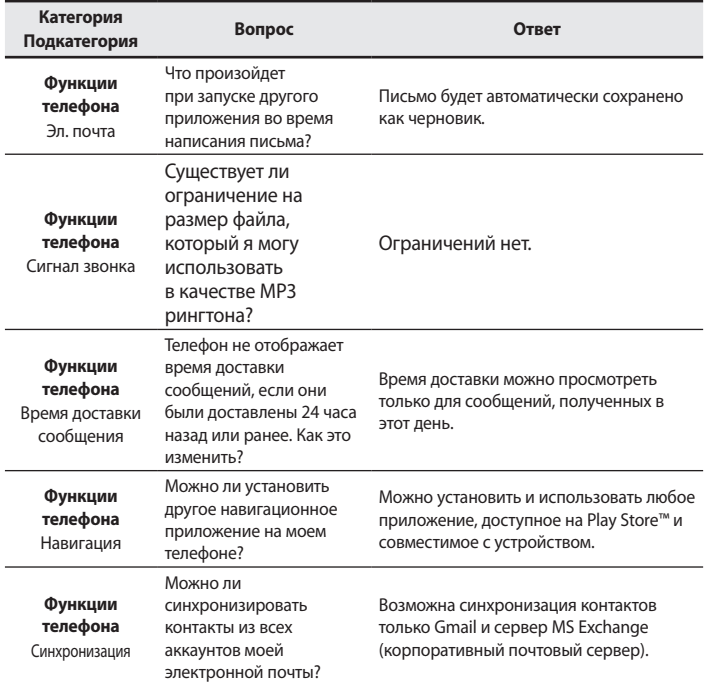

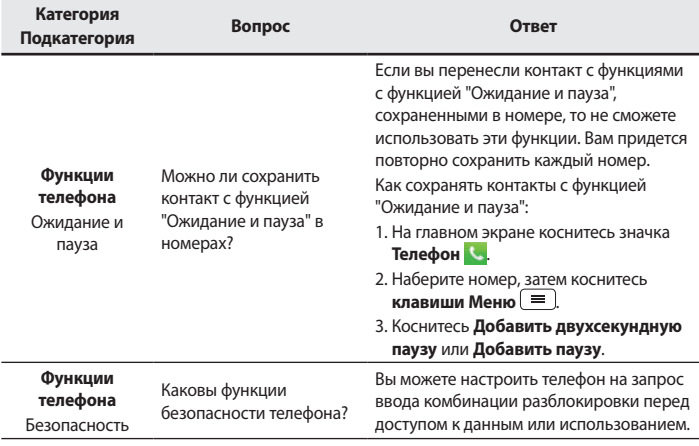

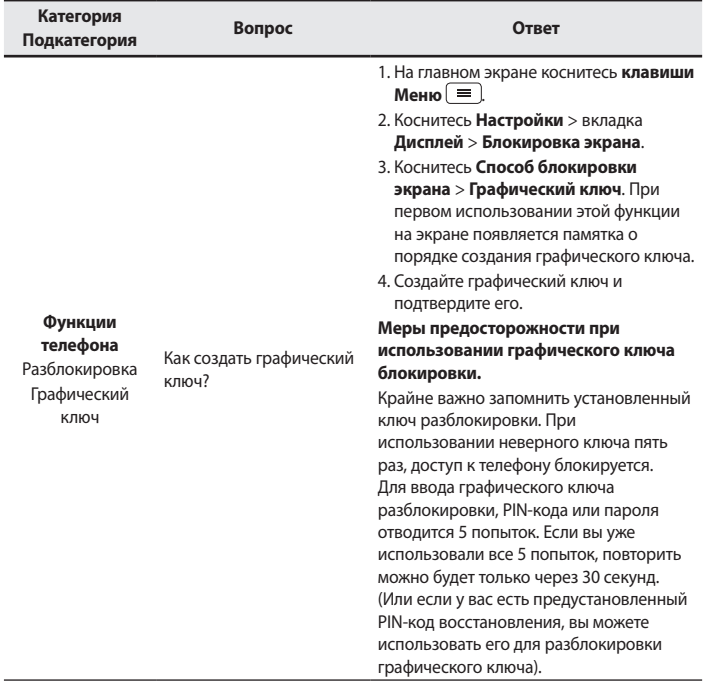

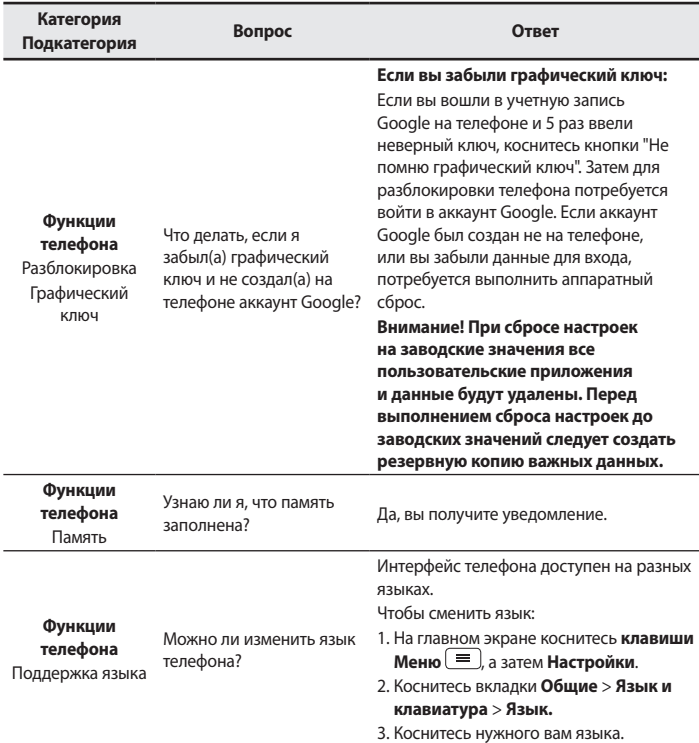

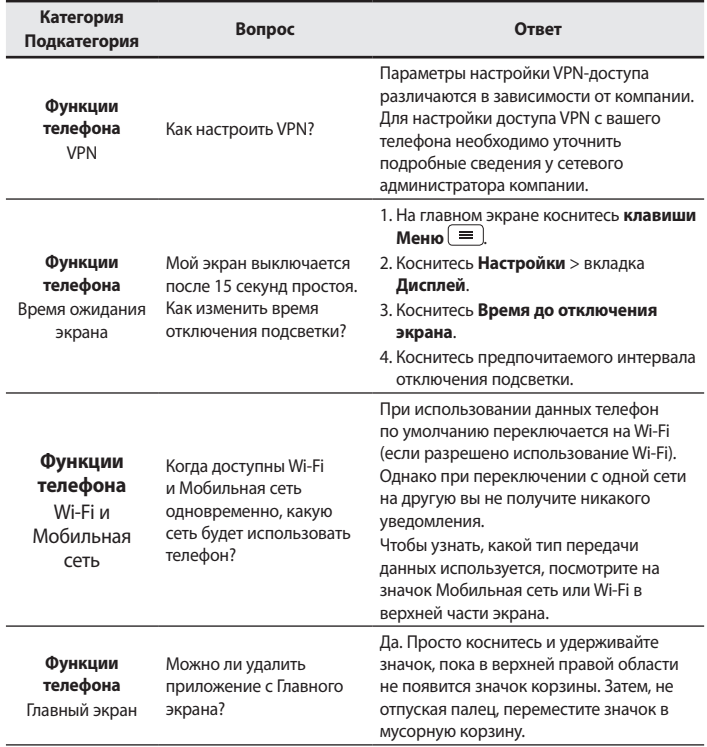

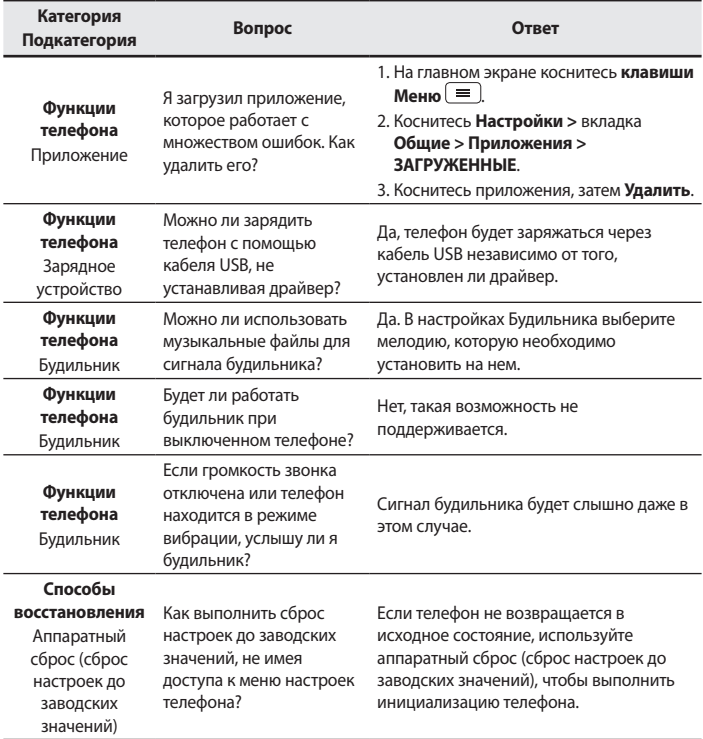

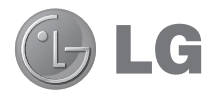

# **Посібник користувача**

- • Зображення екрану та ілюстрацій можуть відрізнятися від того, що ви бачите на реальному телефоні.
- • Деякий вміст цього посібника може не стосуватися вашого телефону залежно від програмного забезпечення і постачальника послуг. Уся інформація в цьому документі може бути змінена без повідомлення.
- Цей телефон не рекомендовано використовувати особам із вадами зору, враховуючи наявність у ньому сенсорної клавіатури.
- • © Компанія LG Electronics, Inc., 2014. Усі права застережено. LG і логотип LG є зареєстрованими товарними знаками корпорації LG Group та її відповідних представництв. Усі інші товарні знаки є власністю їхніх відповідних власників.
- • Google™, Google Maps™, Gmail™, YouTube™, Hangouts™ та Play Store™ є товарними знаками компанії Google, Inc.

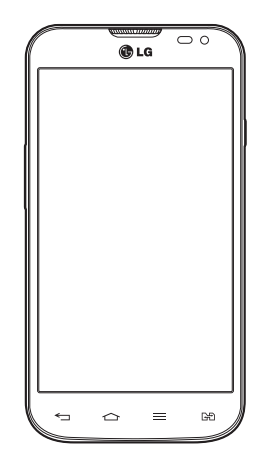

**УКРАЇНСЬКА** 

# **Зміст**

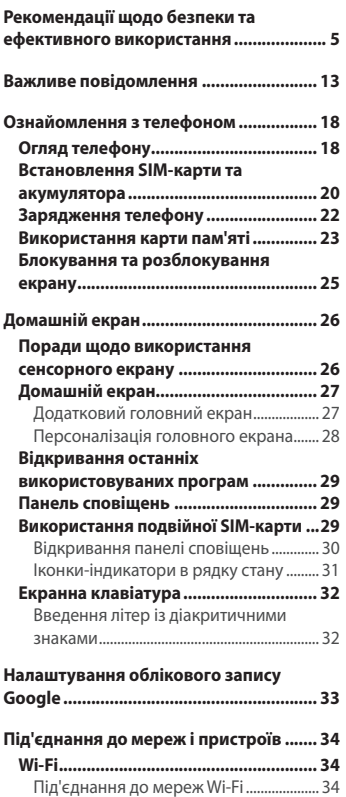

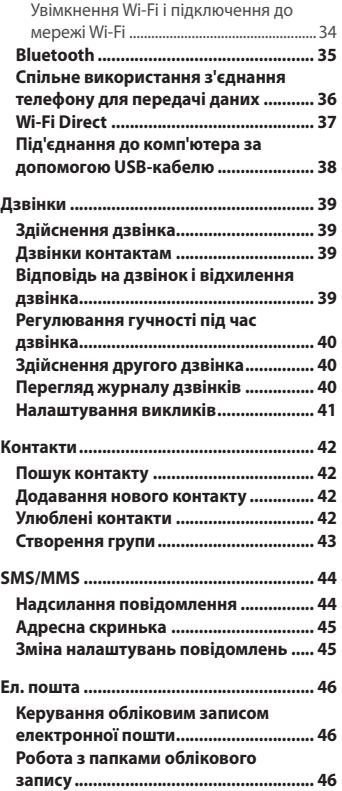

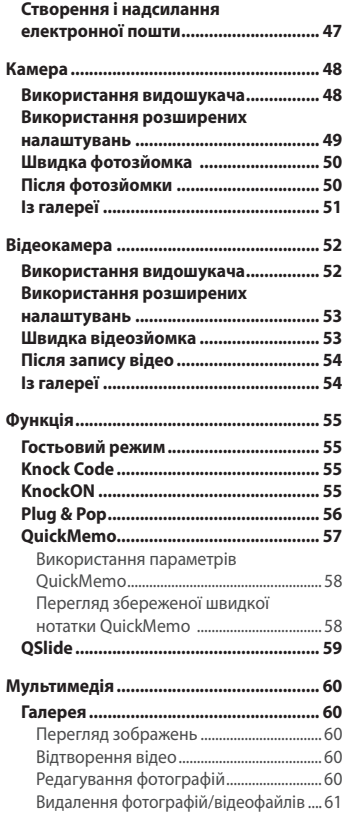

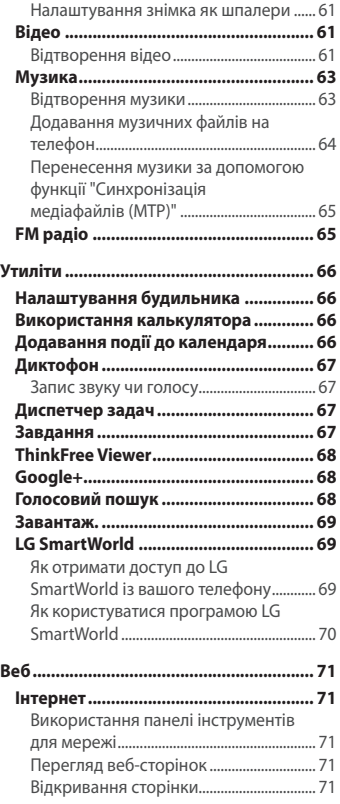

# **Зміст**

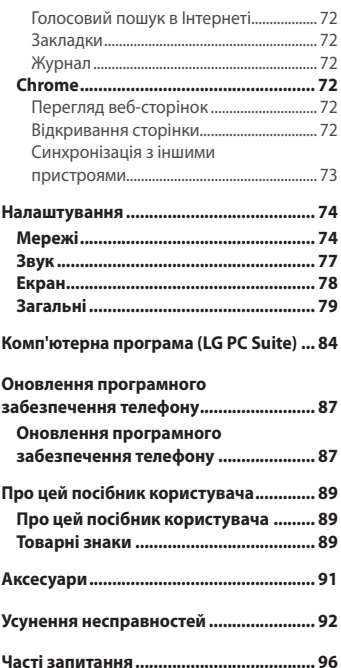
## **Рекомендації щодо безпеки та ефективного використання**

Прочитайте цю коротку інструкцію. Недотримання викладених у ній вказівок може бути небезпечним або суперечити законодавству.

у разі виникнення помилки пристрій має вбудований програмний інструмент , який фіксує помилки у журнал. Цей інструмент здійснює збір даних, які мають безпосереднє відношення до помилки, що виникла: інформація про рівень сигналу, місцерозташування ідентифікатора соти та завантажених додатків на момент виникнення помилки. Журнал реєстрації використовується лише для встановлення причини винекнення помилки. Дані в журналі реєстрації зашифровані, доступ до них можна отримати лище в авторизованому сервісному центрі LG у разі звернення до нього з метою ремонту пристрою.

### **Випромінювання радіочастотної енергії**

Інформація щодо впливу радіохвиль та Коефіцієнту Питомого Поглинання (SAR). Мобільний телефон моделі LG-D325 розроблено відповідно до вимог безпеки щодо радіочастотного випромінювання. Ці вимоги базуються на наукових рекомендаціях, у яких наведено норми безпечного впливу радіохвиль на всіх осіб, незалежно від віку та стану здоров'я.

- • В інструкціях щодо радіочастотного випромінювання використовується одиниця вимірювання, яка називається коефіцієнтом питомого поглинання (SAR). Вимірювання коефіцієнта SAR проводяться з використанням стандартних методів під час того, як пристрій працює із максимально дозволеною потужністю в усіх використовуваних частотних діапазонах.
- • У різних моделях телефонів LG можуть бути різні рівні SAR, однак усі вони відповідають вказівкам щодо рівня випромінювання радіохвиль.
- • Граничне значення коефіцієнта SAR, рекомендоване Міжнародною комісією із захисту від неіонізуючої радіації (ICNIRP), становить 2 Вт/кг, розподілених на 10 г тканини організму.
- • Найвищий рівень SAR для цієї моделі, який було зафіксовано під час тестування біля вуха, становить 0,305 Вт/кг (10 г) і, якщо телефон знаходиться на тілі, – 0,376 Вт/кг (10 г).
- • Цей пристрій відповідає вимогам щодо радіочастотного випромінювання як за умови використання у звичний спосіб (біля вуха), так і в разі розташування на відстані більше 1,5 см від тіла. Якщо ви носите телефон на тілі у футлярі, кріпленні для ременя чи в іншого роду тримачах, слід зважати, щоб вони не містили металевих компонентів і розташовували телефон на відстані щонайменше 1,5 см від тіла. Для передачі файлів чи повідомлень пристрій вимагає наявності якісного зв'язку з мережею. Іноді передача

## **Рекомендації щодо безпеки та ефективного використання**

файлів або повідомлень може затримуватися з огляду на відсутність відповідного рівня зв'язку. Дотримуйтесь зазначених вище норм щодо відстані розташування телефону, поки передачу не буде завершено.

### **Догляд та технічне обслуговування**

### **ЗАСТЕРЕЖЕННЯ**

Використовуйте акумулятори, зарядні пристрої та аксесуари, рекомендовані для цієї моделі телефону. Використання будь-яких інших типів пристроїв може бути небезпечним і призвести до втрати гарантії на телефон.

- • Не розбирайте цей пристрій. За потреби ремонту звертайтеся до кваліфікованого майстра.
- • Гарантійний ремонт, на розсуд компанії LG, може передбачати заміну частин або плат новими чи відновленими, за умови, що їхня функціональність рівнозначна функціональності замінюваних частин.
- • Не використовуйте телефон поблизу електропристроїв, таких як телевізори, радіоприймачі та персональні комп'ютери.
- • Також пристрій не слід класти біля джерел тепла, наприклад обігрівачів або кухонних плит.
- Не килайте телефон.
- Не піддавайте телефон механічній вібрації чи ударам.
- • Вимикайте телефон у місцях, де заборонено користуватися мобільними телефонами. Наприклад, не використовуйте телефон у лікарнях, оскільки він може впливати на роботу медичного обладнання.
- • Не беріть телефон мокрими руками під час зарядження. Це може призвести до ураження струмом та сильного пошкодження телефону.
- • Не заряджайте телефон біля легкозаймистих матеріалів, оскільки під час заряджання він може нагрітися і спричинити пожежу.
- • Для чищення зовнішньої поверхні пристрою використовуйте суху ганчірку (розчинники, зокрема бензол і спирт, використовувати заборонено).
- Не кладіть телефон під час зарядження на м'яку поверхню.
- • Заряджайте телефон у добре провітрюваних місцях.
- Не піддавайте пристрій надмірному впливу диму чи пилу.
- • Не тримайте телефон поблизу кредитних карток або транспортних квитків, оскільки він може впливати на інформацію, що зберігається на магнітних стрічках.
- Не стукайте по екрану гострими предметами, оскільки це може пошкодити телефон.
- • Оберігайте телефон від рідини та вологи.
- Слід обережно користуватися такими аксесуарами, як навушники. Не торкайтеся антени без потреби.
- Не використовуйте, не торкайтеся та не намагайтеся зняти або замінити розбите, надщерблене або тріснуте скло. Гарантія не поширюється на пошкодження скла дисплею через необережність або неналежне використання.
- • Телефон це електронний пристрій, який під час роботи генерує тепло. Надзвичайно тривалий безпосередній контакт зі шкірою за відсутності відповідної вентиляції може стати причиною дискомфорту або незначних опіків. Тому будьте обережні під час і відразу після використання телефону.
- • Якщо ваш телефон намокне, негайно від'єднайте його від мережі та ретельно висушіть. Не намагайтеся пришвидшити процес висушування за допомогою зовнішнього джерела тепла, наприклад духовки, мікрохвильової печі або фену.
- • Рідина у вологому телефоні змінює колір етикетки, що всередині виробу. Гарантія не поширюється на пошкодження пристрою внаслідок дії рідини.

## **Ефективне використання телефону**

#### **Електронні пристрої**

Усі мобільні телефони можуть створювати радіоперешкоди, які можуть негативно впливати на роботу інших пристроїв.

- • Заборонено використовувати мобільний телефон поблизу медичного обладнання без дозволу на це. Не розташовуйте телефон поблизу кардіостимулятора, наприклад, у нагрудній кишені.
- • Мобільні телефони можуть спричиняти перешкоди в роботі слухових апаратів.
- • Мобільний телефон може бути причиною незначних перешкод у роботі телевізорів, радіопристроїв, комп'ютерів тощо.

## **Рекомендації щодо безпеки та ефективного використання**

• Якшо можливо, використовуйте телефон за температури від 0°С до 40°С. Якшо використовувати телефон за надто високої чи низької температури, можуть мати місце пошкодження, несправності виробу чи навіть вибух .

### **Безпека на дорозі**

Ознайомтесь із законами та правилами щодо використання мобільних телефонів під час керування транспортним засобом у вашому регіоні.

- Не розмовляйте по телефону під час їзди.
- • Вся увага має бути зосереджена на керуванні автомобілем.
- • З'їдьте з проїзної частини та припаркуйтесь перед здійсненням дзвінка чи для відповіді на вхідний дзвінок, якщо цього вимагають умови управління автомобілем.
- • Радіочастотна енергія може впливати на деякі електронні системи автотранспортного засобу, наприклад на стереосистему та обладнання безпеки.
- Якщо ваш автомобіль обладнаний подушкою безпеки, не заслоняйте її вбудованим чи портативним радіообладнанням. Внаслідок цього подушка безпеки може спрацювати неефективно, що може спричинити серйозне травмування водія чи пасажирів.
- • При прослуховуванні музики на вулиці, рекомендується налаштувати рівень гучності так, щоб чути оточуючі вас звуки. Це особливо важливо, якщо ви перебуваєте біля дороги.

### **Запобігання ризикам пошкодження слуху**

Для запобігання можливому пошкодженню слуху уникайте високого рівня гучності протягом тривалого часу.

Можна пошкодити слух, якщо довгий час використовувати телефон із високим рівнем гучності. Радимо не вмикати і не вимикати телефон біля вуха. Також рекомендовано налаштувати гучність музики та дзвінків на поміркований рівень.

• Користуючись навушниками, зменшуйте гучність, якщо ви не чуєте розмову людей поруч, або якщо люди поруч із вами чують, що саме ви слухаєте.

**ПРИМІТКА.** Надмірний тиск звуку з навушників та гарнітури може призвести до втрати слуху.

## **Скляні деталі**

Деякі деталі вашого мобільного телефону зроблені зі скла. При падінні на тверду поверхню або при сильному ударі мобільного телефону це скло може тріснути. Якщо скло тріснуло, не доторкайтесь до нього та не намагайтесь його зняти. Припиніть використання вашого мобільного телефону до заміни скла в авторизованому сервісному центрі.

### **Район проведення вибухових робіт**

Не використовуйте телефон у районі, де проводяться вибухові роботи. Дотримуйтесь відповідних обмежень, правил і законів.

## **Потенційно вибухонебезпечне середовище**

- Не користуйтесь телефоном на автозаправних станціях.
- Не використовуйте телефон поблизу пального або хімічних речовин.
- Заборонено перевозити чи зберігати займисті гази, рідини чи вибухові речовини у відділенні автомобіля, в якому знаходиться мобільний телефон і аксесуари до нього.

# **У літаку**

Бездротові пристрої можуть спричинити перешкоди в роботі обладнання літака.

- Перед входом на борт літака завжди вимикайте мобільний телефон.
- Не використовуйте телефон на борту літака без дозволу екіпажа.

# **Діти**

Зберігайте телефон у недоступному для маленьких дітей місці. Його дрібні деталі в разі від'єднання та потрапляння в дихальні шляхи можуть спричинити задушення.

### **Екстрені виклики**

У деяких мережах мобільного зв'язку екстрені виклики можуть бути недоступними. Тому для здійснення екстрених викликів не слід покладатися тільки на мобільний телефон. Для отримання детальнішої інформації зверніться до свого постачальника послуг мобільного зв'язку.

### **Використання та догляд за акумулятором**

- Немає потреби повністю розряджати акумулятор перед його зарядженням. На відміну від інших типів акумуляторів цей не має ефекту пам'яті, який може негативно впливати на роботу акумулятора.
- • Використовуйте тільки акумулятори та зарядні пристрої компанії LG. Зарядні пристрої LG розроблено для забезпечення максимального терміну роботи акумулятора.
- Не розбирайте акумулятор і не закорочуйте його контакти.
- • Замініть акумулятор, якщо він більше не забезпечує належну роботу телефону. Ресурс цього акумулятора розрахований на сотні перезаряджень.
- Якщо акумулятор не використовувався протягом тривалого часу, його необхідно зарядити, щоб подовжити термін експлуатації.
- • Не піддавайте зарядний пристрій впливові прямих сонячних променів і не використовуйте його в умовах підвищеної вологості, наприклад у ванній кімнаті.
- Не залишайте акумулятор у надто гарячому чи холодному середовищі, адже це може призвести до погіршення робочих характеристик акумулятора.
- Якщо на зміну встановлено акумулятор невідповідного типу, існує ризик вибуху.
- • Утилізуйте використані акумулятори згідно з інструкціями виробника. Якщо можливо, здавайте їх на спеціальну переробку. Не утилізуйте акумулятори як побутове сміття.
- • Якщо вам необхідно замінити акумулятор, зверніться по допомогу до найближчого уповноваженого пункту обслуговування або торгового представника компанії LG **Electronics**
- • Завжди витягуйте зарядний пристрій з розетки після повного зарядження телефону, щоб уникнути зайвого споживання енергії зарядним пристроєм.
- • Дійсний ресурс акумулятора залежить від конфігурації мережі, налаштування телефону, типу використання, акумулятора та стану навколишнього середовища.
- • Оберігайте акумулятор від контактів із гострими предметами, зокрема стежте, щоб він не

потрапив до зубів чи кігтів тварин. Це може спричинити пожежу.

#### **ДЕКЛАРАЦІЯ ПРО ВІДПОВІДНІСТЬ**

Компанія **LG Electronics** засвідчує, що виріб **LG-D325** відповідає основним вимогам та іншим відповідним положенням Директиви **1999/5/EC**. Копію декларації про відповідність можна знайти за посиланням **<http://www.lg.com/global/declaration>**

#### **Для отримання інформації про відповідність цього виробу стандартам зверніться в офіс:**

LG Electronics Inc.

EU Representative, Krijgsman 1,

1186 DM Amstelveen, The Netherlands

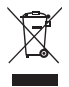

#### **Правила утилізації вашого апарата**

- 1 Всі електричні та електронні вироби заборонено утилізувати з побутовим сміттям; їх слід утилізувати тільки у спеціальних місцях, визначених урядом або місцевою владою.
- 2 Правильна утилізація вживаного пристрою дозволить уникнути ймовірного негативного впливу на довкілля та здоров'я людей.
- 3 За детальнішою інформацією щодо утилізації вживаного пристрою зверніться у відповідну місцеву службу, службу вивозу сміття або в магазин, де придбали цей виріб.

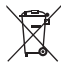

#### **Правила утилізації використаних батарей/акумуляторів**

- 1 Біля цього знаку може також бути зображено хімічні символи ртуті (Hg), кадмію (Cd) або свинцю (Pb), якщо батарея містить частку ртуті понад 0,0005 %, кадмію – понад 0,002 % та свинцю – понад 0,004 %.
- 2 Усі батареї/акумулятори слід утилізувати окремо від побутового сміття, здаючи їх у спеціальні пункти збору, визначені урядом або місцевою владою.
- 3 Правильно утилізувавши старі батареї/акумулятори, можна попередити можливі наслідки їхнього негативного впливу на довкілля, здоров'я тварин і людей.
- 4 Детальніше про утилізацію старих батарей/акумуляторів можна дізнатись у міській раді, службі вивозу сміття або в магазині, де придбано виріб.

## **Важливе повідомлення**

### **Перш ніж починати користуватися телефоном, прочитайте цю інформацію!**

Перш ніж віднести телефон в центр обслуговування чи телефонувати представнику центру обслуговування, слід перевірити, чи не згадано в цьому розділі проблема, яка виникла з телефоном.

## **1. Пам'ять телефону**

Коли у пам'яті телефону залишиться менше 10% вільного місця, він не зможе отримувати нові повідомлення. Слід перевірити пам'ять телефону та видалити певні дані, наприклад програми або повідомлення, щоб звільнити місце.

#### **Видалення програм:**

- 1 Торкніться  $\boxed{\bigcirc}$  > **| > Вкладка "Програми" > "Налаштув." > вкладка "Загальні" > "Програми"**.
- 2 Коли з'явиться список усіх програм, перейдіть до програми, яку слід видалити.
- 3 Натисніть **"Видалити"**.

## **2. Оптимізація ресурсу акумулятора**

Тривалість роботи від акумулятора можна збільшити, вимкнувши функції, постійна фонова робота яких не потрібна. Можна проконтролювати, як програми та системні ресурси використовують заряд акумулятора.

#### **Розширення ресурсу акумулятора телефону:**

- • Вимкніть радіоз'єднання, які не використовуються. Якщо ви не використовуєте функції Wi-Fi, Bluetooth або GPS, вимкніть їх.
- • Зменште рівень яскравості екрана і встановіть менше значення часу очікування екрана.
- • Вимкніть функцію автоматичної синхронізації пошти Gmail, календаря, контактів та інших програм.
- Деякі завантажені програми можуть зменшувати ресурс акумулятора.
- • Використовуючи завантажені програми, стежте за рівнем заряду акумулятора.

## **Важливе повідомлення**

#### **Перевірка рівня заряду акумулятора:**

• Торкніться  $\boxed{\frown}$  >  $\Box$  > вкладка **Програми** > **Налаштув.** > вкладка Загальні > **Про телефон** > **Загальний >Акумулятор.**

Вгорі на екрані з'являться дані про стан акумулятора (заряджання, розряджання) і рівень його заряду (у відсотках).

#### **Перевірка та контроль використання заряду акумулятора:**

• Торкніться  $\boxed{\frown}$  >  $\Box$  > вкладка **Програми > Налаштув.** > вкладка Загальні > **Про телефон** > **Загальний >Акумулятор > Розхід заряду батареї**.

На екрані з'являться дані про час використання акумулятора. Він вказує тривалість використання з часу останнього підключення до джерела живлення, а в разі підключення – найтриваліше останнє використання акумулятора. На екрані відображається список програм чи послуг, які споживають заряд акумулятора, починаючи із найвищого значення.

## **3. Перед встановленням програм та ОС із відкритим кодом**

# **ЗАСТЕРЕЖЕННЯ**

Встановлення та використання операційної системи, наданої стороннім виробником, може призвести до неправильної роботи телефону. Крім того, гарантія на телефон втратить свою силу.

# **ЗАСТЕРЕЖЕННЯ**

Щоб захистити телефон та особисті дані, завантажуйте програми лише з надійних джерел, наприклад із Play Store™. Якщо на телефоні є неправильно встановлені програми, він може не працювати належним чином чи може виникнути серйозна помилка. Такі програми, а також всі відповідні дані та налаштування, слід видалити з телефону.

## **4. Використання шаблону розблокування**

Для захисту телефону встановіть шаблон розблокування. Торкніться  $\boxed{\bigtriangleup}$  >  $\boxed{\Longrightarrow}$  вкладка **Програми** > **Налаштув.** > вкладка **Екран** > **Блокування екрана** > **Вибрати блокування екрана** > **Графічний ключ**. Відкриється екран з інформацією про те, як намалювати шаблон розблокування екрана. Для безпеки потрібно створити резервний PIN-код на випадок, якщо ви забудете шаблон розблокування.

**Увага!** Перш ніж встановлювати шаблон розблокування, створіть обліковий запис Google та обов'язково запам'ятайте резервний PIN-код, заданий при створенні під час створення шаблону блокування.

# **ЗАСТЕРЕЖЕННЯ**

#### **Застереження щодо використання шаблону блокування**

Дуже важливо пам'ятати встановлений шаблон розблокування. Якщо 5 разів використати неправильний шаблон, користуватися телефоном буде неможливо. У вас є 5 спроб, щоб увести шаблон розблокування, PIN або пароль. Використавши всі 5 спроб, можна повторити спробу через 30 секунд.

#### **Якщо ви забули свій шаблон розблокування, PIN-код або пароль:**

#### **< Якщо ви забули шаблон >**

Якщо ви ввійшли в обліковий запис Google на телефоні, але не змогли ввести правильний шаблон 5 разів поспіль, натисніть кнопку "**Забули шаблон?**" що внизу на екрані. Після цього потрібно буде ввійти в систему за допомогою облікового запису Google чи ввести резервний PIN-код, який ви вводили під час створення шаблону блокування. Якщо ви не зареєстрували на телефоні обліковий запис Google або забули резервний PINкод, вам доведеться виконати загальне скидання налаштувань телефону.

#### **< Якщо ви забули PIN-код чи пароль >**

Якщо ви забудете PIN-код чи пароль, потрібно буде виконати загальне скидання налаштувань.

**Увага!** Якщо виконати загальне скидання налаштувань, усі програми та дані користувача буде видалено.

## **Важливе повідомлення**

**ПРИМІТКА.** Якщо ви не ввійшли в обліковий запис Google та забули шаблон розблокування, потрібно буде ввести резервний PIN-код.

## **5. Використання функції загального скидання налаштувань (відновлення заводських налаштувань)**

Якщо не вдається повернути телефон у вихідний стан, скиньте його параметри за допомогою функції загального скидання (відновлення заводських налаштувань).

- 1 Вимкніть живлення телефону.
- 2 Натисніть та утримуйте **клавішу живлення/Lock Key та клавішу зменш. гучності** ззаду на телефоні.
- 3 Відпустіть **клавішу живлення/блокування**, як тільки з'явиться логотип LG, після чого відразу натисніть та утримуйте **клавішу живлення/блокування**.
- 4 Коли з'явиться екран функції скидання налаштувань, відпустіть усі клавіші.
- 5 За допомогою **клавіш регулювання гучності** перейдіть до потрібного пункту, після чого натисніть **клавішу живлення/Lock Key** для підтвердження.

# **ЗАСТЕРЕЖЕННЯ**

Якщо виконати функцію загального скидання, усі програми, дані користувача та ліцензії DRM буде видалено. Перш ніж використовувати функцію загального скидання, слід обов'язково зробити резервну копію всіх важливих даних.

### **6. Відкривання та перемикання програм**

Android дає змогу легко виконувати кілька завдань, забезпечуючи одночасну роботу кількох програм. Немає потреби закривати одну програму, щоб відкрити іншу. Ви маєте можливість перемикатися між різними програмами, які відкриті одночасно. Android дає змогу користуватися всіма програмами, закривати та запускати їх відповідно до потреби, це дозволяє уникнути зайвого витрачання ресурсу акумулятора неактивними програмами.

- 1 Торкніться та утримуйте **клавішу головного екрана 1** Буде відображено список недавно використовуваних програм.
- 2 Виберіть у списку потрібну програму. Це не припиняє роботу попередньої програми, яка продовжує працювати у фоновому режимі. Щоб вийти з програми після її використання, натисніть **клавішу повернення назад** .
- • Щоб зупинити роботу програм, виберіть пункт **"Диспетчер задач"** у списку останніх програм, після чого натисніть **"Стоп"** або **"Зупинити Все"**.
- Шоб видалити програму зі списку останніх програм, проведіть пальцем по екрану попереднього перегляду програм ліворуч або праворуч. Щоб видалити всі програми, виберіть пункт **"Видалити всі"**.

# **7. Перенесення музики, фотографій і відео за допомогою функції Синхронізація медіафайлів (MTP)**

- 1 Торкніться  $\boxed{\bigcirc}$  > Вкладка "Програми" > "Налаштув." > вкладка "Загальні" > **"Пам'ять"** і перевірте дані на накопичувачі.
- 2 Підключіть телефон до комп'ютера за допомогою USB-кабелю.
- 3 На екрані телефону з'явиться повідомлення **"Оберіть з'єднання по USB"**. Виберіть пункт **"Синхронізація медіафайлів (MTP)".**
- 4 Відкрийте на комп'ютері папку карти пам'яті. На екрані ПК відкриється вікно, в якому можна переглянути вміст накопичувача та перенести потрібні файли з ПК у папку на накопичувачі або навпаки.

## **8. Тримайте телефон вертикально**

Тримайте мобільний телефон вертикально, як звичайний телефон. Цей телефон обладнано внутрішньою антеною. Будьте обережні, щоб не подряпати і не пошкодити задню панель виробу, оскільки це може негативно вплинути на роботу телефону.

Під час здійснення/отримання викликів і надсилання/отримання даних не тримайте телефон за нижню частину, де розташована антена. Це може негативно вплинути на якість зв'язку.

### **9. Якщо екран зависає**

#### **Якщо екран зависає або телефон не реагує на ваші дії:**

Натисніть та утримуйте **клавішу живлення / Lock Key** протягом 10 секунд, щоб вимкнути телефон. Якщо це не допоможе, зверніться у сервісний центр.

# **Ознайомлення з телефоном**

## **Огляд телефону**

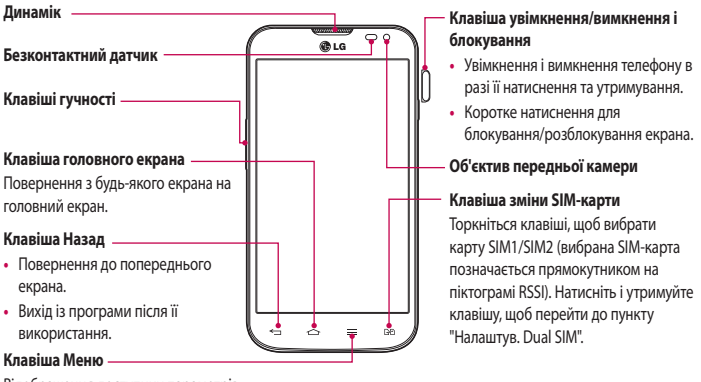

Відображення доступних параметрів.

#### **ПРИМІТКА. Безконтактний датчик**

Під час отримання та здійснення дзвінків безконтактний датчик автоматично вимикає підсвічування та сенсорний екран тоді, коли телефон знаходиться біля вуха. Це продовжує термін роботи акумулятора та попереджає неочікуване вмикання сенсорного екрана під час дзвінків.

# **ЗАСТЕРЕЖЕННЯ**

Не кладіть на телефон важкі предмети та не сідайте на нього, оскільки це може призвести до пошкодження РК-дисплея та функцій сенсорного екрана. Не закривайте безконтактний датчик РК-дисплея захисною плівкою чи кришкою. Це може призвести до порушення роботи датчика.

# **Ознайомлення з телефоном**

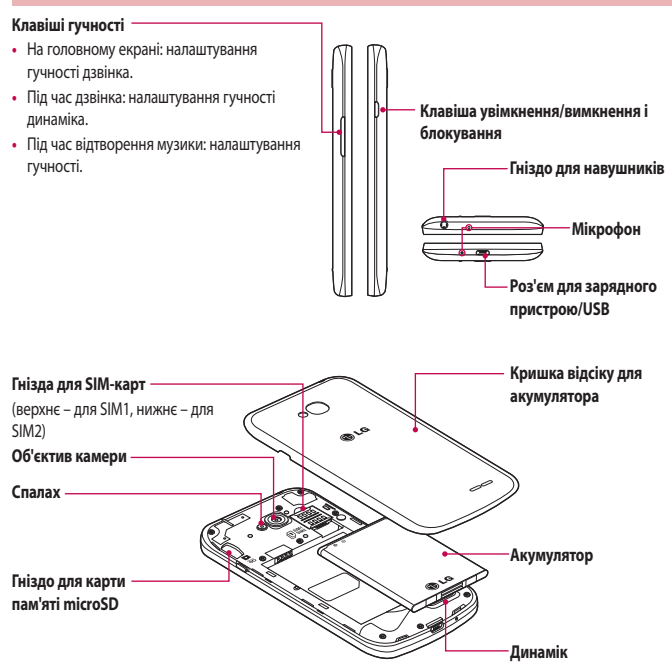

### **Встановлення SIM-карти та акумулятора**

Перш ніж користуватися своїм новим телефоном, його слід налаштувати. Встановлення SIM-карти та акумулятора.

1 Щоб зняти кришку відсіку для акумулятора, міцно тримайте телефон в одній руці. Іншою рукою зніміть кришку відсіку для акумулятора, підваживши її вказівним пальцем, як показано на малюнку.

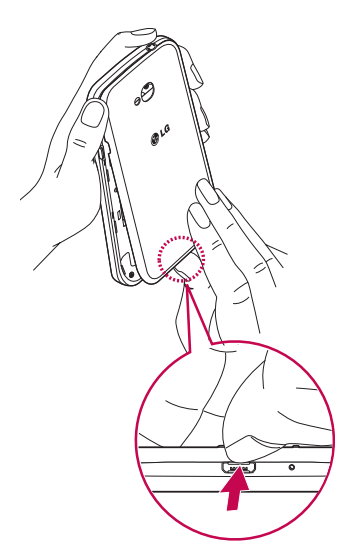

2 Вставте SIM-карту у відповідне гніздо, як показано на малюнку. Карту слід вставляти золотистими контактами донизу.

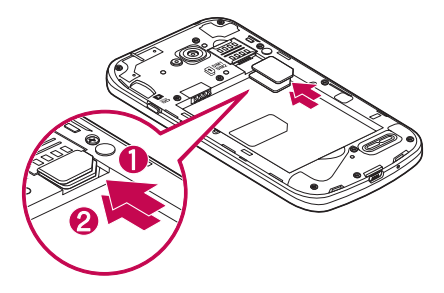

3 Вставте акумулятор, вирівнюючи золотисті контакти на телефоні та акумуляторі (1), після чого притисніть акумулятор до фіксації (2).

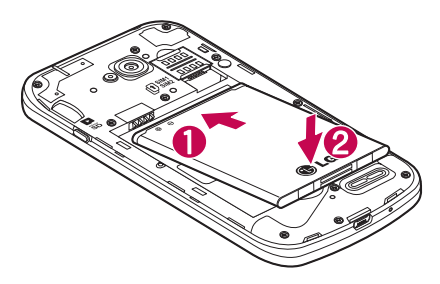

## **Ознайомлення з телефоном**

4 Вирівняйте кришку відсіку для акумулятора з відсіком для акумулятора (1), після чого потисніть її до фіксації (2).

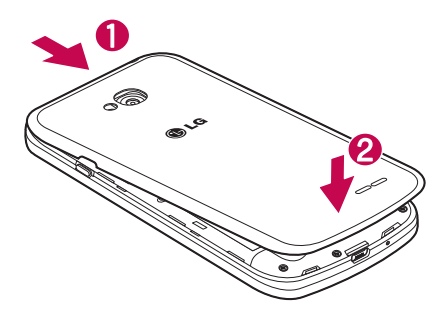

## **Зарядження телефону**

Зарядіть акумулятор перед його першим використанням. Для заряджання акумулятора використовуйте зарядний пристрій. Пристрій можна також заряджати за допомогою комп'ютера через кабель USB.

## **ЗАСТЕРЕЖЕННЯ**

Використовуйте лише зарядні пристрої, акумулятори та кабелі, схвалені компанією LG. Якщо використовувати не схвалені зарядні пристрої або кабелі, це може призвести до затримок у заряджанні або появи повідомлення про повільне заряджання акумулятора. Використання зарядних пристроїв чи кабелів, які не схвалено компанією, може спричинити вибух акумулятора чи пошкодити пристрій, на що гарантія не поширюється.

Гніздо для зарядного пристрою знаходиться у нижній частині телефону. Підключіть зарядний пристрій та увімкніть його в електричну розетку.

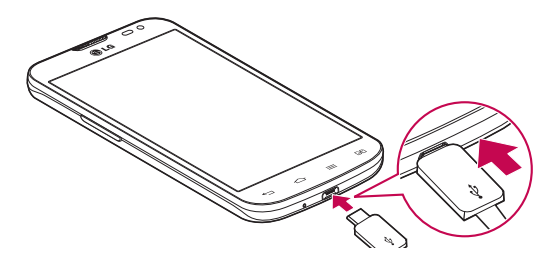

#### **ПРИМІТКА.**

- • Для подовження терміну служби акумулятора перед першим використанням його слід повністю зарядити.
- Не відкривайте задню кришку, коли телефон заряджається.

### **Використання карти пам'яті**

Телефон підтримує карти пам'яті microSDTM та microSDHCTM ємністю до 32 Гб. Ці карти пам'яті спеціально розроблено для мобільних телефонів та інших мініатюрних пристроїв. Вони чудово підходять для збереження файлів із мультимедійним вмістом, таким як музика, програми, відео та фотографії, які використовуватимуться на телефоні.

#### **Як вставити карту пам'яті:**

Вставте карту пам'яті у гніздо. Карту слід вставляти золотистими контактами донизу.

#### **Як безпечно вийняти карту пам'яті:**

Торкніться пункту > вкладки **"Програми"** > **"Налаштув."** > вкладка **"Загальні" > "Пам'ять"** > **"Відключ. карту SD"**.

## **Ознайомлення з телефоном**

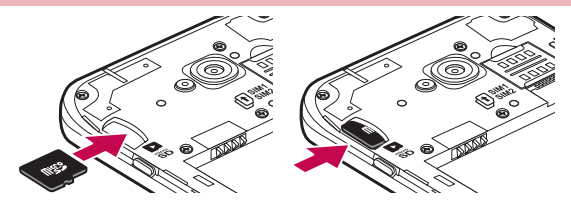

#### **ПРИМІТКА.**

- • Використовуйте з телефоном лише сумісні карти пам'яті. Використання несумісних карт пам'яті може пошкодити телефон, карту та дані, збережені на ній.
- • Оскільки пристрій використовує систему FAT32, максимальний розмір будь-якого файлу становить 4 Гб.

### **ЗАСТЕРЕЖЕННЯ**

Не встановлюйте та не виймайте карти пам'яті, коли телефон увімкнено. Інакше можна пошкодити карту пам'яті та телефон, а також дані, збережені на карті пам'яті.

#### **Форматування карти пам'яті:**

Ваша карта пам'яті вже може бути відформатованою. Якщо це не так, її слід відформатувати, перш ніж починати використовувати.

**ПРИМІТКА.** Під час форматування карти пам'яті всі файли на ній буде видалено.

- 1 Торкніться пункту , щоб відкрити список програм.
- 2 Прокрутіть список і торкніться пункту **Налаштув.** > вкладка **Загальні** > **Пам'ять**.
- 3 Натисніть **"Відключ. карту SD".**
- 4 Натисніть **Очист. карту SD** > **Очист. карту SD** > **Стерти всі дані**.
- 5 Якщо встановлено шаблон розблокування, введіть його та виберіть пункт **"Стерти всі дані"**.

**ПРИМІТКА.** Якщо на карті пам'яті є певний вміст, після форматування структура папки може змінитися, оскільки усі файли буде видалено.

### **Блокування та розблокування екрану**

Якщо якийсь час телефон не використовуватиметься, екран автоматично вимкнеться і заблокується. Таким чином можна запобігти випадковим натисненням та заощадити заряд акумулятора.

Якщо ви не користуєтеся телефоном, натисніть **клавішу увімкнення/вимкнення і**  блокування <sup>|</sup> ), щоб заблокувати його.

Якщо на момент блокування екрана працюють якісь програми, вони можуть продовжувати працювати в режимі блокування. Рекомендовано перед активацією режиму блокування закрити всі увімкнені програми, щоб уникнути зайвої тарифікації (наприклад, за телефонний виклик, доступ до Інтернету чи обмін даними).

Щоб активувати телефон, натисніть **клавішу увімкнення/вимкнення і блокування** . З'явиться екран блокування. Щоб розблокувати головний екран, натисніть і проведіть пальцем по екрану блокування у будь-якому напрямку. Відкриється екран, який ви

переглядали востаннє.

### **Поради щодо використання сенсорного екрану**

Далі подано деякі поради щодо використання телефону.

**Натискання або доторк** – короткий дотик до екрана дає змогу вибирати елементи, посилання, ярлики та букви на екранній клавіатурі.

**Натиснення та утримання –** торкніться на екрані потрібного елемента і не забирайте палець, доки не буде виконано потрібної дії. Наприклад, щоб відкрити параметри контакту, потрібно натиснути й утримувати цей контакт у списку, поки не відкриється контекстне меню.

**Перетягування** – торкніться потрібного елемента, зачекайте секунду і, не відриваючи палець, перетягніть його у потрібне розташування. Таким чином можна, наприклад, змінити розташування елементів на головному екрані.

**Проведення пальцем** – швидко проведіть пальцем по екрану без паузи після дотику (на відміну від перетягування). Наприклад, проводити пальцем можна для прокручування списку, переходу до іншого головного екрана (проведенням зліва направо і навпаки).

**Подвійне натиснення** – подвійним натисненням можна масштабувати веб-сторінки і карти. Наприклад, двічі натиснувши на певну частину веб-сторінки, її можна збільшити до розміру екрана. Подвійне натиснення також можна використовувати для збільшення або зменшення зображення під час перегляду.

**Масштабування зведенням** – зводячи чи розводячи вказівний і великий пальці, можна збільшувати або зменшувати зображення під час користування веб-браузером, перегляду карти чи зображень.

**Обертання екрана** – у більшості програм і меню орієнтація екрана змінюється відповідно до положення телефону.

#### **ПРИМІТКА.**

- • Щоб вибрати елемент, торкніться піктограми посередині.
- Не тисніть надто сильно, оскільки сенсорний екран достатньо чутливий до легкого, але впевненого дотику.
- • Натискайте потрібний пункт кінчиком пальця. Будьте обережні, щоб не торкнутися інших клавіш поряд.

Головний екран – це відправна точка для багатьох програм і функцій, сюди можна додавати елементи, на кшталт ярликів програм чи віджетів Google, які забезпечують миттєвий доступ до інформації чи програм. Це стандартна панель, яка доступна з будь-якого меню, якщо торкнутись піктограми  $\boxed{\bigcirc}$ 

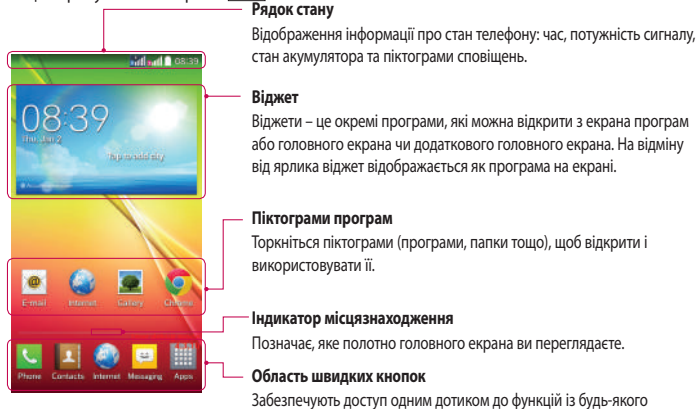

полотна головного екрана.

### **Додатковий головний екран**

Операційна система надає кілька полотен головного екрана, що забезпечує більше місця для додавання піктограм, віджетів тощо.

 $\blacktriangleright$  Проведіть пальцем по головному екрану ліворуч або праворуч.

### **Персоналізація головного екрана**

Головний екран можна персоналізувати, додаючи програми, віджети чи змінюючи шпалери.

#### **Щоб додати елементи на головний екран**

- 1 Торкніться порожньої частини головного екрана і утримуйте її.
- 2 У меню режиму додавання виберіть елемент, який потрібно додати. Доданий елемент з'явиться на головному екрані.
- 3 Перетягніть елемент у потрібне місце та підніміть палець.

**ПОРАДА.** Щоб додати до головного екрана піктограму програми, у меню "Програми" натисніть та утримуйте програму, яку потрібно додати.

#### **Щоб видалити елементи з головного екрана**

**• Головний екран** > торкніться та утримуйте піктограму, яку потрібно видалити > перетягніть її до .

#### **Щоб призначити швидку клавішу програмі**

**• У меню "Програми" або на головному екрані торкніться та утримуйте піктограму** програми, тоді перетягніть її в область швидкої клавіші.

#### **Щоб видалити програму з області швидкої клавіші**

**• Торкніться та утримуйте потрібну швидку клавішу і перетягніть її до .** 

**ПРИМІТКА.** Клавішу **Програми** видалити неможливо.

#### **Щоб налаштувати піктограми програм на головному екрані**

- 1 Торкніться та утримуйте піктограму програми, допоки її не буде розблоковано з поточного положення. Тоді перетягніть її на екран. У верхньому правому кутку вікна програми з'явиться піктограма режиму редагування.
- 2 Знову торкніться піктограми програми і виберіть потрібний дизайн та розмір піктограми.
- 3 Торкніться кнопки **OK**, щоб зберегти зміни.

### **Відкривання останніх використовуваних програм**

- 1 Торкніться та утримуйте піктограму  $\boxed{\frown}$  На екрані з'явиться спливне вікно з іконками програм, які нещодавно використовувалися.
- 2 Натисніть піктограму потрібної програми, щоб її відкрити. Або торкніться піктограми П иоб повернутись до попереднього екрана.

### **Панель сповіщень**

Сповіщення повідомляють про нові повідомлення, події календаря, сигнали будильника, а також про поточні дії, наприклад активний виклик.

Коли надходить сповіщення, вгорі на екрані з'являється його іконка. Піктограми непрочитаних сповіщень відображаються зліва, а системні піктограми, які повідомляють про з'єднання Wi-Fi чи рівень заряду акумулятора, – справа.

**ПРИМІТКА.** Доступні параметри можуть відрізнятися залежно від регіону чи постачальника послуг.

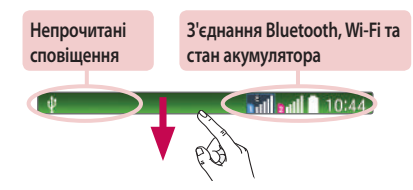

### **Використання подвійної SIM-карти**

Якщо в телефон вставлено дві SIM-карти, у секції сповіщень відображатиметься інформація про SIM-карти. Якщо натиснути клавішу зміни SIM-карти, поточну SIM-карту буде змінено.

**ПРИМІТКА**. Якщо вставлено лише одну SIM-карту або одна SIM-карта вимкнена, функція зміни SIM-карти недоступна, і клавіша зміни SIM-карти не працюватиме. Під час виклику, надсилання повідомлення або використання послуги передачі даних, через стан мережі RSSI іншої SIM-карти може відображатись як "Мережа не знайдена".

## **ЗАСТЕРЕЖЕННЯ**

Якщо ви перебуваєте поза зоною покриття, ваш пристрій може споживати більше заряду акумулятора.

### **Відкривання панелі сповіщень**

Щоб відкрити панель сповіщень, проведіть пальцем вниз від рядка стану.

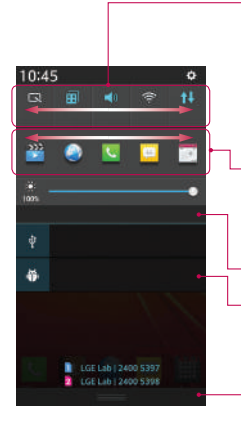

#### **Область швидкого переходу**

Торкніться кожної клавіші швидкого переходу, щоб увімкнути/ вимкнути її. Торкніться й утримуйте клавішу, щоб відкрити меню налаштувань функції. Для відображення більшої кількості клавіш швидкого переходу проведіть пальцем по екрану ліворуч або праворуч. Торкніться піктограми  $\Box$  щоб видалити, додати або змінити розташування клавіш швидкого переходу.

#### **QSlide Програма**

Торкніться програми QSlide, щоб відкрити її на екрані у вигляді маленького віконечка. Торкніться піктограми  $\blacksquare$  шоб видалити, додати або змінити розташування програм QSlide.

Торкніться, щоб видалити всі сповіщення.

#### **Сповіщення**

Поточні сповіщення будуть додані до списку, кожне з коротким описом. Торкніться сповіщення, щоб переглянути його.

Щоб закрити панель сповіщень, торкніться і перетягніть вкладку у верхню частину екрана.

### **Іконки-індикатори в рядку стану**

Іконки-індикатори відображаються у рядку стану вгорі екрана для сповіщення про пропущені дзвінки, нові повідомлення, події календаря, стан пристрою тощо.

#### **Full 2ull 10:44**

Іконки вгорі на екрані повідомляють про стан пристрою. У таблиці нижче подано приклади найпоширеніших іконок.

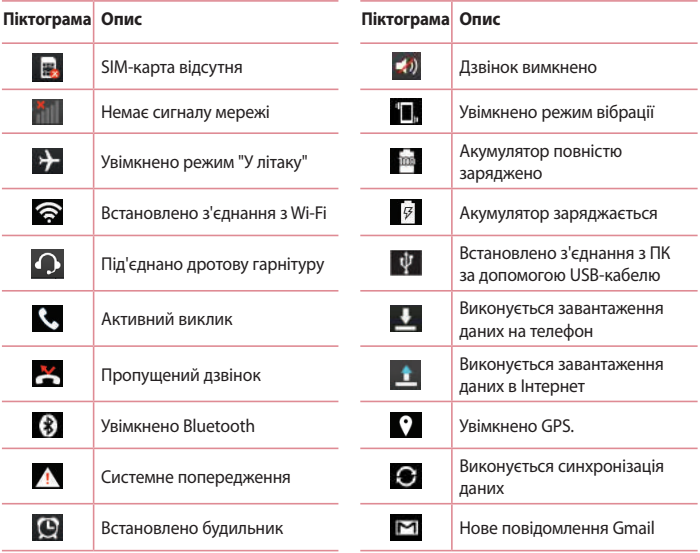

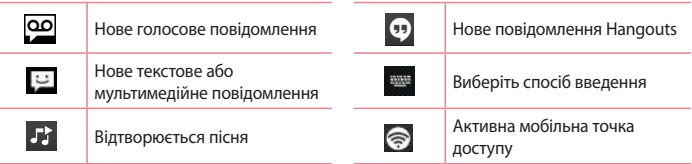

**ПРИМІТКА.** Розташування піктограм у рядку стану може відрізнятися залежно від функції чи послуги.

## **Екранна клавіатура**

За допомогою екранної клавіатури можна вводити текстові дані. Екранна клавіатура з'являється автоматично, коли потрібно ввести текст. Щоб викликати екранну клавіатуру вручну, просто торкніться потрібного поля для введення тексту.

#### **Користування клавіатурою і введення тексту**

 Натисніть один раз, щоб встановити верхній регістр для наступної літери. Подвійне натиснення забезпечує введення тексту у верхньому регістрі.

- $\frac{1}{200}$ вія Натисніть, щоб переключити на клавіатурі режим введення цифр та символів.
- Торкніться, щоб ввести пробіл.
- Торкніться, щоб створити новий рядок.
- Торкніться, щоб видалити попередній символ.

### **Введення літер із діакритичними знаками**

Якщо для введення тексту вибрано французьку або іспанську мови, можна вводити спеціальні символи цих мов (наприклад, "á").

Наприклад, щоб ввести символ "á", натисніть та утримуйте клавішу "a", поки не збільшиться масштаб клавіатури, і не відобразяться символи різних мов.

Тоді виберіть потрібний спеціальний символ.

# **Налаштування облікового запису Google**

Під час першого увімкнення телефону можна активувати мережу, увійти в обліковий запис Google та налаштувати використання певних послуг Google.

### **Налаштування облікового запису Google:**

- Увійдіть в обліковий запис Google зі спеціального екрана налаштування.
	- **АБО**
- Торкніться  $\boxed{\frown}$  >  $\boxed{ }$  вкладка **Програми** > виберіть програму Google, наприклад **Gmail** > виберіть пункт **Новий**, щоб створити новий обліковий запис.

Якщо у вас уже є обліковий запис Google, натисніть **Існуючий**, введіть свою адресу електронної пошти та пароль, після чого натисніть

Після налаштування на телефоні облікового запису Google дані на телефоні буде автоматично синхронізовано з обліковим записом Google в Інтернеті.

Контакти, повідомлення пошти Gmail, події календаря та інші збережені в цих програмах і службах в Інтернеті відомості буде синхронізовано з телефоном. (Це залежатиме від параметрів синхронізації).

Після входу в систему можна користуватися службою Gmail™ і послугами Google на телефоні.

# **Під'єднання до мереж і пристроїв**

# **Wi-Fi**

Завдяки Wi-Fi ви можете користуватися високошвидкісним Інтернетом у радіусі дії бездротової точки доступу (AP). Оцініть переваги бездротового Інтернету без додаткової оплати, використовуючи Wi-Fi.

### **Під'єднання до мереж Wi-Fi**

Щоб використовувати функцію Wi-Fi на телефоні, слід отримати доступ до точки бездротового доступу, так званої "гарячої точки". Деякі точки доступу відкриті, і до них під'єднатися просто. Інші ж приховані або передбачають інші функції безпеки, тому слід відповідно налаштувати телефон, щоб під'єднатися до них.

Вимкніть Wi-Fi, якщо не користуєтеся цією функцією, щоб подовжити термін роботи акумулятора.

**ПРИМІТКА.** Якщо ви перебуваєте поза зоною дії Wi-Fi або для функції Wi-Fi встановлено значення **"Вимк."**, за користування даними оператором мобільного зв'язку може стягуватись додаткова оплата.

### **Увімкнення Wi-Fi і підключення до мережі Wi-Fi**

- 1 Торкніться > > вкладка **Програми** > **Налаштув.** > вкладка **Мережі** > **Wi-Fi**.
- 2 Встановіть для функції **Wi-Fi** значення **"Увімк."**, щоб її увімкнути і виконати пошук доступних мереж Wi-Fi.
- 3 Щоб переглянути список активних мереж Wi-Fi, а також мереж, в межах дії яких ви перебуваєте, торкніться меню Wi-Fi.
	- Захищені мережі позначено іконкою блокування.
- 4 Щоб встановити під'єднання, натисніть назву потрібної мережі.
	- • Якщо мережа захищена, з'явиться запит про введення пароля або інших ввірчих даних. (Детальну інформацію можна отримати у свого оператора мережі).
- 5 Панель стану відображає іконки, які повідомляють про стан Wi-Fi.

## **Bluetooth**

Технологію Bluetooth можна використовувати для надсилання даних, увімкнувши відповідну програму, а не з меню Bluetooth, на відміну від більшості звичайних мобільних телефонів.

#### **ПРИМІТКА.**

- • Компанія LG не несе відповідальності за втрату, перехоплення чи неналежне застосування даних, що надсилаються чи отримуються через функцію бездротової передачі Bluetooth.
- Завжди надсилайте та отримуйте дані з пристроїв, які є достовірними та належним чином захищеними. Якщо між пристроями знаходяться перешкоди, діапазон дії може бути меншим.
- • Деякі пристрої, особливо ті, які не протестовано і не схвалено Bluetooth SIG, можуть бути несумісними з вашим пристроєм.

#### **Увімкнення Bluetooth і створення пари між телефоном і пристроєм Bluetooth**

Перш ніж під'єднувати телефон до іншого пристрою, обидва вироби потрібно спарувати.

- 1 Торкніться > > вкладка **Програми** > **Налаштув.** > вкладка **Мережі** > встановіть для параметра **Bluetooth** значення **Увімк.**.
- 2 Торкніться меню **"Bluetooth"** ще раз. З'явиться параметр, який дає змогу зробити телефон видимим, та функція пошуку пристроїв. Тоді натисніть **"Пошук пристроїв"**, щоб переглянути пристрої у діапазоні дії з'єднання Bluetooth.
- 3 Виберіть зі списку пристрій, із яким потрібно виконати парування.

Після утворення пари ваш телефон буде під'єднано до іншого пристрою.

**ПРИМІТКА.** Деякі пристрої, особливо гарнітура або автомобільний комплект "Вільні руки", можуть мати фіксований PIN-код Bluetooth, наприклад "0000". Якщо інший пристрій потребує введення PIN-коду, з'явиться запит щодо його введення.

#### **Надсилання даних через бездротову функцію Bluetooth**

- 1 Виберіть файл чи елемент, наприклад контакт, подію календаря або мультимедійний файл, у відповідній програмі чи в папці **"Завантаж.".**
- 2 Виберіть параметр надсилання даних через Bluetooth.

# **Під'єднання до мереж і пристроїв**

#### **ПРИМІТКА.** Спосіб вибору параметра може різнитися залежно від типу даних.

3 Виконайте пошук та утворіть пару з пристроєм Bluetooth.

#### **Отримання даних через бездротову функцію Bluetooth**

- 1 Торкніться > > вкладка **Програми** > **Налаштув.** > вкладка **Мережі** > встановіть для параметра **Bluetooth** значення **Увімк.**.
- 2 Знову торкніться меню **Bluetooth** і поставте позначку в полі у верхній частині екрана, щоб зробити телефон видимим для інших пристроїв.

**ПРИМІТКА.** Щоб встановити час, протягом якого ваш пристрій буде видимим, натисніть > **Час видимості пристрою збіг**.

3 Виберіть **"Прийняти"** для підтвердження свого наміру отримати дані з пристрою.

## **Спільне використання з'єднання телефону для передачі даних**

За відсутності доступних бездротових мереж режим USB-модема і точка доступу Wi-Fi є дуже корисними. Мобільне з'єднання телефону для передачі даних можна спільно використовувати на одному комп'ютері через USB-кабель (режим USB-модема). З'єднання для передачі даних можна використовувати одночасно з кількома пристроями, перетворивши телефон на точку доступу Wi-Fi.

Під час спільного використання мобільного з'єднання для передачі даних відображається піктограма на панелі стану і постійне сповіщення у секції повідомлень.

Найновішу інформацію про мобільне підключення та портативні точки доступу, у тому числі підтримувані операційні системи та інші деталі, можна отримати на сайті http://www.android.com/tether.

#### **Використання підключення телефону як портативної точки доступу для передачі даних через Wi-Fi**

- 1 Торкніться > > вкладка **Програми** > **Налаштув. >** вкладка **Мережі** > **Прив'язка & Мережі** > виберіть **Wi-Fi Hotspot**, щоб активувати.
- 2 Введіть пароль і торкніться пункту **"Зберегти"**.

**ПОРАДА.** Якщо на комп'ютері встановлено систему Windows 7 чи одну з останніх версій Linux (наприклад, Ubuntu), зазвичай не потрібно готувати комп'ютер для з'єднання. Проте якщо на комп'ютері встановлено ранішу версію Windows чи іншу операційну систему, можливо, потрібно буде підготувати комп'ютер до встановлення мережевого з'єднання через USB. Найновішу інформацію про операційні системи, які підтримують мобільне під'єднання через USB, а також про їх налаштування дивіться на сторінці http://www.android.com/tether.

#### **Перейменування або захист портативної точки доступу**

Можна змінити ім'я мережі Wi-Fi вашого телефону (SSID) і захистити мережу Wi-Fi.

- 1 Торкніться > > вкладка **Програми** > **Налаштув.** > вкладка **Мережі** > **Прив'язка & Мережі** > **Wi-Fi Hotspot**.
- 2 Натисніть **"Створити точку доступу Wi-Fi"**.
	- • Відкриється діалогове вікно **"Створити точку доступу Wi-Fi"**.
	- • Можна змінити **Ідентифікатор мережі (SSID)** (ім'я мережі), який інші пристрої бачать під час пошуку мереж Wi-Fi.
	- • Також можна відкрити меню **"Безпека"** і налаштувати в мережі захист "Wi-Fi Protected Access 2" (WPA2) із попередньо повідомленим ключем (PSK).
	- • Якщо натиснути параметр безпеки **"WPA2 PSK"**, до діалогового вікна **"Створити точку доступу Wi-Fi"** можна додати поле для пароля. Якщо ви ввели пароль, його доведеться вводити щоразу у випадку підключення комп'ютера або іншого пристрою до телефону, як до точки доступу. Щоб зняти захист мережі Wi-Fi, виберіть пункт **"Відкрити"** у меню **"Безпека"**.
- 3 Натисніть **"Зберегти"**.

**УВАГА!** У разі вибору параметра безпеки "Відкр." неможливо запобігти несанкціонованому використанню Інтернет-послуг іншими особами, що може призвести до додаткових витрат. Щоб запобігти несанкціонованому використанню, рекомендується використовувати захищений режим.

## **Wi-Fi Direct**

Wi-Fi Direct підтримує пряме з'єднання між пристроями Wi-Fi без точки доступу. Оскільки Wi-Fi Direct споживає багато енергії акумулятора, під час використання функції Wi-Fi Direct

# **Під'єднання до мереж і пристроїв**

рекомендується під'єднувати телефон до розетки. Заздалегідь перевірте мережу Wi-Fi і Wi-Fi Direct і упевніться, що телефони під'єднано до тієї самої мережі.

## **Під'єднання до комп'ютера за допомогою USB-кабелю**

Дізнайтеся, як під'єднати телефон до комп'ютера за допомогою USB-кабелю у режимах USB-з'єднання.

#### **Перенесення музики, фотографій та відеофайлів у режимі зовнішньої пам'яті USB**

- 1 Під'єднайте телефон до комп'ютера за допомогою USB-кабелю.
- 2 Якщо на комп'ютері не встановлено драйвер LG для платформи Android, потрібно буде змінити налаштування вручну. Виберіть **"Налаштування системи" >**  вкладку **"Загальні > "PC-з'єднання" > "Оберіть з'єднання по USB"**, тоді виберіть **"Синхронізація медіафайлів (MTP)"**.
- 3 Тепер можна переглянути вміст накопичувача на екрані комп'ютера та перенести файли.

#### **Синхронізація із медіапрогравачем Windows**

Перевірте чи на комп'ютері встановлено медіапрогравач Windows.

- 1 За допомогою USB-кабелю під'єднайте телефон до комп'ютера зі встановленим медіапрогравачем Windows.
- 2 Виберіть пункт **"Синхронізація медіафайлів (MTP)"**. Після під'єднання на комп'ютері з'явиться спливне вікно.
- 3 Відкрийте медіапрогравач Windows для синхронізації музичних файлів.
- 4 У спливному вікні відредагуйте або введіть ім'я пристрою (якщо потрібно).
- 5 Виберіть і перетягніть потрібні музичні файли у список синхронізації.
- 6 Почніть синхронізацію.
- Для синхронізації з медіапрогравачем Windows необхідно дотримуватися поданих нижче вимог.

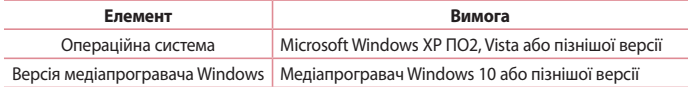

# **Дзвінки**

## **Здійснення дзвінка**

- 1 Натисніть  $\mathbf{C}$ , щоб відкрити клавіатуру.
- 2 Введіть за допомогою клавіатури номер. Щоб стерти цифру, торкніться
- **3** Щоб здійснити дзвінок, торкніться пункту ...
- 4 Щоб закінчити розмову, натисніть піктограму **"Кінець"** .

**ПОРАДА.** Щоб ввести символ "+" для здійснення міжнародного дзвінка, торкніться та утримуйте пункт $[0+]$ 

## **Дзвінки контактам**

- 1 Торкніться . Щоб відкрити контакти.
- 2 Прокрутіть список контактів або введіть перші літери контакту, до якого потрібно зателефонувати, торкнувшись пункту **"Пошук контактів"**.
- 3 У списку торкніться , щоб зателефонувати.

### **Відповідь на дзвінок і відхилення дзвінка**

Щоб відповісти на вхідний дзвінок, коли телефон заблоковано, проведіть пальцем по іконці в будь-якому напрямку.

Щоб відхилити вхідний дзвінок, проведіть пальцем по іконці в будь-якому напрямку.

Щоб надіслати повідомлення, проведіть пальцем по піктограмі "**Відхилити та відправити повідомлення**" в будь-якому напрямку.

#### **ПОРАДА. Відхилити та відправити повідомлення**

За допомогою цієї функції можна швидко надіслати повідомлення. Це зручно, якщо потрібно відхилити виклик із повідомленням під час ділової зустрічі.

# **Дзвінки**

### **Регулювання гучності під час дзвінка**

Для регулювання гучності звуку під час дзвінка використовуйте клавіші збільшення/ зменшення гучності на лівій панелі телефону.

## **Здійснення другого дзвінка**

- 1 Під час першого виклику натисніть клавішу <sup>■</sup> > "**Додати виклик"** і наберіть номер. Також можна перейти до списку нещодавно набраних номерів, натиснувши  $\pm$ , чи знайти контакти, натиснувши  $\mathbf \Omega$  та вибравши контакт, якому потрібно зателефонувати.
- 2 Щоб здійснити дзвінок, торкніться пункту
- 3 Обидва дзвінки відображатимуться на екрані дзвінків. Перший дзвінок буде заблоковано та переведено в режим утримування.
- 4 Натискайте відображуваний номер, щоб перемикати виклики. Або натисніть **"Об'єднати виклики"**, щоб увімкнути конференц-зв'язок.
- 5 Щоб завершити активні виклики, натисніть "Кінець" або торкніться клавіші  $\boxed{\frown}$ , тоді посуньте донизу панель сповіщень і виберіть піктограму "**Завершити**" .

**ПРИМІТКА.** Оплата стягується за кожен здійснений виклик.

### **Перегляд журналу дзвінків**

На головному екрані торкніться позначки **Математический журнал дзвінків"** . Перегляньте весь список здійснених, отриманих та пропущених викликів.

#### **ПОРАДА.**

- Натисніть будь-який запис у журналі дзвінків, щоб переглянути дату, час та тривалість дзвінка.
- Торкніться  $\equiv$  і виберіть пункт "Видалити все", щоб видалити всі записані елементи.
## **Налаштування викликів**

Можна налаштувати параметри телефонних дзвінків, зокрема переадресацію дзвінків, а також інші спеціальні функції, які пропонує оператор.

- 1 На головному екрані торкніться пункту ...
- 2 Натисніть $=$
- 3 Натисніть **"Налаштування викликів"** і виберіть параметри для налаштування.

# **Контакти**

Додавайте до телефону контакти та синхронізуйте їх із контактами в обліковому записі Google чи інших облікових записах із підтримкою функції синхронізації контактів.

### **Пошук контакту**

- Торкніться **, щ**об відкрити контакти.
- 2 Натисніть **"Пошук контактів"** і введіть за допомогою клавіатури ім'я контакту.

## **Додавання нового контакту**

- **1** Торкніться  $\blacksquare$ , введіть номер нового контакту, після чого торкніться  $\blacksquare$ ). Торкніться пункту **Додати до контактів** > **Новий контакт**.
- 2 Щоб додати зображення до нового контакту, торкніться зони зображень. Виберіть пункт **Зробити знімок** або **Виберіть з галереї**.
- 3 Вкажіть тип контакту, торкнувшись піктограми .
- 4 Натисніть потрібну категорію інформації про контакт і введіть детальну інформацію про нього.
- 5 Натисніть **"Зберегти"**.

## **Улюблені контакти**

Часто використовувані контакти можна позначити як вибрані.

#### **Додавання контакту до вибраних**

- 1 Торкніться 4, щоб відкрити контакти.
- 2 Виберіть контакт, щоб переглянути його дані.
- 3 Торкніться зірочки праворуч від імені контакту. Зірочка стане жовтого кольору.

#### **Видалення контакту зі списку вибраних**

- 1 Торкніться . щоб відкрити контакти.
- 2 Натисніть вкладку **і виберіть контакт, щоб переглянути детальну інформацію про** нього.
- 3 Натисніть жовту зірочку у куті праворуч від імені контакту. Зірочка стане сірого кольору, і контакт буде видалено зі списку вибраного.

## **Створення групи**

- 1 Торкніться 1, щоб відкрити контакти.
- 2 Виберіть пункт **"Групи"** і торкніться . Виберіть пункт **"Нова група"**.
- 3 Введіть назву нової групи. Для новоствореної групи можна також встановити рингтон.
- 4 Натисніть **"Зберегти"**, щоб зберегти групу.

**ПРИМІТКА:** у разі видалення групи контакти, внесені в неї, не буде втрачено. Вони залишаться у папці контактів.

# **SMS/MMS**

У цьому телефоні передбачено одне інтуїтивне та просте меню для користування SMS і MMS.

**ПОПЕРЕДЖЕННЯ.** Повідомлення LG слід налаштувати на стандартну прогаму SMS. Інакше деякі функції повідомлень можуть не працювати в повному обсязі.

## **Надсилання повідомлення**

- 1 На головному екрані торкніться пункту  $\blacksquare$ , після чого виберіть пункт  $\blacksquare$ , щоб відкрити порожнє повідомлення.
- 2 Введіть ім'я або номер контакту в полі **"Кому"**. Під час введення імені контакту відображаються відповідні варіанти зі списку контактів. Ви можете вибрати потрібний контакт серед запропонованих. Можна додати кілька контактів.

**ПРИМІТКА.** За кожне надіслане текстове повідомлення стягуватиметься плата.

- 3 Торкніться поля **Повідомлення за допомогою SIM1/SIM2** і почніть писати повідомлення.
- 4 Торкніться  $\equiv$ ), щоб відкрити меню параметрів. Виберіть потрібне з-поміж пунктів: **"Швидке повідомлення", "Вставити смайлик", "Заплануйте відправку", "Додати тему"** і **"Відхилити".**

ПОРАДА. Шоб долучити файл до повідомлення, торкніться піктограми  $\mathscr{P}$ .

- 5 Щоб надіслати повідомлення, натисніть пункт **Надіс.**.
- 6 Відповіді також відображатимуться на екрані. Під час перегляду і надсилання додаткових повідомлень створюється потік повідомлень.

# **ПОПЕРЕДЖЕННЯ**

- • Стандартне обмеження у 160 символів може бути дещо інакшим в різних країнах, залежно від мови та кодування SMS.
- • Якщо до SMS-повідомлення додати зображення, відео або звук, це призведе до автоматичного перетворення такого повідомлення на MMS, що відповідно вплине й на оплату.

## **Адресна скринька**

Повідомлення (SMS, MMS), написані або отримані від іншої особи, можна відображати у хронологічному порядку, що дає змогу зручно переглядати бесіду.

### **Зміна налаштувань повідомлень**

Параметри повідомлень телефону налаштовано наперед, тому їх можна надсилати одразу. Ці параметри можна змінити на свій розсуд.

• Торкніться піктограми "SMS/MMS" на головному екрані, торкніться  $\equiv$  1 "**Налаштув."**.

# **Ел. пошта**

Програму ел. пошти можна використовувати для читання повідомлень електронної пошти з таких служб, як Gmail. Програма ел. пошти підтримує такі типи облікових записів: POP3, IMAP та Exchange.

Постачальник послуг чи системний адміністратор може надати вам потрібні налаштування облікового запису.

## **Керування обліковим записом електронної пошти**

Коли ви відкриваєте програму **Ел. пошта** вперше, запускається майстер налаштування, за допомогою якого можна налаштувати обліковий запис електронної пошти. Після попереднього налаштування програма ел. пошти відображає вміст папки вхідних повідомлень.

#### **Щоб додати ще один обліковий запис електронної пошти:**

• Торкніться  $\boxed{\frown}$  >  $\Box$  > вкладка **Програми > Ел. пошта** > виберіть  $\boxed{\equiv}$  > **Налаштув. > Додати обліковий запис**.

#### **Зміна параметрів облікового запису електронної пошти**

• Торкніться  $\boxed{\frown}$  >  $\Box$  > вкладка **Програми** > **Ел. пошта** > вкладка  $\boxed{\equiv}$  > **Налаштув.** > **Загальні параметри**.

#### **Щоб видалити обліковий запис електронної пошти:**

• Торкніться  $\boxed{\frown}$  >  $\Rightarrow$  вкладка **Програми** > **Ел. пошта** > торкніться  $\boxed{\equiv}$  > **Налаштув.**  $>$  торкніться  $\equiv$   $\ket>$  **Видалити обліковий запис** > виберіть обліковий запис, який слід видалити > **Видалити** > виберіть **Так**.

## **Робота з папками облікового запису**

Торкніться  $\boxed{\bigcirc}$  >  $\Box$  > вкладка **Програми > Ел. пошта** > торкніться  $\boxed{\equiv}$  і виберіть **Папки**.

У кожному обліковому записі є папки "Вхідні", "Вихідні", "Надіслані" і "Чернетки". Деякі служби електронної пошти можуть передбачати наявність додаткових папок.

## **Створення і надсилання електронної пошти**

#### **Щоб створити та надіслати повідомлення:**

- 1 У програмі **Ел. пошта** торкніться .
- 2 Введіть адресу одержувача повідомлення. Під час введення тексту пропонуватимуться відповідні адреси у списку контактів. У разі використання кількох адрес їх слід розділяти крапкою з комою.
- 3 Торкніться поля  $\equiv$ , щоб додати копію чи приховану копію; за потреби торкніться , щоб долучити файли.
- 4 Введіть текст повідомлення.
- 5 Натисніть .

**ПОРАДА.** Коли в папку "Вхідні" надійде нове повідомлення електронної пошти, пролунає звуковий сигнал чи активується вібросигнал.

# **Камера**

 $\Box$ Шоб відкрити програму "Камера", торкніться  $\Box$  > вкладка **Програми** >  $\Box$ 

#### **Використання видошукача**

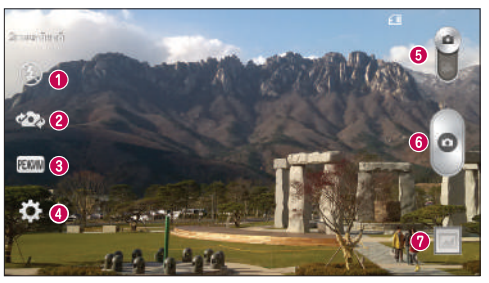

- **1** "Спалах" вибирайте з-поміж пунктів Вимк. <sup>1</sup> Увімк. <sup>2</sup> або Автом. <sup>44</sup>
- **"Переключити камеру"** перемикайте між заднім і переднім об'єктивами камери.
- **"Режим зйомки"** доступні параметри: **"Звичайний", "Панорама"**, **"Серійна зйомка"** або **"Спорт"**.
- **"Налаштув."**  натиснувши цю піктограму, можна відкрити меню параметрів.
- G. **"Режим відео"** – торкніться і посуньте цю піктограму донизу, щоб перейти в режим відеозйомки.
- **6** Кнопка зйомки
- **"Галерея"** торкніться, щоб переглянути останній зроблений знімок. Можна перейти до галереї та переглянути збережені фотографії, не виходячи з режиму камери.

**ПРИМІТКА.** Слідкуйте, щоб перед зйомкою об'єктив камери був чистий.

### **Використання розширених налаштувань**

На екрані видошукача натисніть **їх,** щоб відкрити додаткові параметри. М<u>ожна</u> змінити параметри камери, прокручуючи список. Вибравши параметр, торкніться .

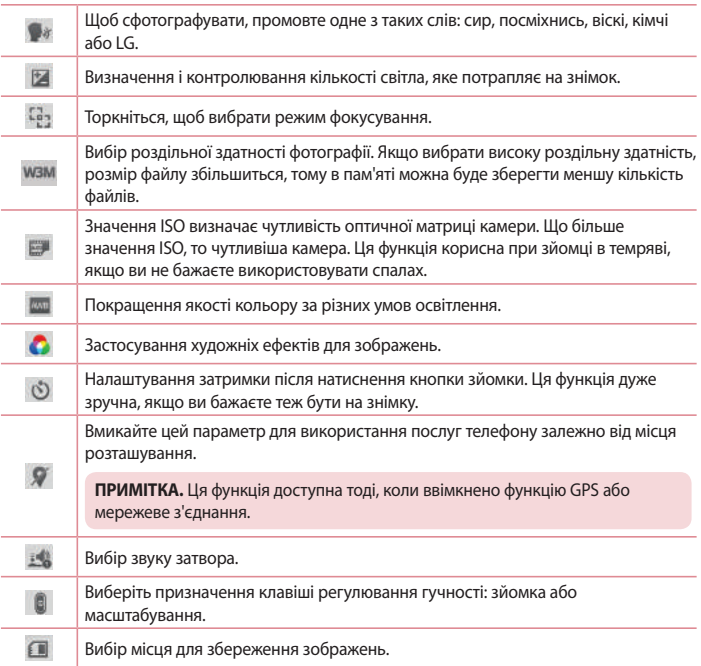

## **Камера**

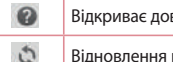

відку з описом про роботу функції.

всіх стандартних налаштувань камери.

#### **ПОРАДА.**

- • Після виходу з режиму камери виконується скидання деяких налаштувань до значень за замовчуванням, зокрема балансу білого, колірного ефекту, таймера та режиму зйомки. Перевірте їх перед наступною зйомкою.
- • Меню налаштувань накладається на видошукач, тому під час зміни кольору або якості зображення змінений знімок відображатиметься на екрані позаду меню налаштувань.

# **Швидка фотозйомка**

- 1 Відкрийте програму **Камера** та спрямуйте об'єктив на об'єкт зйомки.
- 2 Посередині екрана видошукача з'явиться рамка фокусування. Можна також натиснути будь-де на екрані, щоб сфокусуватися на цій області.
- 3 Коли рамка фокусування стане зеленою, це означає, що камера сфокусувалась на об'єкті.
- 4 Торкніться , щоб сфотографувати.

# **Після фотозйомки**

Внизу екрана камери торкніться ескізу зображення, щоб переглянути останню зроблену фотографію.

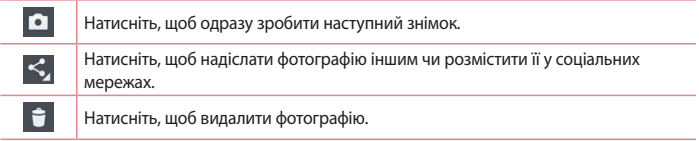

**ПОРАДА.** Якщо у вас є обліковий запис соціальної мережі, який налаштовано на телефоні, фотографією можна поділитися зі спільнотою соціальної мережі.

**ПРИМІТКА.** У разі завантаження MMS-повідомлень у роумінгу може зніматися додаткова плата**.**

**Торкніться пункту , щоб відкрити всі додаткові параметри.**

**"Установити зображення як"** – використання фотографії як **Фото контакта, Шпалери дом. екрана, Шпалери забл. екрана** чи **Фоновий малюнок.**

**"Перемест."** – переміщення фотографії в інше місце.

**"Копіювати"** – копіювання вибраної фотографії та збереження її в іншому альбомі.

**"Скопіювати в трей буфера обміну"** – копіювання фотографії та збереження її у треї буфера обміну.

**"Перейменувати"** – зміна назви вибраної фотографії.

**"Повернути вліво/праворуч"** – обернення ліворуч або праворуч.

**"Обріз."** – обтинання фотографії. Щоб вибрати область для обтинання, проведіть пальцем по екрану.

**"Редаг."** – перегляд і редагування фотографій.

**"Слайд-шоу"** – автоматичне відображення знімків у поточній папці один за одним.

**"Додати місцезнаходження"** – додавання інформації про місцезнаходження.

**"Деталі"** – відображення детальнішої інформації про файл.

## **Із галереї**

#### Торкніться **"Галерея"**.

- Щоб переглянути інші зображення, прокрутіть ліворуч або праворуч.
- Шоб збільшити або зменшити зображення, двічі клацніть пальцем по екрану або торкніться двома пальцями екрана і розведіть їх (щоб зменшити зображення, зведіть пальці докупи).

## **Відеокамера**

#### **Використання видошукача**

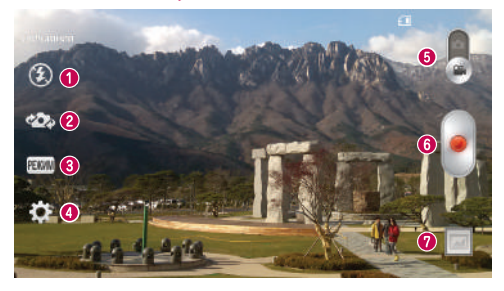

- **1** "Спалах" вибирайте з-поміж пунктів Вимк. <sup>4</sup> Увімк. <sup>4</sup> або Автом. <sup>44</sup>.
- Ø **"Переключити камеру"** – перемикайте між заднім і переднім об'єктивами камери.
- **"Режим запису"** вибирайте з-поміж параметрів: **"Звичайний"** або **"Ефект**   $\bullet$ **присутності".**
- **"Налаштув."**  натиснувши цю піктограму, можна відкрити меню параметрів.
- **"Режим камери"**  торкніться і пересуньте цю піктограму вгору, щоб вибрати режим камери.
- **Початок запису**
- **"Галерея"** торкніться, щоб переглянути останні записані відео. Можна перейти до галереї та переглянути збережене відео, не виходячи з режиму відео.

#### **ПОРАДА.**

Масштабуйте відео під час зйомки, зводячи чи розводячи два пальці на екрані.

### **Використання розширених налаштувань**

У видошукачі торкніться піктограми  $\bullet$ , щоб відкрити всі додаткові параметри.

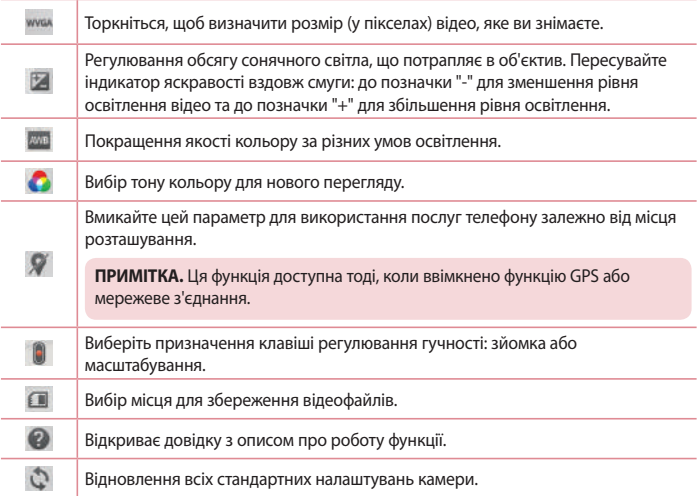

### **Швидка відеозйомка**

- 1 Відкрийте програму "**Камера"** та посуньте кнопку режиму **"Відео"**.
- 2 На дисплеї відобразиться екран видошукача відеокамери.
- 3 Тримаючи телефон, спрямуйте об'єктив на об'єкт відеозйомки.
- 4 Один раз торкніться , щоб почати запис.
- 5 У верхньому лівому куті видошукача з'явиться червоний індикатор із таймером, що показує тривалість відеозапису.
- 6 Торкніться на екрані , щоб зупинити запис.

## **Відеокамера**

#### **ПОРАДА.**  $\omega$

- Торкніться, щоб зробити знімок під час запису відео.
- Торкніться, щоб призупинити запис відео.

### **Після запису відео**

Внизу екрана видошукача торкніться піктограми відео, щоб переглянути останнє відзняте відео.

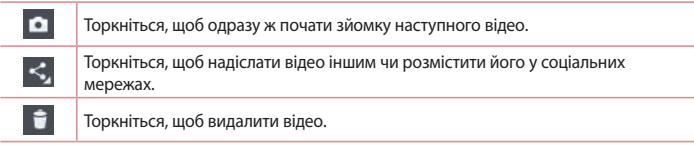

**ПРИМІТКА.** У разі завантаження MMS-повідомлень у роумінгу може зніматися додаткова плата**.**

### **Із галереї**

Торкніться **"Галерея"**. Для відтворення відео торкніться піктограми відтворення відео .

# **Функція**

## **Гостьовий режим**

Для захисту особистої інформації та обмеження доступу до певних програм дітьми використовуйте "Гостьовий режим".

Позичаючи телефон, ви можете обмежити кількість відображуваних програм.

Заздалегідь налаштуйте "Гостьовий режим" і встановіть спеціальні параметри.

**ПРИМІТКА.** Щоб використовувати "Гостьовий режим", слід заздалегідь встановити шаблон блокування.

- 1 Торкніться  $\boxed{\bigcirc}$  >  $\boxed{\phantom{a}}$  > вкладка **Програми > Налаштув.** > вкладка Загальні > **Гостьовий режим**.
- 2 Натисніть перемикач "Гостьовий режим" **в 12 шоб активувати цей режим.**

## **Knock Code**

Розблокувати пристрій можна, натиснувши вірну область екрану та надрукувавши вірну послідовність.

#### **Щоб активувати жест розблокування**

- 1 Торкніться > > вкладка **Додатки > Налаштування >** вкладка **Екран > Блокування екрану > Обрати жест розблокування > Knock Code.**
- 2 Відкриється екран, який допоможе вам обрати жест розблокування. Ви маєте створити резервний PIN-код на той випадок, якщо ви забудете жест розблокування.

## **KnockON**

Увімкнути чи вимкнути екран можна простим подвійним дотиком.

#### **Увімкнення функції "Включити екран"**

- 1 Торкніться > > вкладка **Програми** > **Налаштув.** > вкладка **Загальні** > **Жести**.
- 2 Позначте пункт **"Увімкнений екран/Вимк."**.

Двічі швидко торкніться центральної частини екрана, щоб розблокувати його. Щоб заблокувати екран, двічі торкніться рядка стану будь-якого екрана (окрім видошукача камери) або порожньої області головного екрана.

## **Функція**

**ПРИМІТКА.** Коли вмикаєте екран, слідкуйте, щоб не закрити безконтактний датчик. Якщо закрити його, екран вимкнеться відразу ж після увімкнення; ця функція запобігає випадковому увімкненню екрана в кишені або сумці.

## **Plug & Pop**

Функція Plug & Pop дозволяє швидко вибирати, які програми використовувати, коли підключено навушники.

- 1 Підключити навушники.
- 2 Відобразиться панель програм, на якій можна вибрати програму для запуску.

**ПРИМІТКА.** Параметри програми можна налаштувати так, що вона відображатиметься або не відображатиметься на панелі.

X Торкніться > > вкладка **Програми** > **Налаштув.** > вкладка **Загальні** > **Додатковий** > **Гарнітура**.

## **QuickMemo**

Функція **QuickMemo** дозволяє створювати нотатки і робити знімки екрана. Робіть знімки екрана, малюйте на знімках і надсилайте їх своїм друзям та близьким за допомогою функції QuickMemo.

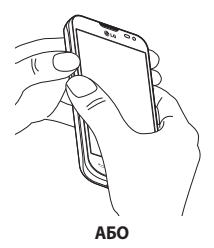

1 Перейдіть до екрана QuickMemo, натиснувши та утримуючи клавіші збільшення та зменшення гучності разом протягом однієї секунди на екрані, знімок якого слід зробити.

#### **АБО**

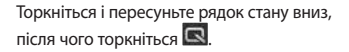

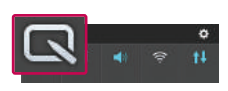

2 Виберіть потрібний параметр меню з-поміж пунктів **Тип стилусу**, **Колір** та **Гумка** і створіть нотатку.

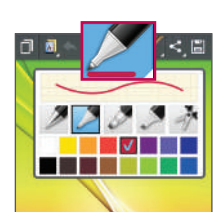

# **Функція**

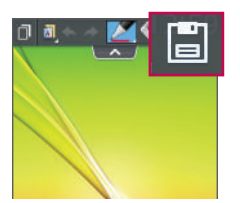

3 Торкніться  $\mathbb{H}$  у меню "Редаг.", щоб зберегти нотатку з поточним екраном. Щоб у будь-який час вимкнути функцію "QuickMemo", торкніться  $\leftarrow$ 

**ПРИМІТКА.** Для роботи з функцією QuickMemo використовуйте кінчики пальців. Не використовуйте нігтів.

#### **Використання параметрів QuickMemo**

Функція QuickMemo дає змогу легко користуватися параметрами QuickMenu.

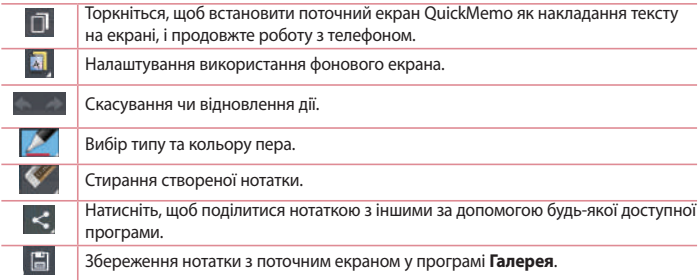

### **Перегляд збереженої швидкої нотатки QuickMemo**

Торкніться пункту **"Галерея"** і виберіть альбом QuickMemo.

## **QSlide**

Виведіть на будь-якому екрані блокнот, календар тощо як вікно в межах екрана.

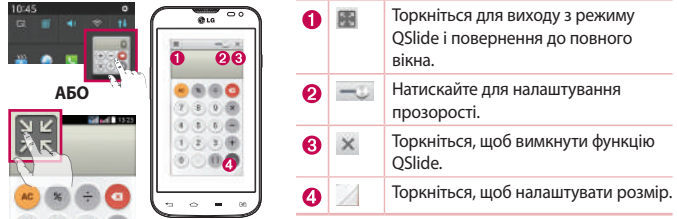

- 1 Торкніться і посуньте рядок стану вниз > торкніться "QSlide Програма" або, використовуючи програми, що підтримують функцію QSlide > торкніться . Но Функція постійно відображатиметься як маленьке вікно на екрані.
- 2 Можна здійснити дзвінок, виконати пошук в Інтернеті чи вибрати інші функції телефону. Можна також використовувати та натискати екран під малими вікнами, коли повзунок на панелі прозорості не дотягнено до кінця .

**ПРИМІТКА.** Функція QSlide підтримує можливість відображення не більше двох вікон одночасно.

# **Мультимедія**

## **Галерея**

Відкрийте програму **Галерея** та переглядайте свої фотографії та відеофайли.

1 Торкніться > >вкладка **Програми** > **Галерея**. Із вкладки "Галерея" можна управляти та обмінюватися всіма файлами із зображеннями і відео.

#### **ПРИМІТКА.**

- • Залежно від програмного забезпечення пристрою деякі формати файлів не підтримуються.
- • Залежно від способу кодування деякі файли можуть не відтворюватися належним чином.

## **Перегляд зображень**

Запустивши програму "Галерея", можна побачити доступні папки. У разі збереження зображення за допомогою іншої програми, такої як "Ел. пошта", автоматично створюється папка для завантаження зображення. Також у разі створення знімка екрана автоматично створюється папка для збереження знімків екрана. Виберіть папку, щоб відкрити її. У папці зображення відображаються за датою створення. Виберіть зображення, щоб переглянути його в повноекранному режимі. Щоб переглянути наступне чи попереднє зображення, прокрутіть вліво чи вправо.

#### **Збільшення і зменшення**

Збільшуйте зображення одним із таких способів:

- • двічі натисніть будь-де;
- • розведіть два пальці на будь-якому місці. Зведіть їх для зменшення чи двічі натисніть для повернення.

### **Відтворення відео**

У режимі попереднього перегляду відеофайли відображаються іконкою . Виберіть відео для перегляду та натисніть . Запуститься програма Відео.

### **Редагування фотографій**

Під час перегляду фотографії торкніться  $\equiv$   $\geq$  **"Редаг.".** 

### **Видалення фотографій/відеофайлів**

Скористайтеся одним із описаних далі способів.

- У папці натисніть  $\Box$  та виберіть фотографії чи відео, позначивши їх, після чого натисніть **"Видалити"**.
- Під час перегляду фотографії натисніть  $\mathbb{R}$ .

#### **Налаштування знімка як шпалери**

Щоб встановити знімок як шпалери чи призначити його контакту, переглядаючи його, натисніть > **"Установити зображення як"**.

#### **ПРИМІТКА.**

- • ПРИМІТКА. Залежно від програмного забезпечення пристрою деякі формати файлів можуть не підтримуватись.
- • Якщо розмір файлу перевищує доступний розмір пам'яті, під час відкривання файлів може статися помилка.

## **Відео**

Телефон має вбудований відеопрогравач, за допомогою якого можна переглядати улюблені відеофайли. Щоб відкрити програвач, натисніть > вкладку **"Програми"** > **"Відео"**.

### **Відтворення відео**

- 1 Натисніть > вкладку **"Програми"** > **"Відео"**.
- 2 Виберіть відео для відтворення.

# **Мультимедія**

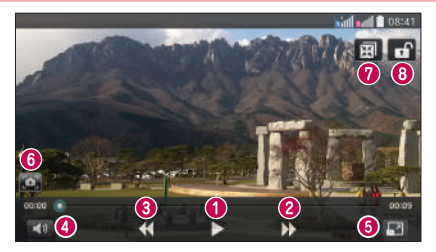

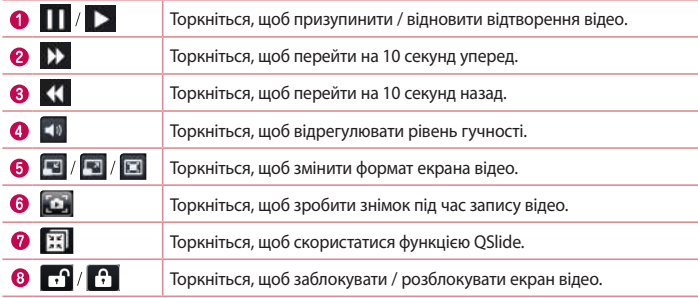

Для регулювання гучності під час перегляду відео натискайте клавіші регулювання гучності на лівій бічній панелі телефону.

Натисніть та утримуйте відео в списку. З'являться такі параметри: **Обмін**, **Видалити**, **Обрізати** та **Деталі**.

## **Музика**

Телефон має вбудований музичний програвач, за допомогою якого можна слухати улюблену музику. Щоб відкрити музичний програвач, торкніться  $\boxed{\triangle}$  >  $\boxed{\text{B}}$  > вкладка **Програми** > **Музика**.

#### **Відтворення музики**

- 1 Торкніться > > вкладка **Програми** > **Музика**.
- 2 Торкніться пункту **"Пісні"**.
- 3 Виберіть пісню для відтворення.

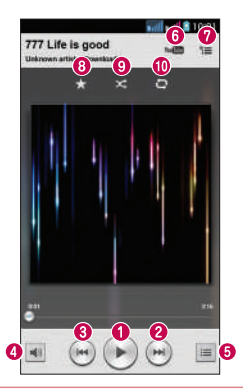

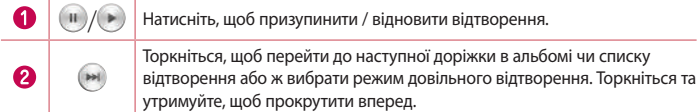

# **Мультимедія**

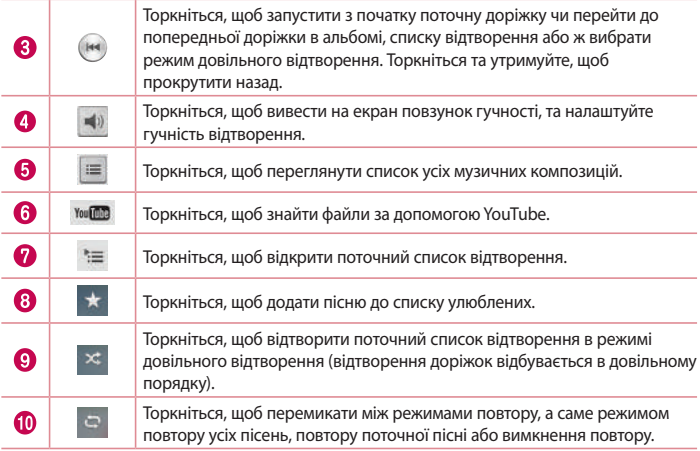

Для регулювання гучності під час прослуховування музики натискайте клавіші регулювання гучності вгору та вниз, що на лівій бічній панелі телефону.

Натисніть та утримуйте будь-яку пісню у списку. З'являться **такі параметри: "Відтворити", "Додати в плейлист", "Обмін", "Встановити як рингтон", "Видалити", "Інформація"** та **"Пошук".**

### **Додавання музичних файлів на телефон**

Почніть із перенесення музичних файлів на телефон:

- перенесіть музику за допомогою функції "Синхронізація медіафайлів (МТР)";
- виконайте завантаження за допомогою бездротової мережі;
- • синхронізуйте телефон із комп'ютером;
- отримайте файли через Bluetooth.

### **Перенесення музики за допомогою функції "Синхронізація медіафайлів (MTP)"**

- 1 Підключіть телефон до комп'ютера за допомогою USB-кабелю.
- 2 Виберіть пункт **"Синхронізація медіафайлів (MTP)"**. Телефон з'явиться як інший жорсткий диск на комп'ютері. Клацніть на диск, щоб переглянути його вміст. Скопіюйте файли з комп'ютера у папку на диску.

#### **ПРИМІТКА.**

- • ПРИМІТКА. Залежно від програмного забезпечення пристрою деякі формати файлів можуть не підтримуватись.
- • Якщо розмір файлу перевищує доступний розмір пам'яті, під час відкривання файлів може статися помилка.
- Музичні файли можуть бути захишені міжнародними угодами та національними законами про захист авторських прав. Тому для відтворення або копіювання музики може знадобитися відповідний дозвіл або ліцензія. Національні закони деяких країн забороняють приватне копіювання матеріалів, захищених авторським правом. Перш ніж завантажувати або копіювати файл, перевірте закони відповідної країни, які стосуються використання такого матеріалу.

## **FM радіо**

Телефон має вбудоване FM-радіо, що дозволяє настроїти і слухати улюблені радіостанції під час руху.

**ПРИМІТКА**. Для прослуховування радіостанцій скористайтеся гарнітурою. Підключіть їх до гнізда для навушників.

# **Утиліти**

### **Налаштування будильника**

**1 Торкніться**  $\boxed{\bigcirc}$  >  $\boxed{\cdots}$  > вкладка **Програми** > **Будильник/Годинник**>  $\boxed{\oplus}$ 

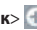

- 2 Коли будильник буде налаштовано, телефон повідомить, скільки часу залишилося до сигналу.
- 3 Налаштуйте параметри **"Повторити"**, **"Час відкладення"**, **"Вібрація"**, **"Мелодія будильника", "Гучність будильника", "Автозапускач програм", "Шифрований замок"** та **"Нотатка"**.
- 4 Натисніть **"Зберегти"**.

**ПРИМІТКА.** Щоб змінити параметри будильника на екрані списку будильників, торкніться клавіші **меню** і виберіть **"Налаштув."**.

#### **Використання калькулятора**

- 1 Торкніться > > вкладка **Програми** > **Калькул-р**.
- 2 Натискайте клавіші з цифрами для введення цифр.
- 3 Для виконання простих обчислень виберіть необхідну функцію  $(+, -, x, y)$ , а потім натисніть =.
- 4 Для виконання складніших обчислень натисніть і виберіть пункт "**Науковий калькулятор**", де можна вибрати такі функції, як sin, cos, tan, log тощо.
- 5 Щоб переглянути історію, торкніться і виберіть **Розрахункова історія**.

## **Додавання події до календаря**

- 1 Торкніться > > вкладка **Програми** > **Календар**.
- 2 На екрані можна знайти різні типи вигляду календаря (День, Тиждень, Місяць, Рік, Розклад).
- 3 Торкніться дати, для якої потрібно додати подію, а потім натисніть  $\left(\text{+}\right)$ .
- 4 Торкніться пункту **"Назва події"** та введіть назву події.
- 5 Торкніться пункту **"Розташування"** і введіть місцезнаходження. Перевірте дату та введіть потрібний час початку і завершення події.
- 6 Якщо до події потрібно додати нотатку, натисніть пункт **Пов'язати з нагадуванням** і виберіть збережену нотатку. (Доступно лише для календаря телефону)
- 7 Щоб повторювати сигнал будильника, скористайтесь параметром **"ПОВТОР"**, а в разі

потреби встановіть пункт **"НАГАДУВАННЯ"**.

8 Щоб зберегти подію в календарі, натисніть пункт **"Зберегти"**.

# **Диктофон**

За допомогою диктофона можна записувати голосові нотатки чи інші аудіофайли.

#### **Запис звуку чи голосу**

- 1 Торкніться > > вкладка **"Програми"** > **"Диктофон"**.
- 2 Натисніть , щоб почати запис.
- 3 Натисніть , щоб завершити запис.
- 4 Натисніть , щоб прослухати запис.

**ПРИМІТКА.** Щоб перейти до альбому, торкніться . Тут можна прослухати збережені записи. Доступна тривалість запису може відрізнятися від фактичної тривалості запису.

## **Диспетчер задач**

Для управління програмами використовуйте диспетчер завдань. Можна легко перевірити кількість запущених програм і закрити деякі з них.

## **Завдання**

Це завдання можна синхронізувати з обліковим записом MS Exchange. Можна створити завдання, опрацювати його та видалити його в MS outlook або MS Office Outlook Web Access.

#### **Для синхронізації MS Exchange**

- 1 На головному екрані торкніться > > вкладка **Програми** > **Налаштув**.
- 2 Натисніть вкладку **Загальні** > **Облікові записи і синхронізація** > **Додати обліковий запис**.
- 3 Торкніться **"Microsoft Exchange",** щоб створити адресу електронної пошти та пароль.
- 4 Не забудьте позначити синхронізацію завдання.

# **Утиліти**

**ПРИМІТКА.** MS Exchange може не підтримуватися залежно від сервера.

## **ThinkFree Viewer**

ThinkFree Viewer – це професійне рішення для організації мобільного офісу, яке дозволяє користувачам зручно переглядати на мобільному пристрої різні типи офісних документів, зокрема файли Word, Excel і PowerPoint, у будь-якому місці та в будь-який час. Торкніться > > вкладка **Програми** > **ThinkFree Viewer**.

#### **Перегляд файлів**

Користувачі мобільних пристроїв можуть легко переглядати різноманітні типи файлів, включно з документами Microsoft Office та Adobe PDF, безпосередньо на пристрої. Під час перегляду за допомогою ThinkFree Viewer об'єкти та макети виглядають так само, як в оригінальних документах.

## **Google+**

Використовуйте цю програму, щоб залишатися на зв'язку з людьми через соціальну мережу Google.

• Торкніться  $\boxed{\frown}$  >  $\Box$  > вкладка **Програми** > **Google +.** 

**ПРИМІТКА.** Ця програма може бути недоступна залежно від регіону чи постачальника послуг.

## **Голосовий пошук**

Використовуйте цю програму для голосового пошуку в Інтернеті.

- 1 Торкніться > > вкладка **Програми** > **Голосовий пошук**.
- 2 Коли на екрані з'явиться повідомлення **"Диктуйте"**, промовте ключове слово чи фразу. Виберіть одне із запропонованих ключових слів.

**ПРИМІТКА.** Ця програма може бути недоступна залежно від регіону чи постачальника послуг.

### **Завантаж.**

Використовуйте цю програму, щоб побачити, які файли було завантажено за допомогою програм.

• Торкніться  $\boxed{\frown}$  >  $\Box$  > вкладка **Програми** > Завантаж.

**ПРИМІТКА.** Ця програма може бути недоступна залежно від регіону чи постачальника послуг.

## **LG SmartWorld**

LG SmartWorld пропонує багато цікавого вмісту – ігри, програми, шпалери та рингтони, які гарантують насичене і захоплююче "мобільне життя" користувачам телефонів LG.

### **Як отримати доступ до LG SmartWorld із вашого телефону**

- 1 Торкніться  $\boxed{\bigcirc}$  > IIII > вкладка **Програми** > торкніться піктограми  $\boxed{\bigcirc}$  для доступу до **LG SmartWorld**.
- 2 Торкніться пункту "Увійти" та введіть свій логін і пароль для LG SmartWorld. Якщо ви ще не зареєструвалися, натисніть "Реєстрація" і станьте членом LG SmartWorld.
- 3 Завантажуйте будь-який вміст за своїм бажанням.

#### **ПРИМІТКА**. **Що робити, якщо немає піктограми ?**

- **1** Зайдіть на веб-сайт LG SmartWorld [\(www.lgworld.com\)](www.lgworld.com) через веб-браузер телефону і виберіть свою країну.
- **2** Завантажте програму LG SmartWorld.
- **3** Запустіть і встановіть завантажений файл.
- 4 Відкрийте LG SmartWorld, торкнувшись піктограми **(3)**.

# **Утиліти**

### **Як користуватися програмою LG SmartWorld**

• Беріть участь у щомісячних акціях LG SmartWorld.

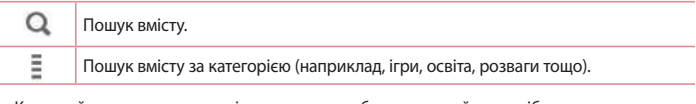

• Користуйтеся простими клавішами **меню**, щоб швидко знайти потрібне.

**Налаштув.** – налаштовуйте профіль та відображення.

**Увійти** – встановлення ідентифікатора і пароля.

• Спробуйте також інші корисні функції. (екран інформації про вміст)

**ПРИМІТКА.** Програма LG SmartWorld доступна не у всіх країнах і підтримується не всіма операторами.

# **Веб**

## **Інтернет**

Використовуйте цю програму для пошуку в Інтернеті. Браузер на мобільному телефоні забезпечує швидкий повноколірний доступ до світу ігор, музики, новин, спорту, розваг і не тільки – де б ви не були та що б ви не робили.

**ПРИМІТКА.** Використання цих послуг і завантаження вмісту передбачає додаткову тарифікацію. Перевірте вартість послуг з передачі даних у оператора мережі.

1 Торкніться > > вкладка **Програми** > **Інтернет**.

#### **Використання панелі інструментів для мережі**

Торкніться і проведіть пальцем вгору по екрану, щоб відкрити.

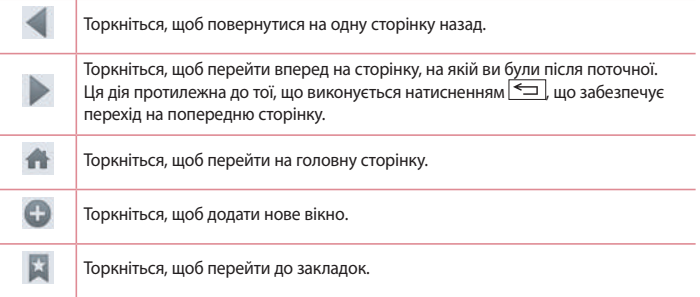

### **Перегляд веб-сторінок**

Натисніть поле введення адреси, введіть веб-адресу, а потім натисніть **"Ввід"**.

### **Відкривання сторінки**

Для переходу на нову сторінку торкніться  $\blacksquare > \bigcirc$ .

Для переходу на іншу веб-сторінку натисніть  $\overline{a}$ , прокрутіть вгору чи вниз, а потім натисніть сторінку, щоб вибрати її.

# **Веб**

### **Голосовий пошук в Інтернеті**

Натисніть поле введення адреси,  $\cup$ , промовте ключове слово та виберіть одне із запропонованих ключових слів.

**ПРИМІТКА.** Ця функція може бути недоступна залежно від регіону чи постачальника послуг.

#### **Закладки**

Щоб додати поточну веб-сторінку до закладок, торкніться > **Додати до закладок** > **OK**.

Щоб відкрити додану до закладок веб-сторінку, натисніть та виберіть її.

#### **Журнал**

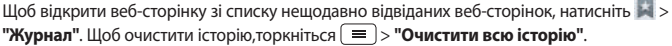

## **Chrome**

Використовуйте браузер Chrome для пошуку інформації та перегляду веб-сторінок.

1 Торкніться  $\boxed{\bigcirc}$  >  $\boxed{\qquad}$  > вкладка **Програми** > Chrome.

**ПРИМІТКА.** Ця програма може бути недоступна залежно від регіону та постачальника послуг.

### **Перегляд веб-сторінок**

Натисніть поле введення адреси та введіть веб-адресу чи критерій пошуку.

### **Відкривання сторінки**

Для переходу на нову сторінку натисніть > **"Нова вкладка"**.

Для переходу на іншу веб-сторінку натисніть  $\Box$ , прокрутіть вгору чи вниз, а потім натисніть сторінку, щоб вибрати її.

### **Синхронізація з іншими пристроями**

Синхронізуйте відкриті вкладки та закладки, щоб використовувати їх за допомогою браузера Chrome на іншому пристрої у разі входу в той самий обліковий запис Google. Для перегляду відкритих вкладок на інших пристроях торкніться <sup>(≡</sup>) > **Інші пристрої**. Виберіть веб-сторінку, щоб відкрити її. Щоб додати закладки, торкніться .

## **Налаштування**

У цьому розділі наведено загальний опис параметрів, які можна змінити за допомогою меню "Налаштування системи".

**Щоб відкрити меню налаштувань:**

Торкніться > > **"Налаштування системи"**.

- або -

Торкніться > > вкладка **Програми** > **Налаштув**.

## **Мережі**

#### **< Подвійна SIM-карта >**

Можна налаштувати пункт Налаштування для двох SIM-карт.

**Кольорова тема SIM-картки** - дозволяє вибрати кольори.

**Вартість режим економії** - кожному контакту в телефонній книзі присвоюється одна із SIM-карт телефону. Під час виклику спрацьовує SIM-карта вказаного для абонента оператора. Завдяки цьому ви маєте змогу користуватися перевагами тарифікації розмов у межах однієї мережі.

**Примітка.** Режим заощадження коштів не стосується вхідних викликів.

**Передача даних** – торкніться, щоб позначити потрібний пункт. Це зробить можливою передачу даних через мобільну мережу.

**Мережа даних за замовчуванням** – зміна мережі передачі даних за замовчуванням. Всі мобільні пакетні послуги (Інтернет, MMS, електронна пошта тощо) будуть використовувати SIM-карту вибрану для цього пункту. Якщо вставлено лише одну SIM-карту, мережу даних за замовчуванням буде встановлено для цієї SIM-карти, і це налаштування неможливо змінити.

**ПРИМІТКА.** Якщо увімкнено режим "У літаку", пункт налаштування для двох SIM-карт буде недоступним.

**Роумінг даних** – торкніться, щоб позначити потрібний пункт. Дає змогу підключитися до служби передачі даних у роумінгу.

#### **< Wi-Fi >**

**"Wi-Fi"** – вмикайте функцію Wi-Fi для під'єднання до доступних мереж Wi-Fi.

#### **ПОРАДА. Як отримати MAC-адресу**

Для налаштування з'єднання у деяких бездротових мережах із MAC-фільтрами, можливо, потрібно буде ввести MAC-адресу телефону на маршрутизаторі. МАС-адресу можна дізнатися у такий спосіб: торкніться **○ > ····** > вкладка **Програми** > **Налаштув.** > вкладка **Мережі** > **Wi-Fi** > > **Розширені Wi-Fi** > **MAC-адреса**.

#### **< Bluetooth >**

Увімкнення чи вимкнення функції бездротового з'єднання Bluetooth для використання Bluetooth.

#### **< Мобільні дані >**

Відображення інформації про передачу даних і встановлення обмеження для використання мобільної передачі даних.

#### **< Налаштування викликів >**

Налаштування параметрів телефонних викликів, таких як переадресація виклику та інші спеціальні функції, які пропонує оператор.

**"Голосова пошта"** – вибір служби голосової пошти оператора.

**"Номери зі списку фіксованого набору"** – увімкнення і складання списку номерів, за якими можна телефонувати з цього телефону. Вам знадобиться код PIN2, який можна дізнатись у свого оператора. З вашого телефону можна буде здійснювати дзвінки тільки на номери, включені в список номерів фіксованого набору.

**"Переадресація виклику"** – вкажіть, чи переадресовувати усі виклики, якщо лінія зайнята, немає відповіді або ви поза зоною досяжності.

**"Заборона дзвінків"** – блокування вхідних, вихідних чи міжнародних дзвінків.

**"Тривалість дзвінка"** – перегляд тривалості викликів, зокрема останнього, набраних, отриманих та усіх.

**"Додаткові налаштування викликів"** – зміна поданих далі параметрів.

**"Ідентифікатор абонента":** налаштування відображення вашого номера під час здійснення викликів.

**"Очікування виклику":** якщо увімкнути послугу очікування виклику, тоді телефон попереджатиме про новий вхідний виклик, коли ви розмовлятимете по телефону (доступність послуги залежить від оператора мережі).

**"Спливаюче повідом. про вхідний виклик"** – відображення сповіщення про вхідний виклик під час використання режиму камери або перегляду відео.

## **Налаштування**

**"Відхилення виклику"** – встановлення функції відхилення виклику. Виберіть один із таких параметрів **"Режим відхилення виклику"** чи **"Відхиляти виклики від"**.

**"Відхилити та відправити повідомлення"** – коли потрібно відхилити виклик, за допомогою цієї функції можна швидко надіслати повідомлення. Це зручно, якщо потрібно відхилити виклик під час ділової зустрічі.

**"Зберігач конфіденційної інформації"** – приховування імені та номера абонента під час вхідного виклику.

**"Автовідповідач"** – час, за який під'єднана гарнітура відповість на вхідний виклик. Можливі такі налаштування: вимкнути, 1 секунда, 3 секунди і 5 секунд.

**"Вібрація при з'єднанні"** – вібрація телефону, коли інший абонент відповідає на виклик.

**"Зберегти незнайомі номери"** – додавання невідомих номерів до контактів після дзвінка. **"Заверш. виклик кнопкою"** – вибір способу завершення виклику.

#### **< Прив'язка & Мережі >**

**Wi-Fi Hotspot** – цей телефон можна також використовувати для забезпечення мобільного широкосмугового інтернет-з'єднання. Створіть точку доступу для можливості забезпечення Інтернет-з'єднання для інших пристроїв. Додаткову інформацію шукайте в розділі **"Спільне використання з'єднання телефону для передачі даних"**.

**"Прив'язка Bluetooth"** – налаштування на телефоні надання доступу до Інтернетз'єднання.

**Довідка** – торкніться, щоб переглянути додаткову інформацію про функції прив'язки точки доступу Wi-Fi і Bluetooth.

**"Режим "У літаку""** – у цьому режимі всі функції бездротового зв'язку буде вимкнено.

**ПРИМІТКА.** Перш ніж ви зможете користуватися сховищем облікових даних, слід встановити PIN-код чи пароль блокування екрана.

**"Мобільні мережі"** – налаштування параметрів передачі даних у роумінгу, режиму мережі та операторів, назв точок доступу тощо.

**SMS-програма за замовчуванням** – встановлення програми SMS за замовчуванням. **"VPN"** – відображення списку попередньо налаштованих віртуальних приватних мереж (VPN). Дозволяє додавати різного роду мережі VPN.
## **Звук**

**"Профілі"** – налаштування таких профілів: "Звук", "Тільки вібрація" чи "Тихий".

**"Гучність"** – налаштування гучності телефону відповідно до потреб і ситуацій.

**"Тихий режим"** – налаштування тихого режиму.

 **"Включити беззвучний режим зараз"** – торкніться перемикача, для негайного увімкнення / вимкнення.

**"Встановити час беззвучного режиму"** – торкніться, щоб увімкнути або вимкнути. Крім того, можна визначити дні та час, коли "Тихий режим" вмикатиметься автоматично. **"Вібрація"** – поставте позначку, щоб увімкнути в тихому режимі.

**Налаштування вхідного дзвінка**

 **"Блокувати вхідні дзвінки"** – встановіть позначку, щоб заблокувати всі вхідні дзвінки.

 **"Дозволити повторювані виклики"** - встановіть позначку в цьому пункті, щоб дозволити виклик, який повторюється протягом 3 хвилин.

 **"Список дозволених контактів"** – визначте, від яких контактів дозволити дзвінки.

 **"Автовідповідь для заблокованих викликів."** – налаштуйте спосіб автоматичної відповіді на стишені дзвінки.

**"Довідка"** – торкніться, щоб переглянути довідкову інформацію про тихий режим. **"Рінгтон телефона":** налаштуйте рингтон для дзвінків. Крім того, рингтон можна додати, натиснувши  $\bigoplus$  у верхньому правому кутку екрана.

**"Вібрація на вхідний дзвінок"** – налаштування параметрів вібрації на вхідні дзвінки.

**"Рінгтон з вібрацією"** – позначте цей пункт, щоб увімкнути вібрацію телефону на додачу до рингтону у випадку отримання вхідного дзвінка.

**"Голосові повідомлення"** – натискайте пункт **"Голосові повідомлення",** щоб вмикати та вимикати функцію. Якщо цю функцію ввімкнути, на пристрої буде автоматично дозволено отримання вхідних викликів і повідомлень.

**"Звуки повідомлень"** – дозволяє налаштувати звуки для повідомлень. Крім того, звук можна додати, натиснувши  $\bigcirc$  у верхньому правому кутку екрана.

**"Відгук на дотик і система"** – дозволяє налаштувати відгук (тони та/або вібрацію) для користування пристроєм.

## **Налаштування**

## **Екран**

#### **< Домашній екран >**

Виберіть з-поміж **Bибрати додому**, **Тема, Шпалери, Ефект екрану, Дозволити закільцьовування робочого столу, Тільки книжковий формат, Резервне копіювання та відновлення з резервної копії початкових налаштувань, Довідка.**

#### **< Блокування екрана >**

**"Вибрати блокування екрана"** – встановлення типу блокування екрана, щоб захистити телефон. Відкриється послідовність екранів з інформацією про шаблон розблокування екрана. Виберіть параметр **"Немає"**, **"Провести пальцем", "Розблокування за обличчям користувача"**, **"Графічний ключ"**, **"PIN"** чи **"Пароль"**.

Якщо ввімкнено тип блокування із графічним ключем, тоді для ввімкнення телефону чи активації екрана потрібно буде намалювати шаблон розблокування, щоб розблокувати екран.

**"Ефект екрану"** – налаштування параметрів ефекту екрана. Виберіть з-поміж **Крапля роси** і **Біла діра**.

**ПРИМІТКА.** Якщо для блокування екрана встановлено режим "Графічний ключ", буде встановлено режим "Ефект для жесту".

**"Шпалери"** – налаштування параметра "Шпалери забл. екрана". Виберіть з-поміж **Галерея** або **Галерея шпалер**.

**"Ярлики"** – дозволяє змінювати ярлики на екрані блокування**.**

**"Номер тел власника втраченого тел"** – позначте цей пункт, щоб налаштувати інформацію про власника пристрою, яка буде відображатися на екрані блокування. Торкніться і введіть текст, який буде відображатися у пункті "Інф-ція про власника". **"Блокувальний таймер"** – встановлення проміжку часу до автоматичного блокування екрана після завершення часу очікування.

**"Кнопка живлення миттєво блокується"** – позначте цей пункт, щоб миттєво блокувати екран із натисненням клавіші живлення/блокування. Це налаштування переважає над налаштуванням таймера замка безпеки.

#### **< ЕКРАН >**

**"Яскравість"** – налаштування яскравості екрана. Щоб продовжити строк служби акумулятора, використовуйте рівень яскравості, який відповідає нижньому порогу комфортної роботи.

**"Вимкнення екрана"** – налаштування часу затримки перед автоматичним вимкненням екрана.

**"Ефект згасання екрану"** – налаштування ефекту згасання екрана. Виберіть одне з таких налаштувань: **"Затемн."**, **"Чорна діра"**, **"Ретро ТВ".**

**"Автоповорот екрану"** – позначте цей пункт, щоб екран автоматично обертався залежно від орієнтації телефону ("Портрет" або "Пейзаж").

**"Заставка"** – натискайте, щоб вмикати та вимикати цю функцію. Значення "Увімк." означає, що заставка буде відображатися в режимі сну, коли телефон перебуває на док-стації або заряджається. Виберіть одне з таких налаштувань: **"Годинник"**, **"Кольори"** та **"Google фото"**.

#### **< ШРИФТ >**

**"Тип шрифту"** – виберіть тип шрифту, який буде використовуватися для телефону та всіх меню.

**"Розмір шрифту"** – виберіть розмір шрифту, який буде використовуватися для телефону та всіх меню.

#### **< РОЗУМНИЙ УВІМК >**

**"Розумний екран"** – позначте цей пункт, щоб екран залишався увімкненим, коли пристрій виявить ваші очі, які дивляться на екран.

## **Загальні**

#### **< Жести >**

**"Увімкнений екран/Вимк."** – позначте цей пункт, щоб увімкнути функцію "Включити екран" для вмикання та вимикання екрана. Швидко торкніться двічі в центрі екрана, щоб увімкнути його. Двічі торкніться панелі стану, у порожньому місці на головному екрані або на заблокованому екрані, щоб вимкнути екран. Щоб отримати найкращі результати, не пересувайте екран під час користування функцією "Включити екран".

**"Утримувати вхідний дзвінок"** – позначте цей пункт, щоб перевертанням телефону переводити вхідні виклики на утримування.

**"Повторити або зупинити сигнал"** – позначте цей пункт, щоб простим перевертанням телефону повторити або вимкнути сигнал будильника.

## **Налаштування**

**"Призупинити відео"** – позначте цей пункт, щоб простим перевертанням телефону призупиняти відтворення відео.

**"Довідка"** – відкривання довідки про те, як користуватися функціями жестів у вашому пристрої.

**"Калібрування датчика руху"** – покращення точності нахилу та швидкості датчика.

#### **< Пам'ять >**

**"Внутрішній запам'ятовувальний пристрій"** – дає змогу переглянути використання внутрішнього запам'ятовувального пристрою.

**"КАРТА SD"** – дає змогу перевірити обсяг пам'яті на карті SD. Щоб виконати безпечне видалення карти пам'яті, натисніть "Від'єднати SD-картку". Якщо потрібно видалити з картки SD всі дані, скористайтеся функцією "Очист. карту SD".

#### **< Акумулятор >**

## **ВІДОМОСТІ ПРО АКУМУЛЯТОР**

Інформація про заряд акумулятора відображається на графічному символі акумулятора разом із відсотком залишкового заряду та статусом акумулятора.

Торкніться іконки заряду акумулятора, щоб відкрити екран "Витрата заряду батареї", а також дізнатися по рівень використання заряду батареї та отримати докладні відомості про це. Тут відображаються дані про те, які компоненти та програми використовують найбільше заряду акумулятора. Торкніться будь-якого запису, щоб отримати докладніші відомості.

**"Рівень Заряду акумулятора в процентному вираженні в рядку стану"** – позначте цей пункт, щоб заряд батареї у відсотках відображався на панелі стану поряд із піктограмою акумулятора.

### **ЕНЕРГОЗБЕРЕЖЕННЯ**

Натискайте на цей пункт, щоб вмикати та вимикати функцію енергозбереження. Торкніться пункту "Енергозбереження", щоб відкрити такі налаштування:

**"Ввімкнути Енергозбереження"** – налаштування відсотка заряду акумулятора, за якого буде автоматично вмикатися функція енергозбереження. Виберіть налаштування "Негайно", "10% акумулятора", "20% акумулятора", "30% акумулятора" або "50% акумулятора".

**Довідка** – перегляд довідкової інформації і підказок щодо функції енергозбереження.

### **< Програми >**

Перегляд і використання програм.

#### **< Облікові записи і синхронізація >**

Надання дозволу програмам виконувати синхронізацію даних у фоновому режимі незалежно від їх використання. Вимкнувши цей параметр, можна заощадити ресурс акумулятора та зменшити (але не зупинити) використання даних.

#### **< Гостьовий режим >**

Для захисту особистої інформації та обмеження доступу до певних програм дітьми використовуйте "Гостьовий режим".

Позичаючи телефон, ви можете обмежити кількість відображуваних програм. Заздалегідь налаштуйте "Гостьовий режим" і встановіть спеціальні параметри.

#### **< Розташування >**

Увімкніть послугу визначення місцезнаходження, і телефон визначатиме ваше приблизне місцезнаходження за допомогою мережі Wi-Fi і мобільних мереж.

**Режим** – встановлення режиму визначення місцезнаходження: **Висока точність, Економія Заряду акумулятора** і **Тільки сенсори пристрою.**.

#### **< Безпека >**

**"Шифрувати телефон"** – дозволяє з міркувань безпеки шифрувати дані на телефоні. Для розшифрування телефону потрібно буде щоразу після вмикання пристрою вводити PINкод або пароль.

**Шифрування SD картки** – дозволяє шифрувати дані на SD-картці телефону задля безпеки. **"Налаштувати блокування SIM-картки"** – можливість налаштувати блокування SIMкартки або змінити її PIN-код.

**"Відображати пароль під час набору"** – відображення останнього символу прихованого пароля під час введення.

**"Адміністратори пристрою"** – перегляд чи деактивація адміністраторів телефону.

**"Невідомі джерела"** – стандартний параметр для встановлення програм з інших джерел, ніж портал Play store.

**"Верифікувати програми"** – дозволяє відхиляти або попереджає перед встановленням імовірно шкідливих програм.

**"Тип накопичувача"** - тільки ПЗ

**"Перевірені облікові записи"** – відображення перевірених сертифікатів CA.

**"Встановити з пам'яті"** – встановлення зашифрованих сертифікатів.

**"Очистити сховище"** – видалення усіх сертифікатів.

**< Мова та введення >**

## **Налаштування**

Використовуйте параметри меню "Мова та введення", щоб вибрати мову для тексту на телефоні та налаштувати екранну клавіатуру, зокрема слова, додані до її словника.

#### **< Резервна копія і скидання >**

Змінюйте налаштування для керування параметрами та даними.

**"Резервне копіювання даних"** – створення резервних копій параметрів і даних програм на сервері Google.

**"Резервний обліковий запис"** – налаштування резервної копії облікового запису.

**"Автоматичне відновлення"** – відновлення налаштувань і даних програм у разі перевстановлення програм на пристрої.

**"Сервіс резервного копіювання LG"** – резервне копіювання усієї інформації на пристрої та їх відновлення у випадку втрати чи заміни.

**"Скидання налаштувань"** – скидання налаштувань телефону до заводських значень та видалення усіх даних. У разі скидання налаштувань телефону таким способом з'являється запит щодо повторного введення тої самої інформації, яку ви вводили під час першого запуску системи Android.

#### **< Дата та час >**

Використовуйте "Налаштування **дати та час"**, щоб вибрати відображення дати. Цим меню можна також скористатися для самостійного налаштування часу та часового поясу замість автоматичного отримання даних від мережі мобільного зв'язку.

#### **< Спеціальні можливості >**

За допомогою пункту **Спеціальні можливості** можна налаштувати відповідні модулі, встановлені на телефоні.

#### **< PC-з'єднання >**

**"Оберіть з'єднання по USB"** – встановлення потрібного режиму: **"Зарядка телефону"**, **"Синхронізація медіафайлів (MTP)"**, **"Прив'язка"**, **"LG програмне"** або **"Надіслати зображення (PTP)"**.

**"Запитати після підключення"** – запитувати в режимі USB-з'єднання у разі підключення до комп'ютера.

**"Довідка"** – довідка для USB-з'єднання.

**"PC Suite"** – використання LG PC Suite із підключенням Wi-Fi. Зауважте, що під'єднання до мережі Wi-Fi для LG PC Suite має бути виконано через пункт "Wi-Fi підключення".

**"Довідка"** – довідка для програмного забезпечення LG.

**< Додатковий >**

**"віконце чохла QuickWindow"** – увімкніть, щоб забезпечити перегляд таких функцій як музика, погода та годинник, у мініатюрах у випадку використання віконця чохла QuickWindow.

**"Гарнітура"** – налаштування функції Plug & Pop для гарнітури. Панель додатків буде відображено автоматично після підключення навушників. Торкніться пункту **"Редагувати панель програм"**, щоб змінити доступні програми.

### **< Друк >**

Дозволяє друкувати вміст певних екранів (наприклад, веб-сторінок, відкритих у Chrome) на принтері, що знаходиться у тій же мережі Wi-Fi, що і ваш пристрій Android.

#### **< Про телефон >**

Перегляд юридичної інформації та перевірка стану телефону й версії програмного забезпечення.

## **Комп'ютерна програма (LG PC Suite)**

Комп'ютерна програма LG PC Suite – це програма, яка допомагає під'єднати телефон до комп'ютера за допомогою USB-кабелю і мережі Wi-Fi. Після під'єднання можна користуватися функціями телефону на комп'ютері.

#### **За допомогою комп'ютерної програми LG PC Suite можна:**

- • керувати мультимедійним вмістом (музикою, відеофайлами, зображеннями) та відтворювати його на ПК;
- надсилати мультимедійний вміст на телефон:
- синхронізувати дані (розклади, контакти, закладки) на телефоні та ПК;
- • створювати резервні копії програм на телефоні;
- оновлювати програмне забезпечення на телефоні;
- • створювати резервні копії та відновлювати дані на телефоні;
- відтворювати мультимедійний вміст комп'ютера з пристрою;
- створювати, редагувати та зберігати копії нотаток на пристрої.

**ПРИМІТКА.** Дізнатися про використання комп'ютерної програми LG PC Suite можна в меню "Довідка".

#### **Встановлення комп'ютерної програми LG PC Suite**

Комп'ютерну програму LG PC Suite можна завантажити з веб-сторінки LG.

- 1 Відвідайте сторінку www.lg.com і виберіть свою країну.
- 2 Перейдіть до пункту **Support (Підтримка)** > **MOBILE SUPPORT (МОБІЛЬНІ ПРИСТРОЇ)** > **LG Mobile Phones (Мобільні телефони LG)** > і **виберіть модель**

чи

перейдіть до пункту **Support (Підтримка)** > **Mobile (Мобільний пристрій)** > і виберіть модель.

3 У пункті **"ПОСІБНИКИ ТА ЗАВАНТАЖЕННЯ"** клацніть пункт **"PC Sync" (Синхронізація з ПК)**, після чого натисніть кнопку **"ЗАВАНТАЖИТИ"**, щоб завантажити комп'ютерну програму LG PC Suite.

### **Вимоги до системи для комп'ютерної програми LG PC Suite**

- • ОС: Windows XP (пакет оновлень SP 3) 32-розрядна, Windows Vista, Windows 7, Windows 8
- Центральний процесор: 1 ГГц або потужніший
- • Пам'ять: 512 Мб оперативної пам'яті або більше
- • Відеокарта: роздільна здатність 1024 x 768, кольори 32 біти або вище
- • Жорсткий диск: 500 Мб або більше вільного місця на жорсткому диску (залежно від

об'єму даних, може знадобитися більше вільного місця на жорсткому диску).

• Необхідне ПЗ: вбудовані драйвери LG, медіапрогравач Windows 10 або новішої версії.

#### **ПРИМІТКА. Вбудований USB-драйвер LG.**

Для з'єднання пристрою LG та комп'ютера потрібен вбудований USB-драйвер LG; він встановлюється автоматично разом із комп'ютерною програмою LG PC Suite.

#### **Синхронізація пристрою з комп'ютером**

Для зручності дані пристрою та комп'ютера можна легко синхронізувати за допомогою програми "LG PC Suite". Можна синхронізувати контакти, розклади та закладки. Процедура наступна:

- 1 Під'єднайте телефон до комп'ютера. (Скористайтеся USB-кабелем чи з'єднанням Wi-Fi).
- 2 З'явиться повідомлення **Оберіть з'єднання по USB**. Виберіть **LG програмне**.
- 3 Встановивши з'єднання, запустіть програму і виберіть розділ пристрою з категорії ліворуч на екрані.
- 4 Щоб вибрати потрібний пункт, натисніть **"Особиста інформація"**.
- 5 Встановіть позначки для вмісту, який потрібно синхронізувати, і натисніть кнопку **"Синхронізація"**.

**ПРИМІТКА.** Щоб синхронізувати телефон із комп'ютером, на комп'ютері необхідно встановити програму LG PC Suite. Про встановлення програми LG PC Suite читайте вище.

#### **Перенесення контактів зі старого телефону на новий**

- 1 За допомогою комп'ютерної програми синхронізації експортуйте контакти, збережені на старому телефоні, на ПК у вигляді файлу CSV.
- 2 Спершу встановіть програмне забезпечення LG PC Suite на ПК. Запустіть програму і під'єднайте телефон із системою Android до комп'ютера за допомогою USB-кабелю.
- 3 У головному меню виберіть пункт **"Пристрій"** > **"Import to device" (Імпортувати на пристрій)** > **"Import contacts" (Імпортувати контакти)**.
- 4 З'явиться спливне вікно, в якому слід вибрати тип файлу і файл, який слід імпортувати.
- 5 У спливному вікні клацніть **Select a file (Вибрати файл)**, з'явиться провідник Windows.
- 6 Виберіть файл контактів, який слід імпортувати у провідник Windows, і клацніть **Відкрити**.
- 7 Натисніть **Добре**.

## **Комп'ютерна програма (LG PC Suite)**

- 8 З'явиться спливне вікно **Field mapping (Відповідність полів)**, щоб пов'язати контакти на пристрої з новими контактними даними.
- 9 Якщо між даними на ПК і даними на пристрої виник конфлікт, внесіть відповідні зміни за допомогою програми LG PC Suite.
- **10** Натисніть **OK**.

## **Оновлення програмного забезпечення телефону**

## **Оновлення програмного забезпечення телефону**

#### **Оновлення програмного забезпечення телефону LG з Інтернету**

Щоб докладніше дізнатися про користування цією функцією, зайдіть на сайт http://www.la.com/common/index.jsp  $\rightarrow$ , виберіть країну і мову.

Ця функція дозволяє зручно оновити вбудоване програмне забезпечення телефону до новішої версії через Інтернет без відвідання сервісного центру. Ця функція буде доступною лише за умови і коли компанія LG випустить новішу версію прошивки для телефону. Оновлення вбудованого програмного забезпечення мобільного телефону вимагає уваги користувача протягом усього процесу, тому виконуйте всі інструкції та примітки, що відображатимуться на кожному його етапі. Пам'ятайте, що виймання USB-кабелю для передачі даних під час оновлення програмного забезпечення може призвести до серйозного пошкодження вашого мобільного телефону.

**ПРИМІТКА.** Компанія LG залишає за собою право оновлювати вбудоване програмне забезпечення тільки для окремих моделей на свій розсуд, і не гарантує доступності новішого програмного забезпечення для всіх моделей телефонів.

#### **Бездротове оновлення програмного забезпечення для мобільного телефону LG (OTA)**

За допомогою цієї функції можна зручно оновити програмне забезпечення телефону до новішої версії через стільникову мережу без під'єднання USB-кабелю. Ця функція буде доступною лише за умови і коли компанія LG випустить новішу версію прошивки для телефону.

Спершу слід перевірити версію програмного забезпечення на мобільному телефоні: **Налаштув.** > вкладка **Загальні** > **Про телефон** > вкладка **Загальний > Центр оновлень** > **Оновлення ПЗ** > **Перевірити наявність оновлень**.

## **Оновлення програмного забезпечення телефону**

**ПРИМІТКА.** Усі особисті дані із внутрішньої пам'яті телефону, у тому числі інформація про обліковий запис Google, інші облікові записи, дані та налаштування системи і програми, а також будь-які інші завантажені програми та ліцензія DRM можуть бути втрачені в процесі оновлення програмного забезпечення телефону. Тому компанія LG радить зберігати резервні копії особистих даних перед оновленням програмного забезпечення телефону. Компанія LG не несе відповідальності за будь-які втрати особистих даних.

**ПРИМІТКА.** Можливість використання цієї функції залежить від оператора мережі, регіону та країни.

## **Про цей посібник користувача**

## **Про цей посібник користувача**

- Перед використанням телефону уважно прочитайте цей посібник користувача. Це гарантуватиме безпечне та правильне використання телефону.
- • Деякі зображення і знімки екрана в цьому посібнику користувача можуть бути іншими на телефоні.
- • Ваш вміст може відрізнятися від остаточного продукту чи програмного забезпечення, що надається постачальниками послуг чи операторами. Цей вміст може бути змінено без попередження. Нову версію цього посібника користувача можна завантажити на вебсайті LG за адресою www.lg.com.
- • Програми телефону та їхні функції можуть різнитися залежно від країни, регіону чи технічних характеристик апаратного забезпечення. Компанія LG не несе відповідальності за виникнення проблем із функціонуванням внаслідок використання програм, розроблених іншими постачальниками, ніж LG.
- • Компанія LG не несе відповідальності за виникнення проблем із функціонуванням чи сумісністю внаслідок редагування параметрів реєстру чи зміни програмного забезпечення операційної системи. Будь-яка спроба змінити операційну систему може призвести до збою у роботі телефону чи його програм.
- • Програмне забезпечення, аудіо, шпалери, зображення та інші мультимедійні файли, що додаються до телефону, ліцензовано для обмеженого використання. У разі видобування і використання цих матеріалів для комерційних чи інших цілей ви можете порушувати авторські права. Як користувач ви повністю відповідаєте за незаконне використання мультимедійних даних.
- • За користування послугами передачі даних, такими як обмін повідомленнями, завантаження, автоматична синхронізація чи визначення місцезнаходження, може стягуватися додаткова плата. Щоб уникнути додаткових витрат, виберіть тарифний план, який вам підходить. Для отримання додаткової інформації зверніться до постачальника послуг.

## **Товарні знаки**

- Назва та логотип LG є зареєстрованими товарними знаками LG Electronics.
- • Усі інші товарні знаки та авторські права є власністю їхніх відповідних власників.

#### **Примітка. Програмне забезпечення з відкритим кодом**

Щоб отримати відповідний відкритий вихідний код програмного забезпечення за ліцензіями GPL, LGPL, MPL тощо, відвідайте веб-сайт <http://opensource.lge.com/> Усі відповідні умови ліцензійних угод, відмови від відповідальності та повідомлення можна завантажити з вихідним кодом.

## **Аксесуари**

Ці аксесуари доступні для використання із телефоном. **(Нижченаведені аксесуари можуть надаватися додатково.)**

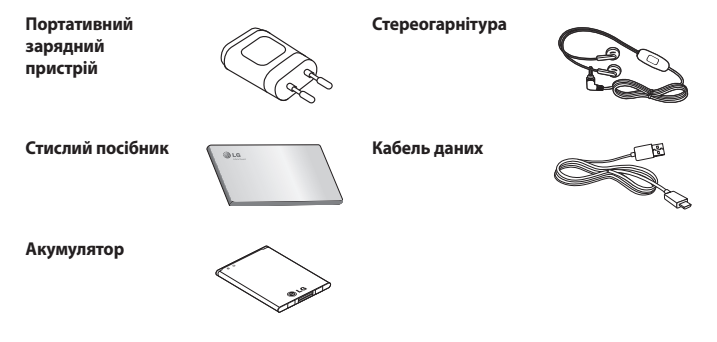

#### **ПРИМІТКА.**

- Завжди використовуйте тільки оригінальні аксесуари LG.
- Нехтування цим може призвести до скасування гарантії.
- Аксесуари можуть відрізнятись у різних регіонах.

#### **Україна обмеження на наявність небезпечних речовин**

Устаткування відповідає вимогам технічного регламенту щодо обмеженного використання небезпечних речовин в електричному і електронному обладнанні

ПІ «ЛГ Електронікс Україна», Україна 01004, м.Київ, вул. Басейна 4 (літера А), тел. +38(044)201-43-50, факс +38(044)201-43-73

## **Усунення несправностей**

У цьому розділі подано деякі проблеми, які можуть виникнути під час використання телефону. Для усунення деяких несправностей потрібно звертатися до постачальника послуг, але більшість можна виправити самостійно.

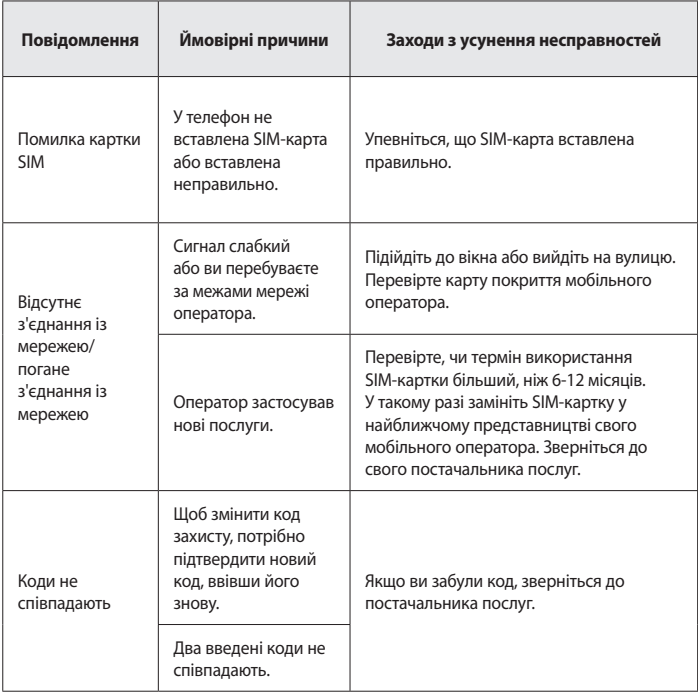

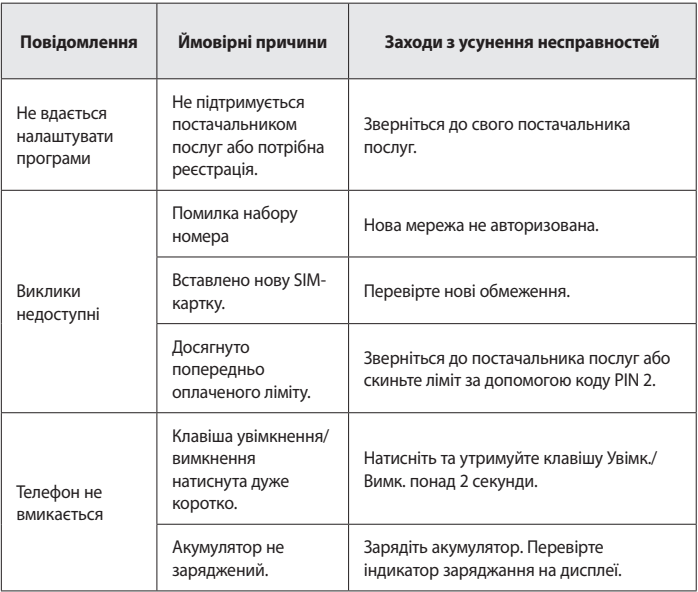

# **Усунення несправностей**

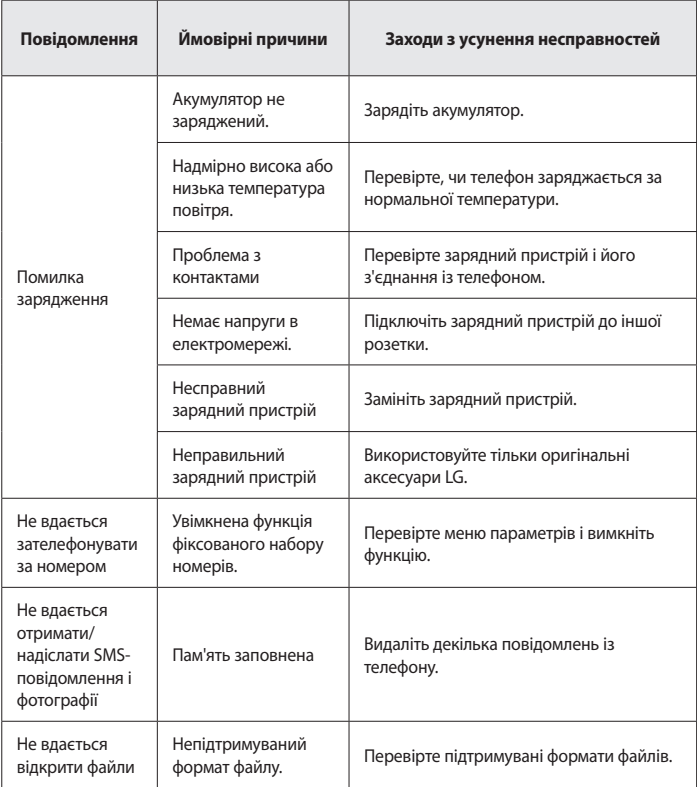

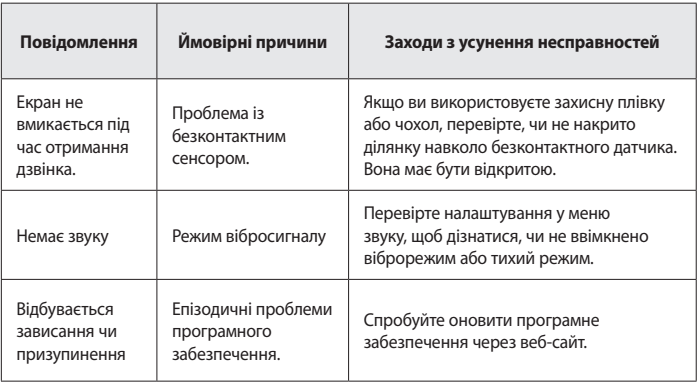

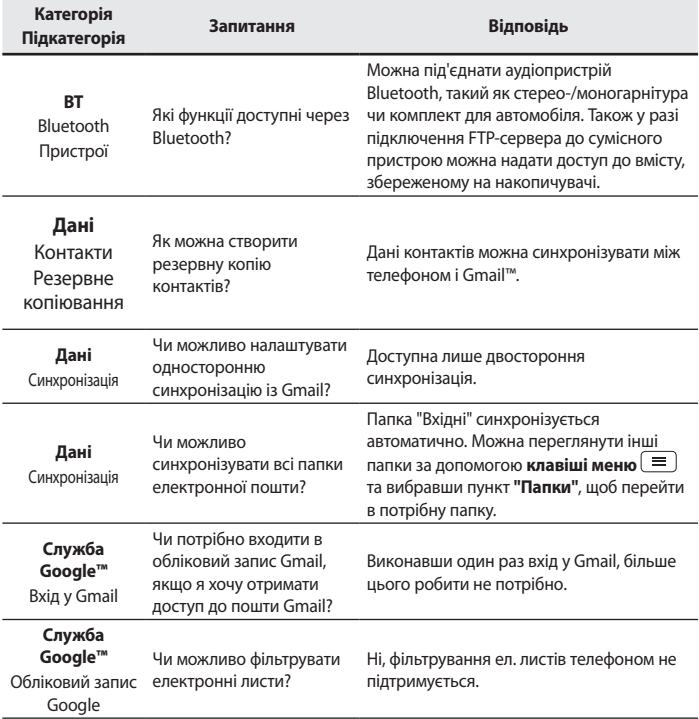

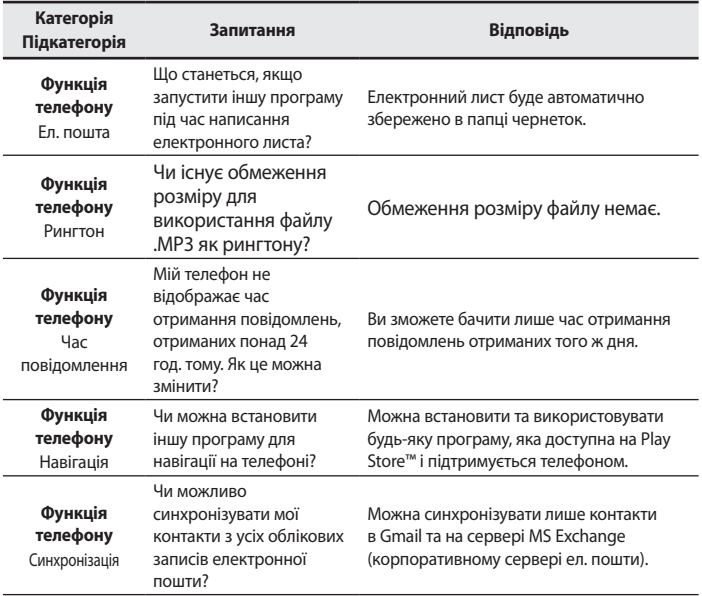

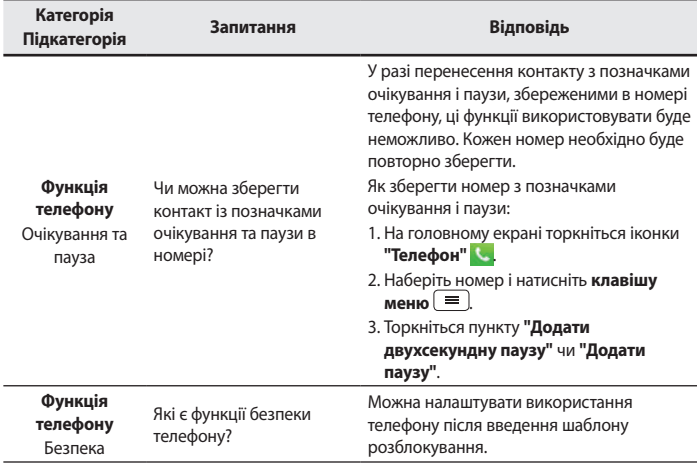

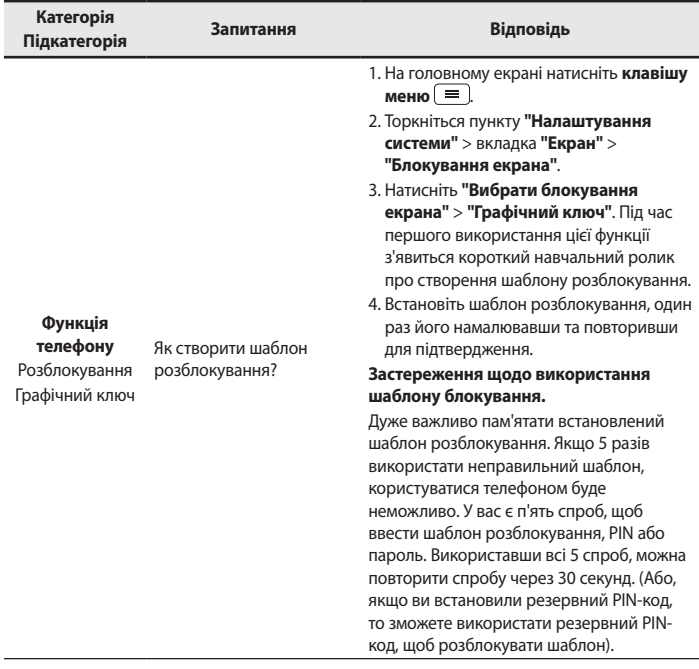

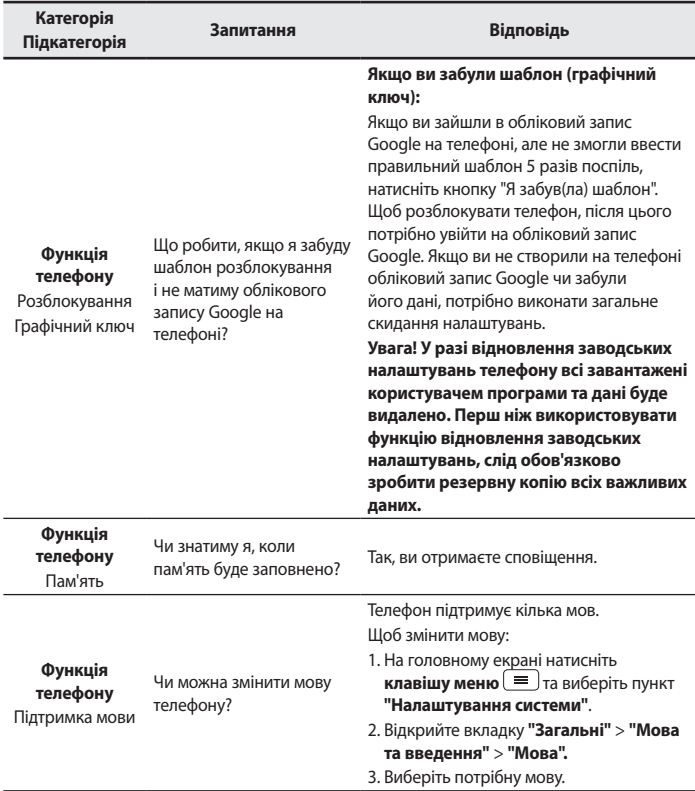

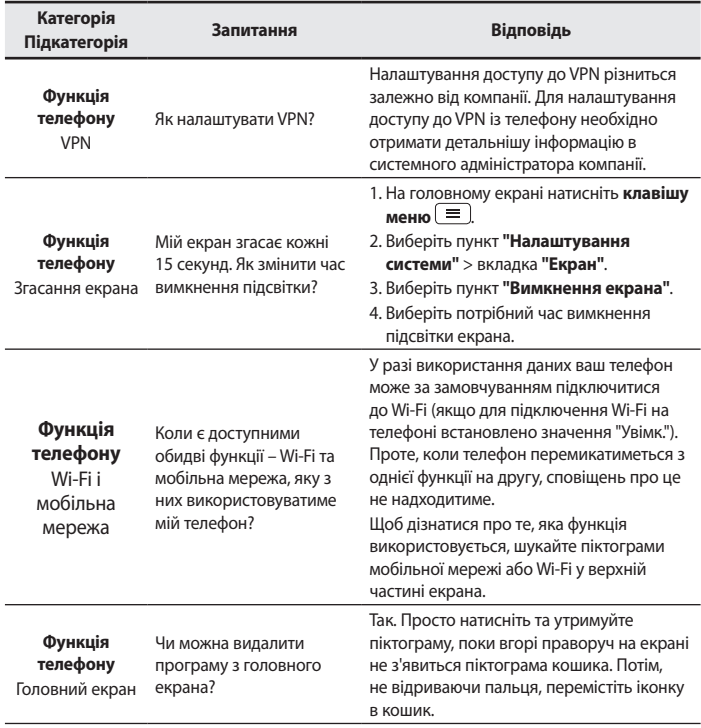

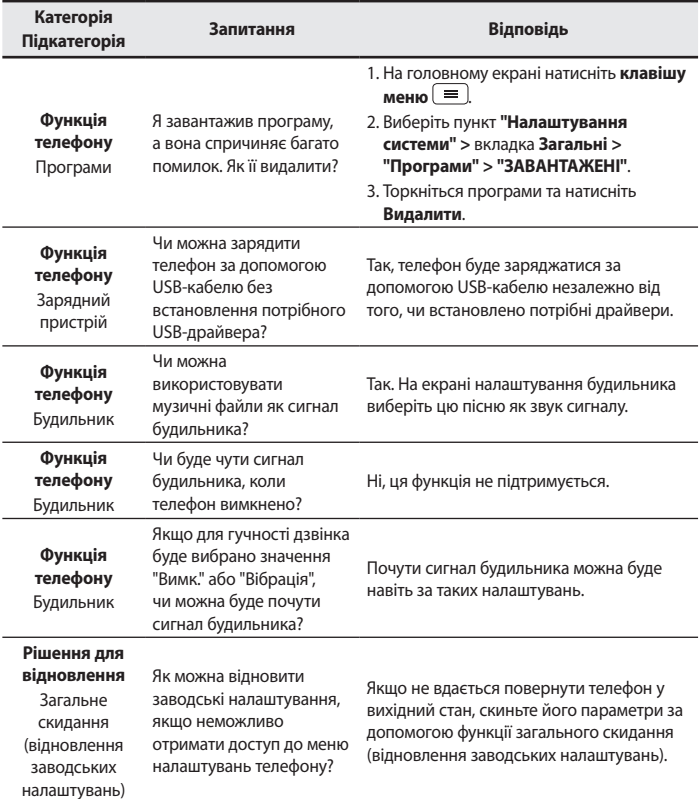

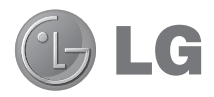

# **Пайдаланушы нұсқаулығы**

- • Экран дисплейлері мен суреттері нақты телефонда көретіндеріңізден басқаша болуы мүмкін.
- Осы нускаулыктың кейбір мазмуны бағдарламалық құралға немесе қызмет провайдеріне байланысты телефоныңызға қатысты болмауы мүмкін. Осы құжаттағы барлық ақпарат ескертусіз өзгертілуі мүмкін.
- • Бұл телефон сенсорлы экран пернетақтасына байланысты көру қабілеті шектеулі адамдарға ыңғайсыз болады.
- Copyright ©2014 LG Electronics, Inc. Барлык құқықтары қорғалған. LG және LG logo — LG Group компаниясының және онымен байланысты ұйымдардың тіркелген сауда белгілері. Барлық басқа сауда белгілері тиісті иелерінің меншігі болып табылады.
- Google™, Google Maps™, Gmail™, YouTube™, Hangouts™ және Play Store™ — Google, Inc корпорациясының сауда белгілері болып табылады.

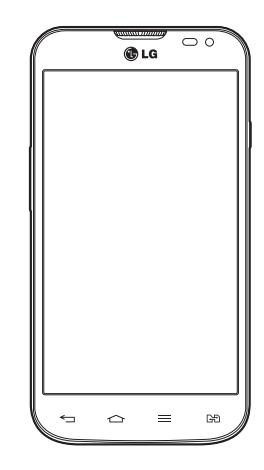

ҚАЗАҚША

# **Мазмұны**

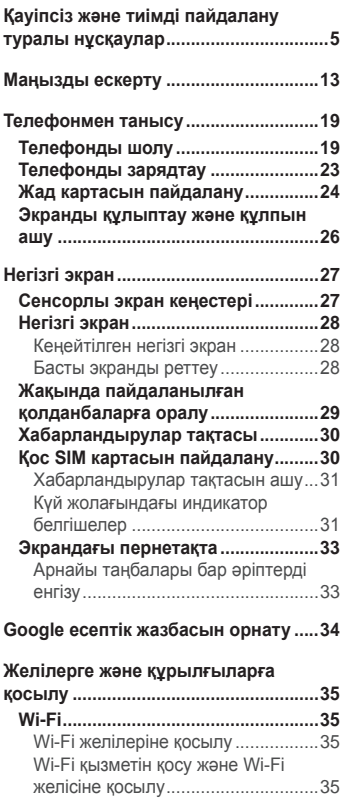

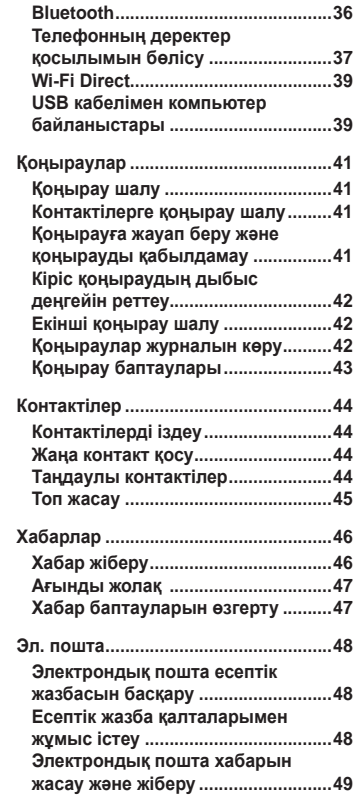

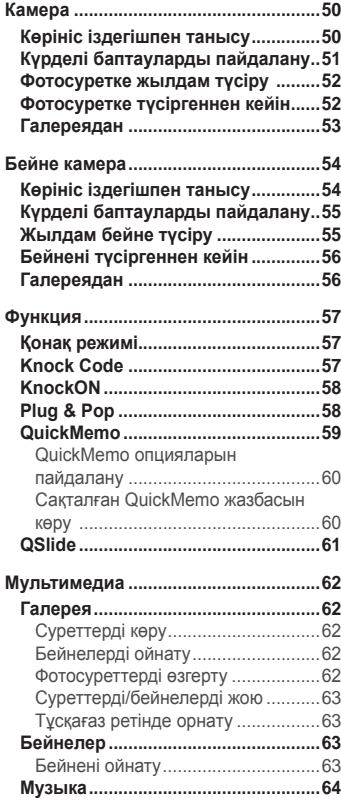

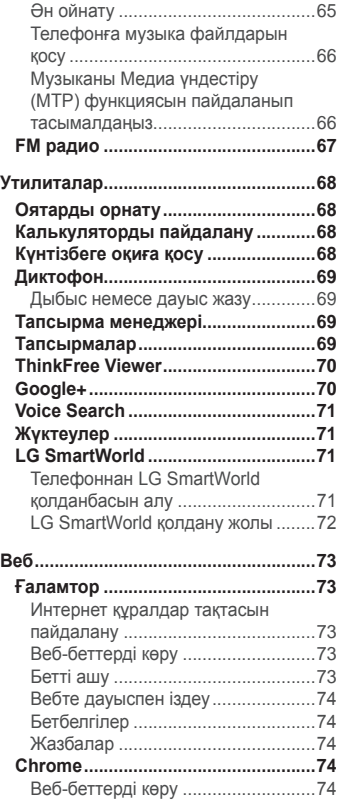

# **Мазмұны**

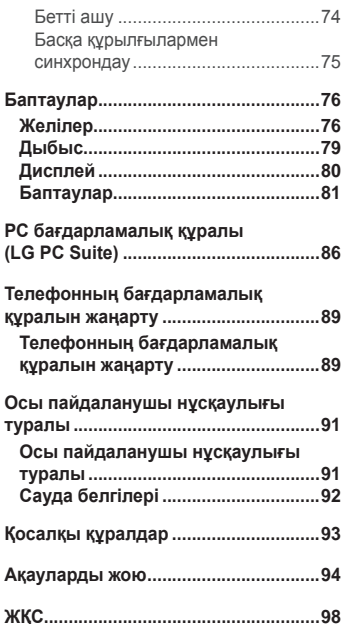

## <span id="page-210-0"></span>**Қауіпсіз және тиімді пайдалану туралы нұсқаулар**

Осы қарапайым нұсқауларды оқыңыз. Осы нұсқауларды орындамау қауіпті немесе заңсыз болуы мүмкін.

Қате шыққан кезде, құрылғы құрамындағы бағдарламалық құрал қателер журналын жинайды.

Бұл құрал сигнал күші, кенеттен үзіліп кеткен кездегі ұялы идентификатор орны және жүктелген қосымшалар сияқты қатеге қатысты деректерді ғана жинайды. Журнал қатенің себебін анықтауға көмектесу үшін ғана пайдаланылады. Бұл журналдар шифрланған және құрылғыңызды жөндеуге алып барғаныңызда ғана оларды өкілетті LG қызмет көрсету орталығы аша алады.

## **Радио жиілігі қуатының әсері**

Радиотолқын әсері және меншікті сіңіру коэффициенті (МСК) туралы ақпарат. Бұл LG-D325 қалта телефон үлгісі радиотолқын әсеріне қатысты қауіпсіздік талаптарына сәйкес жасалған. Бұл талаптар жасы мен денсаулық жағдайына қарамастан, барлық пайдаланушылардың қауіпсіздігін қамтамасыз ететін, қауіпсіздік шегін қамтитын ғылыми нұсқауларға негізделген.

- • Радиотолқын әсері нұсқаулары үшін меншікті сіңіру коэффициенті (МСК) деп аталатын шама бірлігі қолданылады. МСК сынақтары стандартты әдістер бойынша барлық пайдаланыстағы жиілік жолақтарындағы ең жоғарғы рұқсат етілген қуат деңгейінде телефоннан сигнал жіберу арқылы жүргізіледі.
- • Әртүрлі LG телефон үлгілерінің МСК деңгейлері арасында айырмашылықтар болса да, олардың барлығы радиотолқындар әсері бойынша керекті нұсқауларға сәйкес келетін етіп жобаланған.
- • Иондамайтын сәулеленуден қорғаудың халықаралық комиссиясы (ИСҚХК) ұсынған SAR шектеуінің орташа мәні – 10 г-нан астам ұлпада 2 Вт/кг.
- Осы телефон үлгісінің сыналған ең жоғары МСК мәні құлақтың жанында 0,305 Вт/кг (10 г), ал денеде тасып жүргенде — 0,376 Вт/кг (10 г).
- • Бұл құрылғы қалыпты күйде құлақтың жанында пайдаланғанда немесе киімнен кем дегенде 1,5 см қашықтықта орналасқанда ЖҚ әсері бойынша керекті нұсқауларға сәйкес келеді. Қапты белдік немесе ұстағыш ретінде денеде ілгенде, оның құрамында металл болмау керек және өнімді киімнен кемінде 1,5 см қашықтықта ұстау керек. Деректер файлдарын немесе хабарларды тасымалдау үшін, бұл құрылғы сапалы желі байланысын қажет етеді. Кейбір жағдайларда, деректер файлдарын немесе хабарларды тасымалдау осындай байланыс қол

## **Қауіпсіз және тиімді пайдалану туралы нұсқаулар**

жетімді болмайынша кешігуі мүмкін. Тасымалдау аяқталмайынша, жоғарыда айтылған ара қашықтық туралы нұсқаулықтары орындалатынын тексеріңіз.

## **Өнімге күтім және техникалық қызмет көрсету**

## **АБАЙЛАҢЫЗ!**

Тек осы телефон үлгісі үшін мақұлданған батареяларды, зарядтағышты және қосымша құралдарды пайдаланыңыз. Басқа түрлерін пайдалану телефон мақұлдауын немесе кепілдігін жарамсыз етуі және қауіпті болуы мүмкін.

- • Бұл құрылғыны бөлшектеуге болмайды. Жөндеу жұмысы қажет болғанда, құрылғыны білікті техникалық маманға апарыңыз.
- • Кепілдікке жататын жөндеулерге LG компаниясының ұйғаруымен бөлшектерді немесе панельдерді жаңасымен не жөнделгенімен ауыстыру жұмыстары кіруі мүмкін. Бөлшектердің функциясы ауыстырылатын бөлшекпен бірдей болу керек.
- • Теледидар, радио және компьютер сияқты электр жабдықтарынан алшақ жерде ұстаңыз.
- • Құрылғыны жылу батареясы немесе пеш сияқты жылу көздерінен аулақ жерде сақтау керек.
- Түсіріп алманыз.
- Бул қуралды шайқаманыз және соғып алманыз.
- • Ерекше ережелермен талап етілген жерлерде телефонды сөндіріңіз. Мысалы, телефонды емханаларда пайдаланбаңыз, өйткені ол медициналық жабдықтарға әсер етуі мүмкін.
- • Зарядталып жатқанда, телефонды ылғалды қолмен ұстауға болмайды. Бұл ток соғуына себеп болып, телефонды қатты зақымдауы мүмкін.
- • Телефонды тез өртенетін заттар жанында зарядтамаңыз, өйткені гарнитура қызып, өрт шығу қаупін төндіруі мүмкін.
- • Құрылғының сыртын құрғақ шүберекпен сүртіңіз (бензол, еріткіш немесе спирт қолданбаңыз).
- • Телефонды жұмсақ жиһаздардың үстінде зарядтамаңыз.
- • Телефонды жақсы желдетілетін жерде зарядтау керек.
- • Бұл құрылғыны шамадан тыс түтінге немесе шаңға шығармаңыз.
- • Телефонды кредит картасы немесе көлік билеттері жанында ұстамаңыз, ол магнитті жолақтағы ақпаратқа әсер етуі мүмкін.
- • Экранға үшкір немесе өткір зат тигізбеңіз, өйткені бұл телефонды зақымдауы мүмкін.
- Телефонға сүйықтық төгіп алманыз және оны ылғалды жерге қойманыз.
- • Құлаққап сияқты қосалқы құралдарды абайлап пайдаланыңыз. Қажет болмаса, антеннаға тимеңіз.
- • Сынған, шытынаған немесе жарығы бар әйнекті пайдаланбаңыз, ұстамаңыз және алуға немесе жөндеуге әрекет жасамаңыз. Тиісті түрде қолданбағаннан болған әйнектегі зақымдар кепілдікпен жөнделмейді.
- • Телефон қалыпты жағдайда ыстық бөлетін электрондық құрылғы болып табылады. Ұзақ уақыт бойы, жеткілікті желдеткіштің жоқтығынан терімен тікелей байланыста болу ыңғайсыздықты немесе болмашы күйікті тудыруы мүмкін. Сондықтан, телефонды пайдалану барысында немесе әрекеттен кейін сақтық шараларын қатаң сақтаңыз.
- • Телефоныңыз ылғалданып қалса, дереу ажыратып, толығымен құрғатыңыз. Кептіру процесін тездету үшін, пеш, микротолқынды пеш немесе шаш кептіргіш сияқты сыртқы жылыту көзін пайдаланбаңыз.
- • Ылғал телефон ішіндегі сұйықтық телефон ішіндегі өнім белгісінің түсін өзгертеді. Сұйықтық әсерінен болған құрылғының зақымдануы кепілдікке кірмейді.

## **Телефонды тиімді түрде пайдалану**

#### **Электрондық құрылғылар**

Барлық ұялы телефондардың жұмысына әсер ететін кедергілер болуы мүмкін.

- • Телефонды рұқсатсыз медициналық жабдықтардың жанында пайдаланбаңыз. Телефонды кардиостимулятордың жанына, мысалы, төс қалтада орналастырмаңыз.
- Ұялы телефондар кейбір есту құралдарына кедергі жасайды.
- • Әлсіз кедергілер теледидарларға, радио құралдарына, компьютерлерге, т.б. әсер етуі мүмкін.
- • Мүмкін болса, телефонды 0ºC жəне 40ºC аралығындағы температурада пайдаланыңыз. Телефонға аса төмен немесе жоғары температуралардың əсер етуі нəтижесінде зақым келуі, жұмыс бұзылуы немесе тіпті жарылыс орын алуы мүмкін.

## **Жолдағы қауіпсіздік**

Көлік жүргізгенде ұялы телефонды пайдалану туралы аймағыңыздағы заң және нұсқауларды тексеріңіз.

- Көлік жүргізгенде, қолда үсталатын телефонды пайдаланбаныз.
- • Көлік жүргізуге айрықша көңіл бөліңіз.
- • Көлік жүргізу ережелері бойынша талап етілсе, қоңырау шалмас немесе қабылдамас бұрын, көлікті жол шетіне тоқтатыңыз.
- • Радиожиілік қуаты автомагнитола және қауіпсіздік жабдықтары секілді көліктегі кейбір электрондық жүйелерге әсер етуі мүмкін.
- • Көлік ауа қабымен жабдықталған болса, орнатылған немесе тасымалды сымсыз жабдықтармен бөгет жасамаңыз. Қате жұмыс жасағандықтан, ауа қабының ашылуына кедергі жасауы немесе ауыр жарақатқа апаруы мүмкін.
- • Сыртта жүріп музыка тыңдағанда, оның дыбысы айналаңызда не болып жатқанын байқайтындай деңгейде болу керек. Бұл жолдардың жанында болғанда әсіресе маңызды.

## **Құлаққа зақым келтірмеуге тырысу**

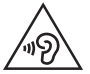

Ықтимал есту қабілетіне зиянды болдырмау үшін ұзақ уақыт бойы жоғары дыбыс деңгейінде тыңдамаңыз.

Ұзақ уақыт бойы музыканы жоғары дыбыс деңгейінде тыңдау есту қабілетіне зиян келтіруі мүмкін. Сондықтан гарнитураны құлақ жанында қоспауға немесе өшірмеуге кеңес беріледі. Сондай-ақ музыка мен қоңырау дыбыс деңгейлері қалыпты деңгейде болуы тиіс.

• Құлақаспапты пайдаланғанда, жаныңыздағы адамдардың сөзі естілмесе немесе қасыңыздағы адам тыңдап жатқаныңызды естісе, дыбыс деңгейін азайтыңыз.

**ЕСКЕРТПЕ:** құлақаспаптардан және гарнитуралардан шығатын дыбыс қысымы өте жоғары болса, есту қабілетінен айырылуыңыз мүмкін.

## **Әйнек бөліктері**

Ұялы телефонның кейбір бөліктері әйнектен жасалған. Телефон жерге түсіп, соғылғанда осы әйнек бөліктер сынып кетуі мүмкін. Әйнек сынса, тиіспеңіз немесе алып тастамаңыз. Әйнек қызмет көрсетуші тарапынан алмастырылмай тұрып ұялы телефонды пайдаланбаңыз.

## **Жарылыс аймағы**

Жарылыс жасалып жатқан аймақтарда телефонды пайдаланбаңыз. Шектеулерді тексеріп, шарттар мен ережелерді орындаңыз.

## **Жарылу қаупі бар орталар**

- Телефонды жанармай күю орындарында пайдаланбаныз.
- • Телефонды жанармай немесе химиялық заттардың жанында пайдаланбаңыз.
- • Тез жанатын газ, сұйықтық немесе жарылғыш заттарды ұялы телефон мен керекжарақтарымен бірге тасымалдамаңыз және сақтамаңыз.

## **Ұшақтарда**

Сымсыз құрылғылар ұшақтарда кедергі келтіруі мүмкін.

- Ұшаққа мінер алдында, қалта телефонын сөндірініз.
- Ұшпаған кезде де, руксатсыз пайдаланбаныз.

## **Балалар**

Телефонды кішкентай балалардың қолы жетпейтін қауіпсіз жерде сақтаңыз. Оның құрамында ажыратылған жағдайда тұншығу қаупін төндіретін кішкентай бөлшектер бар.

## **Төтенше жағдай қоңыраулары**

Төтенше жағдай қоңыраулары ұялы желілердің ешқайсысынан шалынбай қоюы мүмкін. Сондықтан төтенше қоңыраулар шалу үшін тек осы телефонға сенім артуға болмайды. Жергілікті қызмет провайдеріне хабарласыңыз.

## **Батарея ақпараты және күтімі**

- • Зарядтау алдында батареяның зарядын толық бітіру шарт емес. Басқа батарея жүйелерінен өзгеше, батареяның жұмысына қауіп төндіретін жад әсері жоқ.
- • Тек LG батареялары мен зарядтағыштарын пайдаланыңыз. LG зарядтағыштары батареяның жарамдылық мерзімін арттырады.
- Батарея жинағын бөлшектеуге немесе қысқа түйықтауға болмайды.
- Жумысы нашарлағанда, батареяны ауыстырыныз. Алмастырудан бурын батареяны жүздеген рет зарядтауға болады.
- • Жарамдылық мерзімін арттыру үшін, ұзақ уақыт қолданылмаған батареяны зарядтаңыз.
- • Батарея зарядтағышын күн сәулелері астында немесе жуыну бөлмесі сияқты ылғалдылығы жоғары жерлерде қалдырмаңыз.
- • Батареяны ыстық немесе суық жерде қалдырмаңыз: жұмысына кері әсер беруі мүмкін.
- Батареяның қажетті түрі салынбаса, жарылыс қаупі пайда болады.
- • Пайдаланылған батареяларды қоқысқа тастағанда, өндіруші нұсқауларын орындаңыз. Мүмкін болса, қайта пайдалану үшін тапсырыңыз. Үй қоқысымен бірге тастамаңыз.
- • Батареяны ауыстыру қажет болса, LG Electronics компаниясының ең жақын қызмет көрсету орталығына немесе дилеріне апарып, көмек алуға болады.
- • Телефон толығымен зарядталғаннан кейін, керексіз қуат тұтынуын болдырмау үшін, зарядтағышты розеткадан ажыратыңыз.
- • Батареяның қызмет ету мерзімі желі конфигурациясына, өнім параметрлеріне, пайдалану тәсілдеріне, батареяға және қоршаған ортаға байланысты болады.
- • Жануар тістері немесе тырнақтары сияқты өткір қырлы заттардың батареяға тимейтінін тексеріңіз. Бұл өрт тудыруы мүмкін.
### **СӘЙКЕСТІК ТУРАЛЫ МӘЛІМДЕМЕ**

Осы арқылы **LG Electronics компаниясы бұл LG-D325** өнімі 1999/5/EC директивасының негізгі талаптары мен басқа тиісті ережелеріне сай екенін мәлімдейді. Сәйкестік декларациясының көшірмесін мына мекенжайда табуға болады: **http://www.lg.com/global/declaration**

**Осы өнімнің үйлесімділігі туралы білу үшін кеңсеге хабарласыңыз:** LG Electronics Inc.

EU Representative, Krijgsman 1,

1186 DM Amstelveen, The Netherlands

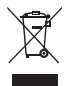

### **Ескі құрылғыны қоқысқа тастау**

- 1 Барлық электр және электрондық бұйымдар қалалық қоқыстан бөлек, мемлекеттік немесе жергілікті басқару мекемелері белгілеген арнайы жинау орындарына өткізілуі тиіс.
- 2 Ескі құралды қоқысқа дұрыс тастау қоршаған орта және адам денсаулығына қауіп төндіретін зардаптардың алдын алуға көмектеседі.
- 3 Ескі құралды қоқысқа тастау туралы толық ақпаратты қала әкімшілігінен, қоқыс жинау мекемелерінен немесе өнім сатушыларынан алуға болады.

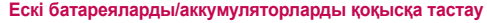

- 1 Егер батареяның құрамындағы сынап 0,0005%, кадмий 0,002% немесе қорғасын 0,004% мөлшерінен артық болса, бұл таңбамен бірге сынап (Hg), кадмий (Cd) немесе қорғасынның (Pb) химиялық таңбалары берілуі мүмкін.
- 2 Барлық батареялар/аккумуляторлар қалалық қоқыстан бөлек, мемлекеттік немесе жергілікті басқару мекемелері белгілеген арнайы жинау орындарына өткізілуі тиіс.
- 3 Ескі батареяларды/аккумуляторларды қоқысқа дұрыс тастау қоршаған ортаға, жануарларға және адам денсаулығына қауіп төндіретін зардаптардың алдын алуға көмектеседі.
- 4 Ескі батареяларды/аккумуляторларды қоқысқа тастау туралы толық ақпаратты қала әкімшілігінен, қоқыс жинау мекемелерінен немесе өнімді сатып алған дүкеннен алуға болады.

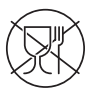

Символ Кедендік одақтың 005/2011 техникалық регламентіне сәйкес қолданылады және осы өнімнің қаптамасын екінші рет пайдалануға арналмағанын және жоюға жататынын көрсетеді. Осы өнімнің қаптамасын азық-түлік өнімдерін сақтау үшін пайдалануға тыйым салынады.

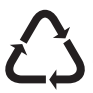

Символ қаптаманы жою мүмкіндігін көрсетеді. Символ сандық код және/немесе әріп белгілері түріндегі қаптама материалының белгісімен толықтырылуы мүмкін.

## **Маңызды ескерту**

### **Телефонды пайдалануды бастамастан бұрын осыны оқыңыз!**

Телефонды жөндеуге апармай және қызмет өкіліне хабарласпай тұрып, ақаулықтың осы бөлімде сипатталмағанына көз жеткізіңіз.

## **1. Телефон жады**

Телефон жадындағы бос орын көлемі 10 %-дан аз болса, телефонға жаңа хабарлар келмейді. Қосымша жад босату үшін, телефон жадын тексеріп, қолданбалар немесе хабарлар сияқты кейбір деректерді жою қажет.

### **Қолданбаларды жою үшін:**

- 1 > > **Қосымшалар** қойындысын > **Баптаулар** > **Баптаулар** қойындысын > **Қосымшалар** опциясын таңдаңыз.
- 2 Барлық қолданбалар көрсетілгенде, жойылатын қолданбаға өтіп, оны таңдаңыз.
- 3 **Жою** опциясын түртіңіз.

### **2. Батареяның қызмет мерзімін оңтайландыру**

Фонда үнемі қосылып тұруға тиісті емес мүмкіндіктерді өшіріп, батареяның жұмыс мерзімін ұзартыңыз. Қолданбалар мен жүйелік ресурстардың батарея қуатын пайдалану тәсілін реттеуге болады.

#### **Телефон батареясының жұмыс мерзімін ұзарту:**

- • Пайдаланбаған кезде радио байланыстарын өшіріңіз. Егер Wi-Fi, Bluetooth немесе GPS функциясын қолданбасаңыз, оларды өшіріңіз.
- Экранның жарықтығын азайтып, экранның сөнетін мерзімін қысқартыңыз.
- • Gmail, Күнтізбе, Контактілер және басқа қолданбалардың автоматты синхрондау мүмкіндігін ажыратыңыз.
- • Жүктеп алынған кейбір қолданбалар батареяның қуатын азайтуы мүмкін.
- • Жүктелген қолданбаларды пайдаланғанда, батареяның зарядталу деңгейін тексеріңіз.

## **Маңызды ескерту**

### **Батарея зарядының деңгейін тексеру үшін:**

•  $\boxed{\bigcirc}$  > **• • Косымшалар** қойындысы > **Баптаулар** > **Жалпы** қойындысы > **Телефон ақпараты** > **Ортақ > Батарея** опциясын түртіңіз.

Батарея күйі (зарядталуда не зарядталып жатқан жоқ) мен батарея зарядының деңгейі (зарядталу пайызы) экранның үстіңгі жағында көрсетіледі.

#### **Батарея қуатының пайдаланылу жолын бақылау және реттеу үшін:**

•  $\boxed{\bigcirc}$  > **Жосымшалар** қойындысы > **Баптаулар** > **Жалпы** қойындысы >

**Телефон ақпараты** > **Ортақ > Батарея > Батарея қолданысы** опциясын түртіңіз. Экранда батареяны пайдалану уақыты көрсетіледі. Онда телефонның соңғы рет қуат көзіне қашан қосылғаны немесе қазір қосылған жағдайда, телефонның қанша уақыт бұрын батарея қуатымен жұмыс істегені көрсетіледі. Экранда батарея қуатын ең көп мөлшерден аз мөлшерге дейін пайдаланатын ретпен қолданбалар мен қызметтер көрсетіледі.

## **3. Бастапқы коды ашық қолданбаны және амалдық жүйені орнату алдында**

# **АБАЙЛАҢЫЗ!**

Өндіруші ұсынғаннан басқа амалдық жүйені орнатсаңыз және пайдалансаңыз, телефон жұмысында ақаулық пайда болуы мүмкін. Бұған қоса, телефон кепілдігі жарамсыз болады.

# **АБАЙЛАҢЫЗ!**

Телефонды және жеке деректерді қорғау үшін, қолданбаларды тек Play Store™ сияқты сенімді ресурстардан жүктеп алыңыз. Телефонда дұрыс орнатылмаған қолданбалар бар болса, телефон дұрыс жұмыс істемеуі немесе өрескел қате орын алуы мүмкін. Телефоннан сол қолданбаларды және оның деректері мен параметрлерінің барлығын жою керек.

## **4. Құлыпты ашу өрнегін пайдалану**

Телефонды қорғау үшін құлыпты ашу өрнегін орнатыңыз. > > **Қосымшалар** қойындысы > **Баптаулар** > **Дисплей** қойындысы > **Экранды құлыптау** > **Экран құлпын таңдау** > **Графикалық үлгі** опциясын түртіңіз. Бұл экран құлпын ашу өрнегін салу бойынша нұсқаулар беретін экранды ашады. Құлыпты ашу өрнегін ұмытып қалған жағдайдағы қауіпсіздік шарасы ретінде Сақтық PIN кодын жасауыңыз керек.

**Ескерту!** Құлыпты ашу өрнегін орнатар алдында Google есептік жазбасын жасап, құлыптау өрнегін жасау кезінде жасалған сақтық PIN кодын есте сақтап алыңыз.

# **АБАЙЛАҢЫЗ!**

**Құлыпты ашу өрнегін пайдалану кезінде қадағаланатын сақтық шаралары.**

Орнатылған құлыпты ашу өрнегін есте сақтау өте маңызды. Құлып өрнегі 5 рет қате енгізілсе, телефонды қолдану мүмкін болмайды. Құлыпты ашу өрнегін, PIN кодын немесе кілтсөзді енгізу үшін 5 мүмкіндік беріледі. 5 мүмкіндіктің барлығын пайдаланып тастасаңыз, 30 секундтан кейін әрекетті қайталауға болады.

### **Өрнекті, PIN кодын немесе кілтсөзді еске түсіре алмаған кезде:**

### **< Өрнекті ұмытып қалсаңыз >**

Егер телефоннан Google есептік жазбасына кіріп, өрнекті қатарынан 5 рет дұрыс енгізе алмасаңыз, экранның төменгі жағындағы **Үлгіні ұмыттыңыз ба?** түймесін басыңыз. Содан кейін Google есептік жазбасымен кіруіңіз немесе құлыптау өрнегін жасаған кезде енгізілген Сақтық PIN кодын енгізуіңіз қажет болады.

Егер телефонда Google есептік жазбасын жасамаған болсаңыз немесе Сақтық PIN кодын ұмытып қалсаңыз, жабдық параметрлерін қалпына келтіруіңіз қажет.

### **< PIN кодын немесе құпия сөзді ұмытып қалсаңыз >**

PIN кодын немесе құпия сөзді ұмытып қалсаңыз, толық қалпына келтіруді орындауыңыз керек болады.

**Ескерту!** Толық қалпына келтіруді орындасаңыз, барлық пайдаланушы қолданбалары және пайдаланушы деректері жойылады.

## **Маңызды ескерту**

**ЕСКЕРТПЕ.** Google есептік жазбасына кірсеңіз және құлыпты ашу өрнегін ұмытып қалсаңыз, сақтық PIN кодын енгізуіңіз керек болады.

## **5. Жабдықты қалпына келтіру (Зауыттық баптауларды қалпына келтіру) функциясын пайдалану**

Егер телефон бастапқы қалпына келмесе, оны бастапқы күйге келтіру үшін жабдық параметрлерін қалпына келтіру (зауыттық баптауларды қалпына келтіру) функциясын пайдаланыңыз.

- 1 Қуатты ажыратыңыз.
- 2 Телефондағы **Қуат/Құлып пернесін + Дыбыс деңгейін төмендету пернесін** басып тұрыңыз.
- 3 LG логотипі шыққанда ғана **Қуат/Құлып пернесін** жіберіңіз, одан кейін бірден **Қуат/Құлып пернесін** қайтадан басыңыз.
- 4 Зауыттық деректерді қалпына келтіру экраны көрсетілгенде барлық пернені жіберіңіз.
- 5 Қажетті опцияға өту үшін **Дыбыс деңгейі пернелерін** басыңыз, одан кейін растау үшін **Қуат/Құлып пернесін** басыңыз.

# **АБАЙЛАҢЫЗ!**

Жабдықты қалпына келтіруді орындасаңыз, барлық пайдаланушы қолданбалары, пайдаланушы деректері және DRM лицензиялары жойылады. Жабдықты қалпына келтіру әрекетін орындамас бұрын, маңызды деректердің сақтық көшірмесін жасауды ұмытпаңыз.

### **6. Бағдарламаларды ашу және ауыстырып қосу**

Көп тапсырмаларды орындау Android жүйесінде оңай, бір уақытта бірнеше қосымшамен жұмыс істеуге болады. Басқа қолданбаны ашу үшін ашық тұрғанды жабудың қажеті жоқ. Бірнеше ашық қолданбаны пайдаланыңыз және арасында ауысыңыз. Android әрбір қолданбаны басқарып, күтудегі қолданбалар қажетсіз ресурстарды пайдаланбауы үшін, оларды қажет болғанда тоқтатып және іске қосып отырады.

- 1 **Негізгі экран пернесін** басып тұрыңыз. Жиі пайдаланылатын бағдарламалардың тізімі көрсетіледі.
- 2 Өткіңіз келген қолданбаны түртіңіз. Ол телефонның фонында іске қосылған алдыңғы қолданбаны тоқтатпайды. Қолданбаны пайдаланғаннан кейін одан шығу үшін **Артқа пернесін** басыңыз.
- • Қолданбаларды тоқтату үшін соңғы қолданбалар тізімінен **Тапсырма менеджері** тармағын түртіңіз, одан кейін **Тоқтату** не **Барлығын тоқтату** опциясын түртіңіз.
- • Қолданбаны соңғы қолданбалар тізімінен алып тастау үшін қолданба қарап алуды солға не оңға қарай сипаңыз. Барлық қолданбаны өшіру үшін **Барлығын тазарту** опциясын түртіңіз.

## **7. Медиа үндестіру (MTP) функциясын пайдаланып музыканы, суреттерді және бейнелерді тасымалдау**

- 1 > > **Қосымшалар** қойындысы > **Баптаулар** > **Жалпы** қойындысы > **Сақтау орны** опциясын түртіп, сақтау құралын тексеріңіз.
- 2 Телефонды USB кабелі арқылы компьютерге қосыңыз.
- 3 **USB қосылым әдісін таңдау** телефон экранында пайда болады, **Медиа үндестіру (MTP)** опциясын таңдаңыз.
- 4 Компьютерде жад қалтасын ашыңыз. Компьютеріңіздегі жалпы сақтау құрылғысының мазмұнын көріп, файлдарды дербес компьютерден құрылғы жадының қалтасына немесе керісінше тасымалдауға болады.

# **8. Телефонды тік ұстау**

Ұялы телефонды қалыпты телефон сияқты тігінен ұстаңыз. Телефонның ішкі антеннасы бар. Телефонның артқы жағының сырылмауын немесе зақымданбауын қадағалаңыз, себебі бұл құрылғы жұмысының өнімділігін нашарлатады. Қоңырау шалғанда/қабылдағанда немесе деректер жібергенде/алғанда, телефонның

## **Маңызды ескерту**

антенна орналасқан төменгі бөлігін ұстамауға тырысыңыз. Бұл қоңырау шалу сапасына әсер етуі мүмкін.

### **9. Экран қатып қалғанда**

#### **Экран қатып қалса немесе телефонды қолданбақ болғанша ол жауап қайтармаса:**

Телефонды өшіру үшін **Қуат/құлыптау пернесін** 10 секунд басып тұрыңыз. Егер ол әлі де жұмыс істемесе, қызмет көрсету орталығына хабарласыңыз.

## **Телефонды шолу**

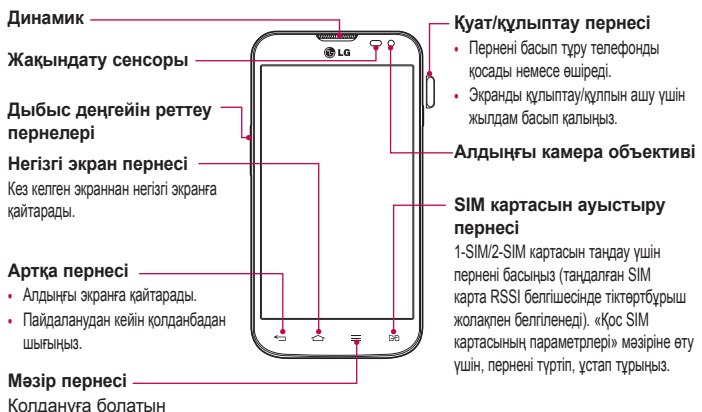

опцияларды көрсетеді.

### **ЕСКЕРТПЕ: Жақындық сенсоры**

Қоңыраулар шалғанда немесе қабылдағанда, телефон құлаққа жақын тұрған кезде жақындау сенсоры автоматты түрде артқы жарықты сөндіріп, сенсорлы экранды сезу арқылы құлыптап тастайды. Бұл батареяны қолдану мерзімін ұлғайтады және қоңыраулар барысында байқаусызда сенсорлық экранның қосылуын болдырмайды.

# **АБАЙЛАҢЫЗ!**

Телефон үстіне ауыр зат қою немесе отыру оның сұйық кристалды дисплейі мен сенсорлы экран функцияларына зиян келтіруі мүмкін. Сұйық кристалды дисплейдің жақындату сенсорын қорғаныш таспамен жабуға болмайды. Бұл сенсордың жұмысына зиян келтіруі мүмкін.

## **Телефонмен танысу**

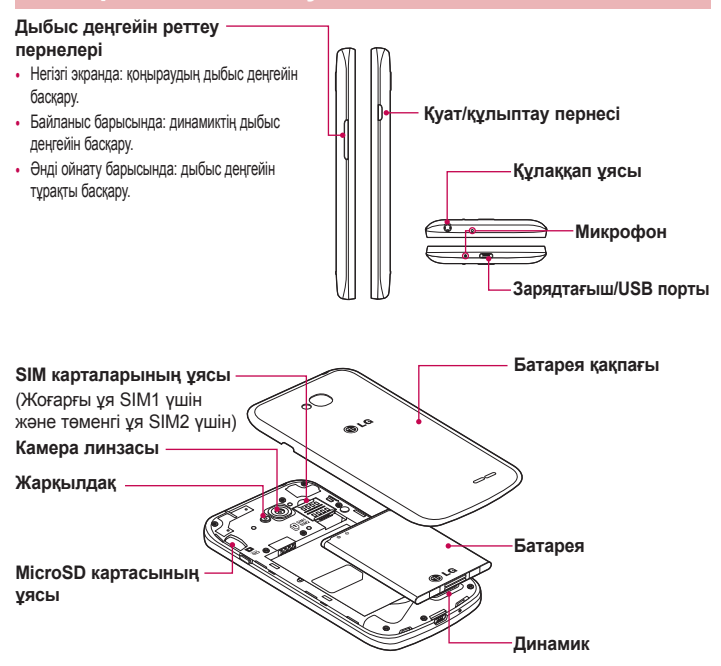

## **SIM картасын және батареяны салу**

Жаңа телефонды көруді бастау алдында оны теңшеу керек. SIM картасын және батареяны салу үшін:

1 Батарея қақпағын алу үшін телефонды қолда қатты ұстаңыз. Екінші қолмен суретте көрсетілгендей бас бармақ тырнағымен батарея қақпағын көтеріп ашыңыз.

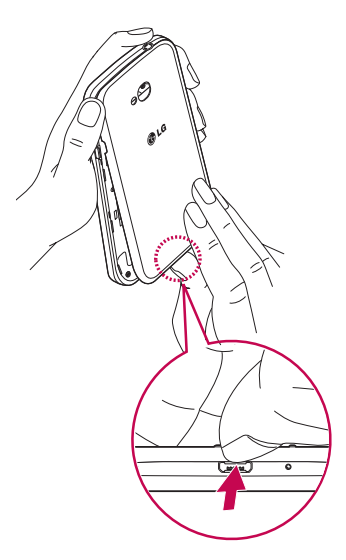

### **Телефонмен танысу**

2 SIM картаны тиісті ұяларына суретте көрсетілгендей сырғытыңыз. Картаның сары түсті түйіспесі төмен қарап тұру керек.

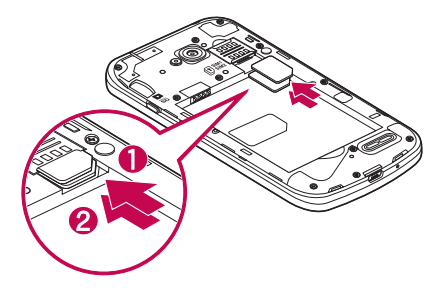

3 Батареяны телефондағы сары контактілерге және батареяға (1) туралап салыңыз, орнына шырт етіп орнатылғанша (2) төмен басыңыз.

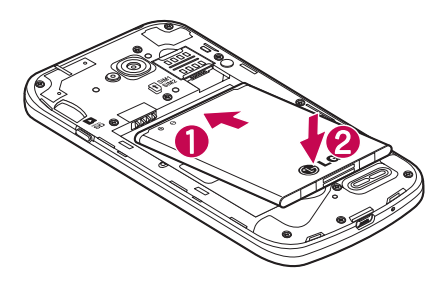

4 Батарея қақпағын батарея бөлімінің (1) үстіне туралап, орнына шырт етіп жабылғанша (2) төмен басыңыз.

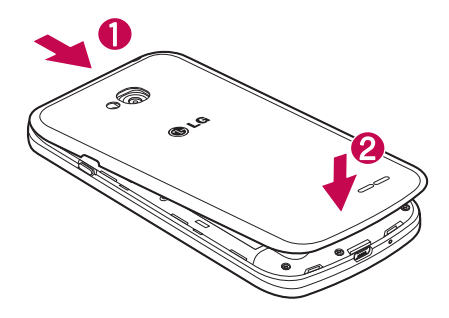

### **Телефонды зарядтау**

Алғаш рет пайдаланбай тұрып батареяны зарядтаңыз. Батареяны зарядтау үшін зарядтағышты пайдаланыңыз. Сондай-ақ, USB кабелі арқылы жалғап, құрылғыны зарядтау үшін компьютерді пайдалануға болады.

## **АБАЙЛАҢЫЗ!**

LG мақұлдаған батареяны, зарядтағышты және кабельді ғана пайдаланыңыз. Мақұлданбаған зарядтағыштарды немесе кабельдерді пайдаланғанда, ол батареяның баяу зарядталуына немесе баяу зарядталуға қатысты хабардың шығуына себеп болуы мүмкін. Не болмаса, мақұлданбаған зарядтағыштар немесе кабельдер батареяның жарылуына немесе кепілдікке кірмейтін құрылғының зақымдауына себеп болуы мүмкін.

Зарядтағыш қосқышы телефонның төменгі жағында орналасқан. Зарядтағышты салыңыз да, электр розеткасына қосыңыз.

## **Телефонмен танысу**

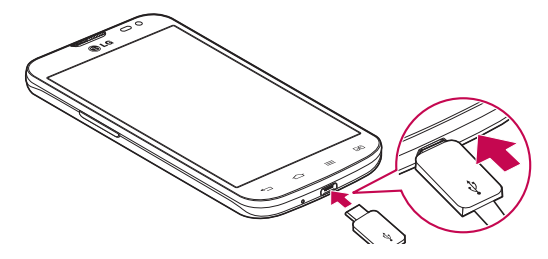

### **ЕСКЕРТПЕ.**

- • Батареяның қызмет көрсету мерзімін ұзарту үшін батареяны басында толығымен зарядтау керек.
- • Телефон зарядталып жатқанда батарея қақпағын ашпаңыз.

## **Жад картасын пайдалану**

Телефон сыйымдылығы 32 ГБ-қа дейінгі microSDTM немесе microSDHCTM жад карталарын қолдануға мүмкіндік береді. Осы жад карталары ұялы телефондарға және басқа өте кішкене құрылғыларға арнайы жасалған және музыка, қолданбалар, бейнелер және суреттер сияқты мультимедиалық пішімделген файлдарды телефонда пайдалану үшін тамаша.

#### **Жад картасын салу:**

Жад картасын ұяға салыңыз. Сары түсті түйісетін аймақ төмен қарап салынғанын тексеріңіз.

#### **Жад картасын қауіпсіз алу үшін:**

 > **Қосымшалар** қойындысы >**Баптаулар** > **Жалпы** қойындысы **> Сақтау орны** > **SD картасын шығару** параметрін таңдаңыз.

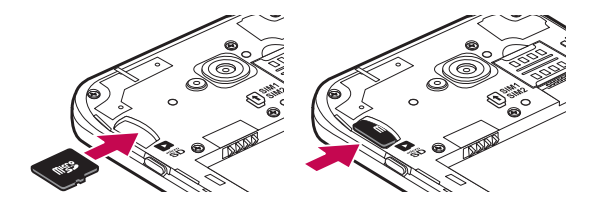

#### **ЕСКЕРТПЕ.**

- Телефонда тек үйлесімді жад карталарын пайдаланыныз. Үйлесімсіз жад карталарын пайдалану картаны және картада сақталған деректерді, сонымен бірге, телефонды зақымдауы мүмкін.
- • Құрылғы FAT32 файлдық жүйесін пайдаланатындықтан, кез келген берілген файлдың ең үлкен өлшемі — 4 Гбайт.

## **АБАЙЛАҢЫЗ!**

Телефон қосулы болғанда, жад картасын салмаңыз немесе шығармаңыз. Бұлай істеу жад картасын, сонымен бірге телефонды зақымдауы және жад картасына сақталған деректер бүлінуі мүмкін.

### **Жад картасын пішімдеу үшін:**

Жад картасы пішімделген болуы мүмкін. Олай болмаса, пайдалану алдында оны пішімдеу керек.

**ЕСКЕРТПЕ.** Пішімдегенде жад картасындағы барлық файлдар жойылады.

- 1 Қолданбалар тізімін ашу үшін белгішесін түртіңіз.
- 2 **Баптаулар** > **Жалпы** қойындысы **> Сақтау орны** параметріне өтіп, оларды таңдаңыз.
- 3 **SD картасын шығару** түймесін түртіңіз.
- 4 **SD картаны өшіру** > **SD картаны өшіру** > **Барлығын өшіру** тармағын түртіңіз.

### **Телефонмен танысу**

5 Құлыптау өрнегін орнатқан болсаңыз, оны енгізіңіз де, **Барлығын өшіру** пәрменін таңдаңыз.

**ЕСКЕРТПЕ.** Егер жад картасында мазмұн бар болса, қалталар құрылымы басқа болуы мүмкін, себебі барлық файлдар жойылады.

### **Экранды құлыптау және құлпын ашу**

Телефонды біраз уақыт бойы пайдаланбасаңыз, экран өшеді және автоматты түрде құлыпталады. Бұл пернелердің кездейсоқ басылып кетуінен сақтайды және батарея қуатын үнемдейді.

Телефонды пайдаланбайтын болсаңыз, телефонды құлыптау үшін **Қуат/Құлып** пернесін басыңыз.

Егер экранды құлыптағанда қандай да бір қолданбалар қосылған болса, олар Құлыптау режимінде әлі қосулы болуы мүмкін. Қажетсіз ақы алынбауы үшін (мысалы, телефон қоңыраулары, Интернетке қосылу және дерек байланыстары), құлыптау режиміне өтпей тұрып барлық бағдарламалардан шығу керек.

Телефонды қосу үшін **Қуат/Құлып** басыңыз. Құлыптаулы экран көрсетіледі. Негізгі экранның құлпын ашу үшін экран құлпын түртіп, кез келген бағытта сүйреңіз. Соңғы көрсетілген экран ашылады.

# **Негізгі экран**

### **Сенсорлы экран кеңестері**

Төменде телефонда жылжу туралы біраз кеңестер берілген.

**Түрту -** саусақпен бір рет түрту элементтерді, сілтемелерді, төте жолдарды және экрандық пернетақтадағы әріптерді таңдайды.

**Түрту және ұстап тұру** – экрандағы элементті түртіп, әрекет орындалғанша саусағыңызды көтермей, түртіп ұстап тұрыңыз. Мысалы, контактінің қол жетімді опцияларын ашу үшін мәтінмән мәзірі ашылғанша, Контактілер тізімінде контактіні түртіңіз және ұстап тұрыңыз.

**Сүйреу -** элементті бір сәтке түртіп, ұстап тұрыңыз да, саусақты көтерместен, саусақты мақсатты орынға жеткенше экранда жылжытыңыз. Орнын ауыстыру үшін негізгі экранда элементтерді сүйреуге болады.

**Сипау немесе сырғыту** - сипау үшін бірінші тигенде кідірместен саусақты экранда тез жылжытыңыз (элементті сүйремейсіз). Мысалы, экранды жоғары немесе төмен жанап өтіп тізімді айналдыруға я болмаса солдан оңға (және керісінше) жанап өту арқылы әр түрлі негізгі экрандарды шолуға болады.

**Екі рет түрту** – веб-бетті немесе картаны масштабтау үшін екі рет түртіңіз. Мысалы, экран еніне сыйдыру мақсатында веб-бет бөлімшесін реттеу үшін сол бөлімшені жылдам екі рет түртіңіз. Суретті көріп отырып, үлкейту және кішірейту үшін екі рет түртуге де болады.

**Масштабтау үшін шымшу** - шымшу немесе ашу қозғалысында сұқ саусағыңыз бен бас бармағыңызды пайдаланып, шолғышты, Карталар бағдарламасын пайдаланып жатқанда немесе суреттерді шолу кезінде үлкейтіңіз немесе кішірейтіңіз.

**Экранды бұру -** көп қолданбалар мен мәзірлерде экранның бағдары құрылғының физикалық бағдарына сай реттеледі.

### **ЕСКЕРТПЕ.**

- Элементті таңдау үшін белгішенің ортасын түртіңіз.
- Тым қатты баспаңыз, сенсорлы экран жай, бірақ нық түртүді сезетіндей сезімтал.
- • Қажетті опцияны түрту үшін саусақтың ұшын пайдаланыңыз. Басқа түймелерді түртпеңіз.

# **Негізгі экран**

## **Негізгі экран**

Негізгі экран — көп қосымшалар мен функциялардың бастапқы нүктесі, ол ақпарат пен қолданбаларға жылдам қатынасты қамтамасыз ету үшін қосымша белгішелері, төте жолдар, қалталар немесе виджеттер сияқты элементтерді қосуға мүмкіндік береді. Бұл — әдепкі кенеп және кез келген мәзірден  $\Box$  түймесін түртіп өтуге болалы

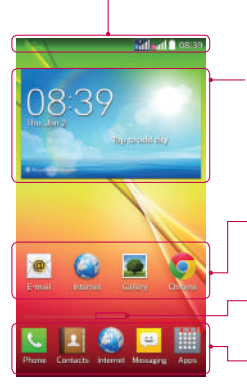

#### болады. **Күй жолағы**

Телефонның күй ақпаратын, оның ішінде уақыт, сигнал күшін, батарея зарядын және хабарлау белгішелерін көрсетеді.

#### **Виджет**

Виджеттер — қосымшалар экранынан немесе негізгі экраннан немесе кеңейтілген негізгі экраннан өтуге болатын өзіндік қосымшалар. Сілтемеден ерекшелігі — виджет экрандағы қосымша түрінде пайда болады.

### **Қосымша белгішелері**

Белгішені (қосымша, қалта, т.б.) ашу және пайдалану үшін оны түртіңіз.

### **Орналасу жері индикаторы**

Көріп отырған негізгі экран кенебін көрсетеді.

#### **Жылдам перне аумағы**

Кез келген негізгі экран кенебінде функцияға бір рет түртіп өтумен қамтамасыз етеді.

### **Кеңейтілген негізгі экран**

Операциялық жүйе белгішелер, виджеттер және басқаларын қосуға көп орын қалдыру үшін бірнеше негізгі экран кенебімен қамтамасыз етеді.

 $\blacktriangleright$  Негізгі экранда саусағыңызды солға не оңға сырғытыңыз.

### **Басты экранды реттеу**

Негізгі экранды қосымшалар, жүктеулер, виджеттер қосу немесе тұсқағаздарды өзгерту арқылы реттеуге болады.

### **Негізгі экранға элементтер қосу үшін**

- 1 Негізгі экранның бос жерін түртіп, ұстап тұрыңыз.
- 2 Режим қосу мәзірінде қосқыңыз келген элементті таңдаңыз. Содан кейін бұл қосылған элемент басты экраннан көрінеді.
- 3 Оны керек жерге алып барып, саусағыңызды алыңыз.

**КЕҢЕС!** Қосымшалар мәзірінен басты экранға қосымшаның белгішесін қосу үшін қосылатын қосымшаны түртіп ұстап тұрыңыз.

### **Негізгі экраннан элементті жою үшін**

**• Негізгі экран** > жойылатын белгішені түртіп, ұстап тұрыңыз > оны **сейреніз.** 

### **Қосымшаны жылдам перне ретінде қосу үшін**

 $\triangleright$  Косымшалар мәзірінен немесе негізгі экранда қосымша белгішесін басып тұрып, оны жылдам перне аумағына алып барыңыз.

#### **Қосымшаны жылдам перне аумағынан жою үшін**

 $\triangleright$  Кажетті жылдам пернені басып тұрып, оны  $\blacksquare$  аумағына алып барыныз.

### **ЕСКЕРТПЕ: Қосымшалар** (Қолданбалар) пернесін жоюға болмайды.

### **Негізгі экранда қосымшалар белгішелерін реттеу үшін**

- 1 Қосымша белгішесі ағымдағы орнынан босағанша, оны басып тұрыңыз. Сосын оны экранға алып барыңыз. Өңдеу белгішесі қосымшаның жоғарғы оң жақ бұрышында пайда болады.
- 2 Қосымша белгішесін қайтадан басып, қажетті белгішенің дизайны мен өлшемін таңдаңыз.
- 3 Өзгерісті сақтау үшін **OK** түймесін түртіңіз.

## **Жақында пайдаланылған қолданбаларға оралу**

- $1 \overline{\bigcirc}$ түймесін басып түрыңыз. Экранда соңғы пайдаланылған қолданбалардың белгішелері берілген қалқымалы терезе көрсетіледі.
- 2 Қосымшаны ашу үшін белгішені түртіңіз. Немесе алдыңғы экранға қайту үшін  $\boxed{\leftarrow}$  түймесін түртіңіз.

# **Негізгі экран**

### **Хабарландырулар тақтасы**

Хабарландырулар жаңа хабарлардың келуі, күнтізбе оқиғалары және оятқыштар, сонымен бірге бейнелерді жүктеп алу сияқты ағымдағы оқиғалар туралы ескертеді. Хабарландыру келгенде, оның белгішесі экранның жоғарғы жағында пайда болады. Күтудегі хабарландырулардың белгішелері сол жағында пайда болады және Wi-Fi немесе батарея заряды сияқты нәрселерді көрсететін жүйелік белгішелер оң жағына шығады.

**ЕСКЕРТПЕ.** Қол жетімді опциялар аймаққа немесе қызмет провайдеріне байланысты әртүрлі болуы мүмкін.

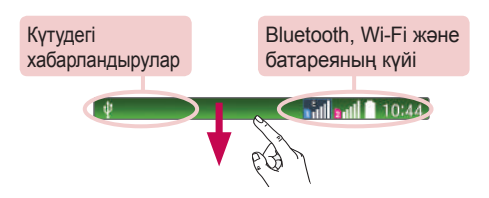

## **Қос SIM картасын пайдалану**

Телефонға екі SIM картасын салынғанда, SIM карталары туралы мәліметтер хабарландыру тартпасында көрсетіледі. SIM картасын ауыстыру пернесін басқанда, ағымдағы белсенді SIM картасы қосылады.

**ЕСКЕРТПЕ:** тек бір SIM картасы салынса немесе бір SIM картасы өшірулі болса, SIM картасын ауыстыру мүмкін болмайды және SIM картасын ауыстыру пернесі әрекетсіз болады. Қоңырау, хабар жіберу немесе деректер қызметін пайдалану кезінде басқа SIM картасының RSSI көрсеткіші желі қызметінің күйіне байланысты Қызмет жоқ деп көрсетілуі мүмкін.

## **АБАЙЛАҢЫЗ!**

Қызмет көрсету аясынан тыс жерде болсаңыз, бұл құрылғының көп батарея қуатын тұтынуына себеп болуы мүмкін.

### **Хабарландырулар тақтасын ашу**

Хабарландырулар тақтасын ашу үшін күй жолағында төмен жанап өтіңіз.

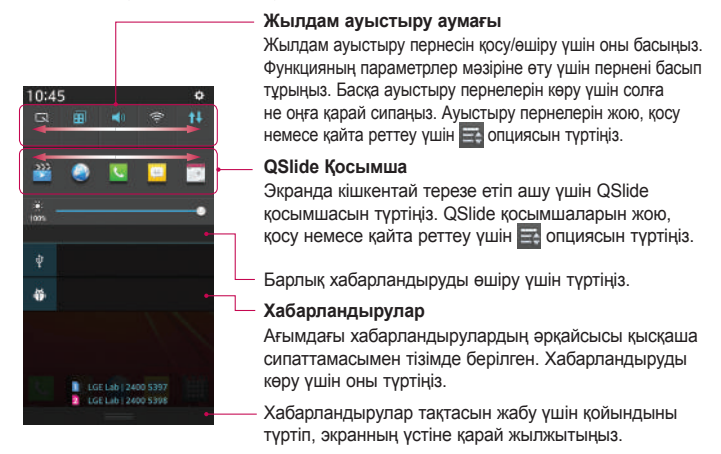

### **Күй жолағындағы индикатор белгішелер**

Экранның жоғарғы жағындағы күй жолағындағы индикатор белгішелер қабылданбаған қоңыраулар, жаңа хабарлар, күнтізбе оқиғалары, құрылғының күйі және т.б. туралы есеп береді.

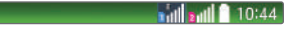

# **Негізгі экран**

Экранның жоғарғы жағында көрсетілген белгішелер құрылғының күйі туралы ақпарат береді. Төмендегі кестеде тізілген белгішелер ең жиі пайдаланылады.

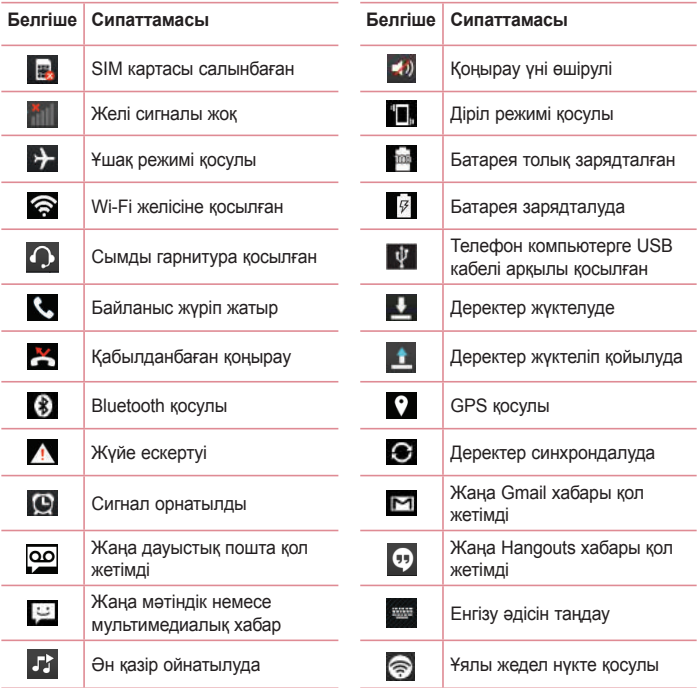

**ЕСКЕРТПЕ:** күй жолағындағы белгішелердің орны функцияға немесе қызметке сай басқаша болуы мүмкін.

### **Экрандағы пернетақта**

Мәтінді экрандық пернетақта арқылы енгізуге болады. Экрандағы пернетақта мәтін енгізу керек болғанда экранда автоматты түрде пайда болады. Пернетақтаны қолмен көрсету үшін мәтін енгізетін жердегі мәтін жолын түртіңіз.

### **Пернетақтаны пайдалану және мәтін енгізу**

 Енгізілетін келесі әріпті бас әріпке өзгерту үшін бір рет түртіңіз. Барлық әріптерді үлкейту үшін екі рет түртіңіз.

**Санды және таңбалы пернетакталарды ауыстыру үшін түртініз.** 

Бос орын енгізу үшін түртіңіз.

Жаңа жол жасау үшін түртіңіз.

Алдыңғы таңбаны жою үшін түртіңіз.

### **Арнайы таңбалары бар әріптерді енгізу**

Мәтінді енгізу тілі ретінде француз немесе испан тілін таңдағанда, арнайы француз немесе испан таңбаларын (мысалы, «á») енгізуге болады.

Мысалы, «а» әрпін енгізу үшін «а» пернесін үлкейту пернесі үлкенірек болғанша және әр түрлі тілдердің таңбаларын көрсеткенше түртіп ұстап тұрыңыз. Сосын қажетті арнайы таңбаны таңдаңыз.

# **Google есептік жазбасын орнату**

Телефонды алғаш қосқанда желіні іске қосу, Google есептік жазбасына кіру және кейбір Google қызметтерін пайдалану жолын таңдау мүмкіндігі бар.

## **Google есептік жазбасын орнату үшін:**

- Нұсқау берілген орнату экранынан Google есептік жазбасына кіріңіз. **НЕМЕСЕ**
- Жана есептік жазба жасау үшін  $\boxed{\bigcirc}$  >  $\boxed{\phantom{a}}$  > **Косымшалар** койындысын > Gmail сияқты Google қолданбасын таңдаңыз > **New** опциясын таңдаңыз.

Google есептік жазбаңыз бар болса, **Existing** тармағын түртіп, электрондық пошта мекенжайын және кілтсөзді енгізініз, одан кейін опциясын түртініз.

Телефонда Google есептік жазбасын орнатқаннан кейін, телефоныңыз автоматты түрде интернеттегі Google есептік жазбасымен синхрондалады.

Контактілер, Gmail хабарлары, күнтізбе оқиғалары және Интернеттегі осы қолданбалар мен қызметтердің басқа мәліметтері телефонмен синхрондалады. (Бұл синхрондау параметрлеріне байланысты.)

Жүйеге кіргеннен кейін Gmail™ қолданбасын пайдаланып, телефондағы Google қызметтерінің артықшылықтарын қолдануға болады.

# **Желілерге және құрылғыларға қосылу**

## **Wi-Fi**

Wi-Fi арқылы сымсыз кіру нүктесінің (AP) аясында жоғары жылдамдықты интернетті пайдалануға болады. Қосымша ақысыз Wi-Fi желісінде Интернетті пайдаланыңыз.

## **Wi-Fi желілеріне қосылу**

Телефонды Wi-Fi желісін пайдалану үшін сымсыз ену нүктесіне немесе «кіру нүктесіне» кіруіңіз керек. Кейбір кіру нүктелері ашық және оларға оңай қосылуға болады. Кейбіреулері жасырын немесе қауіпсіздік мүмкіндіктерін пайдаланады. Оларға қосылу үшін телефон параметрлерін реттеу керек.

Батареяның жұмыс мерзімін ұзарту үшін, пайдаланбаған кезде Wi-Fi мүмкіндігін өшіріп қойыңыз.

**ЕСКЕРТПЕ.** Егер Wi-Fi аймағынан тыс болсаңыз немесе Wi-Fi функциясын **ӨШІРУ** күйіне орнатсаңыз, ұялы оператор ұялы деректерді пайдалану үшін қосымша ақы алуы мүмкін.

### **Wi-Fi қызметін қосу және Wi-Fi желісіне қосылу**

- 1 > > **Қосымшалар** қойындысы > **Баптаулар** > **Желілер** қойындысы > **Wi-Fi** опциясын түртіңіз.
- 2 Қосу және бар Wi-Fi желілерін тексеруді бастау үшін **Wi-Fi** функциясын **Қосулы** күйіне орнатыңыз.
- 3 Белсенді және ауқымдағы Wi-Fi желілерін көру үшін Wi-Fi мәзірін қайтадан түртіңіз.
	- Кауіпсіз желілерде құлып белгішесі тұрады.
- 4 Қосылу үшін, желіні түртіңіз.
	- • Егер желі қорғалған болса, кілтсөзді немесе басқа мәліметтерді енгізу сұралады. (Толығырақ мәліметтерді желі әкімшісінен сұраңыз)
- 5 Күй жолағы Wi-Fi күйін білдіретін белгішелерді көрсетеді.

## **Желілерге және құрылғыларға қосылу**

## **Bluetooth**

Көптеген басқа ұялы телефондардағы сияқты Bluetooth мәзірінен емес, іске қосылған сәйкес қосымша арқылы деректерді жіберу үшін Bluetooth мүмкіндігін пайдалануға болады.

### **ЕСКЕРТПЕ.**

- • Bluetooth сымсыз байланыс мүмкіндігі арқылы жіберілген немесе қабылданған деректердің жоғалуына, оларды бөтен адамдардың алуына немесе дұрыс қолданбауына LG компаниясы жауап бермейді.
- • Әрдайым деректерді сенімді және жақсы қорғалған құрылғылармен бөліскеніңізге және қабылдағаныңызға көз жеткізіңіз. Құрылғылар арасында кедергілер болса, байланыс арақашықтығы қысқартылады.
- • Кейбір құрылғылар, әсіресе, Bluetooth SIG арқылы сыналмағандары немесе мақұлданбағандары құрылғыңызбен үйлесімді болмауы мүмкін.

### **Bluetooth мүмкіндігін қосып, телефоныңызды Bluetooth қосылған құрылғымен жұптау**

Қосылмай тұрып құрылғыны екінші құрылғымен жұптау керек.

- 1 > > **Қосымшалар** қойындысы > **Баптаулар** > **Желілер** қойындысы > **Bluetooth** функциясын **Қосулы** мәніне қою опциясын түртіңіз.
- 2 **Bluetooth** мәзірін қайтадан түртіңіз. Телефонды көрінетін ету опциясын және құрылғыларды іздеу опциясын көресіз. Енді Bluetooth ауқымындағы құрылғыларды көру үшін **Құрылғыларды іздеу** опциясын түртіңіз.
- 3 Тізімнен жұпталатын құрылғыны таңдаңыз.

Жұптау сәтті болғанда, құрылғыңыз екінші құрылғыға қосылады.

**ЕСКЕРТПЕ:** кейбір құрылғыларда, әсіресе, гарнитураларда немесе хэндсфри көлік жинақтарында, бекітілген Bluetooth PIN коды болуы мүмкін, мысалы, 0000. Екінші құрылғыда PIN коды болса, оны енгізу сұралады.

### **Деректерді Bluetooth сымсыз байланыс мүмкіндігі арқылы жіберу**

- 1 Тиісті қосымшадан немесе **Жүктеулер** қалтасынан контакт, күнтізбе оқиғасы немесе мультимедиалық файл сияқты бір файлды немесе элементті таңдаңыз.
- 2 Деректерді Bluetooth арқылы жіберу үшін параметрді таңдаңыз.

### **ЕСКЕРТПЕ:** опцияны таңдау әдісі деректер түрі бойынша әр түрлі болуы мүмкін.

3 Bluetooth қосылатын құрылғыны іздеңіз және жұптаңыз.

#### **Деректерді Bluetooth сымсыз байланыс мүмкіндігі арқылы қабылдау**

- 1 > > **Қосымшалар** қойындысы > **Баптаулар** > **Желілер** қойындысы > **Bluetooth** функциясын **Қосулы** мәніне қою опциясын түртіңіз.
- 2 Қайтадан **Bluetooth** мәзірін түртіп, телефоныңызды басқа құрылғыларға көрінетін ету үшін экранның жоғарғы жағына құсбелгілер қойыңыз.

**ЕСКЕРТПЕ.** Курылғы көрінетін уақыт ұзақтығын таңдау үшін  $\equiv$  > **Көріну уақыты өтті** тармағын түртіңіз.

3 Құрылғыдан деректерді қабылдағыңыз келсе, **Қабылдау** түймешігін басыңыз.

### **Телефонның деректер қосылымын бөлісу**

USB модем және Wi-Fi хотспоты — сымсыз қосылымдар қол жетімді емес кезде тамаша мүмкіндіктер болып табылады. Телефонның ұялы деректер қосылымын бір компьютермен USB кабелі (USB-модем) арқылы бөлісуге болады. Сондай-ақ, телефонның деректер қосылымын бірнеше құрылғымен бөлісуге болады. Ол үшін телефонды Wi-Fi ену нүктесіне қосу керек.

Телефон деректер қосылымын бөліскенде, күй жолағында белгіше және хабарландырулар тақтасында ағымдағы хабарландыру пайда болады.

Модем және жылжымалы ену нүктелері, соның ішінде қолдау көрсетілетін амалдық жүйелер туралы соңғы ақпаратты және басқа мәліметтерді алу үшін http://www.android.com/tether торабына кіріңіз.

### **Телефонның деректер қосылымын жылжымалы Wi-Fi кіру нүктесі ретінде бөлісу үшін**

- 1 Іске қосу үшін > > **Қосымшалар** қойындысы > **Баптаулар > Желілер** қойындысы > **Модем ретінде пайдалану & желілер** > **Wi-Fi еңу нүктесі** опциясын түртіңіз.
- 2 Құпия сөз енгізіп, **Сақтау** опциясын түртіңіз.

## **Желілерге және құрылғыларға қосылу**

**КЕҢЕС!** Егер компьютерде Windows 7 жүйесі немесе Linux жүйесінің кейбір түрлерінің соңғы таратылымы (мысалы, Ubuntu) орнатылған болса, әдетте компьютерді байланыс үшін дайындаудың қажеті жоқ. Бірақ сізде Windows жүйесінің бұрынғы нұсқасы немесе басқа амалдық жүйе орнатылған болса, USB арқылы желілік байланыс орнату үшін компьютерді дайындау қажет болуы мүмкін. Қай амалдық жүйелер USB модемін қолдайтыны және оларды реттеу әдісі туралы ақпарат алу үшін http://www.android.com/tether торабына кіріңіз.

#### **Жылжымалы ену нүктесінің атын өзгерту немесе қорғау**

Телефонның Wi-Fi желісінің атын (SSID) өзгертуге және оның Wi-Fi желісін қорғауға болады.

- 1 > > **Қосымшалар** қойындысы > **Баптаулар** > **Желілер** қойындысы > **Модем ретінде пайдалану & желілер** > **Wi-Fi еңу нүктесі** опциясын түртіңіз.
- 2 **Wi-Fi ену нүктесін орнату** түймесін түртіңіз.
	- • **Wi-Fi ену нүктесін орнату** тілқатысу терезесі ашылады.
	- • Wi-Fi желілерін іздегенде басқа құрылғылар көретін **Желі SSID** (атын) өзгертуге болады.
	- • Сондай-ақ, Wi-Fi Protected Access 2 (WPA2) қауіпсіздігі, алдын ала бөлінген кілті (PSK) бар желіні орнату үшін **Қауіпсіздік** мәзірін түртуге болады.
	- • Егер **WPA2 PSK** қауіпсіздік опциясын түртсеңіз, **Wi-Fi ену нүктесін орнату** тілқатысу терезесіне құпия сөз жолы қосылады. Егер құпия сөзді енгізсеңіз, бұл құпия сөзді телефонның ену нүктесіне компьютермен немесе басқа құрылғымен қосылғанда енгізу керек болады. Я болмаса Wi-Fi желіңізден қауіпсіздікті алып тастау үшін **Қауіпсіздік** мәзірінде **Ашу** мәнін таңдаңыз.
- 3 **Сақтау** опциясын түртіңіз.

**НАЗАР АУДАРЫҢЫЗ!** Егер қауіпсіздік опциясын Ашық мәніне орнатсаңыз, желідегі қызметтерді басқа адамдардың рұқсатсыз пайдалануының алдын алу мүмкін болмайды және қосымша ақы алынуы мүмкін. Рұқсат етілмеген пайдалануды болдырмау үшін қауіпсіздік опциясын қосулы күйде сақтауға кеңес беріледі.

## **Wi-Fi Direct**

Wi-Fi Direct қолданбасы кіру нүктесінсіз Wi-Fi қосылған құрылғылар арасында тікелей байланысты қолдайды. Wi-Fi direct қолданбасы батарея қуатын көп пайдаланатындықтан, Wi-Fi Direct мүмкіндігін пайдаланғанда телефонды қуат көзіне қосып қою ұсынылады. Wi-Fi және Wi-Fi Directed желісін алдын ала тексеріңіз және пайдаланушылар бір желіге қосылғанын тексеріңіз.

## **USB кабелімен компьютер байланыстары**

USB байланыс режимдерінде USB кабелінің көмегімен құрылғыны компьютерге жалғау туралы мәліметтер алыңыз.

#### **USB көлемді сақтау режимін пайдаланып музыканы, фотосуреттерді және бейнелерді тасымалдау**

- 1 Телефонды USB кабелі арқылы компьютерге жалғаңыз.
- 2 LG Android Platform драйвері компьютерге орнатылмаған болса, параметрлерді қолмен өзгерту қажет. **Жүйе баптаулары > Баптаулар > PC байланысы > USB қосылым әдісін таңдау** опциясын таңдаңыз, сосын **Медиа үндестіру (MTP)** тармағын таңдаңыз.
- 3 Компьютерден көлемді жад мазмұнын көріп, файлдарды тасымалдауға болады.

### **Windows Media Player бағдарламасымен синхрондау**

Компьютерде Windows Media Player бағдарламасы орнатылғанына көз жеткізіңіз.

- 1 Телефонды Windows мультимедиа ойнатқышы орнатылған компьютерге қосу үшін USB кабелін пайдаланыңыз.
- 2 **Медиа үндестіру (MTP)** параметрін таңдаңыз. Қосылғанда компьютерде қалқымалы терезе пайда болады.
- 3 Музыка файлдарын синхрондау үшін Windows Media Player бағдарламасын ашыңыз.
- 4 Қалқымалы терезеде құрылғы атауын өңдеңіз немесе енгізіңіз (қажет болса).
- 5 Қажет музыка файлдарын таңдап, синхрондау тізіміне сүйреңіз.
- 6 Синхрондауды бастаңыз.

# **Желілерге және құрылғыларға қосылу**

• Windows Media Player бағдарламасымен синхрондау үшін келесі шарттарды орындау керек.

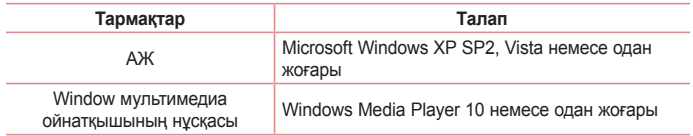

# **Қоңыраулар**

## **Қоңырау шалу**

- 1 Пернетактаны ашу үшін  $\mathbb{C}$  түртініз.
- 2 Пернетактамен санды енгізініз. Санды жою үшін **« белгішесін түртініз.**
- 3 Қоңырау шалу үшін к. белгішесін түртіңіз.
- 4 Қоңырауды аяқтау үшін **Соңы** белгішесін түртіңіз.

**КЕҢЕС!** Халықаралық қоңырауларды жасау мақсатында «+» таңбасын енгізу үшін  $\overline{0+0}$  белгішесін түртіп, үстап түрыныз.

## **Контактілерге қоңырау шалу**

- 1 Контактілерді ашу үшін  $\blacksquare$  белгішесін түртініз.
- 2 Контактілер тізімі арқылы жылжыңыз немесе **Контактілерді іздеу** белгішесін түрту арқылы қоңырау шалынатын контактінің бірінші әріптерін енгізіңіз.
- 3 Тізімде қоңырау шалынатын  $\left| \cdot \right|$  нөмірін түртіңіз.

## **Қоңырауға жауап беру және қоңырауды қабылдамау**

Құлыптаулы күйде қоңырау қабылдағанда, кіріс қоңырауға **жауал** беру үшін опциясын кез келген бағытта жанап өтіңіз.

Кіріс қоңырауды қабылдамау үшін опциясын кез келген бағытта жанап өтіңіз. Хабар жібергіңіз келсе, кез келген бағытта **Хабармен бірге қабылдамау** белгішесін сипаңыз.

### **КЕҢЕС! Хабармен қабылдамау**

Бұл функцияны пайдаланып хабарламаны тез жіберуге болады. Бұл жиналыс кезінде қоңырауды қабылдамау керек болса пайдалы.

# **Қоңыраулар**

## **Кіріс қоңыраудың дыбыс деңгейін реттеу**

Қоңырау кезінде кіріс қоңыраудың дыбыс деңгейін реттеу үшін телефонның сол жағындағы дыбыс деңгейін көтеру немесе төмендету пернесін пайдаланыңыз.

### **Екінші қоңырау шалу**

- 1 Бірінші қоңырау кезінде <sup>■</sup> > **Қоңырау қосу** тармағын таңдап, нөмірді теріңіз. Сондай-ак,  $\blacksquare$  опциясын түртіп, жақында терілген нөмірлер тізіміне өтүге немесе опциясын түртіп, контактілерді іздеуге және қоңырау шалынатын контактіні таңдауға болады.
- 2 Қоңырау шалу үшін С белгішесін түртіңіз.
- 3 Екі қоңырау да қоңырау экранында көрсетіледі. Алғашқы қоңырау құлыптанып, күтуге жіберіледі.
- 4 Қоңыраулар арасында ауысу үшін көрсетілген нөмірді түртіңіз. Немесе конференциялық қоңырау шалу үшін **Қоңырауларды біріктіру** белгішесін түртіңіз.
- 5 Белсенді қоңырауларды аяқтау үшін **Соңы** пернесін түртіңіз немесе пернесін басып, хабарландыру жолағын төмен сырғытыңыз да, **Аяқтау** белгішесін таңдаңыз.

**ЕСКЕРТПЕ.** Әрбір қоңырау үшін ақы алынады.

### **Қоңыраулар журналын көру**

Негізгі экранда **С** белгішесін түртіңіз де, **Қоңырау тізімі** қойындысын  $\mathbf{F}$  таңдаңыз. Барлық терілген, қабылданған және қабылданбаған қоңыраулардың толық тізімін көріңіз.

### **КЕҢЕС!**

- • Күнді, уақытты және қоңырау ұзақтығын көру үшін қоңырау журналының кез келген элементін түртіңіз.
- Жазылған элементтердің барлығын жою үшін  $\equiv$ ), одан кейін **Барлығын жою** опциясын түртіңіз.

## **Қоңырау баптаулары**

Провайдеріңіз ұсынатын қоңырауларды қайта бағыттау сияқты телефон қоңырауы параметрлерін, әрі басқа арнайы мүмкіндіктерді реттеуге болады.

- 1 Негізгі экранда Сопциясын түртіңіз.
- $2 \equiv$  опциясын түртіңіз.
- 3 **Қоңырау параметрлері** тармағын түртіңіз де, реттелетін параметрлерді таңдаңыз.

# **Контактілер**

Телефонға контактілерді қосып, оларды Google есептік жазбасындағы контактілермен немесе контактілерді синхрондауды қолдайтын басқа контактілермен синхрондауға болады.

## **Контактілерді іздеу**

- 1 Контактілерді ашу үшін  $\blacksquare$  белгішесін түртіңіз.
- 2 **Контактілерді іздеу** белгішесін түртіңіз де, пернетақтаны пайдаланып контакт атын енгізіңіз.

## **Жаңа контакт қосу**

- **1**  $\leftarrow$  **түймесін түртіп, жаңа контактінің нөмірін енгізіңіз де,**  $\equiv$  **түймесін түртіңіз. Контактілерге қосу** > **Жаңа контакт** тармағын түртіңіз.
- 2 Егер суретті жаңа контактіге қосқыңыз келсе, кескін аймағын түртіңіз. **Суретке түсіру** немесе **Галереядан таңдау** опциясынан таңдаңыз.
- 3 белгішесін түрту арқылы контактіні таңдаңыз.
- 4 Контакт туралы мәліметтің санатын түртіңіз де, контакт туралы мәліметтерді енгізіңіз.
- 5 **Сақтау** опциясын түртіңіз.

## **Таңдаулы контактілер**

Жиі қоңырау соғылатын контактілерді таңдаулылар ретінде жіктеуге болады.

### **Контактіні таңдаулылар тізіміне қосу**

- 1 Контактілерді ашу үшін 1 белгішесін түртіңіз.
- 2 Толық мәліметін көру үшін контактіні түртіңіз.
- 3 Контакт атының оң жағындағы жұлдызшаны түртіңіз. Жұлдызша сары түске ауысады.

#### **Контактіні таңдаулылар тізімінен жою**

- 1 Контактілерді ашу үшін  $\blacksquare$  белгішесін түртіңіз.
- 2 ж қойындысын түртініз де, мәліметтерін көрү үшін контактіні таңдаңыз.
- 3 Контакт атының оң жақ бұрышындағы сары түсті жұлдызшаны түртіңіз. Жұлдызша сұр түске боялып, контакт таңдаулылар тізімінен жойылады.

## **Топ жасау**

- 1 Контактілерді ашу үшін 1 белгішесін түртіңіз.
- **2 Топтар** және <sup>■</sup> түймесін түртініз. **Жана топ** опциясын танданыз.
- 3 Жаңа топтың атын енгізіңіз. Жаңа құрылған топ үшін қоңырау үнін орнатуға да болады.
- 4 Топты сақтау үшін **Сақтау** пәрменін түртіңіз.

**ЕСКЕРТПЕ.** Топ жойылатын болса, сол топқа белгіленген контактілер жоғалмайды. Олар Контактілер ішінде сақталып қалады.

# **Хабарлар**

Телефонда SMS және MMS хабарлары интуитивті, оңай пайдаланылатын бір мәзірге біріктірілген.

**ЕСКЕРТУ.** LG хабары әдепкі SMS қосымшаларынан теңшелу керек. Олай болмаса, кейбір хабар функциялары шектеледі.

## **Хабар жіберу**

- 1 Негізгі экранда е белгішесін түртіңіз және бос хабарды ашу үшін  $\Box$  белгішесін түртіңіз.
- 2 Контакт атын немесе контакт нөмірін **Кімге:** өрісіне енгізіңіз. Контакт атын енгізгенде, сәйкес контактілер пайда болады. Ұсынылған алушыны түртуге болады. Бірнеше контактіні қосуға болады.

**ЕСКЕРТПЕ:** сізден мәтінді хабар жіберілген әр адам үшін ақы алынады.

- 3 **SIM1/SIM2 арқылы хабарлама** жолын түртіп, хабарды жасауды бастаңыз.
- 4 Опциялар мәзірін ашу үшін <sup>■</sup> опциясын түртіңіз. **Тез хабарлама. Смайл енгізу, Жіберуді жоспарлау, Тақырып қосу** және **Елемеу** опцияларының бірін таңдаңыз.

КЕҢЕС! Хабар арқылы бөлісетін файлды тіркеу үшін **белгішесін түртүге** болады.

- 5 Хабарды жіберу үшін **Жіберу** пәрменін түртіңіз.
- 6 Жауаптар экранда пайда болады. Қосымша хабарларды көргенде және жібергенде, хабарлар ағыны жасалады.

# **ЕСКЕРТУ:**

- 160 таңбалық шектеу әр елде тілге және SMS хабарының кодталуына байланысты өзгеше болуы мүмкін.
- Егер SMS хабарына сурет, бейне немесе аудио файл қосылса, ол автоматты түрде MMS хабарына түрлендіріледі және тиісті ақы алынады.
## **Ағынды жолақ**

Екінші тараппен алмасқан хабарларды (SMS, MMS) хронологиялық ретпен көрсетуге болады, сондықтан сөйлесудің шолуын ыңғайлы көруге болады.

# **Хабар баптауларын өзгерту**

Телефондағы хабар параметрлері алдын ала анықталған, сондықтан хабарларды дереу жіберуге болады. Параметрлерді қалауыңызша өзгертуге болады.

• Негізгі экранда **Хабарлар** белгішесін түртініз, сосын  $\equiv$ ) және **Баптаулар** опциясын түртіңіз.

# **Эл. пошта**

Gmail сияқты қызметтерден келген электрондық хабарларды оқу үшін электрондық пошта қосымшасын пайдалануға болады. Электрондық пошта қосымшасы келесі тіркелгі түрлерін қолдайды: POP3, IMAP және Exchange.

Қызмет провайдеріңіз немесе жүйелік әкімші қажет есептік жазба параметрлерін бере алады.

## **Электрондық пошта есептік жазбасын басқару**

Бірінші рет **Эл. пошта** қолданбасын ашқанда, электрондық пошта тіркелгісін орнатуға көмектесетін орнату шебері ашылады.

Бастапқы орнатудан кейін E-mail кіріс жәшігінің мазмұнын көрсетеді.

#### **Басқа электрондық пошта есептік жазбасын қосу:**

•  $\boxed{\frown}$  >  $\boxed{\equiv}$  > Колданбалар койындысы > Эл. пошта >  $\boxed{\equiv}$  > Баптаулар >  $\boxed{\bullet}$ **Есептік жазба қосу** опциясын түртіңіз.

**Электрондық пошта есептік жазбасының параметрлерін өзгерту:**

•  $\boxed{\frown}$  > **Ш** > Косымшалар койындысын > Эл. пошта >  $\boxed{=}$  > Баптаулар > **Жалпы баптаулар** опциясын түртіңіз.

#### **Электрондық пошта есептік жазбасын жою:**

•  $\boxed{\bigcirc}$  >  $\boxed{\equiv}$  > Косымшалар койындысын > Эл. пошта >  $\boxed{\equiv}$  > Баптаулар >

> **Есептік жазбаны өшіру** > жойылатын есептік жазбаны таңдаңыз > **Жою** опциясын түртіңіз > **Шығару** опциясын таңдаңыз.

### **Есептік жазба қалталарымен жұмыс істеу**

 > > **Қосымшалар** қойындысын > **Эл. пошта** > опциясын түртіп, **Папкалар** тармағын таңдаңыз.

Әр есептік жазбаның Кіріс жәшігі, Шығыс жәшігі, Жіберілген және Жобалар қалталары бар. Есептік жазбаның қызмет жеткізушісі қолдайтын мүмкіндіктерге байланысты қосымша қалталар болуы мүмкін.

## **Электрондық пошта хабарын жасау және жіберу**

#### **Хабарды жасау және жіберу үшін**

- 1 **Эл. пошта** косымшасында **1** опциясын түртіңіз.
- 2 Хабардың мақсатты алушысының мекенжайын енгізіңіз. Мәтінді енгізіп жатқанда контактілер ішінен сәйкес мекенжайлар ұсынылады. Бірнеше мекенжайды енгізгенде, үтірлі нүктемен бөліңіз.
- 3 Көшірме/жасырын көшірме қосу үшін  $\equiv$  өрісін түртініз және қажет болса,  $\phi$  файлдарды тіркеу үшін  $\mathscr O$  опциясын түртіңіз.
- 4 Хабардың мәтінін енгізіңіз.
- 5 опциясын түртіңіз.

**КЕҢЕС!** Кіріс жәшігіне жаңа электрондық хабар келгенде, сізге дыбыспен немесе вибрациямен хабарланады.

# **Камера**

Камера қолданбасын ашу үшін  $\boxed{\bigcirc}$  >  $\boxed{\qquad}$  > Қосымшалар қойындысы >  $\boxed{\circ}$ опциясын түртіңіз.

### **Көрініс іздегішпен танысу**

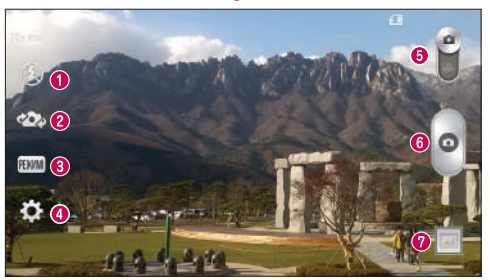

- **Жарқылдақ Өшіру <sup>®</sup>, Қосу <sup>\$</sup> немесе Автоматты <sup>\$ опцияларының бірін**</sup> таңдаңыз.
- **Камераны ауыстыру** артқа қарайтын камера объективі мен алға қарайтын камера объективін ауыстырыңыз.
- **Түсіру режимі Жалпы, Панорама**, **Ұзақ кадр** немесе **Спорт** түрлерінің бірін таңдаңыз.
- **Баптаулар** Бұл белгішені параметрлер мәзірін ашу үшін түртіңіз.
- **Бейне режимі**  Бейне режиміне ауысу үшін осы белгішені төмен сырғытыңыз.
- **<sup>6</sup>** Түсіру түймесі
- **Галерея**  соңғы түсірілген фотосуретті көру үшін түртіңіз. Бұл галереяға кіріп, камера режимінде кезде сақталған фотосуреттерді көруге мүмкіндік береді.

**ЕСКЕРТПЕ.** Суреттерді түсірместен бұрын камера объективінің таза болуын қамтамасыз етіңіз.

# **Күрделі баптауларды пайдалану**

Көрініс іздегіште қосымша параметрлерді ашу үшін  $\ddot{\bullet}$  белгішесін түртіңіз. Камера параметрлерін тізімді жылжыту арқылы өзгертуге болады. Опцияны таңдаған соң, түймесін түртіңіз.

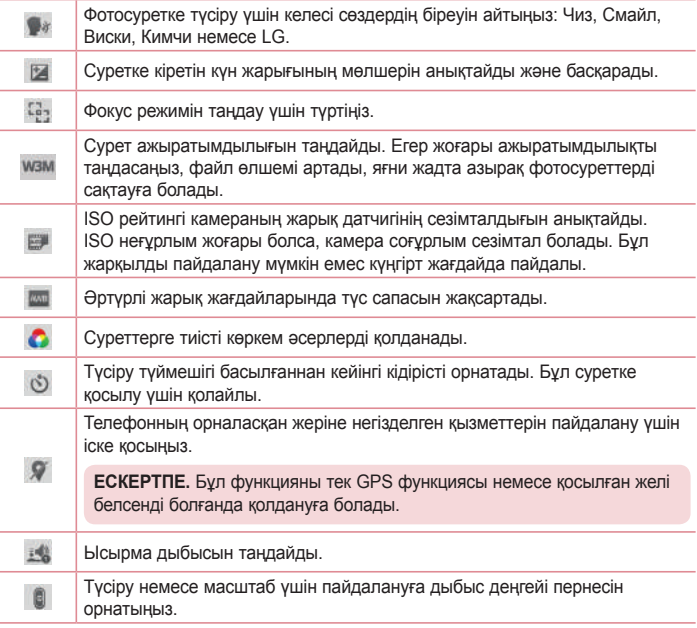

## **Камера**

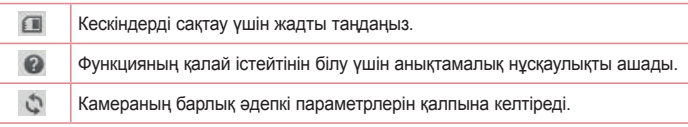

#### **КЕҢЕС!**

- • Камерадан шыққанда, ақ түс балансы, түс әсері, таймер және көрініс режимі сияқты кейбір параметрлер әдепкі мәндеріне оралады. Келесі суретті түсіру алдында мыналарды тексеріңіз.
- Параметрлер мәзірі көрініс іздегіштің үстінде болады, осылайша сурет түсін немесе сапа элементтерін өзгерткенде Параметрлер мәзірінің артында өзгертілген суреттің алдын ала қарауын көресіз.

### **Фотосуретке жылдам түсіру**

- 1 **Камера** қолданбасын ашып, линзаны суретке түсіргіңіз келген затқа бағыттаңыз.
- 2 Фокус жақтаулары бейнеіздегіш экранының ортасына шығады. Кез келген жерді түртіп, сол нүктені де фокустауға болады.
- 3 Нысан жақтауы жасылға боялғанда камера түсірілетін затқа кезеледі.
- 4 Фотосуретті түсіру үшін о түртіңіз.

## **Фотосуретке түсіргеннен кейін**

Соңғы түсірілген фотосуретті көру үшін камера экранының төменгі жағындағы суреттер нобайын түртіңіз.

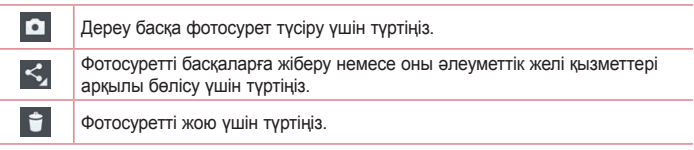

**КЕҢЕС!** Телефоныңызға SNS есептік жазбасы орнатылған болса, фотосуретіңізді SNS қауымдастығымен бөлісуге болады.

**ЕСКЕРТПЕ:** роуминг кезінде MMS хабарлары жүктелсе, қосымша ақы алынуы мүмкін.

**Барлық қосымша параметрлерді ашу үшін түймесін түртіңіз.**

**Суретті басқаша сақтау** – фотосуретті **Контакт суреті, Негізгі экран түсқағазы, Құлыпталған экранның түсқағазы, Wallpaper** ретінде пайдалану үшін түртіңіз. **Ауыстыру** – фотосуретті басқа орынға жылжыту үшін түртіңіз.

**Көшіру** – таңдалған фотосуретті көшіру және басқа альбомда сақтау үшін түртіңіз. **Клип науасына көшіру** – фотосуретті көшіру және буферге сақтау үшін түртіңіз. **Өзгерту** – таңдалған фотосуреттің атын өзгерту үшін түртіңіз.

**Солға бұру/Оңға бұру** – солға немесе оңға бұрыңыз.

**Шар тәрізді** – фотосуретті қиып алу. Қиып алынатын аймақты таңдау үшін саусағыңызды экран үстімен жылжытыңыз.

**Түзету** - суретті көріңіз және өзгертіңіз.

**Слайд шоу** – ағымдағы қалтадағы суреттерді бірінен кейін бірін автоматты түрде көрсетеді.

**Орынды қосу** – орын туралы ақпаратты қосу үшін.

**Деректер** – файл туралы қосымша ақпарат алыңыз.

## **Галереядан**

**Галерея** опциясын түртіп.

- • Қосымша суреттерді көру үшін солға немесе оңға жылжыңыз.
- • Үлкейту немесе кішірейту үшін, экранды екі рет түртіңіз немесе екі саусақты қойып, арасын ашыңыз (кішірейту үшін, саусақтардың арасын қосыңыз).

## **Бейне камера**

### **Көрініс іздегішпен танысу**

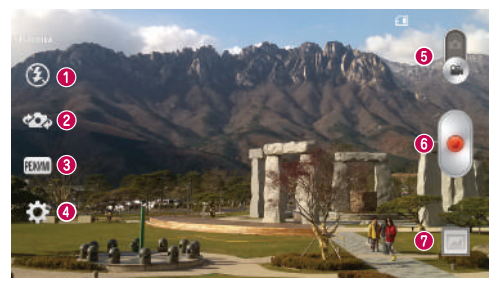

- **Жарқылдақ Өшіру <sup>3</sup>, Қосу 2 немесе Автоматты <sup>4</sup> опцияларының бірін** танданыз.
- **Камераны ауыстыру** Артқа қарайтын камера объективі мен алға қарайтын камера объективі арасында ауысыңыз.
- **Жазу режимі** – **Жалпы** немесе **Өмір әсері** түрінің бірінен таңдаңыз.
- **Баптаулар** Бұл белгішені параметрлер мәзірін ашу үшін түртіңіз.
- **Камера режимі**  камера режиміне ауысу үшін осы белгішені жоғары сырғытыңыз.
- **Түсіруді бастау**
- **Галерея**  соңғы түсірілген бейнені көру үшін түртіңіз. Бұл галереяға кіріп, бейне режимінде кезде сақталған бейнелерді көруге мүмкіндік береді.

#### **КЕҢЕС!**

Бейне түсіріп жатқанда, екі саусағыңызды экранға қойып, Ұлғайту функциясын пайдалану үшін шымшыңыз.

# **Күрделі баптауларды пайдалану**

Бейнеіздегіште барлық қосымша параметрлерді ашу үшін  $\ddot{\bullet}$  белгішесін түртіңіз.

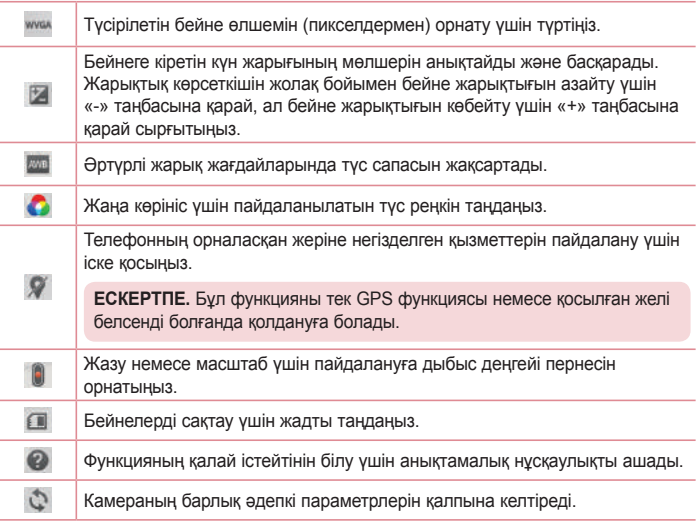

# **Жылдам бейне түсіру**

- 1 **Камера** қосымшасын ашып, **Бейне режимі** түймесін түртіңіз.
- 2 Бейне камераның көрініс іздегіші экранда пайда болады.
- 3 Телефонды ұстап тұрып, объективті бейнеге түсірілетін затқа бағыттаңыз.
- 4 Жазуды бастау үшін бір рет басыңыз.
- 5 Бейне іздегіштің жоғарғы жағында қызыл жарық пайда болып, таймер бейне ұзақтығын көрсетеді.

## **Бейне камера**

6 Түсірүді тоқтату үшін экрандағы белгішесін түртіңіз.

#### **КЕҢЕС!** a

u

- Бейнеге түсіріп жатқанда суретке түсіру үшін түртіңіз.
- Бейнеге түсіріп жатқанда тоқтата тұру үшін түртіңіз.

## **Бейнені түсіргеннен кейін**

Бейнеіздегіштен соңғы түсірілген бейнені көру үшін экранның төменгі жағындағы бейнелер нобайын түртіңіз.

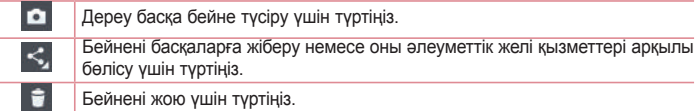

**ЕСКЕРТПЕ:** роуминг кезінде MMS хабарлары жүктелсе, қосымша ақы алынуы мүмкін.

## **Галереядан**

**• Галерея** опциясын түртіп. Бейнені ойнату үшін **бейне ойнату белгішесін** түртіңіз.

# **Функция**

# **Қонақ режимі**

Құпиялылығыңызды қорғау немесе кейбір қосымшаларда балаларыңызға шектеу үішн қонақ режимін пайдалануға болады.

Телефоныңызды басқаларға бергенде, көрсетілетін қосымшаларды шектеп қоюға болады.

Қонақ режимін алдын ала орнатып, опцияларын реттеңіз.

**ЕСКЕРТПЕ:** қонақ режимін пайдалану үшін графикалық үлгі құлпы алдын ала орнатылуы керек.

- 1 > > **Қосымшалар** қойындысын > **Баптаулар** > **Жалпы** қойындысын > **Қонақ әдіс** түртіңіз.
- 2 Осы режимді қосу үшін  $\overline{\bullet}$  Конақ режимі қосқышын түртіңіз.

# **Knock Code**

Экран өшірулі болған кезде, дұрыс аймақ пен ретті түрту арқылы экранды құлыптан босатуға болады.

**Шифрлау коды функциясын іске қосу үшін**

- 1 > > **Қосымшалар** қойындысы **> Баптаулар > Дисплей** қойындысы **> Құлыптау экраны > Экран құлпын таңдау > Knock Code** түртіңіз.
- 2 Бұл құлыптан босату ретін таңдау жолын көрсететін экранды ашады. Құлыптан босату ретін ұмытып қалған жағдайдағы қауіпсіздік шарасы ретінде Сақтық PIN кодын жасау қажет.

## **Функция**

# **KnockON**

Екі рет түрту арқылы экранды қосуға/өшіруге болады.

#### **KnockON мүмкіндігін іске қосу**

- 1 > > **Қосымшалар** қойындысы > **Баптаулар** > **Жалпы** қойындысы > **Ишараттар** опциясын түртіңіз.
- 2 **Экран қосылған/Өшіру** параметрін белгілеңіз.

Экран құлпын ашу үшін экранның ортасын жылдам екі рет түртіңіз. Экранды құлыптау үшін кез келген экранда күй жолағын (камера бейнеіздегішінен басқа) немесе негізгі экранда бос жерді екі рет түртіңіз.

**ЕСКЕРТПЕ.** Экранды қосқанда, жақындық сенсорын жаппағаныңызға көз жеткізіңіз. Солай істеген жағдайда қалтаңызда не сөмкеңізде байқаусызда қосуға жол бермеу үшін оны қосқаннан кейін экран бірден өшіп қалады.

# **Plug & Pop**

Plug & Pop құлаққапты қосқан кезде қосымшаларды жылдам таңдауға мүмкіндік береді.

- 1 Құлаққапты қосыңыз.
- 2 Қолданбалар тақтасы пайда болады және іске қосылатын кез келген қолданбаны таңдауға болады.

**ЕСКЕРТПЕ:** тақтада көрсету және қолданбалар тақтасын көрсетілмейтін етіп қою үшін қолданбаларды өңдеуге болады.

<sup>X</sup> > > **Қосымшалар** қойындысы > **Баптаулар** > **Жалпы** қойындысы > **Қосымша Құрылғысы** > **Құлаққап** опциясын түртіңіз.

## **QuickMemo**

**QuickMemo** жаднамалар жасауға және экрандарды түсіруге мүмкіндік береді. QuickMemo функциясының көмегімен экрандарды түсіріңіз, оларда сурет салыңыз және отбасымен әрі достармен бөлісініз.

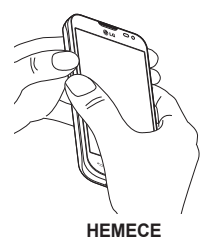

1 Түсіріп алынатын экранда Дыбыс деңгейін көбейту және азайту пернелерін бір уақытта бір секунд басып тұру арқылы QuickMemo экранына кіріңіз.

#### **НЕМЕСЕ**

Күй жолағын түртіп, төмен сырғытыңыз да, опциясын түртіңіз.

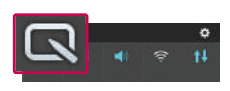

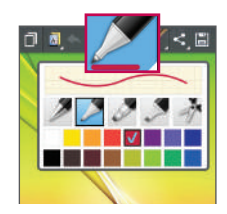

2 **Қалам түрі**, **Түс**, **Өшіргіш** мәзір опцияларының ішінен керектісін таңдап, жаднама жасаңыз.

#### 59

# **Функция**

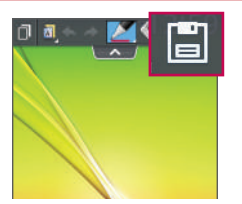

3 Жаднаманы ағымдағы экранмен сақтау үшін «Өңдеу» мәзіріндегі **Н** опциясын түртіңіз. QuickMemo функциясынан кез келген уақытта  $\lim_{x \to 0}$  үшін  $\sqrt{2}$  опциясын түртіңіз.

**ЕСКЕРТПЕ:** QuickMemo функциясын саусақ ұшымен басып қолданыңыз. Тырнақпен қолданбаңыз.

### **QuickMemo опцияларын пайдалану**

QuickMemo функциясын пайдалану кезінде QuickMenu опцияларын оңай пайдалануға болады.

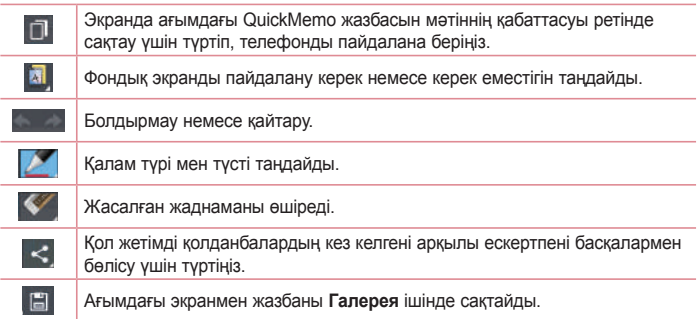

### **Сақталған QuickMemo жазбасын көру**

**Галерея** опциясын түртіп, QuickMemo альбомын таңдаңыз.

# **QSlide**

Кез келген экраннан қойын дәптерді, күнтізбені және басқасын терезе ретінде экранға шығарыңыз.

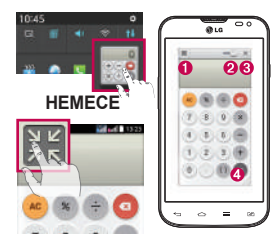

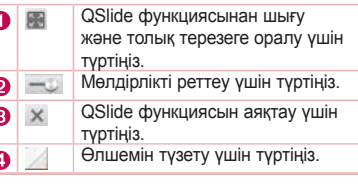

1 Күй жолағын түртіп, төмен сырғытыңыз > QSlide Қосымша түртіңіз немесе QSlide қолдайтын қолданбаларды пайдаланғанда **Ж**опциясын түртіңіз. Функция экранда шағын терезе түрінде үздіксіз көрсетіліп тұрады.

C

2 Қоңырау шалуға, Интернетті шолуға немесе басқа телефон опцияларын таңдауға болады. Сондай-ақ, мөлдірлік жолағы толық емес  $-\Box$  кезде, шағын терезелердің экранын пайдалануға және түртуге болады.

**ЕСКЕРТПЕ:** QSlide функциясы бір уақытта екі терезеге дейін қолдай алады.

# **Мультимедиа**

### **Галерея**

Суреттер мен бейнелер альбомдарын көру үшін **Галерея** қолданбасын ашыңыз.

1 > > **Қосымшалар** қойындысы > **Галерея** опциясын түртіңіз. Барлық кескін мен бейне файлдарды галерея арқылы басқаруға және бөлісуге болады.

#### **ЕСКЕРТПЕ.**

- • Құрылғыда орнатылған бағдарламалық құралға байланысты кейбір файл пішімдеріне қолдау көрсетілмейді.
- • Кодтау жолына байланысты кейбір файлдар дұрыс ойнатылмауы мүмкін.

## **Суреттерді көру**

Галерея қолданбасын іске қосқанда қол жетімді қалталар көрсетіледі. Электрондық пошта сияқты басқа қолданба суретті сақтағанда, суретті қамтитын жүктеп алу қалтасы автоматты түрде жасалады. Осы сияқты, скриншотты автоматты түрде түсіру Скриншоттар қалтасын жасайды. Ашу үшін бір қалтаны таңдаңыз. Суреттер қалтадағы жасалу күні бойынша көрсетіледі. Толық экранда көру үшін суретті таңдаңыз. Келесі немесе алдыңғы суретті көру үшін солға немесе оңға жылжыңыз.

#### **Ұлғайту және кішірейту**

Суретте ұлғайту үшін келесі әдістердің біреуін пайдаланыңыз:

- Ұлғайту үшін кез келген жерде екі рет түртіңіз.
- • Ұлғайту үшін кез келген орында екі саусақты жазыңыз. Кішірейту үшін шымшыңыз немесе оралу үшін екі рет түртіңіз.

### **Бейнелерді ойнату**

Бейне файлдарды алдын ала қарағанда белгішесі көрсетіледі. Көру үшін бейнені таңдап, пәрменін түртіңіз. Бейнелер қолданбасы іске қосылады.

### **Фотосуреттерді өзгерту**

Фотосуретті қараған кезде > **Суретті басқаша сақтау.**

### **Суреттерді/бейнелерді жою**

Келесі әдістердің біреуін пайдаланыңыз:

- Қалтада + пәрменін түртіп, құсбелгі қою арқылы суреттерді/бейнелерді таңдаңыз да, **Жою** пәрменін түртіңіз.
- Фотосуретті көріп жатқанда  $\Box$  опциясын түртіңіз.

### **Тұсқағаз ретінде орнату**

Фотосуретті көріп жатқанда суретті тұсқағаз етіп орнату немесе контактіге тағайындау үшін > **Суретті басқаша сақтау** опциясын таңдаңыз.

#### **ЕСКЕРТПЕ.**

- • Құрылғының бағдарламалық құралына байланысты кейбір файл пішімдеріне қолдау көрсетілмейді.
- • Егер файл өлшемі қол жетімді жадтан асса, файлдарды ашқанда қате орын алуы мүмкін.

# **Бейнелер**

Телефонда таңдаулы бейнелердің барлығын ойнатуға мүмкіндік беретін ендірілген бейне ойнатқышы бар. Бейне ойнатқышына қол жеткізу үшін > **Қосымшалар** қойындысы > **Бейнелер** тармағына өтіңіз.

### **Бейнені ойнату**

- 1 > **Қосымшалар** қойындысы > **Бейнелер** тармағына өтіңіз.
- 2 Ойнатылатын бейнені таңдаңыз.

# **Мультимедиа**

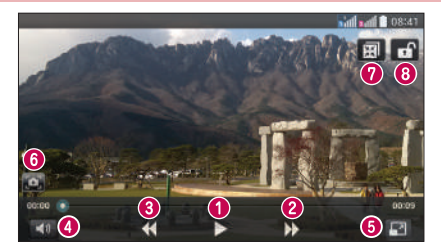

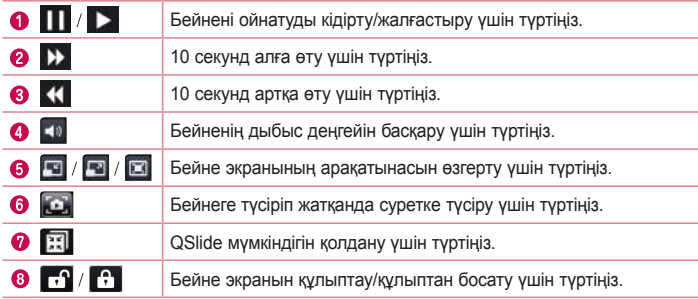

Бейнені көріп жатқанда дыбыс деңгейін өзгерту үшін телефонның сол жағындағы жоғары және төмен дыбыс деңгейі пернелерін басыңыз.

Тізімде бейнені түртіп, ұстап тұрыңыз. Жіберу**, Жою**, **Қырқу** және **Деректер**  опциялары көрсетіледі.

# **Музыка**

Телефоныңызда барлық таңдаулы әндерді ойнатуға мүмкіндік беретін ендірілген музыка ойнатқышы бар. Музыкалық ойнатқышқа кіру үшін  $\boxed{\triangle}$  >  $\boxed{\color{black} \text{}}$  > **Қосымшалар**  қойындысын > **Музыка** опциясын түртіңіз.

### **Ән ойнату**

- 1 > > **Қосымшалар** қойындысын > **Музыка** опциясын түртіңіз.
- 2 **Әндер** опциясын түртіңіз.
- 3 Ойнатылатын әнді таңдаңыз.

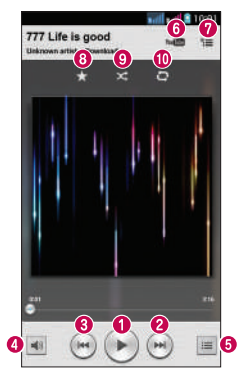

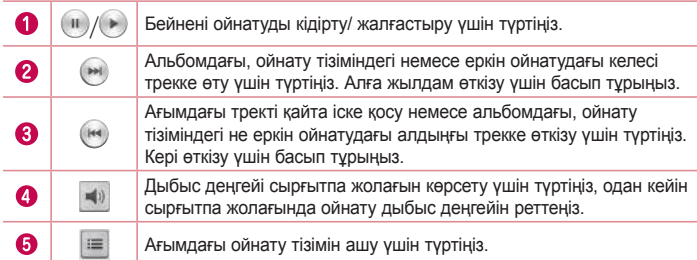

# **Мультимедиа**

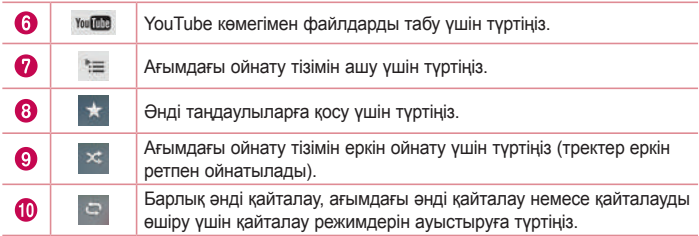

Музыка тыңдап жатқанда дыбыс деңгейін өзгерту үшін телефонның сол жағындағы жоғары және төмен дыбыс деңгейі пернелерін басыңыз.

Тізімдегі кез келген әнді түртіңіз де, ұстап тұрыңыз. **Ойнату**, **Ойнату тізіміне қосу**, **Жіберу**, **Қоңырау үні ретінде қою**, **Жою**, **Мәліметтер** және **Іздеу** опциялары көрсетіледі.

### **Телефонға музыка файлдарын қосу**

Музыка файлдарын телефонға тасымалдаудан бастаңыз:

- Музыканы Медиа үндестіру (МТР) функциясын пайдаланып тасымалданыз.
- • Сымсыз желіден жүктеп алыңыз.
- Телефонды компьютермен синхронданыз.
- • Файлдарды Bluetooth арқылы алыңыз.

### **Музыканы Медиа үндестіру (MTP) функциясын пайдаланып тасымалдаңыз**

- 1 Телефонды USB кабелі арқылы компьютерге қосыңыз.
- 2 **Медиа үндестіру (MTP)** параметрін таңдаңыз. Телефон компьютерде тағы бар диск түрінде көрсетіледі. Көру үшін дискіні түртіңіз. Компьютердегі файлдарды дискінің қалтасына көшіріңіз.

#### **ЕСКЕРТПЕ.**

- • Құрылғының бағдарламалық құралына байланысты кейбір файл пішімдеріне қолдау көрсетілмейді.
- • Егер файл өлшемі қол жетімді жадтан асса, файлдарды ашқанда қате орын алуы мүмкін.
- • музыкалық файлдың авторлық құқықтары халықаралық келісімдермен және мемлекеттік авторлық құқықтар туралы заңдармен қорғалған болуы мүмкін. Сондықтан, музыканы қайта шығару немесе көшіру үшін рұқсат немесе лицензия алу қажет болуы мүмкін. Кейбір елдерде мемлекеттік заңдар авторлық құқықпен қорғалған материалды жеке пайдалану үшін көшіруге тыйым салады. Файлды жүктеу немесе көшіру алдында тиісті елдің мұндай материалды пайдалануға қатысты мемлекеттік заңдарын қараңыз.

## **FM радио**

Телефонда ішкі FM радиосы бар, осылайша таңдаулы стансаларыңызды реттеп, жолда тыңдауға болады.

**ЕСКЕРТПЕ:** радионы тыңдау үшін, құлақаспаптарды жалғау қажет. Оларды құлақаспап ұясына салыңыз.

# **Утилиталар**

### **Оятарды орнату**

- $|\hat{\frown}|$  >  $|$  > **Косымшалар** қойындысын > **Оятқыш/Сағат** >  $\frown$  опциясын түртіңіз.
- 2 Оятқышты орнатқаннан кейін телефон оятқыш өшкенге дейін қанша уақыт қалғанын білуге мүмкіндік береді.
- 3 **Қайталау**, **Қалғу аралығы**, **Діріл**, **Оятқыш үні, Оятқыштың дыбыс деңгейі, Автобелсендіруші, Жұмбағы бар кілтсөз** және **Ескертпе** опциясын орнатыңыз.
- 4 **Сақтау** опциясын түртіңіз.

**ЕСКЕРТПЕ:** дабылдар тізімі экранындағы дабыл параметрлерін өзгерту үшін **Меню пернесін ≡ түртіп, Баптаулар** тармағын таңдаңыз.

### **Калькуляторды пайдалану**

- 1 > > **Қосымшалар** қойындысын > **Есептегіш** тармағын түртіңіз.
- 2 Сандарды енгізу үшін сандық пернелерді түртіңіз.
- 3 Қарапайым есептеулер үшін қажетті функцияны (+, –, x немесе ÷) және артынан «=» таңбасын түртіңіз.
- 4 Күрделірек есептеулер үшін белгішесін түртіп, **Ғылыми калькулятор** параметрін таңдаңыз да, sin, cos, tan, log, т.б. тармақтарды таңдаңыз.
- 5 Жазбаларды тексеру үшін, түймесін басып, **Есептеу журналы**.

## **Күнтізбеге оқиға қосу**

- 1 > > **Қосымшалар** қойындысын > **Күнтізбе** тармағын түртіңіз.
- 2 Экраннан күнтізбенің әр түрлі көрініс түрлерін (Күн, Апта, Ай, Жыл, Күн тәртібі) табуға болады.
- 3 Оқиға қосылатын күнді түртіп, опциясын түртіңіз  $+$ .
- 4 **Шаранын аты** опциясын түртіп, оқиға атауын енгізіңіз.
- 5 **Орналасу жері** параметрін түртіп, орынды енгізіңіз. Күнді тексеріңіз де, оқиға басталуы және аяқталуы керек уақытты енгізіңіз.
- 6 Оқиғаға жазба қосқыңыз келсе, сақталған жазу кітапшасын таңдау үшін **Ескертумен байланыстыру** опциясын түртіңіз. (Тек телефон күнтізбесінде қол

жетімді)

- 7 Дабылды қайталау керек болса, **ҚАЙТАЛАУ** опциясын орнатыңыз және қажет болса, **ЕСКЕ САЛҒЫШТАР** опциясын орнатыңыз.
- 8 Оқиғаны күнтізбеде сақтау үшін, **Сақтау** түймесін түртіңіз.

# **Диктофон**

Дауыстық хабарламалар мен басқа дыбыс файлдарын жазу үшін диктофонды пайдаланыңыз.

### **Дыбыс немесе дауыс жазу**

- 1 > > **Қосымшалар** қойындысын > **Диктофон** опциясын түртіңіз.
- 2 Жазуды бастау үшін түймесін түртіңіз.
- 3 Жазуды аяқтау үшін опциясын түртіңіз.
- 4 Жазбаны тыңдау үшін  $\blacktriangleright$  белгішесін түртіңіз.

**ЕСКЕРТПЕ.** Альбомға өтү үшін  $\equiv$  белгішесін түртініз. Сақталған жазбаны тыңдауға болады. Қол жетімді жазу уақыты нақты жазу уақытынан басқаша болуы мүмкін.

### **Тапсырма менеджері**

Тапсырмалар реттегішін пайдаланып қолданбаларды басқаруға болады. Ағымдағы іске қосылған қолданбалардың санын оңай тексеруге және белгілі бір қолданбаларды жабуға болады.

# **Тапсырмалар**

Бұл тапсырманы MS Exchange есептік жазбасымен синхрондауға болады. MS outlook немесе MS Office Outlook Web Access бағдарламасында тапсырманы жасауға, түзетуге және жоюға болады.

# **Утилиталар**

#### **MS Exchange синхрондау**

- 1 Бастапқы экранда > > **Қосымшалар** қойындысын > **Баптаулар** опциясын түртіңіз.
- 2 **Жалпы** қойындысын > **Есептік жазбалар & синхрондау** > **Есептік жазба қосу** опциясын түртіңіз.
- 3 Электрондық пошта мекенжайы мен құпия сөзді жасау үшін **Microsoft Exchange** тармағын түртіңіз.
- 4 Синхрондау тапсырмасына құсбелгі қойылғанын тексеріңіз.

**ЕСКЕРТПЕ.** MS Exchange электрондық пошта серверіне байланысты қолдау көрсетілмеуі мүмкін.

# **ThinkFree Viewer**

ThinkFree Viewer — пайдаланушыларға әртүрлі кеңсе құжаттарын, соның ішінде Word, Excel және PowerPoint файлдарын кез келген жерде, кез келген уақытта, мобильді құрылғылармен ыңғайлы көруге мүмкіндік беретін кәсіби мобильді кеңсе шешімі.

**<a>>** > Косымшалар қойындысын > ThinkFree Viewer опциясын түртіңіз.

#### **Файлдарды көру**

Ұялы телефон пайдаланушылары енді файлдардың кең түрлерін, соның ішінде, Microsoft Office құжаттарын және Adobe PDF файлдарын, тікелей ұялы құрылғыларында көре алады. Құжаттарды ThinkFree Viewer қолданбасын пайдаланып көргенде, нысандар мен орналасу дәл бастапқы құжаттардағыдай болып қалады.

# **Google+**

Бұл қолданбаны Google әлеуметтік желі қызметі арқылы адамдармен байланыста болу үшін пайдаланыңыз.

•  $\boxed{\bigcirc}$  > **W** > **Косымшалар** қойындысын > **Google+** тармағын түртініз.

**ЕСКЕРТПЕ.** Бұл қолданба аймаққа немесе қызмет провайдеріне байланысты қол жетімді болмауы мүмкін.

# **Voice Search**

Бұл қолданбаны веб-беттерден дауыспен іздеу үшін пайдаланыңыз.

- 1 > > **Қосымшалар** қойындысын > **Voice Search** опциясын түртіңіз.
- 2 Экранда **Speak now** жазуы пайда болғанда кілтсөзді немесе фразаны айтыңыз. Пайда болған ұсынылған кілтсөздердің біреуін таңдаңыз.

**ЕСКЕРТПЕ.** Бұл қолданба аймаққа немесе қызмет провайдеріне байланысты қол жетімді болмауы мүмкін.

# **Жүктеулер**

Бұл қолданбаны қолданбалар арқылы қандай файлдар жүктеп алынғанын көру үшін пайдаланыңыз.

•  $\boxed{\bigcirc}$  > **Жосымшалар** қойындысын > Жүктеулер тармағын түртіңіз.

**ЕСКЕРТПЕ.** Бұл қолданба аймаққа немесе қызмет провайдеріне байланысты қол жетімді болмауы мүмкін.

# **LG SmartWorld**

LG SmartWorld әр түрлі қызықты мазмұнды ұсынады — ойындар, қолданбалар, тұсқағаздар және қоңырау үндері. Бұлар LG телефондарының пайдаланушылары байырақ «мобильді өмірді» сүруге мүмкіндік береді.

### **Телефоннан LG SmartWorld қолданбасын алу**

1 > > **Қосымшалар** қойындысын > белгішесін түртіп **LG SmartWorld** тармағына қол жеткізіңіз..

# **Утилиталар**

- 2 Жүйеге кіру түймесін басып, LG SmartWorld үшін идентификаторды/құпия сөзді енгізіңіз. Әлі тіркелмеген болсаңыз, LG SmartWorld мүшелігін алу үшін «Тіркеу» опциясын түртіңіз.
- 3 Керекті мазмұнды жүктеп алыңыз.

#### **ЕСКЕРТПЕ: белгішесі болмаса ше?**

- **1** Мобильді веб-браузерді пайдаланып LG SmartWorld [\(www.lgworld.com\)](www.lgworld.com) сайтына кіріп, еліңізді таңдаңыз.
- **2** LG SmartWorld қолданбасын жүктеп алыңыз.
- **3** Жүктелген файлды іске қосып, орнатыңыз.
- **4 LG SmartWorld қызметіне <b>бе**лгішесін түртү арқылы қол жеткізіңіз.

### **LG SmartWorld қолдану жолы**

• Ай сайынғы LG SmartWorld кампанияларына қатысыныз.

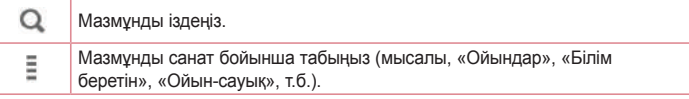

- • Іздегенді тез табу үшін оңай «**Мәзір**» түймелерін қолданыңыз. **Баптаулар** – профиль мен дисплейді орнатыңыз. **Жүйеге кіру** – идентификатор мен құпия сөзді орнатыңыз.
- • Басқа пайдалы функцияларды да қолданып көріңіз. (Мазмұн мәліметтері экраны)

**ЕСКЕРТПЕ.** LG SmartWorld барлық жеткізушілерде немесе елдерде қол жетімді бола бермейді.

# **Веб**

## **Ғаламтор**

Бұл қолданбаны интернетті шолу үшін пайдаланыңыз. Шолғыш қайда болсаңыз да және нені көрсеңіз де тура мобильді телефонда ойындардың, музыканың, жаңалықтардың, спорттың, ойын-сауықтың және т.б. жылдам, толық түсті дүниесін береді.

**ЕСКЕРТПЕ.** Бұл қызметтерге қосылғанда және мазмұнды жүктегенде қосымша ақы алынуы мүмкін. Желі провайдерінен деректердің ақысын біліңіз.

1 > > **Қосымшалар** қойындысы > **Ғаламтор** опциясын түртіңіз.

#### **Интернет құралдар тақтасын пайдалану**

Слайдты ашу үшін оны саусағыңызбен жоғары қарай түртіңіз.

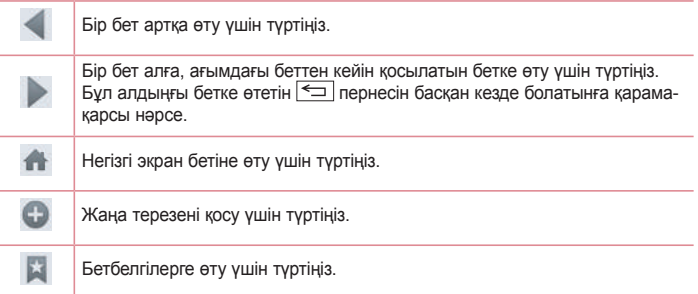

### **Веб-беттерді көру**

Мекенжай өрісін түртіп, веб-мекенжайды енгізіңіз де, **Өту** пәрменін түртіңіз.

### **Бетті ашу**

Жаңа бетке өту үшін > түртіңіз. Басқа веб-бетке өту үшін пәрменін түртіп, жоғары немесе төмен жылжыңыз да, таңдау үшін бетті түртіңіз.

# **Веб**

### **Вебте дауыспен іздеу**

Мекенжай өрісін түртіңіз, пәрменін түртіңіз, кілтсөзді айтыңыз да, пайда болған ұсынылған кілт сөздердің біреуін таңдаңыз.

**ЕСКЕРТПЕ.** Бұл мүмкіндік аймаққа немесе қызмет провайдеріне байланысты қол жетімді болмауы мүмкін.

### **Бетбелгілер**

Ағымдағы веб-бетке бетбелгі қою үшін > **Бетбелгілерге қосу** > **OK** тармағын таңдаңыз.

Бетбелгі қойылған веб-бетті ашу үшін пәрменін түртіп, оны таңдаңыз.

### **Жазбалар**

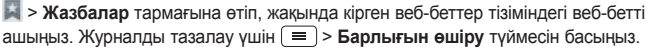

## **Chrome**

Ақпаратты іздеу және веб-беттерді шолу үшін Chrome шолғышын пайдаланыңыз.

1 > > **Қосымшалар** қойындысын > **Chrome** опциясын түртіңіз.

**ЕСКЕРТПЕ.** Бұл қолданба аймаққа және қызмет провайдеріне қарай қол жетімді болмауы мүмкін.

## **Веб-беттерді көру**

Address (Мекенжай) жолын түртіңіз де, веб-мекенжайды немесе іздеу шарттарын енгізіңіз.

### **Бетті ашу**

Жаңа бетке өту үшін қойындысын > **New tab** тармағын түртіңіз.

Басқа веб-бетке өту үшін пәрменін түртіңіз, жоғары немесе төмен жылжыңыз да, таңдау үшін бетті түртіңіз.

### **Басқа құрылғылармен синхрондау**

Бір Google есептік жазбасымен кіргенде, екінші құрылғыда Chrome шолғышымен бірге пайдалану үшін ашық қойындыларды және бетбелгілерді синхрондаңыз. Басқа құрылғыларда ашылған қойындыларды көру үшін > **Other devices** тармағын таңдаңыз.

Ашылатын веб-бетті таңдаңыз.

Бетбелгілер қосу үшін  $\rightarrow$  опциясын түртіңіз.

# **Баптаулар**

Бұл бөлімде телефонның параметрлер мәзірі арқылы өзгертуге болатын элементтеріне шолу жасалады.

**Баптаулар мәзіріне өту үшін:**

 $\boxed{\bigcirc}$  **>**  $\boxed{\equiv}$  **> Жуйе баптаулары** опциясын түртіңіз.

- немесе -

**<sup>1</sup> > Щ > Косымшалар** қойындысын > **Баптаулар** түймесін басыңыз.

# **Желілер**

#### **< Қос SIM карта >**

Қос SIM картасының параметрлері мәзірінің параметрлерін реттеуге болады. **SIM түсінің тақырыбы**: қалаған түстерді таңдауға мүмкіндік береді.

**Құнды сақтау әдісі**: телефон кітабына қосқан кезде әрбір контакт тағайындалған SIM картамен бірге қосылады. Қоңырау шалған кезде, сәйкес SIM операторы анықталады және әрекет сәйкес SIM операторын қолданып аяқталады. Бұл бірдей операторды қолдану артықшылығын пайданалуға мүмкіндік береді.

**ЕСКЕРТПЕ.** Құнның сақтау әдісі қоңырау шалған кезде жұмыс істемейді.

**Деректер қосылды**: белгілеу үшін түртіңіз. Бұл мобильді желі арқылы деректерге қол жеткізуге мүмкіндік береді.

**Әдепкі деректер желісі**: әдепкі деректер желісін өзгертуге болады. Барлық мобильді пакет қызметтері (Веб, MMS, электрондық пошта, т.б.) осы мәнде таңдалған SIM картасын пайдаланады. Тек бір SIM картасы салынғанда, әдепкі деректер желісі салынған SIM картасы ретінде орнатылады және өзгертуге рұқсат етілмейді.

**ЕСКЕРТПЕ.** Ұшақ режимі қосулы кезде, қос SIM картасының параметрлері ажыратылады.

**Деректер роумингі** – белгілеу үшін түртіңіз. Роумингте жүргенде деректер қызметтеріне қол жеткізуге мүмкіндік береді.

#### **< Wi-Fi >**

**Wi-Fi** – қол жетімді Wi-Fi желілеріне қосылу үшін Wi-Fi функциясын қосады.

#### **КЕҢЕС! MAC мекенжайын алу әдісі**

MAC сүзгілері бар кейбір сымсыз желілерде байланыс орнату үшін маршрутизаторға телефонның MAC мекенжайын енгізу қажет болуы мүмкін. MAC мекенжайын мына пайдаланушылық интерфейсінен табуға болады:  $\boxed{\bigcirc}$  > > **Қосымшалар** қойындысын > **Баптаулар** > **Желілер** қойындысын > **Wi-Fi** > > **Қосымша Wi-Fi** > **MAC адресі** опциясын түртіңіз.

#### **< Bluetooth >**

Bluetooth функциясын пайдалану үшін Bluetooth сымсыз байланыс мүмкіндігін қосыңыз немесе өшіріңіз.

#### **< Ұялы деректер >**

Деректерді пайдалануды көрсетеді және мобильді деректер шегін орнатады.

#### **< Қоңырау баптаулары >**

Провайдеріңіз ұсынатын қоңырауларды қайта бағыттау сияқты телефон қоңырауы параметрлерін және басқа арнайы мүмкіндіктерді реттеуге болады.

**Дауыс поштасы** – оператордың дауыстық пошта қызметін таңдауға мүмкіндік береді.

**Бекітілген теру нөмірлері** - қосу және телефоннан қоңырау шалуға болатын нөмірлердің тізімін жасау. Бұл үшін оператордан алынатын PIN2 коды қажет болады. Телефоннан тек тізімде бекітілген теру нөмірлеріне қоңырау шалуға болады.

**Қоңырауды бұру** – желі бос емес кезде, жауап болмаған кезде және сигнал болмағанда барлық қоңырауларды бұру керектігін таңдаңыз.

**Қоңырауға тыйым салу** – кіріс, шығыс немесе халықаралық қоңырауларды құлыптау.

**Қоңырау ұзақтығы** – қоңыраулар ұзақтығын, соның ішінде соңғы қоңырауды, шалынған қоңырауларды, қабылданған қоңырауларды және барлық қоңырауларды көру.

**Қосымша қоңырау баптаулары** – бұл келесі параметрлерді өзгертуге мүмкіндік береді:

**Қоңырау шалушының ұқсатқышы**: шығыс қоңырауда нөміріңізді көрсету керек пе, соны таңдаңыз.

**Қоңырауды күттіру:** – егер қоңырауды күттіру іске қосылған болса, телефонда болғаныңызда (желі провайдеріңізге байланысты) телефон кіріс қоңырау туралы хабарлайды.

## **Баптаулар**

**Кіріс қоңырауының қалқымасы** – камера мен бейнелерді пайдаланғанда шалынған қоңырау қалқымасын көрсетеді.

**Қоңырауды ажырату** – қоңырауды қабылдамау функциясын орнатуға мүмкіндік береді. **Қоңырауды қайтару режимі** немесе **Қоңырауларды қабылдамау** опцияларының бірін таңдаңыз.

**Хабармен бірге қабылдамау -** егер қоңырауды қабылдамасаңыз, осы функцияны пайдаланып тез хабарлама жіберуге болады. Бұл жиналыс кезінде қоңырауды қабылдамау керек болса пайдалы.

**Құпия ақпаратты сақтағыш** – кіріс қоңырауына қоңырау шалушының атын және нөмірін жасырады.

**Автоматты жауапшы** – Қосылған хэндсфри құрылғысы кіріс қоңырауына автоматты түрде жауап берместен бұрынғы уақытты орнатыңыз. Ажырату, 1 секунд, 3 секунд және 5 секунд параметрлерінің біреуін таңдаңыз.

**Қосылым дірілі** – екінші тарап қоңырауға жауап бергенде телефонды дірілдетеді. **Белгісіз нөмірлерді сақтау** – қоңыраудан кейін белгісіз нөмірлерді контактілерге сақтау.

**Қуат пернесімен қоңырауды аяқтау** – қоңырау аяқталуын таңдауға мүмкіндік береді.

#### **< Модем ретінде пайдалану & Желілер >**

**Wi-Fi еңу нүктесі** – сондай-ақ, телефонды мобильді кең жолақты қосылымды қамтамасыз ету үшін пайдалана аласыз. Кіру нүктесін жасау және байланыспен бөлісу. Қосымша ақпаратты **«Телефонның деректер қосылымын бөлісу»** бөлімінен оқып шығыңыз.

**Bluetooth байланыстырылды** – телефонда интернет байланысын бөлісуді немесе бөліспеуді орнатуға мүмкіндік береді.

**Анықтама** – Wi-Fi еңу нүктесі және Bluetooth байланыстырылды функциялары бойынша анықтама ақпаратын қарау үшін түртіңіз.

**Ұшақ режимі** - ұшақ режиміне ауысқаннан кейін барлық сымсыз байланыстар ажыратылады.

**ЕСКЕРТПЕ.** Тіркелгі деректерін сақтау орнын пайдаланудан бұрын экранды құлыптау PIN кодын немесе құпия сөзін орнатуыңыз керек.

**Мобильді желілер** – деректер роумингі, желі режимі және операторлары, кіру нүктелерінің аттары (APN) және т.б. сияқты опцияларды орнатыңыз.

**Әдепкі SMS қолданбасы** - әдепкі SMS қосымшасын орнатуға мүмкіндік береді. **VPN** - алдында сіз реттеген Виртуалды жеке желілерді (VPN) көрсетеді. Басқа VPN түрлерін қосуға мүмкіндіктер береді.

# **Дыбыс**

**Дыбыс пішіні** – Дыбыс, Тек діріл немесе Үнсіз опциясының бірін таңдаңыз.

**Дыбыс деңгейлері** - қажеттіліктеріңізге және ортаңызға сай келуі үшін телефонның дыбыс деңгейі параметрлерін реттейді.

**Дыбыссыз режим**: дыбыссыз режимді орнату .

**Дыбыссыз режимді қазір қосу**: оны деректер қосу немесе өшіру үшін қосқышты түртіңіз.

**Дыбыссыз режим уақытын орнату:** қосқышты қосу не өшіру үшін түртіңіз. Сонымен бірге күндер мен уақыттарды тыныш режимді автоматты түрде қосатын етіп қоюға болады.

**Діріл**: дыбыссыз режим қосылып тұрғанда діріл үшін белгілеңіз.

**Кіріс қоңырауының параметрлері**

**Кіріс қоңырауларына тыйым салу**: барлық келген қоңырауларды бұғаттау үшін белгілеңіз.

**Қайталанатын қоңырауларға рұқсат ету**: 3 минутта қайталанатын қоңырауға рұқсат ету үшін белгілеңіз.

**Рұқсат етілген контакті тізімдері**: рұқсат етілетін контакт қоңырауларын тағайындаңыз.

**Тыйым салынған қоңырауларға автоматты жауап беру.**: тынышталдырылған қоңырауларға автоматты түрде жауап беру жолын орнатыңыз.

**Анықтама** – дыбыссыз режимде анықтама ақпаратын көру үшін түртіңіз.

**Телефон қоңырау үні** – қоңырауларға қоңырау үнін белгілеңіз. Сонымен бірге экранның үстіңгі оң жақ бұрышындағы түрту арқылы қоңырау үнін қосуға болады.

**Келген қоңырау дірілі** – келген қоңырау дірілінің опцияларын орнатады.

**Дірілі бар қоңырау үні** – қоңыраулар келгенде қоңырау үнінен басқа телефонды дірілдететін ету үшін белгілеңіз.

**Дауыстық хабарландырулар** – қосу не өшіру үшін **Дауыстық хабарландырулар** қосқышын түртіңіз. Қосу күйі құрылғыға келген қоңырау мен хабар оқиғаларына автоматты түрде оқуға мүмкіндік береді.

## **Баптаулар**

**Хабарландыру дыбысы** - хабарландыру дыбысын орнатуға мүмкіндік береді. Сонымен бірге экранның үстіңгі оң жақ бұрышындағы түрту арқылы дыбыс қосуға болады.

**Түрту кері байланысы және жүйе** – құрылғыны пайдаланғанда пікір (үндер және/ немесе діріл) орнатуға мүмкіндік береді.

## **Дисплей**

**< Өзіндік бет экраны >** 

**Hегізгіні таңдау**, **Тақырып, Тұсқағаз, Экран әсері, Негізгі экран айналымына рұқсат ету, Тек кітаптық көрініс, Үй сақтық көшірмелеу және қалпына келтіру, Анықтама** тармақтарын орнатыңыз.

#### **< Экранды құлыптау >**

**Экран құлпын таңдау** – телефонды қорғайтын экран құлпының түрін орнатыңыз. Экран құлпын ашу өрнегін салу қадамдарын көрсететін экрандар жиынын ашады. **Жоқ**, **Жүргізу**, **Бет құлпын ашу**, **Графикалық үлгі**, **PIN** немесе **Кілтсөз.**

Егер графикалық үлгі құлып түрін қоссаңыз, телефонды қосқанда немесе экранды қосқанда, сізден экран құлпын ашу үшін құлыпты ашу өрнегін салу сұралады. **Экран әсері –** экран сипау әсерінің параметрлерін орнатады. **Шық тамшысы**, **Ақ тесік**.

**ЕСКЕРТПЕ.** Экран құлпы «Графикалық үлгі» мәніне қойылса, экран әсері «Графикалық үлгі» әсеріне айналады.

**Тұсқағаз** – құлыптаулы экран тұсқағазын орнатады. **Галерея** немесе **Тұсқағаздар жиынтығы**.

**Сілтемелер** – Құлыптаулы экран **Жүргізу** белгішелерді өзгертуге мүмкіндік береді. **Жоғалған тел. иесінің тел. нөмірі**: құлыптаулы экранда құрылғы иесінің атауын көрсетілетін етіп қою үшін белгілеңіз. Иесі туралы ақпарат ретінде көрсетілетін мәтін енгізу үшін Ф опциясын түртіңіз.

**Құлыптау таймері** – экранның күту уақыты біткеннен экранның автоматты түрде құлыпталуына дейін қалған уақыт мөлшерін орнатуға мүмкіндік береді.

**Қуат түймесі дереу құлыптайды** – Қуат/құлып пернесі басылғанда экранды бірден құлыптау үшін белгілеңіз. Бұл параметр қауіпсіздік құлыптау таймерінің параметрінен басым болады.

#### **< ЭКРАН >**

**Жарықтығы** – экранның жарықтығын реттейді. Батарея жақсы жұмыс істеуі үшін қараңғылау қолайлы жарықтықты пайдаланыңыз.

**Экран жарығының өшу уақыты** – экран уақыты бітерден бұрын уақыт мөлшерін орнатады.

**Экранды өшіру әсері**: экран өшіру әсерін орнатады. Бәсеңдету, қара тесік, ретро ТД арасынан таңдаңыз.

**Экранды автоматты бұру** – телефон бағытына (кітаптық не альбомдық) қарай телефонды экранды автоматты түрде бұратын етіп қою үшін белгілеңіз.

**Daydream функциясы** – қосу не өшіру үшін Daydream (Арман) қосқышын түртіңіз. Қосу күйі телефон қондырмасында тұрғанда және/не зарядталып жатқанда ұйқы режимінде болса, экран сақтағышты көрсетілетін етіп қоюға мүмкіндік береді. Сағат, түстер, Google фотосуреттері, фото жақтау және фото үстел ішінен таңдаңыз. **< ШPИФТ >**

**Шрифт түрі** – телефон мен мәзірлерге пайдаланылатын қаріп түрін орнатады.

**Шрифт өлшемі:** – телефон мен мәзірлерде көрсетілетін қаріп өлшемін орнатады. **< СМAPT ҚOCУ >**

**Зерделі экран** – құрылғы экранға қарап тұрған көздеріңізді байқағанда экранды уақыт бітуден сақтау үшін белгілеңіз.

# **Баптаулар**

#### **< Ишараттар >**

**Экран қосылған/Өшіру** – экранды қосу және өшіру үшін KnockON қызметін қосуды белгілеңіз. Қосу үшін ортаңғы экранды жылдам екі рет түртіңіз. Экранды өшіру үшін күй жолағын, бастапқы экрандағы бос аумақты немесе құлыптаулы экранды екі рет түртіңіз. Жақсы нәтижелер алу үшін KnockON мүмкіндігін пайдаланған кезде телефонды қозғалтпаңыз.

**Кіріс қоңырауы күтуде** – келген қоңыраулардың дыбысын өшіру үшін телефонды жабуға мүмкіндік беруге белгілеңіз.

**Дабылды қоя тұру не тоқтату** – қалғу немесе дабылды тоқтату үшін құрылғыны **жабуға мүмкіндік беретін құсбелгі.**

**Видеоны тоқтата тұру** – қазір ойнап тұрған бейнені кідірту үшін құрылғыны жабуға мүмкіндік беруге белгілеңіз.

## **Баптаулар**

**Анықтама** – құрылғыңыздың қимылдар мүмкіндіктерін пайдалану жолдары туралы анықтамалық нұсқаулықты ашады.

**Қозғалыс сенсорын мөлшерлеу** – сенсордың еңкейту және жылдамдық дәлдігін жақсартуға мүмкіндік береді.

#### **< Сақтау орны >**

**ІШКІ САҚТАУ ОРНЫ** - ішкі сақтау орнын пайдалану мәліметтерін көріңіз. **SD КАРТАСЫ**: SD картасында жалпы бар бос орынды тексеріңіз. Қауіпсіз алу үшін Unmount SD card («SD картасын ажырату») пәрменін түртіңіз. SD картасындағы бүкіл деректерді жою керек болса, SD картасын өшіріңіз.

#### **< Батарея >**

#### **БАТАРЕЯ АҚПАРАТЫ**

Батарея зарядтау туралы ақпарат батарея графигінде қалған заряд пен оның күйінің пайыздық көрсеткішімен шығады.

Батарея пайдалану деңгейі мен батарея пайдалану мәліметтерін көру үшін батарея пайдалану экранын көрсетуге батарея заряд белгішесін түртіңіз. Ол батарея қуатын ең көп пайдаланатын компоненттер мен қолданбаларды көрсетеді. Қосымша ақпаратты көру үшін жазбалардың біреуін түртіңіз.

**Күй жолағындағы батарея қуaтының пайызы** — батарея белгішесінің жанындағы күй жолағынан батарея заряды пайыздық көрсеткішін көрсетуге арналған құсбелгі.

#### **БАТАРЕЯ CAҚTAУШЫ**

Қосу не өшіру үшін батарея қуатын үнемдегіш қосқышын түртіңіз. Мына параметрлерге өту үшін батарея қуатын үнемдегішті түртіңіз:

**Батарея сақтаушы**: батарея қуатын үнемдегішті автоматты түрде қосатын батарея зарядының пайыздық деңгейін орнатады. Дереу, 10% батарея, 20% батарея, 30% батарея және 50% батарея арасынан таңдаңыз.

**Анықтама**: батарея қуатын үнемдегіш кеңестері бойынша мәліметтеді алу үшін түртіңіз.

#### **< Қосымшалар >**

Қолданбаларды көріңіз және басқарыңыз.

#### **< Есептік жазбалар & синхрондау >**

Белсенді жұмыс істеп жатқан-жатпағыныңызға қарамастан, қолданбаларға деректерді фонда синхрондауға мүмкіндік береді. Бұл параметрден құсбелгіні алып
тастау батарея қуатын үнемдейді және деректер пайдаланылуын азайтады (бірақ жоймайды).

### **< Қонақ әдіс >**

Құпиялылығыңызды қорғау немесе кейбір қосымшаларда балаларыңызға шектеу үішн қонақ режимін пайдалануға болады.

Телефоныңызды басқаларға біргенде, көрсетілетін қолданбаларды шектеп қоюға болады.

Алдын ала қонақ режимін орнатып, опцияларын реттеңіз.

### **< Орналасу жері >**

Орын қызметін қосыңыз, телефоныңыз GPS, Wi-Fi және мобильді желілерді қолданып орынды жобалап анықтайды.

**Режимі**: орын режимін **Жоғары дəлдік, Батареяны үнемдеу** және **Тек құрылғы сенсорлары**.

### **< Қауіпсіздік >**

**Телефонды шифрлау** – телефондағы деректерді қауіпсіздік үшін шифрлауға мүмкіндік береді. Телефонды қосқан сайын оны шифрсыздандыру үшін сізден PIN не құпия сөз енгізу қажет етіледі.

**SD карта сақтау орнын шифрлау.**: қауіпсіздік үшін телефондағы SD картасының деректерін шифрлауға мүмкіндік береді.

**SIM картасының құлпын реттеу**: SIM картасының құлпын орнатыңыз немесе SIM картаның PIN кодын өзгертіңіз.

**Құпия сөзді көрсетіп теру** – терген кезде жасырын кілтсөздің соңғы таңбасын көрсету.

**Құрал басқарушылар** – телефон әкімшілерін көру немесе ажырату.

**Белгісіз көздер**– Play store қызметінен алынбаған қолданбаларды орнатудың әдепкі параметрі.

**Қолданбаларды растау** – зиян келтіруі мүмкін қолданбаларды орнатудан бұрын рұқсат етпеу немесе ескерту.

**Сақтау opнының түрі** - тек бағдарламалық құрал

**Сенімді тіркелгі деректері** – сенімді CA куәліктерін көрсетеді.

**Сақтау орнынан орнату** – шифрланған сертификаттарды орнату үшін таңдаңыз.

**Анық тіркелгі деректері** – барлық куәліктер жойылады.

## **Баптаулар**

### **< Тіл және пернетақта >**

Тіл және пернетақта параметрлерін телефондағы тілді таңдау және экрандық пернетақтаны, соның ішінде сөздікке қосқан сөздерді конфигурациялау үшін пайдаланыңыз.

### **< Сақтық көшірме және қайта орнату >**

Параметрлер мен деректерді басқару үшін параметрлерді өзгертіңіз.

**Деректерге резервтік көшірме жасау**: Google серверіне параметрлер мен қолданба деректерінің сақтық көшірмесін жасау үшін орнатыңыз.

**Сақтық көшірме тіркелгісі** – есептік жазбаның сақтық көшірмесін жасау үшін орнатыңыз.

**Автоматты түрде қайта орнату** - қолданбаларды құрылғыға қайта орнатқанда, параметрлерді және қолданба деректерін қалпына келтіру үшін орнатыңыз.

**LG сақтық көшірме қызметі** – барлық ақпараттың сақтық көшірмесін құрылғыңызға сақтайды және оны деректер жоғалғанда немесе ауыстырғанда қалпына келтіреді. **Зауыттық деректерді қалпына келтіру -** параметрлерді зауыттық әдепкі мәндеріне қайтарады және барлық деректерді жояды. Егер телефонды осы әдіспен қалпына келтірсеңіз, сізден алғашқы рет Android жүйесін қосқанда сұралған ақпаратты қайта енгізуіңізді сұрайды.

### **< Күн мен уақыт >**

Күндер қалай көрсетілетінін орнату үшін **Күн мен уақыт** параметрлері тармағын пайдаланыңыз. Сондай-ақ, осы параметрлерді ұшқыр желіден алынған ағымдағы уақыттан басқа өзіңіздің жеке уақытыңызды және уақыт белдеуін орнату үшін пайдалануыңыз мүмкін.

### **< Қол жетімділік >**

Телефонда орнатылған арнайы мүмкіндіктер қосылатын модульдерін реттеу үшін **Қол жетімділік** параметрлерін пайдаланыңыз.

### **< PC байланысы >**

**USB қосылым әдісін таңдау** – қажетті режимді орнатыңыз: **Телефонды зарядтау**, **Медиа үндестіру (MTP)**, **Модем ретінде пайдалану**, **LG бағдарламалық** немесе **Бейнені жіберу (PTP)**.

**Қосылу барысында сұрау** - компьютерге қосылғанда USB байланыс режимін сұрау.

**Анықтама** – USB байланысы туралы анықтама.

**PC Suite**: LG PC Suite бағдарламалық құралын Wi-Fi байланысымен пайдалану үшін осы құсбелгіні қойыңыз. Wi-Fi желісінің LG PC Suite құралына Wi-Fi байланысы арқылы қосылуы керектігін ескеріңіз.

**Анықтама**: LG бағдарламалық құралы туралы анықтама.

### **< Қосымша Құрылғысы >**

**QuickWindow case** – QuickWindow жинағын пайдаланғанда музыка, ауа райы және сағат сияқты мүмкіндіктерді кішігірім көріністе қол жетімді ету үшін іске қосыңыз.

**Құлаққап** – құлақаспаптарға Plug & Pop мүмкіндігін орнатады. Құлаққапты қосқан кезде қолданбалар тақтасы автоматты түрде көрсетіледі. Қол жетімді еткіңіз келген қолданбаларды өзгерту үшін **Қолданба панелін өңдеу** опциясын түртіңіз.

### **< Басып шығару >**

Android құрылғысымен бірдей Wi-Fi желісіне жалғанған принтермен кейбір экрандардағы мазмұнды (Chrome браузерінде көрсетілген веб-беттер сияқты) басып шығаруға мүмкіндік береді.

### **< Телефон ақпараты >**

Құқықтық ақпаратты қараңыз, телефон күйін және бағдарлама нұсқасын тексеріңіз.

## **PC бағдарламалық құралы (LG PC Suite)**

«LG PC Suite» компьютер бағдарламалық құралы — USB кабелі немесе Wi-Fi байланысы арқылы құрылғыны компьютерге қосуға көмектесетін бағдарлама. Қосылғаннан соң құрылғының функцияларын компьютерден пайдалануға болады.

### **«LG PC Suite» компьютердің бағдарламалық құралы арқылы мыналарды орындауға болады...**

- Мультимедиалық мазмұндарды (музыка, фильм, суреттер) компьютерден басқарып, ойнату.
- • Мультимедиалық мазмұндарды құрылғыға жіберу.
- • Құрылғы мен компьютердегі деректерді (кестелерді, контактілерді, бетбелгілерді) синхрондайды.
- • Құрылғыдағы қолданбалардың сақтық көшірмесін жасау.
- • Құрылғыдағы бағдарламалық құралды жаңарту.
- • Құрылғының деректерінің сақтық көшірмесін жасап, қалпына келтіру.
- • Компьютердегі мультимедиалық мазмұнды құрылғыңыздан ойнату.
- • Құрылғыда жаднамалар жасау, өзгерту және олардың сақтық көшірмелерін жасау

**ЕСКЕРТПЕ.** «LG PC Suite» компьютер бағдарламалық құралын пайдалану жолын табу үшін қолданбадан Анықтама мәзірін пайдалануға болады.

### **«LG PC Suite» компьютердің бағдарламалық құралын орнату**

«LG PC Suite» компьютердің бағдарламалық құралын LG веб-бетінен жүктеп алуға болады.

1 www.lg.com мекенжайына кіріп, қажетті елді таңдаңыз.

#### 2 **Қолдау** > **МОБИЛЬДІ ҚОЛДАУ** > **LG ұялы телефондары** > тармағына өтіңіз > **үлгіні таңдаңыз** немесе

**Қолдау** > **Ұялы телефон** тармағына өтіңіз > үлгіні таңдаңыз.

3 **MANUALS & DOWNLOAD** (Нұсқаулықтар және жүктеп алу) ішінен **PC SYNC** (Компьютермен синхрондау) тармағын түртіп, «LG PC Suite» компьютер бағдарламалық құралын жүктеп алу үшін **DOWNLOAD** (Жүктеп алу) түймесін басыңыз.

### **«LG PC Suite» компьютердің бағдарламалық құралы үшін жүйелік талаптар**

• Амалдық жүйе: 32 биттік Windows XP (3-жаңарту бумасы), Windows Vista, Windows 7, Windows 8

- • ОП: 1 ГГц немесе одан жоғары процессорлар
- • Жад: 512 МБ немесе жоғары ЖЖҚ
- • Графикалық карта: 1024 x 768 ажыратымдылық, 32 битті түс немесе одан жоғары
- Катты диск: 500 МБ немесе одан көп бос орын (көбірек бос қатты диск орны сақталған деректер көлеміне байланысты қажет болуы мүмкін.)
- • Қажетті бағдарламалық құрал: біріктірілген LG драйверлері, Windows Media Player 10 немесе одан жаңа нұсқасы

### **ЕСКЕРТПЕ: LG біріктірілген USB драйвері**

LG біріктірілген USB драйвері LG құрылғысы мен компьютерді қосу үшін қажет және «LG PC Suite» компьютер қолданбасымен бірге автоматты түрде орнатылады.

### **Құрылғыны компьютермен синхрондау**

Қолайлылық үшін құрылғы мен компьютердегі деректер «LG PC Suite» компьютердің бағдарламалық құралымен оңай синхрондалады. Контактілердің, кестелердің және бетбелгілердің барлығын синхрондауға болады.

Іс реті мынадай:

- 1 Құрылғыңызды компьютерге жалғаңыз. (USB кабелін немесе Wi-Fi қосылымын пайдаланыңыз.)
- 2 **USB қосылым әдісін таңдау** шығады, одан кейін **LG бағдарламалық** тармағын таңдаңыз.
- 3 Жалғағаннан кейін бағдарламаны іске қосып, экранның сол жағындағы санаттан құрылғы бөлімін таңдаңыз.
- 4 Таңдау үшін **Жеке ақпарат** түймесін басыңыз.
- 5 Синхрондалатын мазмұндарға белгі қойып, **Синхрондау** түймешігін басыңыз.

**ЕСКЕРТПЕ:** Телефонды компьютермен синхрондау үшін компьютерге LG PC Suite бағдарламалық құралын орнатуыңыз қажет. LG PC Suite бағдарламасын орнату үшін алдыңғы беттерді қараңыз.

### **Контактілерді ескі құрылғыдан жаңа құрылғыға жылжыту**

1 Контактілерді компьютермен синхрондау бағдарламасы арқылы ескі құрылғыдан компьютерге CSV файлы түрінде экспорттаңыз.

## **PC бағдарламалық құралы (LG PC Suite)**

- 2 Алдымен компьютерде LG PC Suite бағдарламасын орнатыңыз. Бағдарламаны іске қосып, Android ұялы телефоныңызды компьютерге USB кабелін пайдаланып жалғаңыз.
- 3 Жоғарғы мәзірден **Құрылғы** > **Құрылғыға импорттау** > **Контактілерді импорттау** тармағын таңдаңыз.
- 4 Файл түрін және импорттайтын файлды таңдауға арналған қалқымалы терезе пайда болады.
- 5 Қалқымалы терезеде **Select a file** (Файлды таңдау) түймешігін басыңыз, Windows Explorer пайда болады.
- 6 Windows Explorer бағдарламасында импорттайтын контактілер файлын таңдап, **Ашу** түймешігін басыңыз.
- 7 **OK** басыңыз.
- 8 Құрылғыдағы контактілерді және жаңа контакт деректерін байланыстыруға арналған **Field mapping** (Өрісті салыстыру) қалқымалы терезесі пайда болады.
- 9 Егер компьютердегі контактілердегі және құрылғы контактілеріндегі деректер арасында қайшылық болса, LG PC Suite бағдарламасында қажет таңдауларды немесе өзгертулерді жасаңыз.
- **10 OK** түймесін түртіңіз.

## **Телефонның бағдарламалық құралын жаңарту**

### **Телефонның бағдарламалық құралын жаңарту**

### **LG ұялы телефонының бағдарламалық құралын интернеттен жаңарту**

Бұл функцияны пайдалану туралы қосымша ақпарат алу үшін [http://www.lg.com/](http://www.lg.com/common/index.jsp)  $common/index$ .jsp  $\rightarrow$ сайтына кіріп, елді және тілді таңдаңыз.

Осы мүмкіндікті пайдаланып, телефонның микробағдарламасын қызмет көрсету орталығына бармастан, ыңғайлы түрде интернет арқылы ең соңғы нұсқасына жаңартуға болады. Бұл мүмкіндік LG құрылғыңыз үшін жаңарақ микробағдарлама нұсқасын қол жетімді еткенде ғана қол жетімді болады.

Ұялы телефонның микробағдарламасын жаңарту кезінде пайдаланушының толық назары қажет болатындықтан, жалғастырмас бұрын, әр қадамда пайда болатын нұсқаулар мен ескертпелерді тексеріңіз. Жаңарту кезінде USB деректер кабелін алу ұялы телефонды қатты зақымдауы мүмкін екенін ескеріңіз.

**ЕСКЕРТПЕ.** LG компаниясы бағдарламалық құрал жаңартуларын өз қалауы бойынша тек таңдаулы үлгілерге қол жетімді ету құқығын өзінде қалдырады және бағдарламалық құралдың ең соңғы нұсқасы телефондардың барлық үлгілері үшін қол жетімді болатынына кепілдік бермейді.

### **LG ұялы телефонының бағдарламалық құралын OTA (сымсыз тасымалдау) стандарты арқылы жаңарту**

Бұл мүмкіндік телефонның микробағдарламасын OTA арқылы, USB деректер кабелімен қосусыз ыңғайлы жаңартуға мүмкіндік береді. Бұл мүмкіндік LG құрылғыңыз үшін жаңарақ микробағдарлама нұсқасын қол жетімді еткенде ғана қол жетімді болады.

Алдымен ұялы телефондағы бағдарламалық құрал нұсқасын тексеру керек: **Баптаулар** > **Баптаулар** қойындысы > **Телефон ақпараты** > **Ортақ** қойындысын **Жаңарту орталығы > БҚ жаңартпасы**.

## **Телефонның бағдарламалық құралын жаңарту**

**ЕСКЕРТПЕ:** жеке деректеріңіз—соның ішінде Google есептік жазбаңыз бен барлық басқа есептік жазбаларыңыз туралы ақпарат, жүйе/қолданба деректері мен параметрлері, барлық жүктеп алынған қолданбалар және DRM лицензияңыз —телефонның бағдарламалық құралын жаңарту процесі кезінде жоғалуы мүмкін. Сондықтан, LG компаниясы телефонның микробағдарламасын жаңартпастан бұрын жеке деректердің сақтық көшірмесін жасауды ұсынады. LG компаниясы жеке деректердің жоғалуына жауапты болмайды.

**ЕСКЕРТПЕ.** Бұл мүмкіндік желі қызметінің провайдеріне, аймаққа немесе мемлекетке байланысты.

## **Осы пайдаланушы нұсқаулығы туралы**

### **Осы пайдаланушы нұсқаулығы туралы**

- • Құрылғыны пайдалану алдында осы нұсқаулықты мұқият оқып шығыңыз. Бұл телефонды қауіпсіз және дұрыс пайдалануды қамтамасыз етеді.
- • Осы нұсқаулықта берілген кейбір суреттер және скриншоттар телефоныңызда басқа болуы мүмкін.
- Мазмуныныз түпкілікті өнімнен, не болмаса қызмет провайдерлері немесе операторлары қамтамасыз еткен бағдарламадан басқаша болуы мүмкін, Бұл мазмұн алдын ала ескертусіз өзгертілуі мүмкін. Осы нұсқаулықтың соңғы нұсқасын алу үшін LG веб-сайтына кіріңіз: www.lg.com.
- Телефон қолданбалары және олардың функциялары елге, аймаққа немесе жабдық спецификацияларына қарай әртүрлі болуы мүмкін. LG компаниясы LG компаниясынан басқа провайдерлер әзірлеген қолданбаларды пайдалану нәтижесінде болған кез келген өнімділік мәселелеріне жауапты болмайды.
- • LG компаниясы тізбені өзгерту, параметрлерді өзгерту немесе амалдық жүйе бағдарламасын өзгерту нәтижесінде болған өнімділік немесе үйлесімсіздік мәселелеріне жауапты болмайды. Амалдық жүйені реттеудің кез келген әрекеті құрылғының немесе оның қолданбаларының тиісті түрде жұмыс істемеуіне әкелуі мүмкін.
- • Құрылғымен бірге қамтамасыз етілген бағдарлама, дыбыс, тұсқағаз, суреттер және басқа мультимедиа шектеулі пайдалану үшін лицензияланған. Осы материалдарды шығарып алып, коммерциялық немесе басқа мақсаттарға пайдалансаңыз, авторлық құқықтар туралы заңдарды бұзып жатқан болуыңыз мүмкін. Пайдаланушы ретінде мультимедианы заңсыз пайдалану үшін толығымен жауапты боласыз.
- • Хабар алмасу, жүктеу және жүктеп алу, автосинхрондау немесе орынды анықтау қызметтерін пайдалану сияқты деректер қызметтеріне қосымша ақылар алынуы мүмкін. Қосымша ақыларға жол бермеу үшін қажеттіліктеріңізге қолайлы деректер жоспарын таңдаңыз. Қосымша мәліметтер алу үшін қызмет провайдеріне хабарласыңыз.

## **Осы пайдаланушы нұсқаулығы туралы**

## **Сауда белгілері**

- $\cdot$  LG және LG логотибі LG Electronics компаниясының тіркелген сауда белгілері.
- • Барлық басқа сауда белгілері және авторлық құқықтары тиісті иелерінің меншігі болып табылады.

### **Ескерту: Бастапқы коды ашық бағдарламалық құрал**

GPL, LGPL, MPL және басқа да ашық мәтінді лицензиямен қорғалған тиісті мәтін кодын алу үшін [http://opensource.lge.com/ веб-сайтына кіріңіз.](http://opensource.lge.com/)

Мәтін кодымен бірге тиісті лицензия шарттарын, жауапкершіліктен бас тарту мәлімдемелерін және ескертулерді жүктеп алуға болады.

## **Қосалқы құралдар**

Телефонмен бірге пайдалану үшін төмендегі қосалқы құралдарды қолдануға болады. **(Төменде берілген элементтер қосымша болуы мүмкін.)**

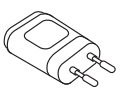

**Саяхат адаптері Стереогарнитура**

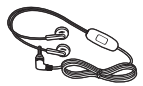

**Жылдам бастаудың қысқаша нұсқаулығы**

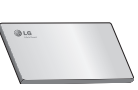

**Деректер кабелі**

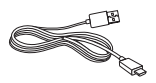

**Батарея**

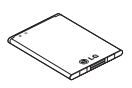

### **ЕСКЕРТПЕ.**

- Әрдайым тек түпнұсқа LG қосалқы құралдарын пайдаланыңыз.
- Бұлай істемеу кепілдікті жоюы мүмкін.
- Аймақтарға қарай, көмекші құралдар әртүрлі болуы мүмкін.

## **Ақауларды жою**

Бұл тарауда телефонды пайдаланғанда кездесуіңіз мүмкін кейбір ақаулар тізілген. Кейбір ақаулар қызмет көрсетушіге хабарласуды талап етеді, алайда көбінесе оларды өз бетіңізше түзетуге болады.

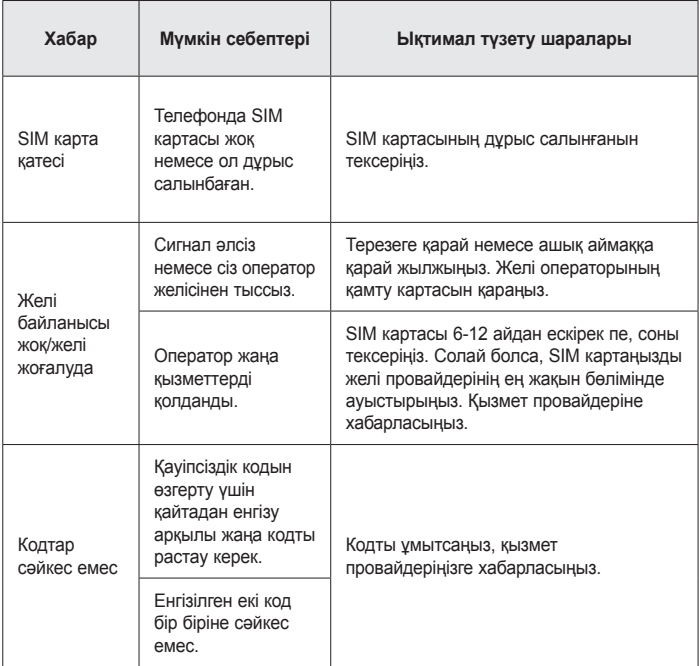

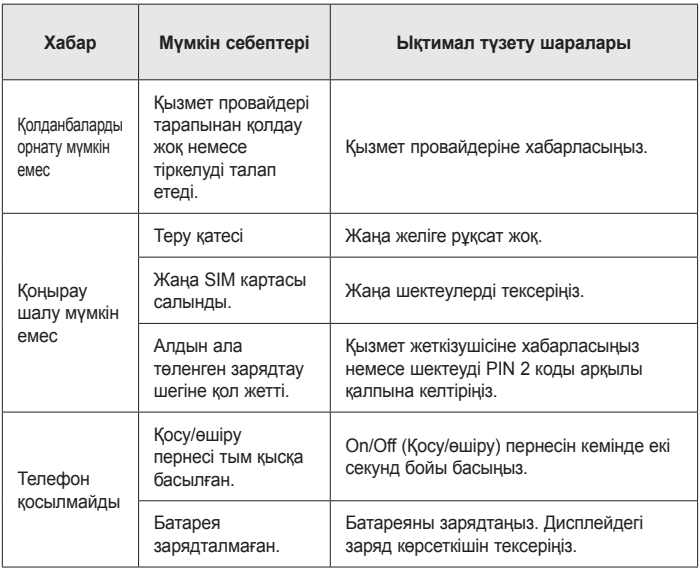

# **Ақауларды жою**

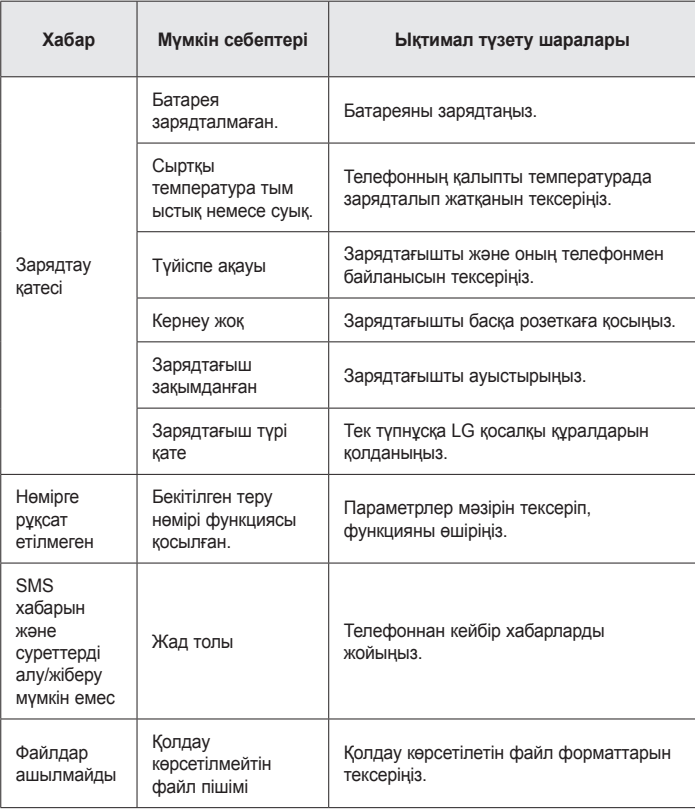

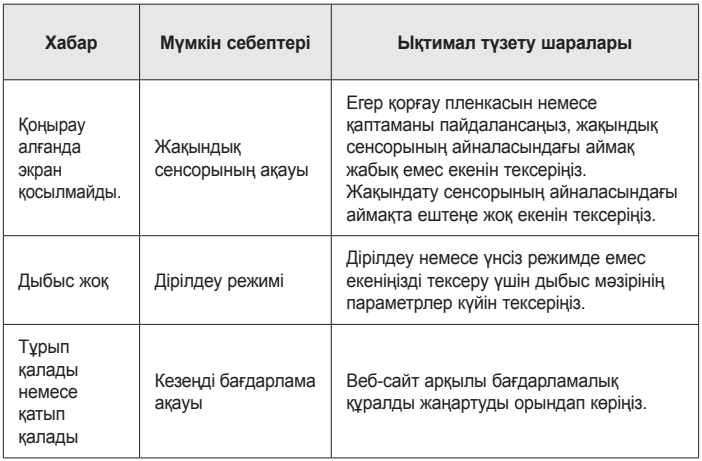

# **ЖҚС**

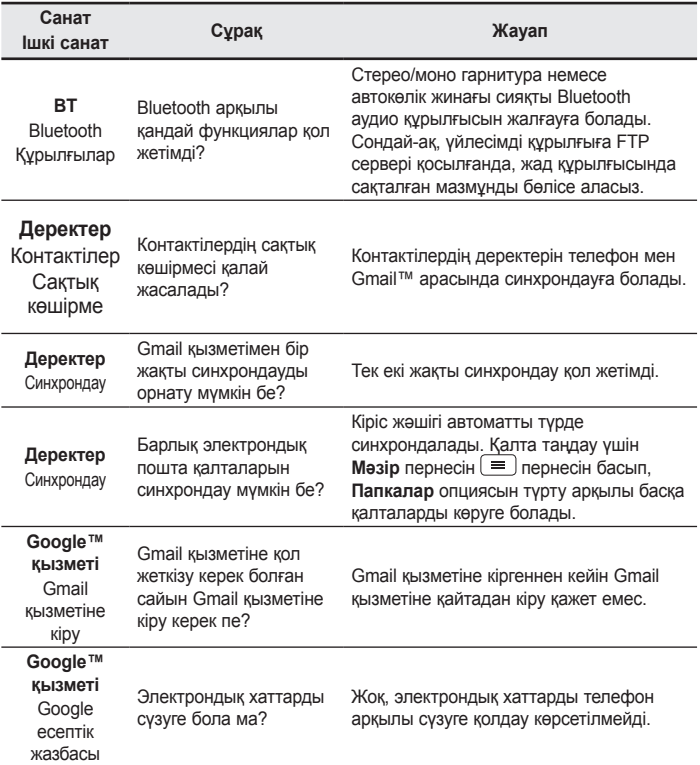

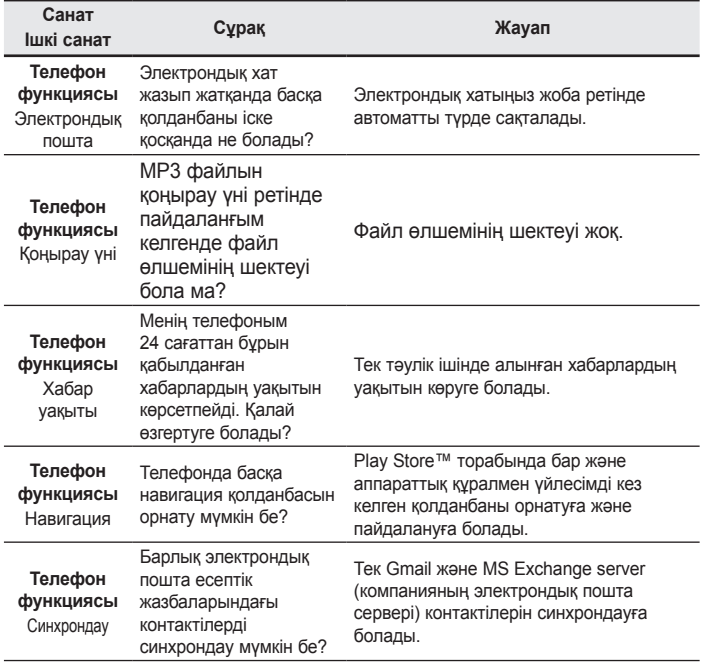

**ЖҚС**

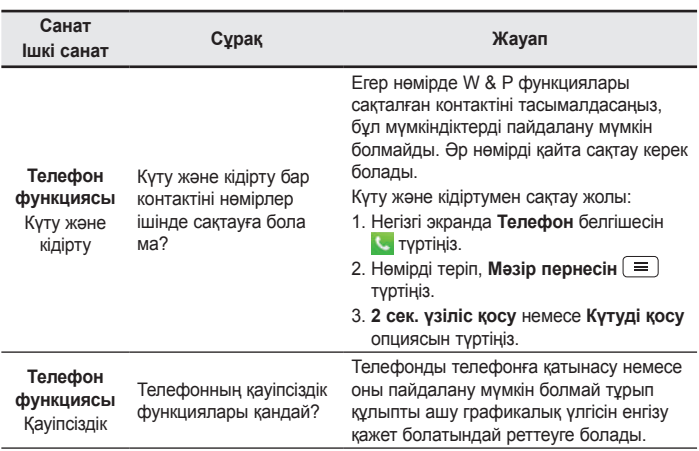

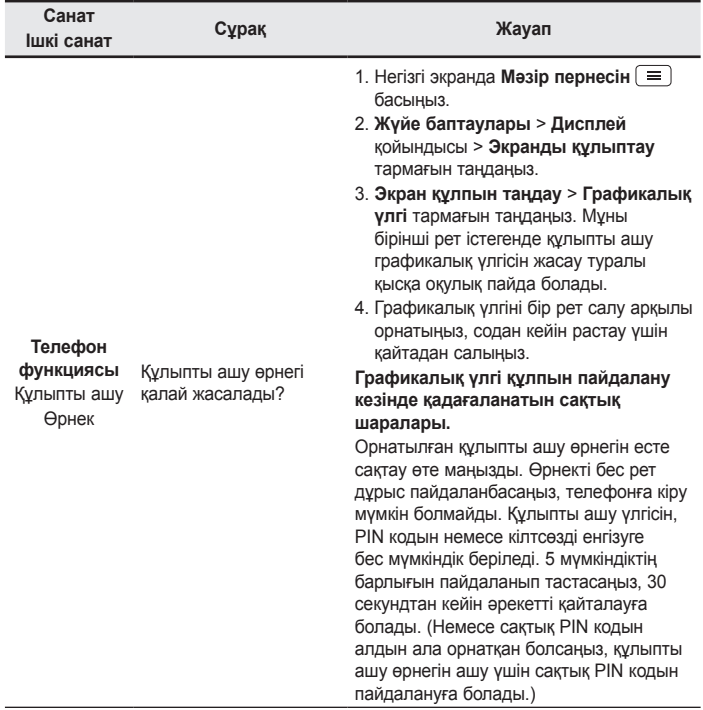

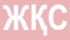

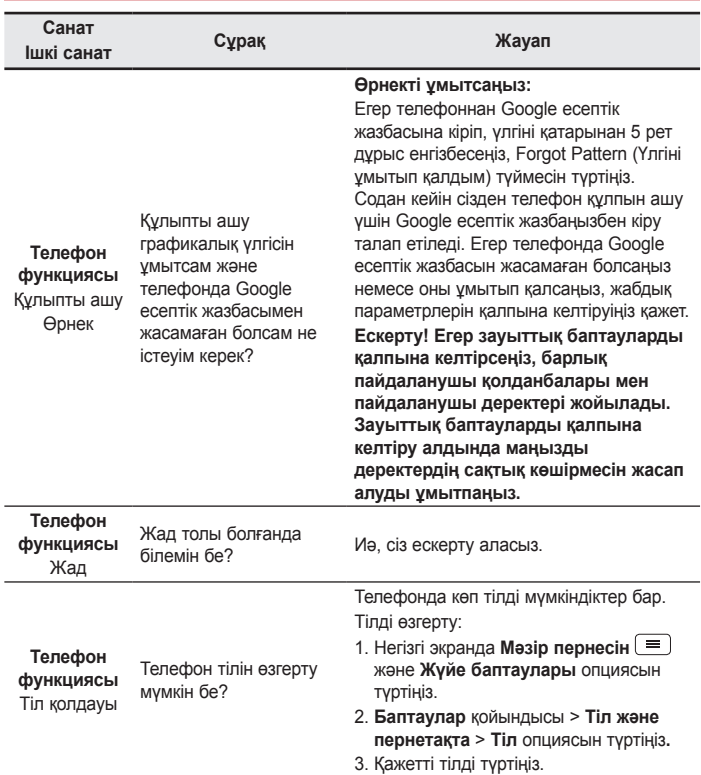

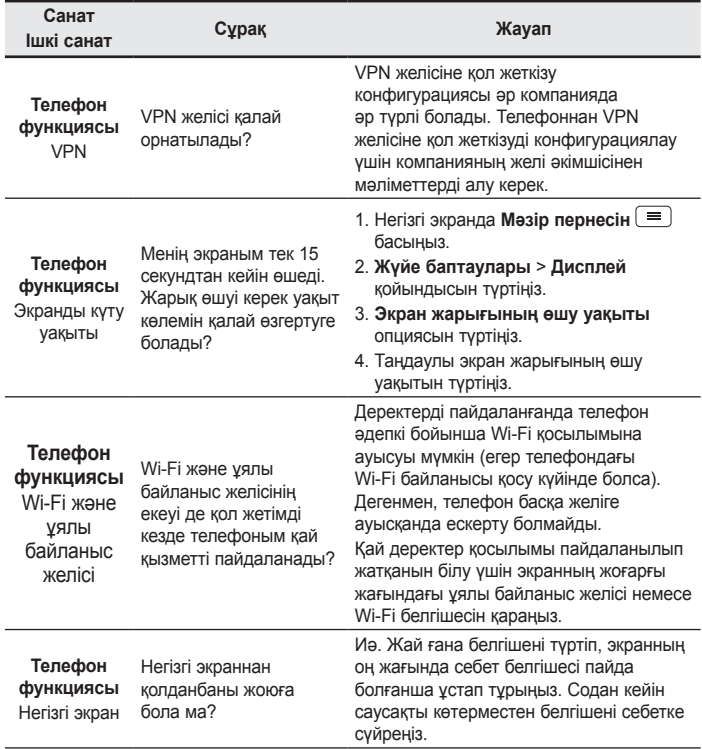

# **ЖҚС**

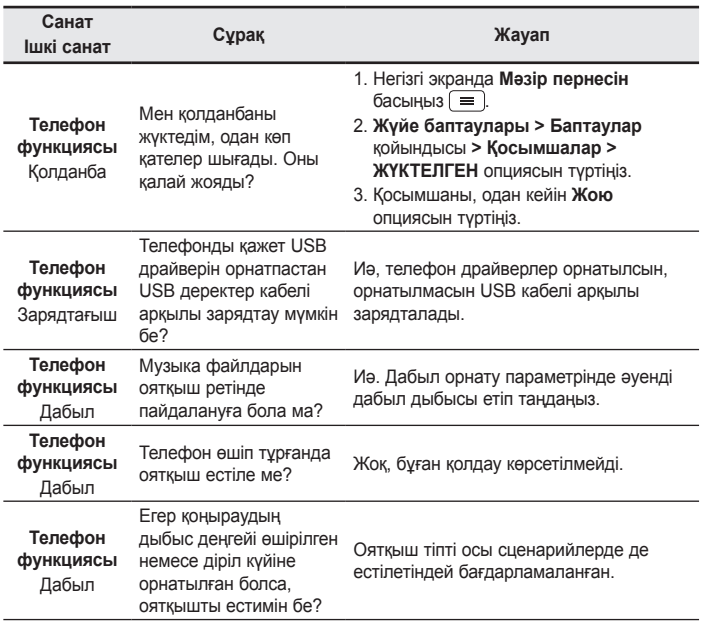

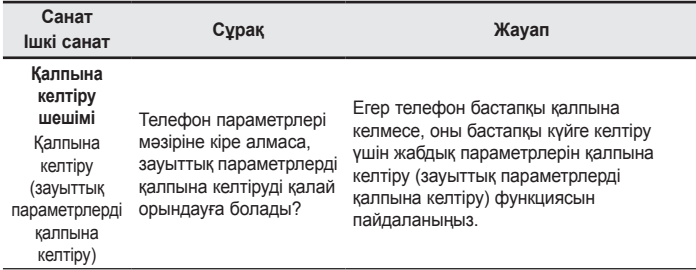

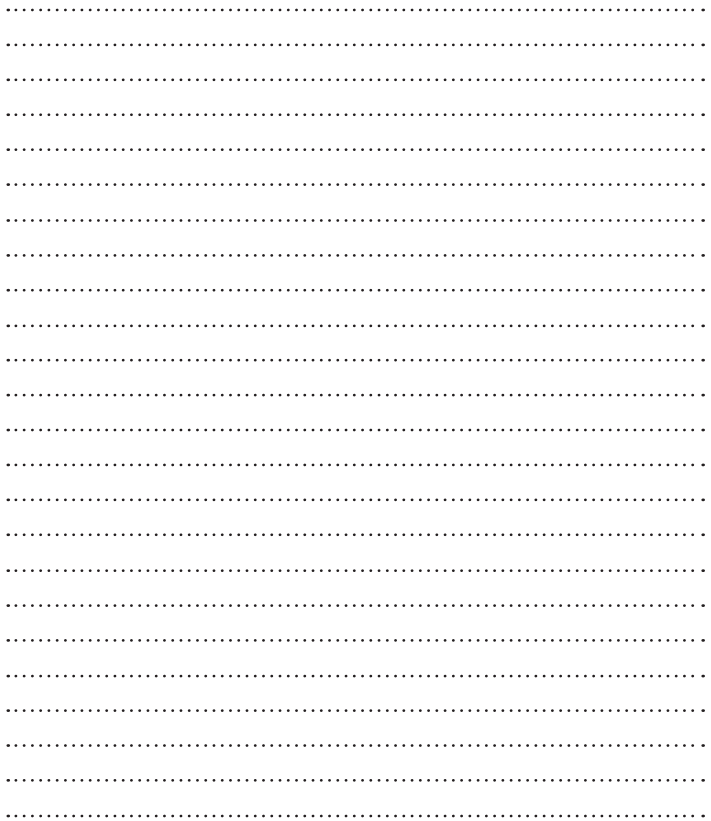

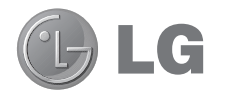

# User Guide

- Screen displays and illustrations may differ from those you see on actual phone.
- Some of the contents of this quide may not apply to your phone, depending on the software and your service provider. All information in this document is subject to change without notice.
- This handset is not suitable for people who have a visual impairment due to the tap screen keyboard.
- Copyright ©2014 LG Electronics, Inc. All rights reserved. LG and the LG logo are registered trademarks of LG Group and its related entities. All other trademarks are the property of their respective owners.
- Google™, Google Maps™, Gmail™, YouTube™, Hangouts™ and Play Store™ are trademarks of Google, Inc.

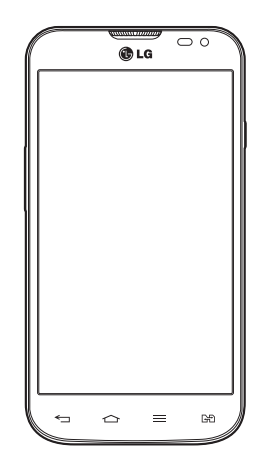

# Table of contents

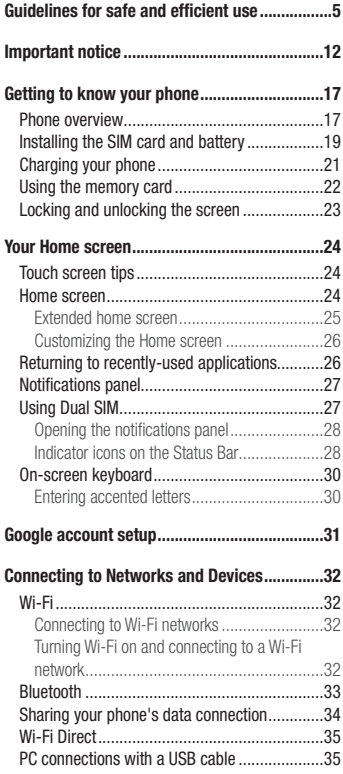

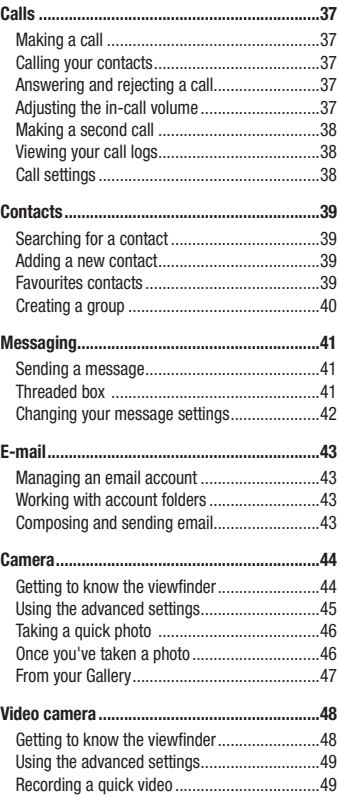

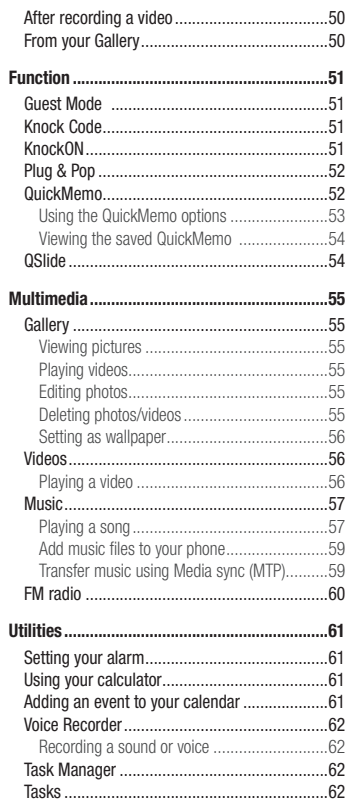

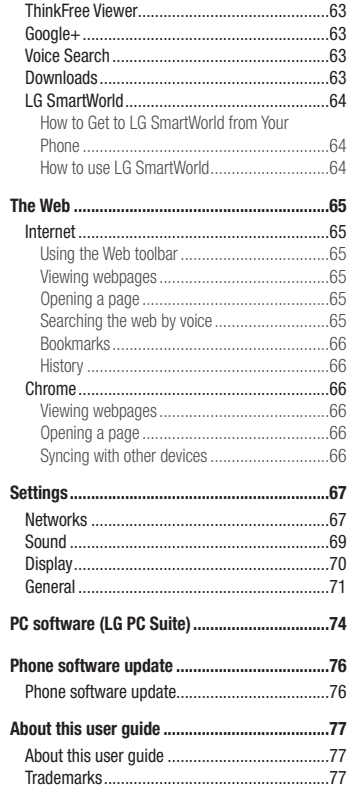

# Table of contents

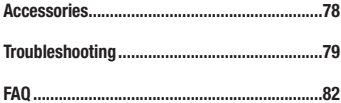

## <span id="page-316-0"></span>Guidelines for safe and efficient use

Please read these simple guidelines. Not following these guidelines may be dangerous or illegal.

Should a fault occur, a software tool is built into your device that will gather a fault log.

This tool gathers only data specific to the fault, such as signal strength, cell ID position in sudden call drop and applications loaded. The log is used only to help determine the cause of the fault. These logs are encrypted and can only be accessed by an authorized LG Repair centre should you need to return your device for repair.

## Exposure to radio frequency energy

Radio wave exposure and Specific Absorption Rate (SAR) information.

This mobile phone model LG-D325 has been designed to comply with applicable safety requirements for exposure to radio waves. These requirements are based on scientific guidelines that include safety margins designed to assure the safety of all persons, regardless of age and health.

- The radio wave exposure quidelines employ a unit of measurement known as the Specific Absorption Rate (SAR). Tests for SAR are conducted using standardised methods with the phone transmitting at its highest certified power level in all used frequency bands.
- While there may be differences between the SAR levels of various LG phone models, they are all designed to meet the relevant guidelines for exposure to radio waves.
- The SAR limit recommended by the International Commission on Non-Ionizing Radiation Protection (ICNIRP) is 2 W/kg averaged over 10g of tissue.
- The highest SAR value for this model phone tested for use at the ear is 0.305 W/kg (10g) and when worn on the body is 0.376 W/Kg (10g).
- This device meets RF exposure quidelines when used either in the normal use position against the ear or when positioned at least 1.5 cm away from the body. When a carry case, belt clip or holder is used for bodyworn operation, it should not contain metal and should position the product at least 1.5 cm away from your body. In order to transmit data files or messages, this device requires a quality connection to the network. In some cases, transmission of data files or messages may be delayed until such a connection is available. Ensure the above separation distance instructions are followed until the transmission is completed.

## Guidelines for safe and efficient use

### Product care and maintenance

## A WARNING

Only use batteries, chargers and accessories approved for use with this particular phone model. The use of any other types may invalidate any approval or warranty applying to the phone and may be dangerous.

- Do not disassemble this unit. Take it to a qualified service technician when repair work is required.
- Repairs under warranty, at LG's discretion, may include replacement parts or boards that are either new or reconditioned, provided that they have functionality equal to that of the parts being replaced.
- Keep away from electrical appliances such as TVs, radios and personal computers.
- The unit should be kept away from heat sources such as radiators or cookers.
- Do not drop.
- Do not subject this unit to mechanical vibration or shock.
- Switch off the phone in any area where you are required to by special requlations. For example, do not use your phone in hospitals as it may affect sensitive medical equipment.
- Do not handle the phone with wet hands while it is being charged. It may cause an electric shock and can seriously damage your phone.
- Do not charge a handset near flammable material as the handset can become hot and create a fire hazard.
- Use a dry cloth to clean the exterior of the unit (do not use solvents such as benzene, thinner or alcohol).
- Do not charge the phone when it is on soft furnishings.
- The phone should be charged in a well ventilated area.
- Do not subject this unit to excessive smoke or dust.
- Do not keep the phone next to credit cards or transport tickets; it can affect the information on the magnetic strips.
- Do not tap the screen with a sharp object as it may damage the phone.
- Do not expose the phone to liquid or moisture.
- Use accessories like earphones cautiously. Do not touch the antenna unnecessarily.
- Do not use, touch or attempt to remove or fix broken, chipped or cracked glass. Damage to the glass display due to abuse or misuse is not covered under the warranty.
- Your phone is an electronic device that generates heat during normal operation. Extremely prolonged, direct skin contact in the absence of adequate ventilation may result in discomfort or minor burns. Therefore, use care when handling your phone during or immediately after operation.
- If your phone gets wet, immediately unplug it to dry off completely. Do not attempt to accelerate the drying process with an external heating source, such as an oven, microwave or hair dryer.
- The liquid in your wet phone, changes the color of the product label inside your phone. Damage to your device as a result of exposure to liquid is not covered under your warranty.

## Efficient phone operation

### Electronics devices

All mobile phones may receive interference, which could affect performance.

- Do not use your mobile phone near medical equipment without requesting permission. Avoid placing the phone over pacemakers, for example, in your breast pocket.
- Some hearing aids might be disturbed by mobile phones.
- Minor interference may affect TVs, radios, PCs etc.
- Use your phone in temperatures between 0°C and 40°C, if possible. Exposing your phone to extremely low or high temperatures may result in damage, malfunction, or even explosion.

## Road safety

Check the laws and regulations on the use of mobile phones in the area when you drive.

- Do not use a hand-held phone while driving.
- Give full attention to driving.
- Pull off the road and park before making or answering a call if driving conditions so require.
- RF energy may affect some electronic systems in your vehicle such as car stereos and safety equipment.
- When your vehicle is equipped with an air bag, do not obstruct with installed or portable wireless equipment. It can cause the air bag to fail or cause serious injury due to improper performance.
- If you are listening to music whilst out and about, please ensure that the volume is at a reasonable level so that you are aware of your surroundings. This is of particular importance when near roads.

## Guidelines for safe and efficient use

## Avoid damage to your hearing

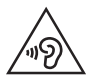

To prevent possible hearing damage, do not listen at high volume levels for long periods.

Damage to your hearing can occur if you are exposed to loud sound for long periods of time. We therefore recommend that you do not turn on or off the handset close to your ear. We also recommend that music and call volumes are set to a reasonable level.

• When using headphones, turn the volume down if you cannot hear the people speaking near you, or if the person sitting next to you can hear what you are listening to.

NOTE: Excessive sound pressure from earphones and headphones can cause hearing loss

## Glass Parts

Some parts of your mobile device are made of glass. This glass could break if your mobile device is dropped on a hard surface or receives a substantial impact. If the glass breaks, do not touch or attempt to remove it. Stop using your mobile device until the glass is replaced by an authorised service provider.

## Blasting area

Do not use the phone where blasting is in progress. Observe restrictions and follow any regulations or rules.

## Potentially explosive atmospheres

- Do not use your phone at a refueling point.
- Do not use near fuel or chemicals.
- Do not transport or store flammable gas, liquid or explosives in the same compartment of your vehicle as your mobile phone or accessories.

## In aircraft

Wireless devices can cause interference in aircraft.

- Turn your mobile phone off before boarding any aircraft.
- Do not use it on the ground without permission from the crew.

## Children

Keep the phone in a safe place out of the reach of small children. It includes small parts which may cause a choking hazard if detached.

## Emergency calls

Emergency calls may not be available on all mobile networks. Therefore you should never depend solely on your phone for emergency calls. Check with your local service provider.

## Battery information and care

- You do not need to completely discharge the battery before recharging. Unlike other battery systems, there is no memory effect that could compromise the battery's performance.
- Use only LG batteries and chargers. LG chargers are designed to maximise the battery life.
- Do not disassemble or short-circuit the battery.
- Replace the battery when it no longer provides acceptable performance. The battery pack may be recharged hundreds of times before it needs replacing.
- Recharge the battery if it has not been used for a long time to maximise usability.
- Do not expose the battery charger to direct sunlight or use it in high humidity, such as in the bathroom.
- Do not leave the battery in hot or cold places, as this may deteriorate battery performance.
- There is risk of explosion if the battery is replaced with an incorrect type.
- • Dispose of used batteries according to the manufacturer's instructions. Please recycle when possible. Do not dispose as household waste.
- • If you need to replace the battery, take it to the nearest authorised LG Electronics service point or dealer for assistance.

## Guidelines for safe and efficient use

- Always unplug the charger from the wall socket after the phone is fully charged to save unnecessary power consumption of the charger.
- Actual battery life will depend on network configuration, product settings, usage patterns, battery and environmental conditions.
- Make sure that no sharp-edged items such as animal's teeth or nails, come into contact with the battery. This could cause a fire.

### DECLARATION OF CONFORMITY

Hereby, LG Electronics declares that this LG-D325 product is in compliance with the essential requirements and other relevant provisions of Directive 1999/5/EC. A copy of the Declaration of Conformity can be found at <http://www.lg.com/global/declaration>

### Contact office for compliance of this product :

LG Electronics Inc.

EU Representative, Krijgsman 1,

1186 DM Amstelveen, The Netherlands

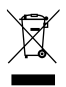

### Disposal of your old appliance

- All electrical and electronic products should be disposed of separately from the municipal waste stream via designated collection facilities appointed by the government or the local authorities.
- 2 The correct disposal of your old appliance will help prevent potential negative consequences for the environment and human health.
- 3 For more detailed information about disposal of your old appliance, please contact your city office, waste disposal service or the shop where you purchased the product.

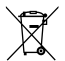

### Disposal of waste batteries/accumulators

- This symbol may be combined with chemical symbols for mercury (Hg), cadmium (Cd) or lead (Pb) if the battery contains more than 0.0005% of mercury, 0.002% of cadmium or 0.004% of lead.
- 2 All batteries/accumulators should be disposed separately from the municipal waste stream via designated collection facilities appointed by the government or the local authorities.
- 3 The correct disposal of your old batteries/accumulators will help to prevent potential negative consequences for the environment, animal and human health.
- 4 For more detailed information about disposal of your old batteries/accumulators, please contact your city office, waste disposal service or the shop where you purchased the product.

## <span id="page-323-0"></span>Important notice

## Please read this before you start using your phone!

Please check to see whether any problems you encountered with your phone are described in this section before taking the phone in for service or calling a service representative.

### 1. Phone memory

When there is less than 10% of space available in your phone memory, your phone cannot receive new messages. You need to check your phone memory and delete some data, such as applications or messages, to make more memory available.

### To uninstall applications:

- 1 Tap  $\boxed{\leftarrow}$  >  $\boxed{\phantom{a}}$  > Apps tab > Settings > General tab > Apps.
- 2 Once all applications appear, scroll to and select the application you want to uninstall.
- 3 Tap Uninstall.

## 2. Optimizing battery life

Extend your battery's power by turning off features that you don't have to run constantly in the background. You can monitor how applications and system resources consume battery power.

### Extending your phone's battery life:

- Turn off radio communications when you are not using. If you are not using Wi-Fi, Bluetooth or GPS, turn them off.
- Reduce screen brightness and set a shorter screen timeout.
- Turn off automatic syncing for Gmail, Calendar, Contacts and other applications.
- Some applications you have downloaded may reduce battery power.
- While using downloaded applications, check the battery charge level.

### To check the battery power level:

• Tap  $\boxed{\frown}$  >  $\boxed{\Rightarrow}$  > Apps tab > Settings > General tab > About phone > Common > Battery. The battery status (charging or discharging) and battery level (percentage charged) is displayed at the top of the screen.
To monitor and control how battery power is being used:

• Tap  $\boxed{\frown}$  >  $\Box$  > Apps tab > Settings > General tab > About phone > Common > Battery > Battery use.

Battery usage time is displayed on the screen. It tells you how long it has been since you last connected your phone to a power source or, if currently connected, how long the phone was last running on battery power. The screen shows the applications or services using battery power, listed in order from the greatest to smallest amount used.

## 3. Before installing an open source application and OS

# WARNING

If you install and use an OS other than the one provided by the manufacturer it may cause your phone to malfunction. In addition, your phone will no longer be covered by the warranty.

# WARNING

To protect your phone and personal data, only download applications from trusted sources, such as Play Store™. If there are improperly installed applications on your phone, the phone may not work normally or a serious error may occur. You must uninstall those applications and all associated data and settings from the phone.

### 4. Using an unlock pattern

Set an unlock pattern to secure your phone. Tap  $\boxed{\frown}$  >  $\Box$  > Apps tab > Settings > Display tab > Lock screen > Select screen lock > Pattern. This opens a screen that will guide you through how to draw a screen unlock pattern. You have to create a Backup PIN as a safety measure in case you forget your unlock pattern.

Caution: Create a Google account before setting an unlock pattern and remember the Backup PIN you created when creating your pattern lock.

## Important notice

# WARNING

#### Precautions to take when using pattern lock.

It is very important to remember the unlock pattern you set. You will not be able to access your phone if you use an incorrect pattern 5 times. You have 5 opportunities to enter your unlock pattern, PIN or password. If you have used all 5 opportunities, you can try again after 30 seconds.

#### When you can't recall your unlock Pattern, PIN or Password:

#### < If you have forgotten your pattern >

If you logged in to your Google account on the phone but failed to enter the correct pattern 5 times, tap the **Forgot pattern?** button at the bottom of the screen. You are then required to log in with your Google Account or you have to enter the Backup PIN which you entered when creating your Pattern Lock.

If you have not created a Google account on the phone or you forgot Backup PIN, you have to perform a hard reset.

#### < If you have forgotten your PIN or Password >

If you forget your PIN or Password, you will need to perform a hard reset.

Caution: If you perform a hard reset, all user applications and user data will be deleted.

NOTE: If you have not logged into your Google Account and have forgotten your Unlock Pattern, you will need to enter your Backup PIN.

## 5. Using the Hard Reset (Factory Reset)

If your phone does not restore to its original condition, use a Hard Reset (Factory Reset) to initialize it.

- 1 Turn the power off.
- 2 Press and hold the Power/Lock Key + Volume Down Key on the phone.
- 3 Release the Power/Lock Key only when the LG logo is displayed, then immediately press and hold the Power/Lock Key again.
- 4 Release all keys when the Factory data reset screen is displayed.
- 5 Press the Volume Key to scroll to the desired option, then press the Power/Lock Key to confirm.

# A WARNING

If you perform a Hard Reset, all user applications, user data and DRM licenses will be deleted. Please remember to backup any important data before performing a Hard Reset.

### 6. Opening and switching applications

Multi-tasking is easy with Android, you can keep more than one application running at the same time. There is no need to quit an application before opening another one. Use and switch between several open applications. Android manages each application, stopping and starting them as needed to ensure that idle applications don't consume resources unnecessarily.

- 1 Touch and hold the **Home Key**  $\bigodot$  A list of recently used applications will be displayed.
- 2 Tap the application you want to access. This does not stop the previous app running in the background on the phone. Make sure to tap **Back Key**  $\leq$  to exit an app after using it.
- To stop applications, tap Task Manager from the recent apps list, then tap Stop or Stop all.
- To remove an app from the recent apps list, swipe the app preview to the left or right. To clear all apps, tap Clear all.

## 7. Transferring music, photos and videos using Media sync (MTP)

- 1 Tap  $\boxed{\frown}$  >  $\Box$  > Apps tab > Settings > General tab > Storage to check out the storage media.
- 2 Connect the phone to your PC using the USB cable.
- 3 Select USB connection method will appear on your phone screen, select the Media sync (MTP) option.
- 4 Open the memory folder on your PC. You can view the mass storage content on your PC and transfer the files from PC to Device memory folder or vice versa.

## 8. Hold your phone upright

Hold your cell phone vertically, as you would a regular phone. Your phone has an internal antenna. Be careful not to scratch or damage the back of the phone, as this may affect performance.

When making/receiving calls or sending/receiving data, avoid holding the lower part of the phone where the antenna is located. Doing so may affect call quality.

## Important notice

### 9. When the screen freezes

#### If the screen freezes or the phone does not respond when you try to operate it:

Press and hold the Power/Lock Key for 10 seconds to turn your phone off. If it still does not work, please contact the service center.

# Getting to know your phone

### Phone overview

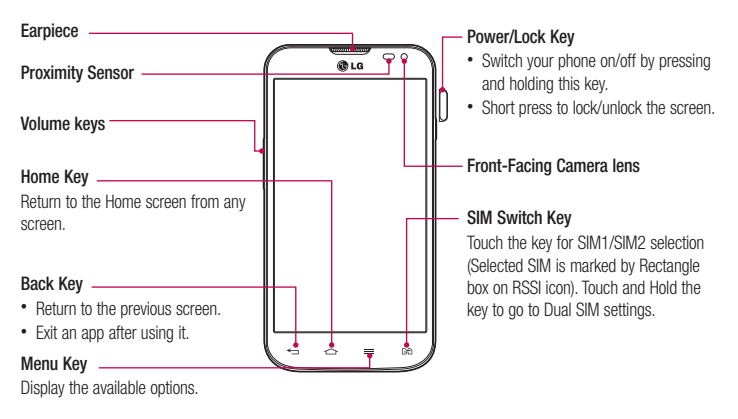

#### NOTE: Proximity sensor

When receiving and making calls, the proximity sensor automatically turns the backlight off and locks the touch screen by sensing when the phone is near your ear. This extends battery life and prevents you from unintentionally activating the touch screen during calls.

## WARNING

Placing a heavy object on the phone or sitting on it can damage the LCD and touch screen functions. Do not cover the LCD proximity sensor with protective film. This could cause the sensor to malfunction.

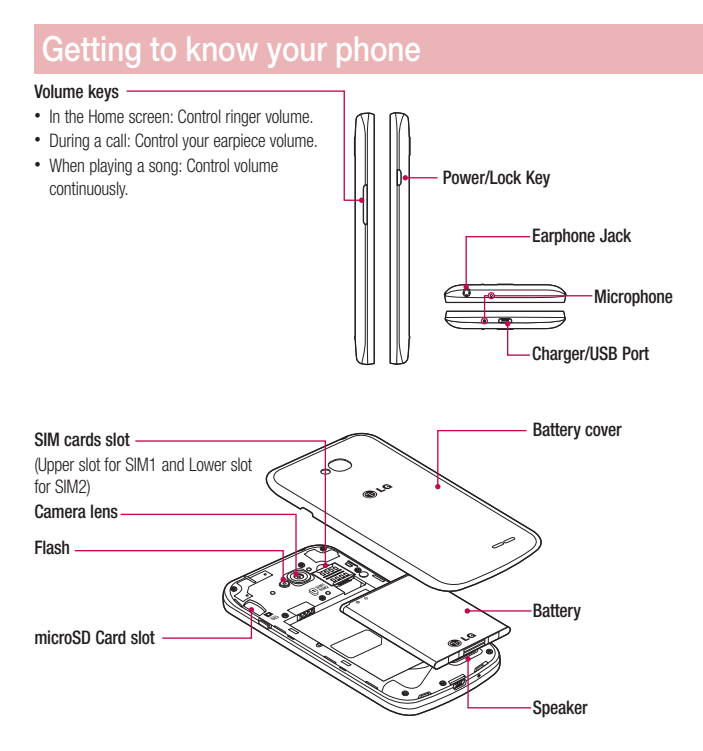

### Installing the SIM card and battery

Before you can start exploring your new phone, you'll need to set it up. To insert the SIM card and battery.

1 To remove the battery cover, hold the phone firmly in one hand. With your other hand, lift off the battery cover with your index finger as shown in figure.

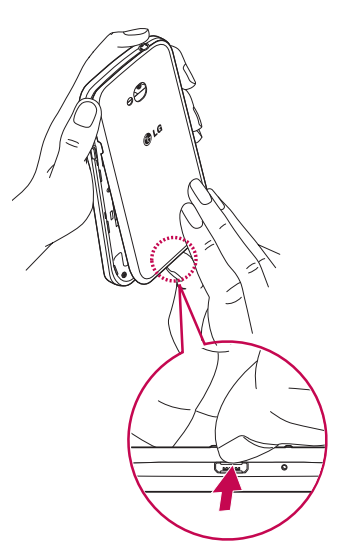

# Getting to know your phone

2 Slide the SIM card into its slots as shown in the figure. Make sure the gold contact area on the card is facing downwards.

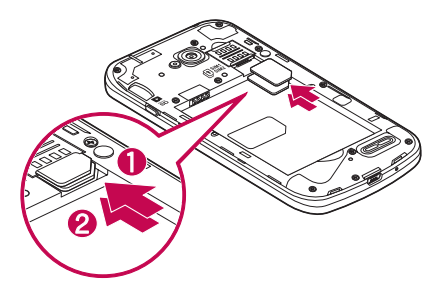

3 Insert the battery into place by aligning the gold contacts on the phone and the battery (1) and pressing it down until it clicks into place (2).

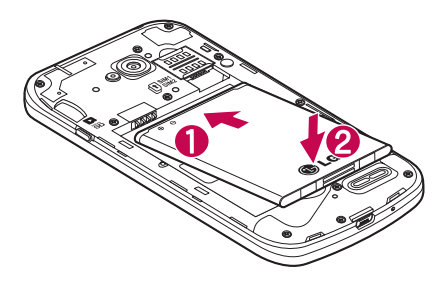

4 Alian the battery cover over the battery compartment (1) and press it down until it clicks into place (2).

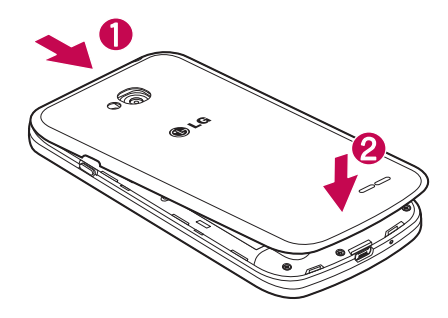

## Charging your phone

Charge the battery before using it for the first time. Use the charger to charge the battery. A computer can be also used to charge the device by connecting them via the USB cable.

## WARNING

Use only LG-approved chargers, batteries, and cables. When using unapproved chargers or cables, it may cause battery charging delay or pop-up message regarding slow charging. Or, unapproved chargers or cables can cause the battery to explode or damage the device, which are not covered by the warranty.

The charger connector is at the bottom of the phone. Insert the charger and plug it into an electrical outlet.

## Getting to know your phone

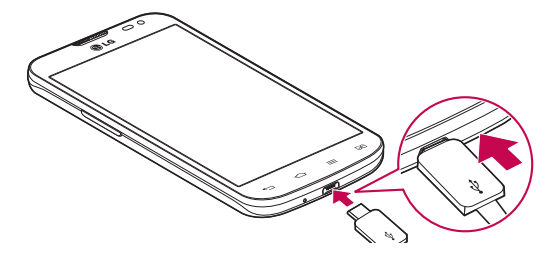

#### NOTE:

- The battery must be fully charged initially to improve battery lifetime.
- Do not open the back cover while your phone is charging.

### Using the memory card

Your phone supports the use of microSD™ or microSDHC™ memory cards of up to 32 GB capacity. These memory cards are specifically designed for mobile phones and other ultra-small devices, and are ideal for storing media-rich files such as music, programs, videos, and photographs for use with your phone.

#### To insert a memory card:

Insert the memory card into the slot. Make sure the gold contact area is facing downwards.

#### To safely remove the memory card:

Touch > Apps tab > Settings > General tab > Storage > Unmount SD card.

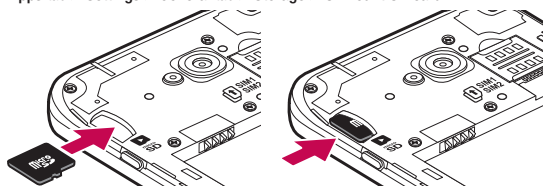

#### NOTE:

- • Use only compatible memory cards with your phone. Using incompatible memory cards may damage the card and data stored on the card, as well as the phone.
- As the device uses FAT32, the maximum size for any given file is 4 GB.

### WARNING

Do not insert or remove the memory card when the phone is ON. Doing so may damage the memory card as well as your phone, and the data stored on the memory card may become corrupt.

#### To format the memory card:

Your memory card may already be formatted. If it isn't, you must format it before you can use it.

NOTE: All files on your memory card are deleted when it is formatted.

- 1 Touch to open the application list.
- 2 Scroll and touch Settings > General tab > Storage.
- 3 Touch Unmount SD card.
- 4 Touch Erase SD card > Erase SD card > Erase everything.
- 5 If you have set a pattern lock, input the pattern lock then select Erase everything.

NOTE: If there is content on your memory card, the folder structure may be different after formatting, as all the files will have been deleted.

### Locking and unlocking the screen

If you do not use the phone for a while, the screen will be automatically turned off and locked. This helps to prevent accidental taps and saves battery power.

When you are not using the phone, press the **Power/Lock key**  $\prod$  to lock your phone.

If there are any programs running when you lock your screen, they may be still running in Lock mode. It is recommended that you exit all programs before entering Lock mode to avoid unnecessary charges (e.g. phone calls, web access and data communications).

To wake up your phone, press the **Power/Lock key**  $\iint$ . The Lock screen will appear. Touch and slide the Lock screen in any direction to unlock your Home screen. The last screen you viewed will open.

# Your Home screen

### Touch screen tips

Here are some tips on how to navigate on your phone.

Tap or touch  $-$  A single finger tap selects items, links, shortcuts and letters on the on-screen keyboard. Touch and hold – Touch and hold an item on the screen by tapping it and not lifting your finger until an action occurs. For example, to open a contact's available options, touch and hold the contact in the Contacts list until the context menu opens.

Drag – Touch and hold an item for a moment and then, without lifting your finger, move your finger on the screen until you reach the target position. You can drag items on the Home screen to reposition them.

Swipe or slide – To swipe or slide, quickly move your finger across the surface of the screen, without pausing when you first tap it (so you don't drag an item instead). For example, you can slide the screen up or down to scroll through a list, or browse through the different Home screens by swiping from left to right (and vice versa). Double-tap – Double-tap to zoom on a webpage or a map. For example, quickly double-tap a section of a webpage to adjust that section to fit the width of the screen. You can also double-tap to zoom in and out while viewing the picture.

Pinch-to-Zoom – Use your index finger and thumb in a pinching or spreading motion to zoom in or out when using the browser or Maps, or when browsing pictures.

Rotate the screen – From many applications and menus, the orientation of the screen adjusts to the device's physical orientation.

#### NOTE:

- To select an item, tap the center of the icon.
- Do not press too hard; the tap screen is sensitive enough to pick up a light, yet firm tap.
- Use the tip of your finger to tap the option you want. Be careful not to tap any other keys.

## Home screen

The Home screen is the starting point for many applications and functions, and it allows you to add items like application shortcuts, or Google widgets to give you instant access to information and applications. This is the default canvas and accessible from any menu by tapping  $\boxed{\frown}$ .

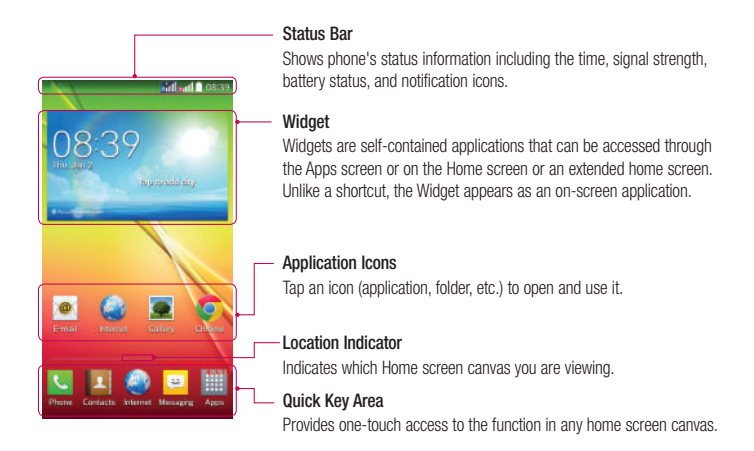

#### Extended home screen

The operating system provides multiple Home screen canvases to provide more space for adding icons, widgets, and more.

 $\blacktriangleright$  Slide your finger left or right across the Home screen.

# Your Home screen

#### Customizing the Home screen

You can customize your Home screen by adding apps, widgets or changing wallpapers.

#### To add items on your Home screen

- 1 Touch and hold the empty part of the Home screen.
- 2 In the Add Mode menu, select the item you wish to add. You will then see this added item on the Home screen.
- 3 Drag it to the desired location and lift your finger.

TIP! To add an application icon to the Home screen from the Apps menu, touch and hold the application you want to add.

#### To remove an item from the Home screen

 $\blacktriangleright$  Home screen  $>$  touch and hold the icon you want to remove  $>$  drag it to  $\blacktriangleright$ 

#### To add an app as a Quick key

 $\blacktriangleright$  From the Apps menu or on the Home screen, touch and hold an application icon and drag it to the Quick key area.

#### To remove an app from the Quick key area

 $\triangleright$  Touch and hold the desired quick key and drag it to  $\triangleright$ .

#### NOTE: **Apps** key cannot be removed.

#### To customize apps icons on the Home screen

- 1 Touch and hold an application icon until it is unlocked from its current position. Then drop it on the screen. The editing icon  $\bullet$  will appear in the upper right corner of the application.
- 2 Tap the application icon again and select the desired icon design and size.
- 3 Tap OK to save the change.

### Returning to recently-used applications

- 1 Touch and hold  $\boxed{\frown}$ . The screen displays a pop-up containing the icons of applications you used recently.
- 2 Tap an icon to open the application. Or tap  $\leq$  to return to your previous screen.

## Notifications panel

Notifications alert you the arrival of new messages, calendar events, and alarms, as well as to ongoing events, such as when you are on a call.

When a notification arrives, its icon appears at the top of the screen. Icons for pending notifications appear on the left, and system icons such as Wi-Fi or battery strength shown on the right.

NOTE: The available options may vary depending on the region or service provider.

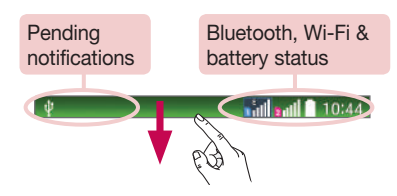

## Using Dual SIM

When two SIM cards are inserted on your phone, the SIM cards information are displayed on your notification drawer. When you touch the SIM switch key, currently active SIM is switched.

NOTE: If only one SIM card is inserted or one SIM is off, SIM switching is not available, and the SIM switch key has no action. During a call, sending a message or using a data service, the other SIM's RSSI might be displayed as 'No service' due to the network service status.

## WARNING

If you are outside of the service area, it may cause your device to consume more battery power.

# Your Home screen

### Opening the notifications panel

Swipe down from the status bar to open the notifications panel.

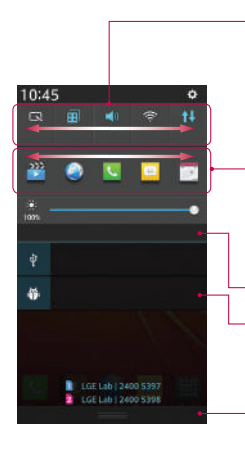

#### Quick Toggle Area

Tap each quick toggle key to turn it on/off. Touch and hold the key to access the settings menu of the function. To see more toggle keys, swipe left or right. Tap  $\equiv$  to remove, add, or rearrange toggle keys.

#### QSlide Apps

Tap a QSIide app to open as a small window on your screen. Tap  $\equiv$  to remove, add, or rearrange QSlide apps.

Tap to clear all the notifications.

#### **Notifications**

The current notifications are listed, each with a brief description. Tap a notification to view it.

To close the notifications panel, touch and drag the tab toward the top of the screen.

### Indicator icons on the Status Bar

Indicator icons appear on the status bar at the top of the screen to report missed calls, new messages, calendar events, device status and more.

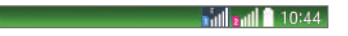

The icons displayed at the top of the screen provide information about the status of the device. The icons listed in the table below are some of the most common ones.

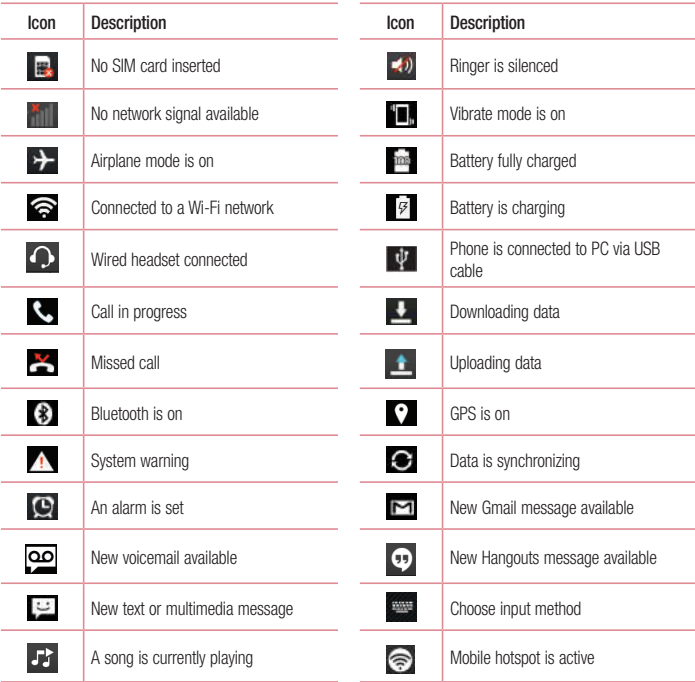

# Your Home screen

NOTE: The icons location in the status bar may differ according to the function or service.

### On-screen keyboard

You can enter text using the on-screen keyboard. The on-screen keyboard appears automatically on the screen when you need to enter text. To manually display the keyboard, simply tap a text field where you want to enter text.

#### Using the keypad & entering text

- **Tap once to capitalize the next letter you type. Double-tap for all caps.**
- **Table 2016** Tap to switch to the numbers and symbols keyboard.
- Tap to enter a space.
- Tap to create a new line.
- Tap to delete the previous character.

#### Entering accented letters

When you select French or Spanish as the text entry language, you can enter special French or Spanish characters (e.g. "á").

For example, to input "á", touch and hold the "a" key until the zoom-in key grows bigger and displays characters from different languages.

Then select the special character you want.

# Google account setup

When you first turn on your phone, you have the opportunity to activate the network, to sign into your Google Account and select how you want to use certain Google services.

### To set up your Google account:

- Sign into a Google Account from the prompted set-up screen. OR
- Tap  $\boxed{\frown}$  >  $\Box$  > Apps tab > select a Google application, such as Gmail > select New to create a new account.

If you have a Google account, tap **Existing**, enter your email address and password, then tap

Once you have set up your Google account on your phone, your phone automatically synchronizes with your Google account on the Web.

Your contacts, Gmail messages, Calendar events and other information from these applications and services on the Web are synchronized with your phone. (This will depend on your synchronization settings.)

After signing in, you can use Gmail™ and take advantage of Google services on your phone.

# Connecting to Networks and Devices

# Wi-Fi

With Wi-Fi, you can use high-speed Internet access within the coverage of the wireless access point (AP). Fnioy wireless Internet using Wi-Fi, without extra charges.

### Connecting to Wi-Fi networks

To use Wi-Fi on your phone, you need to access a wireless access point or 'hotspot'. Some access points are open and you can simply connect to them. Others are hidden or use security features; you must configure your phone to be able to connect to them.

Turn off Wi-Fi when you're not using it to extend the life of your battery.

NOTE: If you are out of the Wi-Fi zone or have set Wi-Fi to OFF, additional charges may be applied by your mobile operator for mobile data use.

### Turning Wi-Fi on and connecting to a Wi-Fi network

- 1 Tap  $\boxed{\leftarrow}$  >  $\boxed{\phantom{a}}$  > Apps tab > Settings > Networks tab > Wi-Fi.
- 2 Set Wi-Fi to ON to turn it on and start scanning for available Wi-Fi networks.
- 3 Tap the Wi-Fi menu again to see a list of active and in-range Wi-Fi networks.
	- Secured networks are indicated by a lock icon.
- 4 Tap a network to connect to it.
	- If the network is secured, you are prompted to enter a password or other credentials. (Ask your network administrator for details)
- 5 The status bar displays icons that indicate Wi-Fi status.

### Bluetooth

You can use Bluetooth to send data by running a corresponding application, but not from the Bluetooth menu as on most other mobile phones.

#### NOTE:

- LG is not responsible for the loss, interception or misuse of data sent or received via the Bluetooth wireless feature.
- Always ensure that you share and receive data with devices that are trusted and properly secured. If there are obstacles between the devices, the operating distance may be reduced.
- Some devices, especially those that are not tested or approved by Bluetooth SIG, may be incompatible with your device.

#### Turning on Bluetooth and pairing up your phone with a Bluetooth device

You must pair your device with another device before you connect to it.

- 1 Tap  $\boxed{\leftarrow}$  >  $\boxed{\phantom{0}}$  > Apps tab > Settings > Networks tab > set Bluetooth to ON.
- 2 Tap the Bluetooth menu again. You will see the option to make your phone visible and option to search devices. Now tap Search for devices to view the devices in the Bluetooth Range.
- **3** Choose the device you want to pair with from the list.

Once the paring is successful, your device will connect to the other device.

NOTE: Some devices, especially headsets or hands-free car kits, may have a fixed Bluetooth PIN, such as 0000. If the other device has a PIN, you will be asked to enter it.

#### Send data using the Bluetooth wireless feature

- 1 Select a file or item, such as a contact, calendar event or media file, from an appropriate application or from Downloads.
- 2 Select the option for sending data via Bluetooth.

NOTE: The method for selecting an option may vary by data type.

3 Search for and pair with a Bluetooth-enabled device.

#### Receive data using the Bluetooth wireless feature

1 Tap  $\boxed{\frown}$  >  $\Box$  > Apps tab > Settings > Networks tab > set Bluetooth to ON.

# Connecting to Networks and Devices

2 Tap the Bluetooth menu again and mark the checkbox at the top of the screen to make your phone visible to other devices.

**NOTE:** To select the length of time that your device will be visible, tap  $\equiv$   $>$  Visibility timeout.

**3** Select **Accept** to confirm that you are willing to receive data from the device.

## Sharing your phone's data connection

USB tethering and portable Wi-Fi hotspot are great features when there are no wireless connections available. You can share your phone's mobile data connection with a single computer via a USB cable (USB tethering). You can also share your phone's data connection with more than one device at a time by turning your phone into a portable Wi-Fi hotspot.

When your phone is sharing its data connection, an icon appears in the status bar and as an ongoing notification in the notifications drawer.

For the latest information about tethering and portable hotspots, including supported operating systems and other details, visit http://www.android.com/tether.

#### To share your phone's data connection as a portable Wi-Fi hotspot

- 1 Tap  $\boxed{\frown}$  >  $\boxed{\frown}$  > Apps tab > Settings > Networks tab > Tethering & networks > Wi-Fi hotspot switch to activate.
- 2 Enter a password and tap Save.

TIP! If your computer is running Windows 7 or a recent distribution of some flavours of Linux (such as Ubuntu), you will not usually need to prepare your computer for tethering. But, if you are running an earlier version of Windows or another operating system, you may need to prepare your computer to establish a network connection via USB. For the most current information about which operating systems support USB tethering and how to configure them, visit http://www.android.com/tether.

#### To rename or secure your portable hotspot

You can change the name of your phone's Wi-Fi network name (SSID) and secure its Wi-Fi network.

- 1 Tap  $\Rightarrow$  >  $\Rightarrow$  > Apps tab > Settings > Networks tab > Tethering & networks > Wi-Fi hotspot.
- 2 Tap Set up Wi-Fi hotspot.
	- The Set up Wi-Fi hotspot dialoque box will open.
- You can change the Network SSID (name) that other devices see when scanning for Wi-Fi networks.
- You can also tap the **Security** menu to configure the network with Wi-Fi Protected Access 2 (WPA2) security using a pre-shared key (PSK).
- If you touch the WPA2 PSK security option, a password field is added to the Set up Wi-Fi hotspot dialogue box. If you enter a password, you will need to enter that password when you connect to the phone's hotspot with a computer or other device. You can set Open in the Security menu to remove security from your Wi-Fi network.
- 3 Tap Save.

ATTENTION! If you set the security option as Open, you cannot prevent unauthorised usage of online services by other people and additional charges may be incurred. To avoid unauthorized usage, you are advised to keep the security option active.

## Wi-Fi Direct

Wi-Fi Direct supports a direct connection between Wi-Fi enabled devices without an access point. Due to the high battery usage of Wi-Fi direct, it is recommended that you plug your phone into a power outlet while using the Wi-Fi Direct feature. Check your Wi-Fi & Wi-Fi Directed network in advance and make sure the users are connected to the same network.

## PC connections with a USB cable

Learn to connect your device to a PC with a USB cable in USB connection modes.

#### Transferring music, photos and videos using the USB mass storage mode

- 1 Connect your phone to a PC using a USB cable.
- 2 If you haven't installed the LG Android Platform Driver on your PC, you will need to manually change the settings. Choose System settings > General tab > PC connection > Select USB connection method, then select Media sync (MTP).
- 3 You can now view the mass storage content on your PC and transfer the files.

#### Synchronize with Windows Media Player

Ensure that Windows Media Player is installed on your PC.

- 1 Use the USB cable to connect the phone to a PC on which Windows Media Player has been installed.
- 2 Select the **Media sync (MTP)** option. When connected, a pop-up window will appear on the PC.

# Connecting to Networks and Devices

- 3 Open Windows Media Player to synchronize music files.
- 4 Edit or enter your device's name in the pop-up window (if necessary).
- 5 Select and drag the music files you want to the sync list.
- 6 Start synchronization.
- The following requirements must be satisfied to synchronize with Windows Media Player.

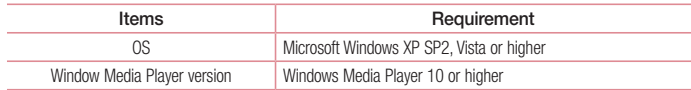

# Calls

### Making a call

- 1 Tap **t** to open the keypad.
- 2 Enter the number using the keypad. To delete a digit, tap the  $\mathbb{R}$ .
- **3** Tap **t** to make a call.
- 4 To end a call, tap the End icon  $\Box$

**TIP!** To enter "+" to make international calls, touch and hold  $[0+]$ .

### Calling your contacts

- 1 Tap  $\Box$  to open your contacts.
- 2 Scroll through the contact list or enter the first few letters of the contact you want to call by tapping Search contacts.
- 3 In the list, tap vou want to call.

### Answering and rejecting a call

When you receive a call in Lock state, swipe the  $\langle \cdot \rangle$  in any direction to Answer the incoming call. Swipe the **in** any direction to Decline an incoming call. Swipe the **Decline with message** icon in any direction if you want to send a message.

#### TIP! Decline with message

You can send a message quickly using this function. This is useful if you need to reject a call with message during a meeting.

### Adjusting the in-call volume

To adjust the in-call volume during a call, use the Volume up and down keys on the left side of the phone.

# **Calls**

### Making a second call

- 1 During your first call,  $\tan \equiv$   $\geq$  Add call and dial the number. You can also go to the recently dialled numbers list by tapping  $\blacktriangle$  or can search contacts by tapping  $\blacktriangle$  and selecting the contact you want to call.
- 2 Tap **t** to make the call.
- 3 Both calls are displayed on the call screen. Your initial call is locked and put on hold.
- 4 Tap the displayed number to toggle between calls. Or tap Merge calls to start a conference call.
- 5 To end active calls, tap End or tap  $\boxed{\frown}$  and slide the notification bar down and select the End call icon .

NOTE: You are charged for each call you make.

### Viewing your call logs

On the Home screen, tap  $\Box$  and choose the Call logs tab  $\Box$ . View a complete list of all dialled, received and missed calls.

#### TIP!

- Tap any call log entry to view the date, time and duration of the call.
- Tap  $\equiv$  then tap **Delete all** to delete all the recorded items.

## Call settings

You can configure phone call settings such as call forwarding, as well as other special features offered by your carrier.

- 1 On the Home screen,  $\tan \mathcal{L}$ .
- 2 Tap  $\boxed{=}$
- **3** Tap **Call settings** and choose the options that you wish to adjust.

# **Contacts**

Add contacts to your phone and synchronize them with the contacts in your Google account or other accounts that support contact syncing.

### Searching for a contact

- 1 Tap  $\overline{1}$  to open your contacts.
- 2 Tap Search contacts and enter the contact name using the keyboard.

## Adding a new contact

- 1 Tap  $\Box$  enter the new contact's number, then tap  $\equiv$  Tap Add to Contacts > New contact.
- 2 If you want to add a picture to the new contact, tap the image area. Choose from Take photo, Select from Gallery.
- **3** Select the contact type by tapping
- 4 Tap a category of contact information and enter the details about your contact.
- 5 Tap Save.

## Favourites contacts

You can classify frequently called contacts as favourites.

#### Adding a contact to your favourites

- 1 Tap  $\overline{a}$  to open your contacts.
- 2 Tap a contact to view its details.
- 3 Tap the star to the right corner of the contact's name. The star will turn yellow color.

#### Removing a contact from your favourites list

- 1 Tap  $\Box$  to open your contacts.
- 2 Tap the  $\blacktriangleright$  tab, and choose a contact to view its details.
- 3 Tap the yellow color star to the right corner of the contact's name. The star turns grey color and the contact is removed from your favourites.

## **Contacts**

### Creating a group

- 1 Tap  $\overline{1}$  to open your contacts.
- 2 Tap Groups and  $tan$   $\equiv$  Select New group.
- 3 Enter a name for the new group. You can also set a ringtone for the newly created group.
- 4 Tap Save to save the group.

NOTE: If you delete a group, the contacts assigned to that group will not be lost. They will remain in your contacts.

# **Messaging**

Your phone combines SMS and MMS into one intuitive, easy-to-use menu.

WARNING: LG message should be set up to default SMS app. If not, some message functions will be limited.

## Sending a message

- 1 Tap  $\bullet$  on the Home screen and tap  $\bullet$  to open a blank message.
- 2 Enter a contact name or contact number in the To field. As you enter the contact name, matching contacts will appear. You can tap a suggested recipient. You can add more than one contact.

NOTE: You will be charged for a text message for every person to whom you send the message.

- 3 Tap the Message via SIM1/SIM2 field and begin composing your message.
- $\frac{4}{100}$  Tap  $\equiv$  to open the Options menu. Choose from Quick message, Insert smiley, Schedule sending, Add subject and Discard.

TIP! You can tap the **ight** icon to attach the file, that you want to share with message.

- 5 Tap Send to send your message.
- 6 Besponses will appear on the screen. As you view and send additional messages, a message thread is created.

# WARNING:

- The 160-character limit may vary from country to country, depending on the language and how the SMS is coded.
- If an image, video or audio file is added to an SMS message, it is automatically converted into an MMS message and you are charged accordingly.

## Threaded box

Messages (SMS, MMS) exchanged with another party can be displayed in chronological order so that you can conveniently see an overview of your conversation.

# **Messaging**

### Changing your message settings

Your phone message settings are pre-defined, so you can send messages immediately. You can change the settings according to your preferences.

• Tap the Messaging icon on the Home screen, tap  $\equiv$  and then tap Settings.

# E-mail

You can use the E-mail application to read emails from services like Gmail. The E-mail application supports the following account types: POP3, IMAP and Exchange.

Your service provider or system administrator can provide you with the account settings you need.

### Managing an email account

The first time you open the **E-mail** application, a set-up wizard opens to help you to set up an email account. After the initial set-up, E-mail displays the contents of your inbox.

To add another email account:

• Tap  $\boxed{\frown}$  >  $\boxed{\Leftrightarrow}$  > Apps tab > E-mail >tap  $\boxed{\equiv}$  > Settings >  $\Box$  Add account.

To change an email account's settings:

• Tap  $\boxed{\frown}$  >  $\boxed{\equiv}$  > Apps tab > E-mail > tap  $\boxed{\equiv}$  > Settings > General settings.

#### To delete an email account:

• Tap  $\boxed{\frown}$  >  $\boxed{\frown}$  > Apps tab > E-mail > tap  $\boxed{\frown}$  > Settings > tap  $\boxed{\frown}$  > Remove account > Select the account to delete  $>$  Remove  $>$  select Yes.

## Working with account folders

Tap  $\boxed{\frown}$  >  $\Box$  > Apps tab > E-mail > tap  $\boxed{\equiv}$  and select Folders.

Each account has an Inbox, Outbox, Sent and Drafts folder. Depending on the features supported by your account's service provider, you may have additional folders.

## Composing and sending email

#### To compose and send a message

- 1 While in the **E-mail** application, tap the
- 2 Enter an address for the message's intended recipient. As you enter text, matching addresses will be proposed from your Contacts. Separate multiple addresses using semicolons.
- 3 Tap the  $\equiv$  to add a Cc/Bcc and tap  $\oslash$  to attach files, if required.
- 4 Enter the text of the message.
- $5$  Tap  $\Rightarrow$

TIP! When a new email arrives in your Inbox, you will be notified by a sound or vibration.

## **Camera**

To open the Camera application,  $\tan \boxed{\bigcirc} > \boxed{\dots} >$  Apps  $\tan > 0$ .

### Getting to know the viewfinder

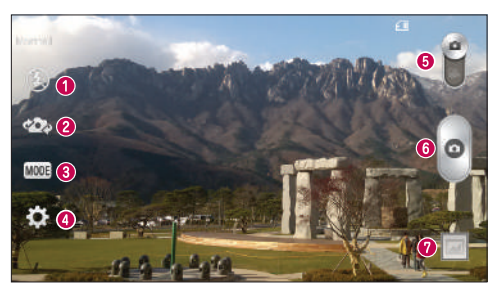

- **1** Flash Choose from Off  $\bigcircled{3}$ , On  $\sharp$ , Auto  $\sharp$ <sup>A</sup>.
- Swap camera Switch between the rear–facing camera lens and the front–facing camera lens.
- Shot mode Choose from Normal, Panorama, Continuous shot or Sports.
- Settings Tap this icon to open the settings menu.
- Video mode Tap and slide down this icon to switch to video mode.
- **G** Capture button
- Gallery Tap to view the last photo you captured. This enables you to access your gallery and view saved photos while in camera mode.

NOTE: Please ensure the camera lens is clean before taking pictures.

### Using the advanced settings

In the viewfinder, tap  $\epsilon$  to open the advanced options. You can change the camera settings by scrolling through the list. After selecting the option, tap  $\leq$  .

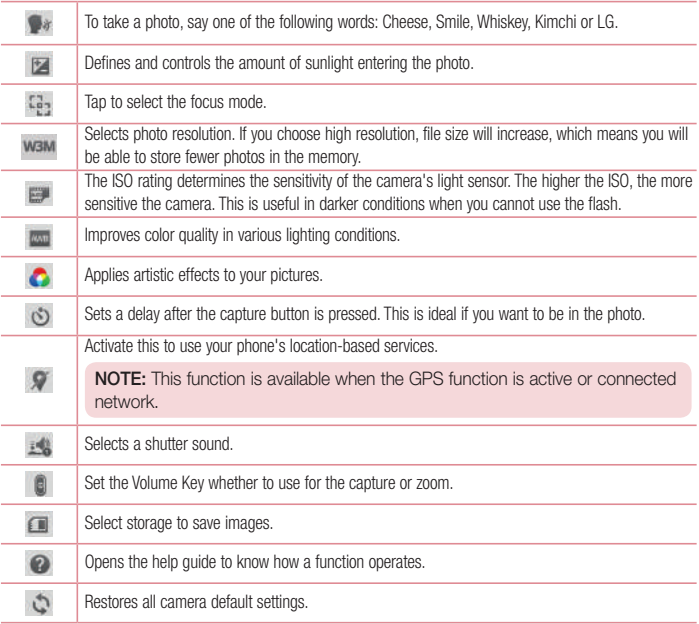

## **Camera**

#### TIP!

- When you exit the camera, some settings return to their defaults, such as white balance, color effect, timer and shot mode. Check these before you take your next photo.
- The setting menu is superimposed over the viewfinder, so when you change photo color or quality elements, you will see a preview of the changed image behind the Settings menu.

### Taking a quick photo

- 1 Open the **Camera** application and point the lens toward the subject your want to photograph.
- 2 Focus boxes will appear in the center of the viewfinder screen. You can also tap anywhere on the screen to focus on that spot.
- **3** When the focus box turns green, the camera has focused on your subject.
- 4 Tap  $\circ$  to capture the photo.

### Once you've taken a photo

Tap the image thumbnail at the bottom of the Camera screen to view the last photo you took.

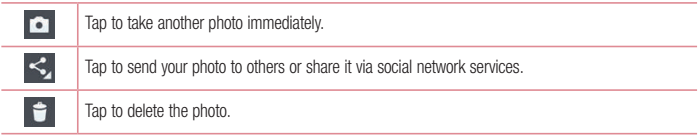

TIP! If you have an SNS account set up on your phone, you can share your photo with your SNS community.

NOTE: Additional charges may apply when MMS messages are downloaded while roaming.

 $\text{Tan} \equiv$  to open all advanced options.

Set image as – Tap to use the photo as a Contact photo, Home screen wallpaper, Lock screen wallpaper, Wallpaper.

Move – Tap to move the photo to another place.

Copy – Tap to copy the selected photo and save it to another album.

Copy to Clip Tray – Tap to copy the photo and store in the Clip Tray.

Rename – Tap to edit the name of the selected photo.

Rotate left/right – To rotate left or right.

Crop – Crop your photo. Move your finger across the screen to select the area to be cropped.

Edit – View and edit the photo.

Slideshow – Automatically shows you the images in the current folder one after the other.

Add location – To add the location information

Details – Find out more information about the file.

### From your Gallery

Tap Gallery.

- To view more photos, scroll left or right.
- To zoom in or out, double-tap the screen or place two fingers and spread them apart (move your fingers closer together to zoom out).

## Video camera

### Getting to know the viewfinder

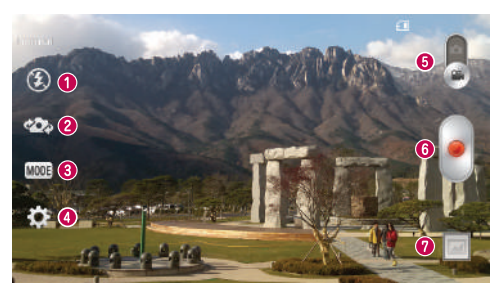

- **O** Flash Choose from Off  $\bigcirc$  on  $\sharp$  Auto  $\sharp$ <sup>A</sup>.
- Swap camera Switch between the rear–facing camera lens and the front-facing camera lens.
- Recording mode Choose from Normal or Live effect.
- Settings Tap this icon to open the settings menu.
- Camera mode Tap and slide up this icon to switch to camera mode.
- **6** Start recording
- Gallery Tap to view the last video you recorded. This enables you to access your gallery and view your saved videos while in video mode.

#### TIP!

When recording a video, place two fingers on the screen and pinch to use the Zoom function
## Using the advanced settings

Using the viewfinder, tap  $\ddot{\bullet}$  to open all the advanced options.

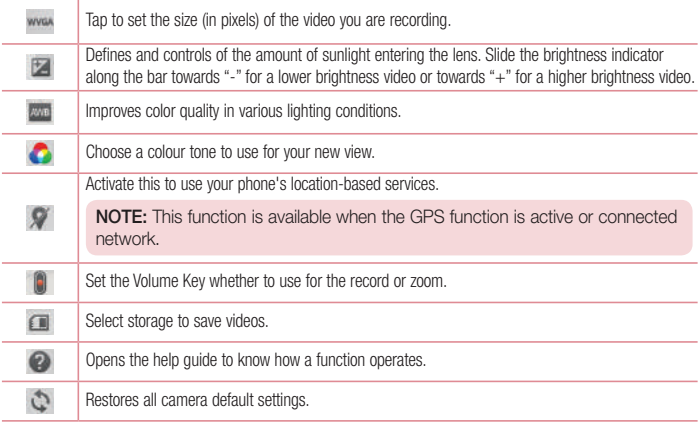

### Recording a quick video

- 1 Open the **Camera** application and slide the **Video mode** button.
- 2 The video camera viewfinder appears on the screen.
- 3 Holding the phone, point the lens towards the subject you wish to capture in your video.
- 4 Tap once to start recording.
- 5 A red light will appear at the top left corner of the viewfinder with a timer showing the length of the video.
- 6 Tap on the screen to stop recording.

## Video camera

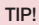

.

- Tap to capture an image during recording a video.
	- Tap to pause recording a video.

### After recording a video

In the viewfinder, tap the video thumbnail at the bottom of the screen to view the last video you took.

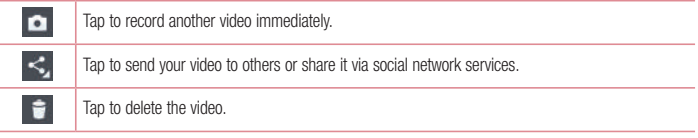

NOTE: Additional charges may apply when MMS messages are downloaded while roaming.

### From your Gallery

Tap  $\bigcirc$  Gallery. Tap on video play icon  $\bigcirc$  to play the video.

## **Function**

### Guest Mode

To protect your privacy or limit some applications to your children, you can use the Guest mode. When you lend your phone to others, you can limit the applications to be displayed. In advance, set the Guest mode and customize the options.

NOTE: To use the Guest mode, the pattern lock should be set in advance.

- 1 Tap  $\boxed{\frown}$  >  $\Box$  > Apps tab > Settings > General tab > Guest mode.
- 2 Tap the Guest Mode switch  $\Box$  to enable this mode.

## Knock Code

You can unlock the screen when screen is off by taping the correct area and sequence.

#### To activate Knock Code feature

- $1$  Tap  $\Rightarrow$   $\Rightarrow$   $\Rightarrow$  Apps tab > Settings > Display tab > Lock screen > Select screen lock > Knock Code.
- 2 This opens a screen that will quide you through how to select the unlock sequence. You have to create a Backup PIN as a safety measure in case you forget your unlock sequence.

## **KnockON**

You can turn on/off the screen by just double-tap.

#### To activate KnockON feature

- 1 Tap  $\boxed{\frown}$  >  $\boxed{\Rightarrow}$  > Apps tab > Settings > General tab > Gestures.
- 2 Place a checkmark on Screen on/off

Double-tap the center screen quickly to unlock the screen. To lock the screen, double-tap the status bar in any screen (except on the camera viewfinder) or empty area on the Home screen.

NOTE: When turning the screen on, make sure you do not cover the proximity sensor. Doing so will turn the screen off immediately after turning it on in order to prevent abnormal turning on in your pocket or bag.

### Function

### Plug & Pop

Plug & Pop allows you to quickly choose apps to use when plugging in an earphone.

- 1 Plug in earphone.
- 2 The applications panel will display and you can select an app to run.

NOTE: You can edit the applications to display on the panel and set not to show the applications panel.

 $\blacktriangleright$  Tap  $\boxed{\triangle}$  >  $\ket{\mathfrak{su}}$  > Apps tab > Settings > General tab > Accessory > Earphone Plug & Pop.

### **QuickMemo**

The **QuickMemo** allows you to create memos and capture screen shots.Capture screens, draw on them and share them with family and friends with QuickMemo.

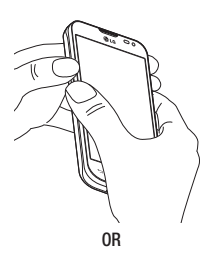

1 Enter the QuickMemo screen by pressing both the Volume up and down keys for one second on the screen you want to capture.

OR

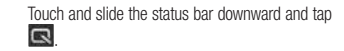

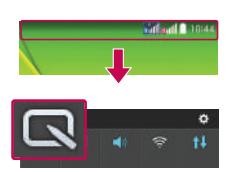

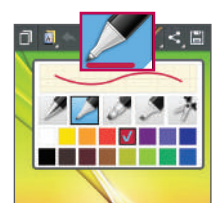

2 Select the desired menu option from Pen type, Colour, Eraser and create a memo.

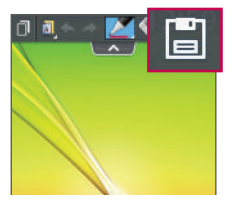

3 Tap  $\boxed{1}$  in the Edit menu to save the memo with the current screen. To exit QuickMemo at any time,  $\tan \boxed{1}$ 

NOTE: Please use a fingertip while using the QuickMemo. Do not use your fingernail.

### Using the QuickMemo options

You can easily use the QuickMenu options when using the QuickMemo.

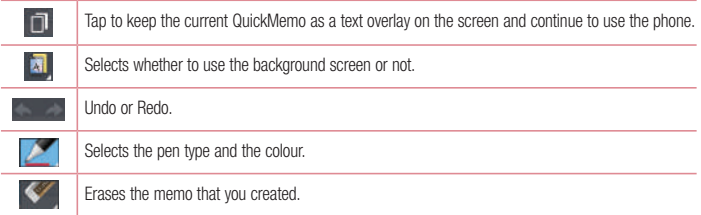

## Function

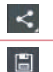

Tap to share the memo with others via any of the available applications.

Saves the memo with the current screen in the Gallery.

### Viewing the saved QuickMemo

Tap Gallery and select the QuickMemo album.

## **OSlide**

From any screen, bring up a notepad, calendar, and more as a window inside your screen.

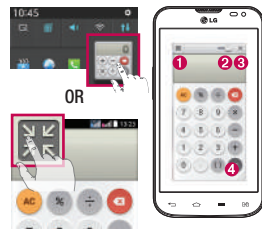

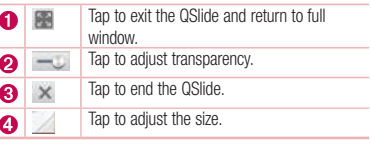

- 1 Touch and slide the status bar downwards > tap QSlide apps or while using applications that support OSlide, tap  $\frac{1}{2}$ . The function will be continuously displayed as a small window on your screen.
- 2 You can make a call, browse the Web, or choose other phone options. You can also use and tap the screen under the small windows when the transparency bar is not full  $\pm$

NOTE: The QSlide can support up to two windows at the same time.

## **Multimedia**

## **Gallerv**

Open the Gallery application to view albums of your pictures and videos.

1 Tap  $\boxed{\frown}$  >  $\Box$  > Apps tab > Gallery. You can manage and share all your image and video files with Gallery.

#### NOTE:

- Some file formats are not supported, depending on the software installed on the device.
- Some files may not play properly, depending on how they are encoded.

## Viewing pictures

Launching Gallery displays your available folders. When another application, such as Email, saves a picture, the download folder is automatically created to contain the picture. Likewise, capturing a screenshot automatically creates the Screenshots folder. Select a folder to open it.

Pictures are displayed by creation date in a folder. Select a picture to view it full screen. Scroll left or right to view the next or previous image.

#### Zooming in and out

Use one of the following methods to zoom in on an image:

- Double-tap anywhere to zoom in.
- Spread two fingers apart on any place to zoom in. Pinch to zoom out, or double-tap to return.

## Playing videos

Video files show the  $\odot$  icon in the preview. Select a video to watch it and tap  $\odot$ . The Videos application will launch.

### Editing photos

When viewing an photo,  $\tan \equiv$  > Edit.

### Deleting photos/videos

Use one of the following methods:

- In a folder, tap  $\mathbb{C}$  and select photos/videos by ticking, and then tap on Delete.
- When viewing a photo, tap  $\mathbf{E}$ .

## **Multimedia**

### Setting as wallpaper

When viewing a photo, tap  $\equiv$  > Set image as to set the image as wallpaper or assign to a contact.

### NOTE:

- Some file formats are not supported, depending on the device software.
- If the file size exceeds the available memory, an error can occur when you open files.

## Videos

Your phone has a built-in video player that lets you play all of your favorite videos. To access the video player,  $t$ ouch  $\left| \frac{1}{2} \right|$  > Apps tab > Videos.

### Playing a video

- 1 Touch  $\|$  > Apps tab > Videos.
- 2 Select the video you want to play.

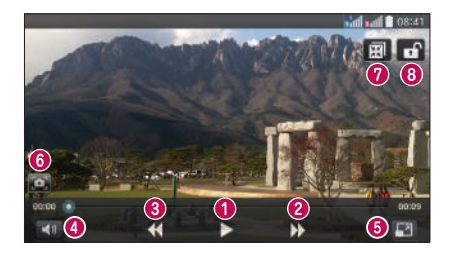

 $\bullet$   $\blacksquare$ Touch to pause/resume video playback.  $2H$ Touch to go 10 seconds forward.

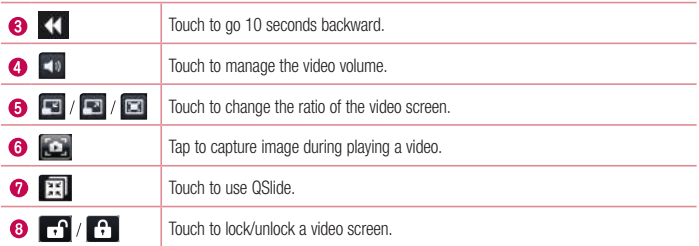

To change the volume while watching a video, press the up and down volume keys on the left-hand side of the phone.

Touch and hold a video in the list. The Share, Delete, Trim and Details options will be displayed.

### **Music**

Your phone has a built-in music player that lets you play all your favorite tracks. To access the music player, tap  $\boxed{\bigcirc}{\geq}$  > Apps tab > Music.

### Playing a song

- 1 Tap  $\boxed{\frown}$  >  $\boxed{\Rightarrow}$  > Apps tab > Music.
- 2 Tap Songs.
- 3 Select the song you want to play.

# Multimedia

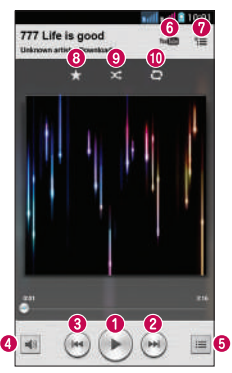

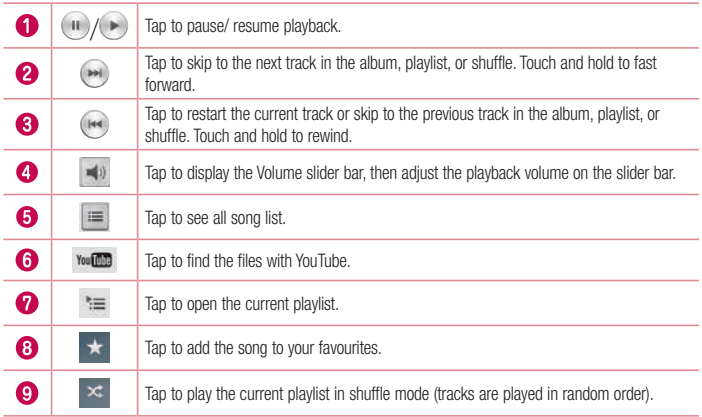

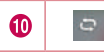

To change the volume while listening to music, press the up and down volume keys on the left-hand side of the phone.

Touch and hold any song in the list. The Play, Add to playlist, Share, Set as ringtone, Delete, Details and Search options will be displayed.

### Add music files to your phone

Start by transferring music files to your phone:

- Transfer music using Media sync (MTP).
- Download from the wireless Web.
- Synchronize your phone to a computer.
- Receive files via Bluetooth

### Transfer music using Media sync (MTP)

- 1 Connect the phone to your PC using the USB cable.
- 2 Select the Media sync (MTP) option. Your phone will appear as another hard drive on your computer. Click on the drive to view it. Copy the files from your PC to the drive folder.

#### NOTE:

- Some file formats are not supported, depending on the device software.
- If the file size exceeds the available memory, an error can occur when you open files.
- Music file copyrights may be protected by international treaties and national copyright laws. Therefore, it may be necessary to obtain permission or a licence to reproduce or copy music. In some countries, national laws prohibit private copying of copyrighted material. Before downloading or copying the file, check the national laws of the relevant country concerning the use of such material.

## **Multimedia**

### FM radio

Your phone has a built-in FM radio so you can tune in to your favorite stations and listen on the go.

NOTE: You need to use your headphones to listen to the radio. Insert it into the headphone jack.

## **Utilities**

### Setting your alarm

- 1 Tap  $\boxed{\frown}$  >  $\Box$  > Apps tab > Alarm/Clock >  $\boxed{+}$
- 2 After you set the alarm, your phone lets you know how much time is left before the alarm will go off.
- 3 Set Repeat, Snooze duration, Vibration, Alarm sound, Alarm volume, Auto app starter, Puzzle lock and Memo.
- 4 Tap Save.

NOTE: To change alarm settings in the alarm list screen, tap the Menu key  $\equiv$  and select Settings.

## Using your calculator

- 1 Tap  $\boxed{\frown}$  > Apps tab > Calculator.
- 2 Tap the number keys to enter numbers.
- 3 For simple calculations, tap the function you want to perform  $(+, -, x)$  or  $\div$ ) followed by  $=$ .
- 4 For more complex calculations, touch  $\equiv$  and select the **Scientific calculator**, then choose sin, cos, tan, log etc.
- 5 To check the history, touch  $\equiv$  and select the Calculation history.

### Adding an event to your calendar

- 1 Tap  $\boxed{\frown}$  >  $\Box$  > Apps tab > Calendar.
- 2 On the screen, you can find the different view types for the Calendar (Day, Week, Month, Year, Agenda).
- 3 Tap on the date for which you wish to add an event and tap  $\bigoplus$ .
- 4 Tap Event name and enter the event name.
- 5 Tap Location and enter the location. Check the date and enter the time you wish your event to start and finish.
- 6 If you wish to add a note to your event, tap Link memo to select the saved memo. (Only available on the phone calendar)
- 7 If you wish to repeat the alarm, set REPEAT and set REMINDERS, if necessary.
- 8 Tap Save to save the event in the calendar.

## **Utilities**

### Voice Recorder

Use the voice recorder to record voice memos or other audio files.

### Recording a sound or voice

- 1 Tap  $\boxed{\frown}$  >  $\boxed{\Rightarrow}$  > Apps tab > Voice Recorder.
- 2 Tap to begin recording.
- 3 Tap  $\blacksquare$  to end the recording.
- 4 Tap  $\blacktriangleright$  to listen to the recording.

**NOTE:** Tap  $\equiv$  to access your album. You can listen to the saved recording. The available recording time may differ from actual recording time.

### Task Manager

You can manage your applications using Task Manager. You can easily check the number of applications that are currently running and shut down certain applications.

### Tasks

This task can be synchronized with MS Exchange account. You can create task, revise it and delete it in MS outlook or MS Office Outlook Web Access.

#### To Synchronize MS Exchange

- 1 From the Home Screen, Tap  $\boxed{\frown}$  >  $\boxed{\Rightarrow}$  > Apps tab > Settings.
- 2 Tap General tab > Accounts & sync > Add account.
- 3 Tap Microsoft Exchange to create Email address and Password.
- 4 Make sure if you checkmark Sync task.

NOTE: MS Exchange may not be supported depending on email server.

### ThinkFree Viewer

ThinkFree Viewer is a professional mobile office solution that lets users conveniently view various types of office documents, including Word, Excel and PowerPoint files, anywhere or anytime, using their mobile devices.  $\text{Tan}$   $\boxed{\bigcirc}$  >  $\boxed{\qquad}$  > Apps tab > ThinkFree Viewer.

#### Viewing files

Mobile users can now easily view a wide variety of file types, including Microsoft Office documents and Adobe PDF, right on their mobile devices. When viewing documents using ThinkFree Viewer, the objects and layout remain the similar in the original documents.

### Google+

Use this application to stay connected with people via Google's social network service.

• Tap  $\boxed{\frown}$  >  $\boxed{\Rightarrow}$  > Apps tab > Google+.

NOTE: This application may not be available depending on the region or service provider.

### Voice Search

Use this application to search webpages using voice.

- 1 Tap  $\boxed{\frown}$  >  $\boxed{\frown}$  > Apps tab > Voice Search.
- 2 Say a keyword or phrase when **Speak now** appears on the screen. Select one of the suggested keywords that appear.

NOTE: This application may not be available depending on the region or service provider.

### **Downloads**

Use this application to see what files have been downloaded through the applications.

• Tap  $\boxed{\frown}$  >  $\boxed{\frown}$  > Apps tab > Downloads.

NOTE: This application may not be available depending on the region or service provider.

## **Utilities**

## LG SmartWorld

LG SmartWorld offers an assortment of exciting content - games, applications, wallpaper and ringtones - giving LG phone users the chance to enjoy richer "Mobile Life" experiences.

### How to Get to LG SmartWorld from Your Phone

- 1 Tap > > Apps tab > tap the icon to access LG SmartWorld.
- 2 Tap Sign in and enter ID/PW for LG SmartWorld. If you have not signed up yet, tap Register to receive your LG SmartWorld membership.
- 3 Download the content you want.

#### NOTE: What if there is no **icon?**

- 1 Using a mobile Web browser, access LG SmartWorld (<www.lgworld.com>) and select your country.
- 2 Download the LG SmartWorld App.
- 3 Run and install the downloaded file.
- 4 Access LG SmartWorld by tapping the **10** icon.

### How to use LG SmartWorld

• Participate in monthly LG SmartWorld promotions.

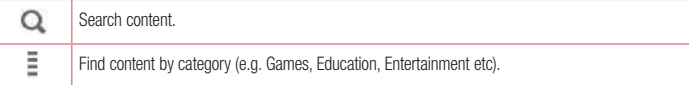

• Try the easy "Menu" buttons to find what you're looking for fast.

Settings – Set Profile and Display.

Sign in - Set your ID and Password.

• Try other useful functions as well. (Content Detail screen)

NOTE: LG SmartWorld may not be available from all carriers or in all countries.

## The Web

### Internet

Use this application to browse the Internet. Browser gives you a fast, full-color world of games, music, news, sports, entertainment and much more, right on your mobile phone wherever you are and whatever you enjoy.

NOTE: Additional charges apply when connecting to these services and downloading content. Check data charges with your network provider.

1 Tap  $\boxed{\frown}$  >  $\boxed{\frown}$  > Apps tab > Internet.

### Using the Web toolbar

Tap slide it upwards with your finger to open.

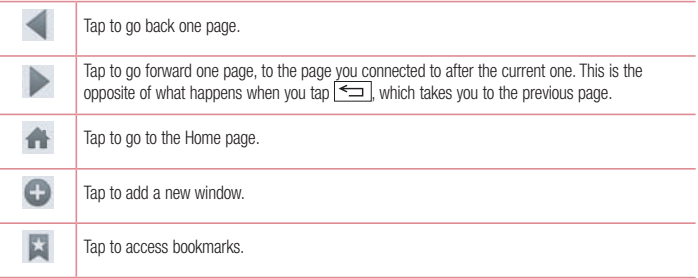

### Viewing webpages

Tap the address field, enter the web address and tap Go.

### Opening a page

To go to new page, tap  $\Box$  >  $\bigodot$ 

To go to another webpage, tap  $\boxed{2}$ , scroll up or down, and tap the page to select it.

### Searching the web by voice

Tap the address field, tap  $\cup$ , speak a keyword, and then select one of the suggested keywords that appear.

## The Web

NOTE: This feature may not be available depending on the region or service provider.

### **Bookmarks**

To bookmark the current webpage, tap  $\sqrt{=}$  > Add to bookmarks > OK. To open a bookmarked webpage,  $tan$  and select one.

**History** 

Tap  $\geq$  > History to open a webpage from the list of recently-visited webpages. To clear the history, tap  $\equiv$ > Clear all history.

### Chrome

Use Chrome to search for information and browse webpages.

1 Tap  $\boxed{\frown}$  >  $\boxed{\Rightarrow}$  > Apps tab > Chrome.

NOTE: This application may not be available, depending on your region and service provider.

### Viewing webpages

Tap the Address field, and then enter a web address or search criteria.

### Opening a page

To go to a new page, tab  $\Box$  > New tab.

To go to another webpage, tap  $\Box$ , scroll up or down and tap the page to select it.

### Syncing with other devices

Sync open tabs and bookmarks to use with Chrome on another device when you are logged in with the same Google account.

To view open tabs on other devices, tap  $(\equiv)$  > Other devices.

Select a webpage to open.

To add bookmarks, tap  $\rightarrow$ .

## **Settings**

This section provides an overview of items you can change using your phone's System settings menus.

To access the Settings menu:

 $\overline{a}$  Tap  $\overline{\left( \bigtriangleup \right)}$  >  $\overline{\left( =\right)}$  > System settings.

 $Tan \fbox{ } > \fbox{ } \fbox{ } > \text{ } A$ pps tab > Settings.

## **Networks**

- or -

< Dual SIM card >

You can configure Dual SIM settings.

SIM colour theme - Allows you to select your desired colors.

Cost save mode - Every contact is added along with assigned SIM when adding in phone book. During Calling, matching operator SIM is identified and the operation is completed using the matching operator SIM. This makes possible to use benefit from using same operator.

NOTE: Cost save mode doesn't work during in-call.

Data enabled – Touch to tick. This enable data access over the mobile network.

Default data network – You can change the default data network. All mobile packet services (Web, MMS, Email, etc) will use SIM selected on this value. When only one SIM card is inserted, the default data network is set as the inserted SIM and it is not allowed to change.

NOTE: When airplane mode is on, dual SIM settings is disabled.

**Data roaming** – Touch to tick. Allows you to connect to data services when roaming.

 $\langle$  Wi-Fi  $\rangle$ 

Wi-Fi – Turns on Wi-Fi to connect to available Wi-Fi networks.

#### TIP! How to obtain the MAC address

To set up a connection in some wireless networks with MAC filters, you may need to enter the MAC address of your phone in the router.

You can find the MAC address in the following user interface: tap  $\boxed{\leftarrow}$  >  $\boxed{\text{F}$  > Apps tab  $>$  Settings > Networks tab > Wi-Fi >  $\equiv$   $\geq$  Advanced Wi-Fi > MAC address.

## **Settings**

#### < Bluetooth >

Turn the Bluetooth wireless feature on or off to use Bluetooth.

#### < Mobile data >

Displays the data usage and set mobile data usage limit.

#### $\ge$  Call  $\ge$

Configure phone call settings such as call forwarding and other special features offered by your carrier.

Voicemail – Allows you to select your carrier's voicemail service.

Fixed dialing numbers – Turn on and compile a list of numbers that can be called from your phone. You'll need your PIN2, which is available from your operator. Only numbers within the fixed dial list can be called from your phone.

Call forwarding – Choose whether to divert all calls when the line is busy, when there is no answer or when you have no signal.

Call barring – Lock incoming, outgoing or international calls.

Call duration – View the duration of calls including Last call, Outgoing calls, Incoming calls and All calls.

Additional call settings – Allows you to change the following settings:

Caller ID: Choose whether to display your number in an outgoing call.

 Call waiting: If call waiting is activated, the handset will notify you of an incoming call while you are on a call (depending on your network provider).

Incoming call pop-up – Display incoming call popup when using camera and videos.

Call reject – Allows you to set the call reject function. Choose from Call reject mode or Reject calls from. Decline with message – When you want to reject a call, you can send a quick message using this function. This is useful if you need to reject a call during a meeting.

Privacy keeper – Hides the caller name and number for an incoming call.

Auto answer – Set the time before a connected hands-free device automatically answers an incoming call. Choose from Disable, 1 second, 3 seconds, and 5 seconds.

Connection vibration – Vibrates your phone when the other party answers the call.

Save unknown numbers – Add unknown numbers to contacts after a call.

Power button ends call – Allows you to select your end call.

#### < Tethering & networks >

Wi-Fi hotspot – You can also use your phone to provide a mobile broadband connection. Create a hotspot and share your connection. Please read ["Sharing your phone's data connection"](#page-345-0) for more information. Bluetooth tethering – Allows you to set your phone whether you are sharing the Internet connection or not. Help – Tap to view help information on the Wi-Fi hotspot and Bluetooth tethering functions.

Airplane mode – After switching to Airplane mode, all wireless connections are disabled.

NOTE: You must set a lock screen PIN or password before you can use credential storage.

Mobile networks – Set options for data roaming, network mode & operators, access point names (APNs) etc. Default SMS app – Allows you to set the default SMS app.

VPN – Displays the list of Virtual Private Networks (VPNs) that you've previously configured. Allows you to add different types of VPNs.

## Sound

Sound profile – Choose Sound, Vibrate only or Silent.

Volumes – Adjust the phone's volume settings to suit your needs and your environment.

Quiet mode – Set up your Quiet mode.

Turn quiet mode on now – Tap the switch to toggle it on or off immediately.

Set quiet time – Tap the switch to toggle it On or Off. You can also set the days and times to automatically turn Quiet mode on.

Vibrate – Checkmark to vibrate when quiet mode is on.

Incoming call settings

Block incoming calls – Checkmark to block all incoming calls.

Allow repeated calls – Checkmark to allow a call that is repeated within 3 minutes.

Allowed contact lists – Designate which Contacts calls will be allowed.

Auto reply to blocked calls – Set how to you want to automatically reply to silenced calls.

Help – Tap to view help information on quiet mode.

**Phone ringtone** – Set the ringtone for calls. You can also add a ringtone by tapping  $\bigcirc$  at the top right corner of the screen.

Incoming call vibration – Sets the incoming call vibration Options.

Ringtone with vibration – Checkmark to set the phone to vibrate in addition to the ringtone when you receive calls.

Voice notifications – Tap the Voice notifications switch to toggle it On or Off. On allows your device to read out incoming call and message events automatically.

Notification sound – Allows you to set the sound for notifications. You can also add a sound by tapping  $\bigodot$  at the top right corner of the screen.

## **Settings**

Touch feedback & system – Allows you to set the feedback (tones and/or vibration) while using your device.

## **Display**

< Home screen >

Set the Select Home, Theme, Wallpaper, Screen swipe effect, Allow Home screen looping, Portrait view only, Home backup & restore, Help.

#### $\geq$  Lock screen  $\leq$

Select screen lock – Set a screen lock type to secure your phone. Opens a set of screens that quide you through drawing a screen unlock pattern. Set None, Swipe, Knock Code, Face Unlock, Pattern, PIN or **Password.** 

If you have enabled a Pattern lock type when you turn on your phone or wake up the screen, you will be asked to draw your unlock pattern to unlock the screen.

Screen swipe effect – Sets the screen swipe effect options. Choose from Dewdrop, White hole.

NOTE: Screen swipe effect becomes Pattern effect if the screen lock is set to Pattern.

Wallpaper – Sets your Lock screen wallpaper. Select it from Gallery or Wallpaper gallery.

Shortcuts – Allows you to change the shortcuts on the Swipe Lock screen.

Lost phone contact – Checkmark to set the device owner's name to be displayed on the Lock screen. Tap to enter the text to be displayed as the Owner info.

Lock timer – Sets the amount of time before the screen automatically locks after the screen has timed-out. **Power button instantly locks** – Checkmark to instantly lock the screen when the Power/Lock Key is pressed. This setting overrides the Security lock timer setting.

#### $<$  SCREEN  $>$

Brightness – Adjusts the brightness of the screen. For best battery performance, use the dimmest comfortable brightness.

Screen timeout – Sets the amount of time before the screen times out.

Screen-off effect – Sets the screen-off effect. Choose from **Fade out, Black hole, and Retro TV.** Auto-rotate screen – Checkmark to set the phone to automatically rotate the screen based on the phone orientation (portrait or landscape).

Daydream – Tap the Daydream switch to toggle it On or Off. On allows the set screensaver to be displayed when the phone is sleeping while docked and/or charging. Choose from Clock, Colors, Google Photos, Photo Frame, and Photo Table.

 $\epsilon$  FONT  $\sim$ 

Font type – Sets the type of font used for the phone and menus.

Font size – Sets the size of the font displayed in the phone and menus.

 $<$  SMART ON  $>$ 

**Smart screen** – Checkmark to keep the screen from timing-out when the device detects your eyes looking at the screen.

## General

#### < Gestures >

Screen on/off – Checkmark to enable KnockON to turn the screen on and off. Quickly double-tap center screen to turn it on. Double-tap the Status Bar, an empty area on the Home screen, or the Lock screen to turn the screen off. For the best results, do not move the phone while using the KnockON feature.

Silence incoming calls – Checkmark to enable you to flip the phone to silence incoming calls.

Snooze or turn off alarm – Checkmark to enable you to simply flip the device to snooze or stop the alarm.

Pause video – Checkmark to enable you to simply flip the device to pause the currently playing video.

Help – Opens a help quide on how to use the Gestures features of your device.

Motion sensor calibration – Allows you to improve the accuracy of the tilt and speed of the sensor.

#### < Storage >

INTERNAL STORAGE – View the internal storage usage.

SD CARD – Check total available SD card space. Touch Unmount SD card for safe removal. Erase SD card if you want to delete all data from the SD card.

#### < Battery >

#### BATTERY INFORMATION

The Battery charge information is displayed on a battery graphic along with the percentage of the remaining charge and its status.

Touch the Battery charge icon to display the Battery use screen to see battery usage level and battery use details. It displays which components and applications are using the most battery power. Tap one of the entries to see more detailed information.

Battery percentage on status bar - Checkmark to display the battery level percentage on the Status Bar next to the battery icon.

#### BATTERY SAVER

Tap the Battery saver switch to toggle it On or Off. Tap Battery saver to access the following settings:

## **Settings**

Turn Battery saver On – Sets the battery charge percent level that will automatically turn on Battery saver. Choose from Immediately, 10% battery, 20% battery, 30% battery, and 50% battery.

Help – Tap to view help information on the battery saver tips.

#### $<$  Apps  $>$

View and manage your applications.

#### < Accounts & sync >

Permits applications to synchronize data in the background, whether or not you are actively working in them. Deselecting this setting can save battery power and lower (but not eliminate) data usage.

#### < Guest mode >

To protect your privacy or limit some applications to your children, you can use the Guest mode. When you lend your phone to others, you can limit the applications to be displayed. In advance, set the Guest mode and customize the options.

#### $\lt$  Location  $\lt$

Turn on location service, your phone determines your approximate location using GPS, Wi-Fi and mobile networks.

Mode – Set the location mode from High accuracy, Battery saving and Device sensors only.

#### < Security >

Encrypt phone – Allows you to encrypt data on the phone for security. You will be required to enter a PIN or password to decrypt your phone each time you power it on.

Encrypt SD card storage – Allows you to encrypt SD card data on the phone for security.

Set up SIM card lock – Set up SIM card lock or change the SIM card PIN.

**Password typing visible** – Show the last character of the hidden password as you type.

Phone administrators – View or deactivate phone administrators.

Unknown sources - Default setting to install non-Play store applications.

Verify apps – Disallow or warn before installation of apps that may cause harm.

Storage type - Display the storage type.

Trusted credentials – Display trusted CA certificates.

Install from storage – Choose to install encrypted certificates.

Clear credentials – Remove all certificates.

#### < Language & input >

Use the Language & input settings to select the language for the text on your phone and to configure the on-screen keyboard, including words you've added to its dictionary.

#### < Backup & reset >

Change the settings for managing your settings and data.

**Backup my data** – Set to backup your settings and application data to the Google server.

Backup account – Set to backup your account.

Automatic restore – Set to restore your settings and application data when the applications are reinstalled on your device.

LG Backup service – Backs up all information on the device and restores it in the event of data loss or replacement.

Factory data reset – Reset your settings to the factory default values and delete all your data. If you reset the phone this way, you are prompted to re-enter the same information as when you first started Android.

#### $\epsilon$  Date & time  $\sim$

Use Date & time settings to set how dates will be displayed. You can also use these settings to set your own time and time zone rather than obtaining the current time from the mobile network.

#### < Accessibility >

Use the Accessibility settings to configure accessibility plug-ins you have installed on your phone.

#### $\epsilon$  PC connection  $\sim$

Select USB connection method – Set the desired mode: Charge phone, Media sync (MTP), Tethering, LG software or Send images (PTP).

Ask upon connecting – Ask in USB connection mode when connecting to a computer.

Help – Help for USB connection.

PC Suite – Check this to use LG PC Suite with your Wi-Fi connection. Please note that Wi-Fi network should be connected to LG PC Suite via a Wi-Fi connection.

Help – Help for LG software.

#### < Accessory >

QuickWindow case – Activate to make features, such as music, weather, and clock, available in small view when using the QuickWindow case.

Earphone Plug & Pop – Sets the Plug & Pop feature for earphones. The app panel will be displayed automatically when connecting an earphone. Tap **Edit app panel** to change the applications you want to make available.

#### < Printing >

Allows you to print the content of certain screens (such as web pages displayed in Chrome) to a printer connected to the same Wi-Fi network as your Android device.

#### < About phone >

View legal information and check your phone status and software version.

## PC software (LG PC Suite)

"LG PC Suite" PC software is a program that helps you connect your device to a PC via a USB cable and Wi-Fi. Once connected, you can use the functions of your device from your PC.

#### With your "LG PC Suite" PC Software, You Can...

- Manage and play your media contents (music, movie, picture) on your PC.
- Send multimedia contents to your device.
- Synchronizes data (schedules, contacts, bookmarks) in your device and PC.
- Backup the applications in your device.
- Undate the softwares in your device.
- Backup and restore the device data.
- Play multimedia contents of your PC from your device.
- Backup and create and edit the memos in your device

NOTE: You can use the Help menu from the application to find out how to use your "LG PC Suite" PC software.

#### Installing "LG PC Suite" PC Software

"LG PC Suite" PC software can be downloaded from the webpage of LG.

- 1 Go to www.lg.com and select a country of your choice.
- 2 Go to Support > MOBILE SUPPORT > LG Mobile Phones > Select the Model or

Go to Support > Mobile > Select the Model.

3 Click PC SYNC from MANUALS & DOWNLOAD and click DOWNLOAD to download "LG PC Suite" PC software.

#### System Requirements for "LG PC Suite" PC software

- OS: Windows XP (Service pack 3) 32bit, Windows Vista, Windows 7, Windows 8
- CPU: 1 GHz or higher processors
- Memory: 512 MB or higher RAMs
- Graphic card: 1024 x 768 resolution, 32 bit color or higher
- HDD: 500 MB or more free hard disk space (More free hard disk space may be needed depending on the volume of data stored.)
- Required software: LG integrated drivers, Windows Media Player 10 or later

#### NOTE: LG Integrated USB Driver

LG integrated USB driver is required to connect an LG device and PC and is installed automatically when you install "LG PC Suite" PC software application.

#### Synchronizing your Device to a PC

Data from your device and PC can be synchronized easily with "LG PC Suite" PC software for your convenience. Contacts, schedules and bookmarks can be synchronized.

The procedure is as follows:

- 1 Connect your device to PC. (Use a USB cable or Wi-Fi connection.)
- 2 The Select USB connection method will appear, then select LG software.
- 3 After connection, run the program and select the device section from the category on the left side of the screen.
- 4 Click Personal information to select.
- 5 Select the checkbox of contents to synchronize and click the **Sync** button.

NOTE: To synchronize your phone with your PC, you need to install LG PC Suite onto your PC. Please refer to previous pages to install LG PC Suite.

#### Moving contacts from your Old Device to your New Device

- 1 Export your contacts as a CSV file from your old device to your PC using a PC sync program.
- 2 Install "LG PC Suite" on the PC first. Run the program and connect your Android mobile phone to the PC using a USB cable.
- 3 On the top menu, select Device > Import to device > Import contacts.
- 4 A popup window to select the file type and a file to import will appear.
- 5 On the popup, click the **Select a file** and Windows Explorer will appear.
- 6 Select the contacts file to import in Windows Explorer and click the Open.
- 7 Click OK.
- 8 A Field mapping popup to link the contacts in your device and new contacts data will appear.
- 9 If there is a conflict between the data in your PC contacts and device contacts, make the necessary selections or modifications in LG PC Suite.
- 10 Click OK.

## Phone software update

### Phone software update

#### LG Mobile phone software update from the Internet

For more information about using this function, please visit <http://www.lg.com/common/index.jsp> $\rightarrow$  select your country and language.

This feature allows you to conveniently update the firmware on your phone to a newer version from the Internet without needing to visit a service center. This feature will only be available if and when LG makes a newer firmware version available for your device.

Because the mobile phone firmware update requires the user's full attention for the duration of the update process, please make sure you check all instructions and notes that appear at each step before proceeding. Please note that removing the USB data cable during the upgrade may seriously damage your mobile phone.

NOTE: LG reserves the right to make firmware updates available only for selected models at its own discretion and does not guarantee the availability of the newer version of the firmware for all handset models.

#### LG Mobile Phone software update via Over-the-Air (OTA)

This feature allows you to conveniently update your phone's software to a newer version via OTA, without connecting using a USB data cable. This feature will only be available if and when LG makes a newer firmware version available for your device.

You should first check the software version on your mobile phone: Settings > General tab > About phone > Common tab > Update Center > Software Update > Check now for update.

NOTE: Your personal data from internal phone storage—including information about your Google account and any other accounts, your system/application data and settings, any downloaded applications and your DRM licence—might be lost in the process of updating your phone's software. Therefore, LG recommends that you backup your personal data before updating your phone's software. LG does not take responsibility for any loss of personal data.

NOTE: This feature depends on your network service provider, region and country.

## About this user guide

### About this user quide

- Before using your device, please carefully read this manual. This will ensure that you use your phone safely and correctly.
- Some of the images and screenshots provided in this guide may appear differently on your phone.
- Your content may differ from the final product, or from software supplied by service providers or carriers. This content may be subject to change without prior notice. For the latest version of this manual, please visit the LG website at www.lg.com.
- Your phone's applications and their functions may vary by country, region, or hardware specifications. LG cannot be held liable for any performance issues resulting from the use of applications developed by providers other than LG.
- LG cannot be held liable for performance or incompatibility issues resulting from registry settings being edited or operating system software being modified. Any attempt to customize your operating system may cause the device or its applications to not work as they should.
- • Software, audio, wallpaper, images, and other media supplied with your device are licensed for limited use. If you extract and use these materials for commercial or other purposes, you may be infringing copyright laws. As a user, you are fully and entirely responsible for the illegal use of media.
- Additional charges may be applied for data services, such as messaging, uploading and downloading, autosyncing, or using location services. To avoid additional charges, select a data plan that is suitable for your needs. Contact your service provider to obtain additional details.

## **Trademarks**

- I G and the LG logo are registered trademarks of LG Electronics.
- All other trademarks and copyrights are the property of their respective owners.

#### Notice: Open Source Software

To obtain the corresponding source code under GPL, LGPL, MPL and other open source licences, please visit<http://opensource.lge.com/>

All referred licence terms, disclaimers and notices are available for download with the source code.

## **Accessories**

These accessories are available for use with the your phone. (Items described below may be optional.)

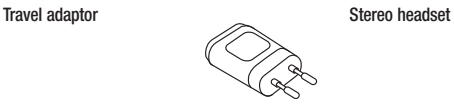

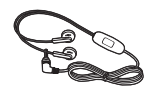

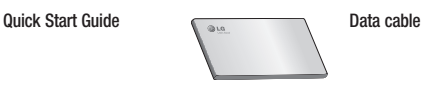

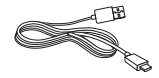

**Battery** 

#### NOTE:

- Always use genuine LG accessories.
- Failure to do this may void your warranty.
- Accessories may vary in different regions.

#### Ukraine Restriction of Hazardous Substances

The equipment complies with requirements of the Technical Regulation, in terms of restrictions for the use of certain dangerous substances in electrical and electronic equipment.

## **Troubleshooting**

This chapter lists some problems you might encounter when using your phone. Some problems require you to call your service provider, but most are easy to fix yourself.

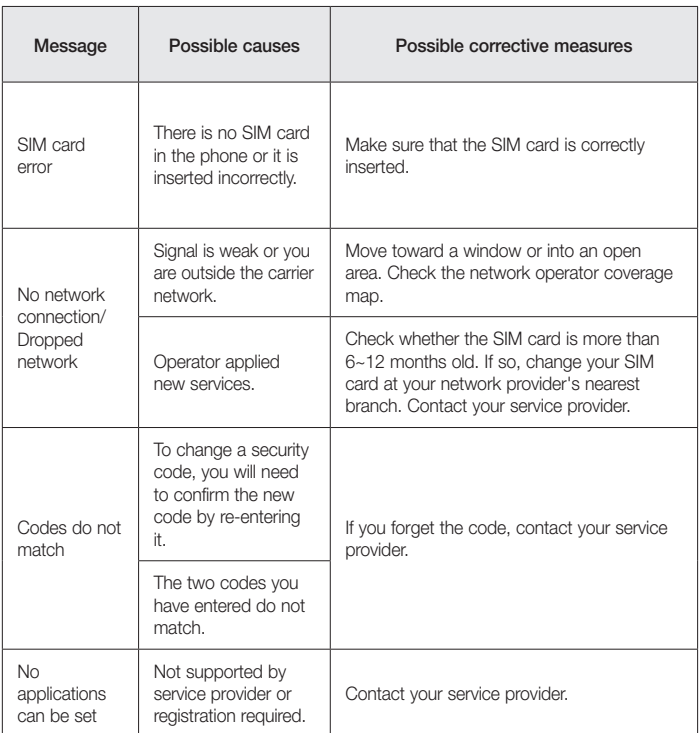

# **Troubleshooting**

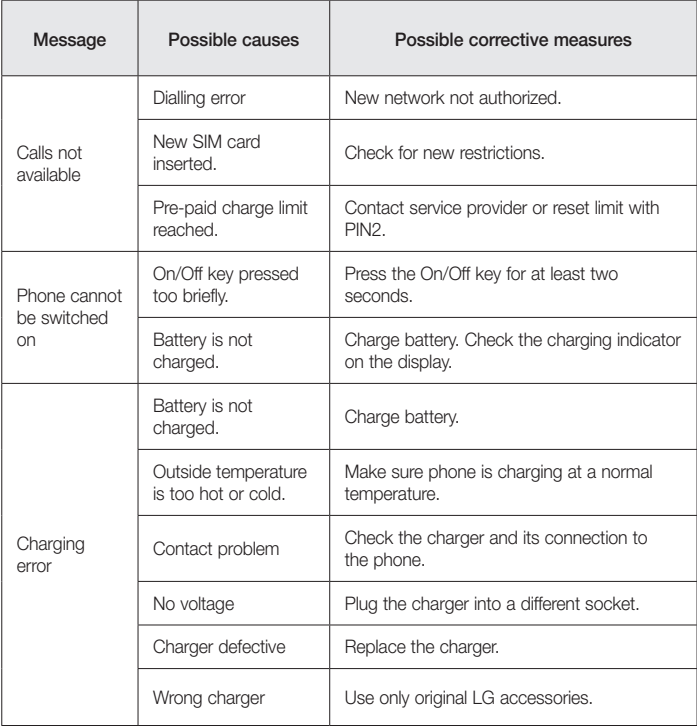

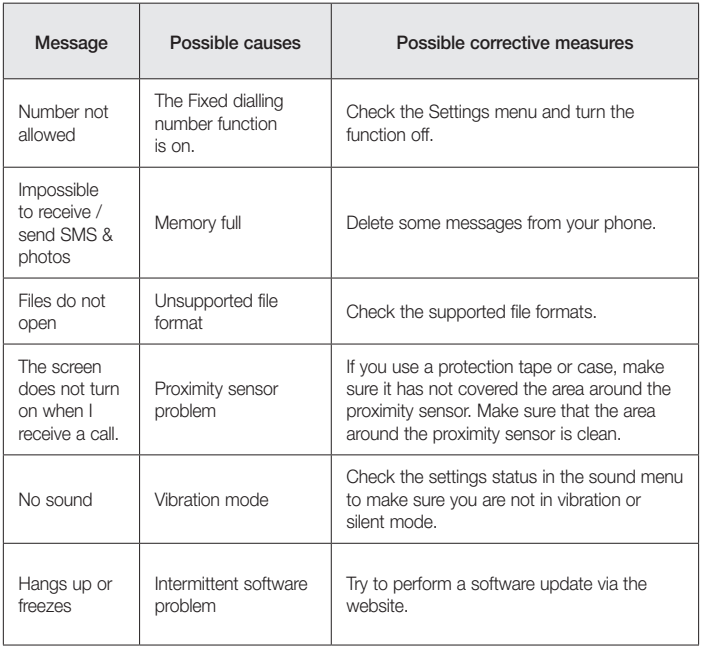

FAQ

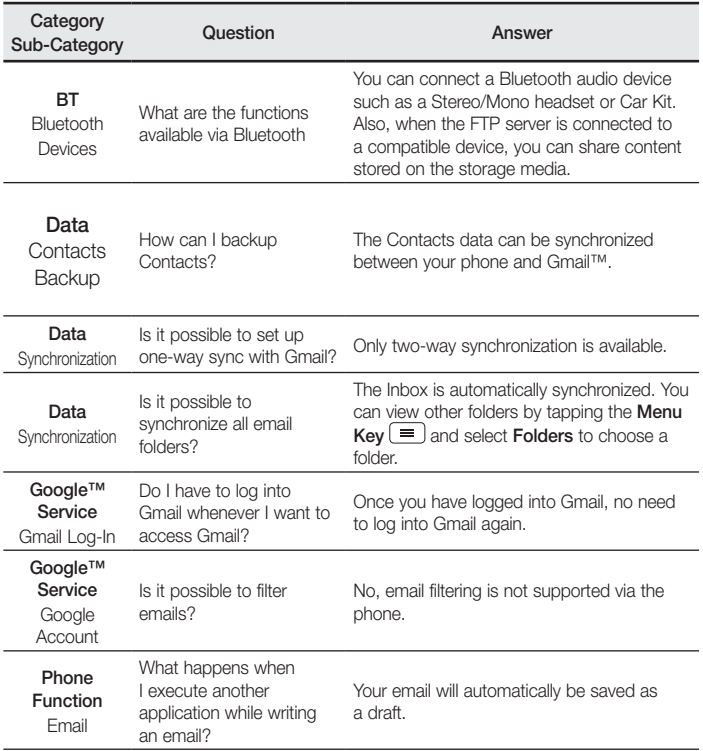

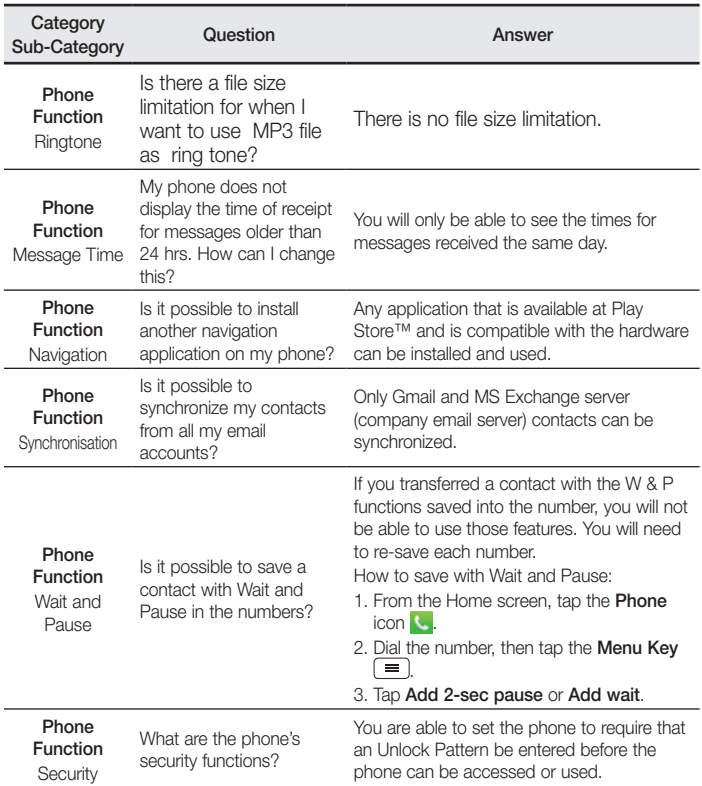

# FAQ

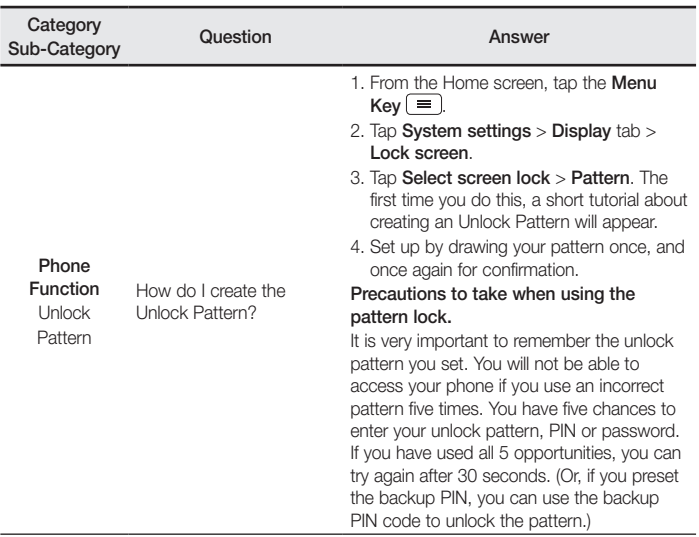
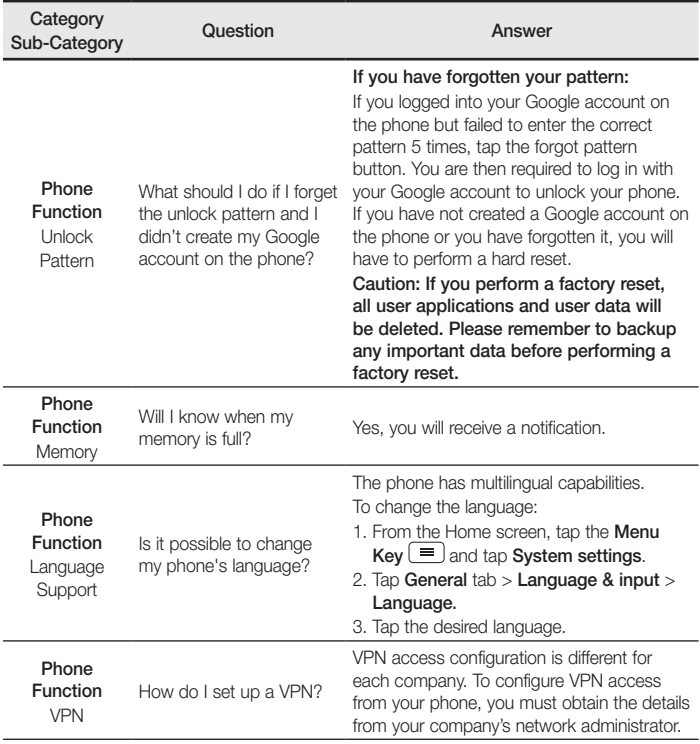

## FAQ

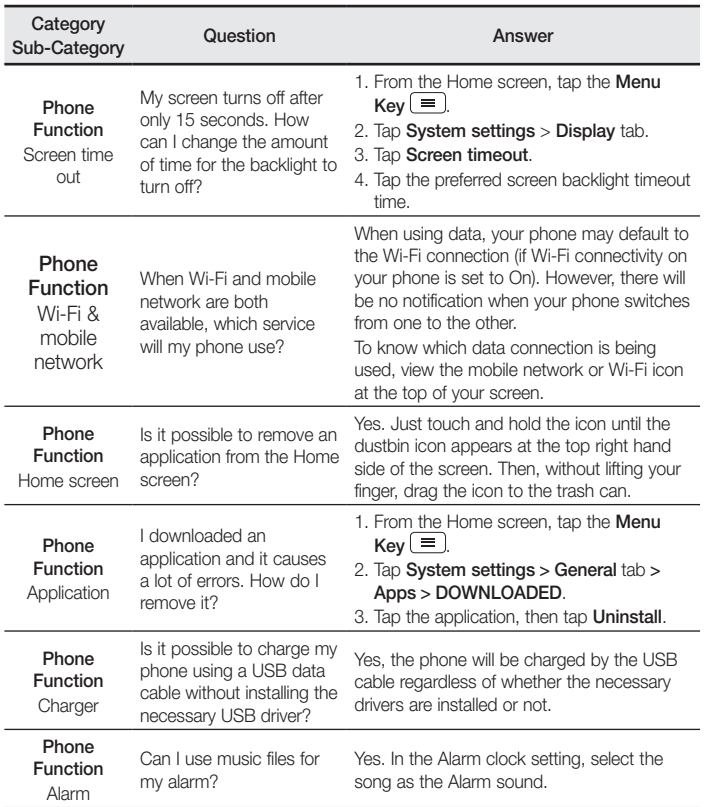

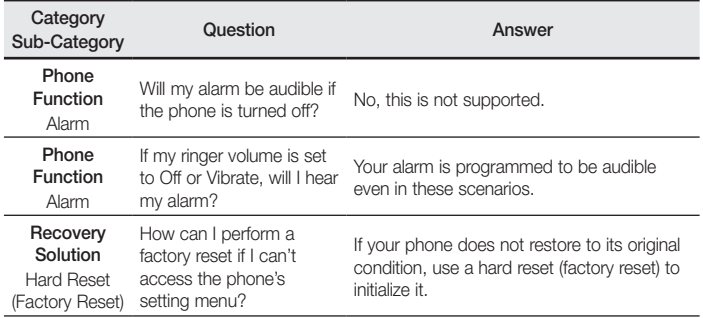

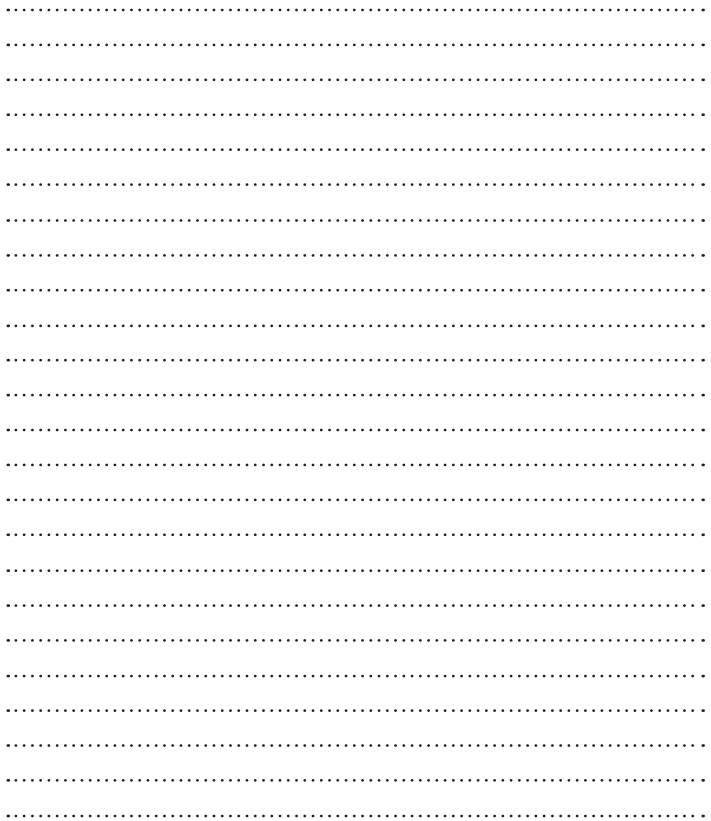

## **Cлyжбa поддepжки клиeнтoв**

Уважaeмый пoтpeбитeль! Ecли Bac интepecyeт инфopмaция, cвязаннaя c пpиoбpeтeниeм пpoдyкции, xapaктepиcтикaми и эксплуатацией тexники, a тaкжe cepвиcным oбcлyживaниeм, пpocим Bac oбpaщaтьcя в

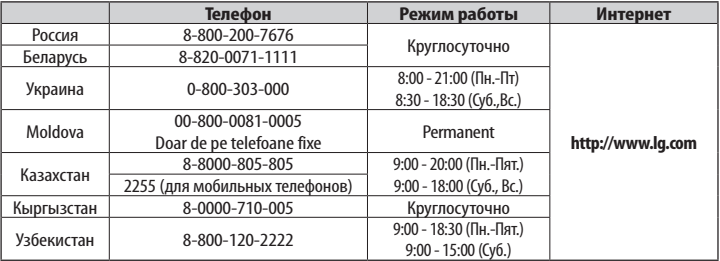

## **Cлyжбy поддepжки клиeнтoв.**

**Bce звонки бecплaтныe**

Всі дзвінки зі стаціонарних телефонів безкоштовні

 $C<sub>0168</sub>$ 

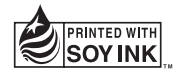